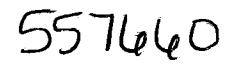

#### Analysis Report for Preparation of 2000-2004 Culebra Potentiometric Surface Contour Maps

Task Number: 1.4.2.3

Report Date: 5/24/2012

Author:

~ristoj}j,er L. Kuhlman, 6212 Repository Performance Department

Technical Review:

QA Review:

Kevin S. Barnhart, 6212 Repository Performance Department

Shelly R. Nielsch, 6210

Carlsbad Programs Group

Management Review:

 $C(T_1)$   $S(39/17)$ 

Christi D. Leigh, 6212 Manager, Repository Performance Department

 $5/24/12$ 

 $5/24/12$ Date

Date

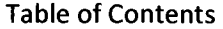

 $\mathcal{A}^{\mathcal{A}}_{\mathcal{A}}$ 

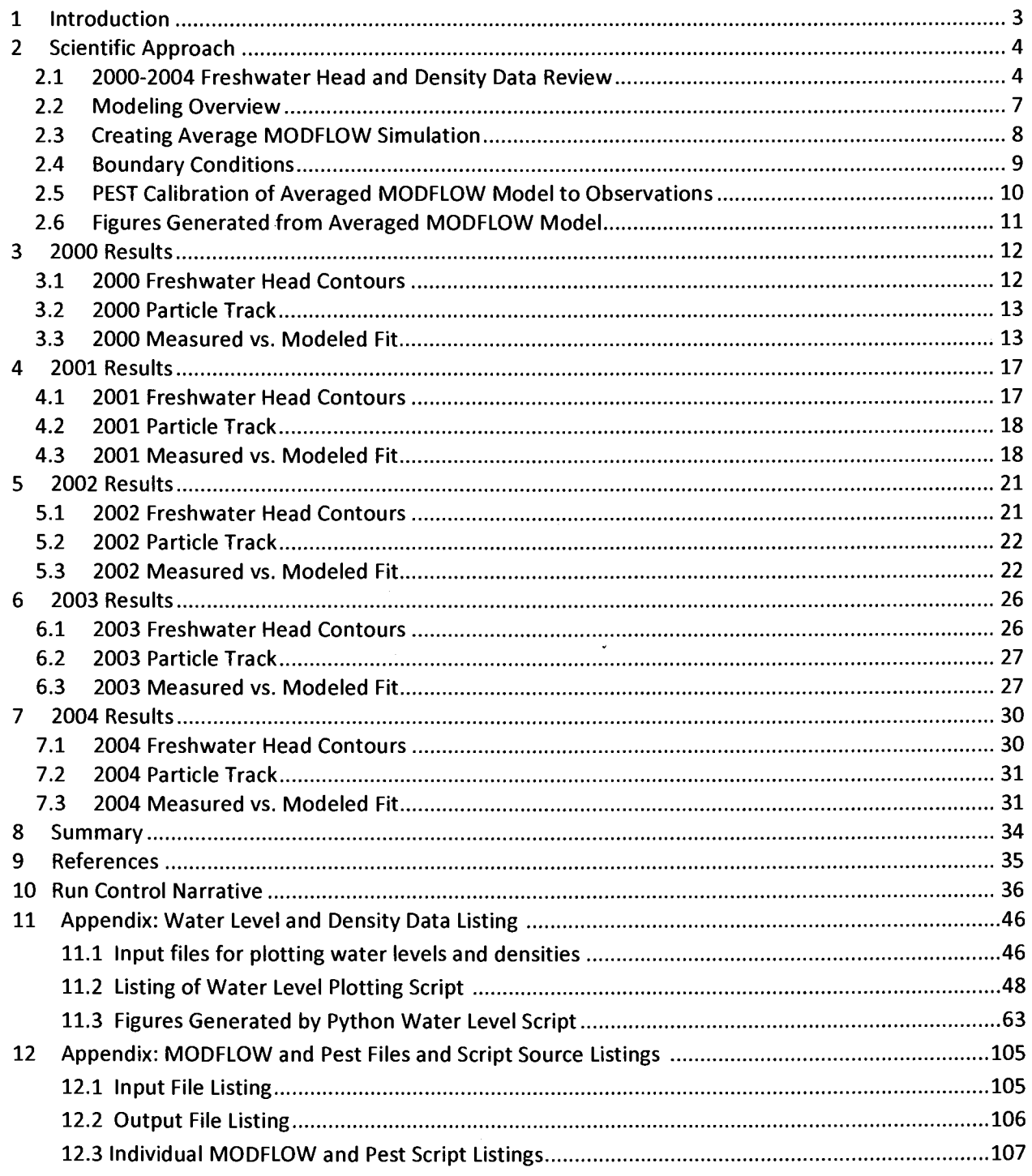

#### **1 Introduction**

This report documents the preparation of five historic potentiometric contour maps and associated particle tracks for the Culebra Member of the Rustler Formation in the vicinity of the Waste Isolation Pilot Plant {WIPP), for submittal to the New Mexico Environment Department {NMED). The driver for this analysis is the draft of the Stipulated Final Order sent to NMED on May 28, 2009 {Moody, 2009). This Analysis Report follows the procedure laid out in procedure SP 9-9 (Kuhlman, 2009), which is based upon this NMED driver. This report is the second half of Kuhlman (2012), the same analysis is performed on data from 2000-2004, rather than 2005-2007 data.

Historic data were taken from the Annual Site Environmental Reports (ASERs) to plot freshwater head and density<sup>1</sup> at Culebra wells through time; see (DOE, 2005) through (DOE, 2011) in references. This additional step of plotting time series at each well was done to pick an appropriate month with relatively undisturbed conditions and to assign consistent density data for 2000-2004.

Beginning with the ensemble of 100 calibrated MODFLOW transmissivity (T), horizontal anisotropy (A), and areal recharge (R) fields (Hart et al., 2009) used in WIPP performance assessment (PA), three average parameter fields are used as input to MODFLOW to simulate freshwater heads within and around the WIPP land withdrawal boundary (LWB). For each year (2000-2004) PEST is used to adjust a subset of the boundary conditions in the averaged MODFLOW model to obtain the best-fit match between the observed freshwater heads and the model-predicted heads. The output of the averaged, PEST-calibrated MODFLOW model is both contoured and used to compute each year's advective particle track forward from the WIPP waste-handling shaft.

<sup>&</sup>lt;sup>1</sup> Density in units of g/cm<sup>3</sup> is numerically equivalent to specific gravity, the ratio of the density of any water to that of fresh water, since fresh water approximately has a density of 1 g/cm<sup>3</sup>.

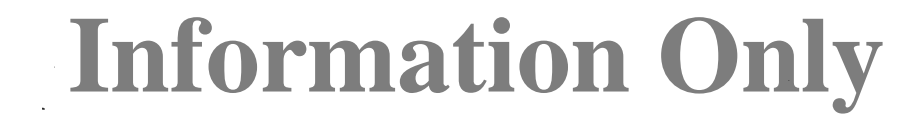

#### **2 Scientific Approach**

#### 2.1 2000-2004 Freshwater Head and Density Data Review

As in Kuhlman (2012), data reported in past ASERs are plotted to ensure consistency and explain anomalies. Python scripts and resulting data plots at each well are listed in Sections 11.2 and 11.3. Table 1 summarizes freshwater heads, measurement dates, and Culebra groundwater densities for all five years included in the current analysis.

Water level and freshwater head values (and measurement dates) were obtained from Table F-8 in the 2001-2004 ASERs. Water level data were not reported in the 2000 ASER, but were instead obtained directly from WIPP personnel (Watterson, 2012). Culebra densities were estimated from historic Troll data for 2003 (Johnson, 2012a) and 2004 (Johnson, 2012b). No Troll data were available for the years 2000-2002. Culebra midpoint elevations were obtained from Johnson (2008) and SAND89-7068 (Cauffman et al., 1990). Historic events (pumping tests, purging events, drilling and plugging & abandonment) were tabulated from ASERs. All of these data were plotted together through time as part of the data review to determine two things. First, were there significant events in a well that warrant assigning a sudden change in fluid density? If there was a noticeable change in observed depth-to-water that occurred at the same time as a documented event, a different density is assigned to the periods before and after this event. Secondly, one or more representative densities were chosen for the well, and a start and end time was assigned to each density. If only one density is assigned, then the selected beginning time is prior to the beginning of this analysis and the chosen end time is in the future. There is some variability in the measurements of density in wells. Especially with older data, the variability can become large, due to inaccuracies in recorded Troll installation depths. In January 2007 (beginning with the 2007 ASER) more accurate reference point elevations were used to compute water level and freshwater head elevations. To increase consistency across years, all pre-2007 water level elevations were adjusted to use the newer reference point elevation.

The set of wells used for calibration targets in this report is different from the wells used in the 2005- 2007 report (Kuhlman, 2012) because ofthe evolution ofthe Culebra groundwater monitoring network through time. AEC-7 was re-perforated at the Culebra in 2004 and did not have representative water levels until it was again re-perforated in 2008. Only one of the SNL-series wells (SNL-12) existed and had representative water levels during the 2000-2004 timeframe. Several wells were converted from Culebra to Magenta using bridge plugs in 2001 (with a permanent plugback in 2003), including H-14, H-15, H-18, and WIPP-18. DOE-1, WIPP-12, WIPP-21, WIPP-25, WIPP-26 and P-15 were plugged and abandoned without replacement wells. C-2737, IMC-461, and SNL-12 were drilled during the 2000-2004 timeframe and therefore do not have water levels for each year. On the H-07, H-09, and H-10 wellpads there were redundant Culebra monitoring wells, and the primary Culebra monitoring well was changed affecting the 2000-2004 timeframe. H-07b1 was a redundant well (quarterly measurements), but became the primary H-07 Culebra observation well (monthly measurements) in 2005 when H-07b2 was plugged and abandoned. H-09c was a redundant Culebra well on the H-09 pad, but became the primary Culebra well when H-09a and H-09b were plugged in 2002. H-10c was converted to a Culebra

monitoring well by perforating the casing, to replace H-10b, which was plugged and abandoned at the same time in early 2002. At both the H-07 and H-09 well pads we used the same Culebra monitoring well through time, despite the historic shift in primary Culebra observation well at each pad. This was done to maintain as much consistency as possible (although earlier water level observations are only quarterly).

The data review revealed August to be the best contour month in 2004 because water levels were impacted in many wells due to a series of large precipitation events in September 2004. Wells in Nash Draw (e.g., WIPP-25 and WIPP-26) rose significantly due to this event. At AEC-7 we used a March water level because the well was re-perforated in April 2004, which resulted in abnormal water levels until 2008. At H-07b1 we used a September water level because prior to 2005 the water level in this well was only measured quarterly (H-07b2 was the primary well on the H-07 well pad until it was plugged and abandoned in May 2005). At IMC-461 and SNL-12 we used December water levels because they were both drilled new in late 2003, requiring several months to stabilize after drilling and well development activities. At WQSP-2 we used a July water level because of an anomalous water level, which might be due to sampling activities.

The data review revealed September to be a good month for contouring in 2003. At C-2737 we used a March water level because the well was configured for testing in the Magenta the remainder of 2003.

The data review revealed December 2002 to be the best contouring month in 2002 (the 2002 ASER also used December). At WQSP-2 and WQSP-3 we used September water levels because of drawdown due to sampling activities in October 2002.

The data review revealed December 2001 to be the best contouring month in 2001 (the 2001 ASER also used December). At WQSP-5, WQSP-6, WQSP-2 and WQSP-3 we again used later water levels because of drawdown due to sampling activities later in 2001.

The data review found December 2000 to be the best contouring month in 2000 (the 2000 ASER also used December). At ERDA-9 we used a September water level because of anomalously low water levels near the end of 2000. At H-09c we used a June water level because before 2002 only quarterly water levels were measured in this well (H-09B was the primary Culebra well on this pad until it was plugged in February 2002 during pressure-grouting activities in H-09a). At H-14 we used a September water level because. At P-15 we used a January water level because December was an anomalously low water level. At WIPP-30 we used a June water level because of low water levels following well-maintenance activities in October. At WQSP-2, WQSP-3, WQSP-5, and WQSP-6 we used water levels earlier in the year to avoid periods with residual drawdown from sampling events.

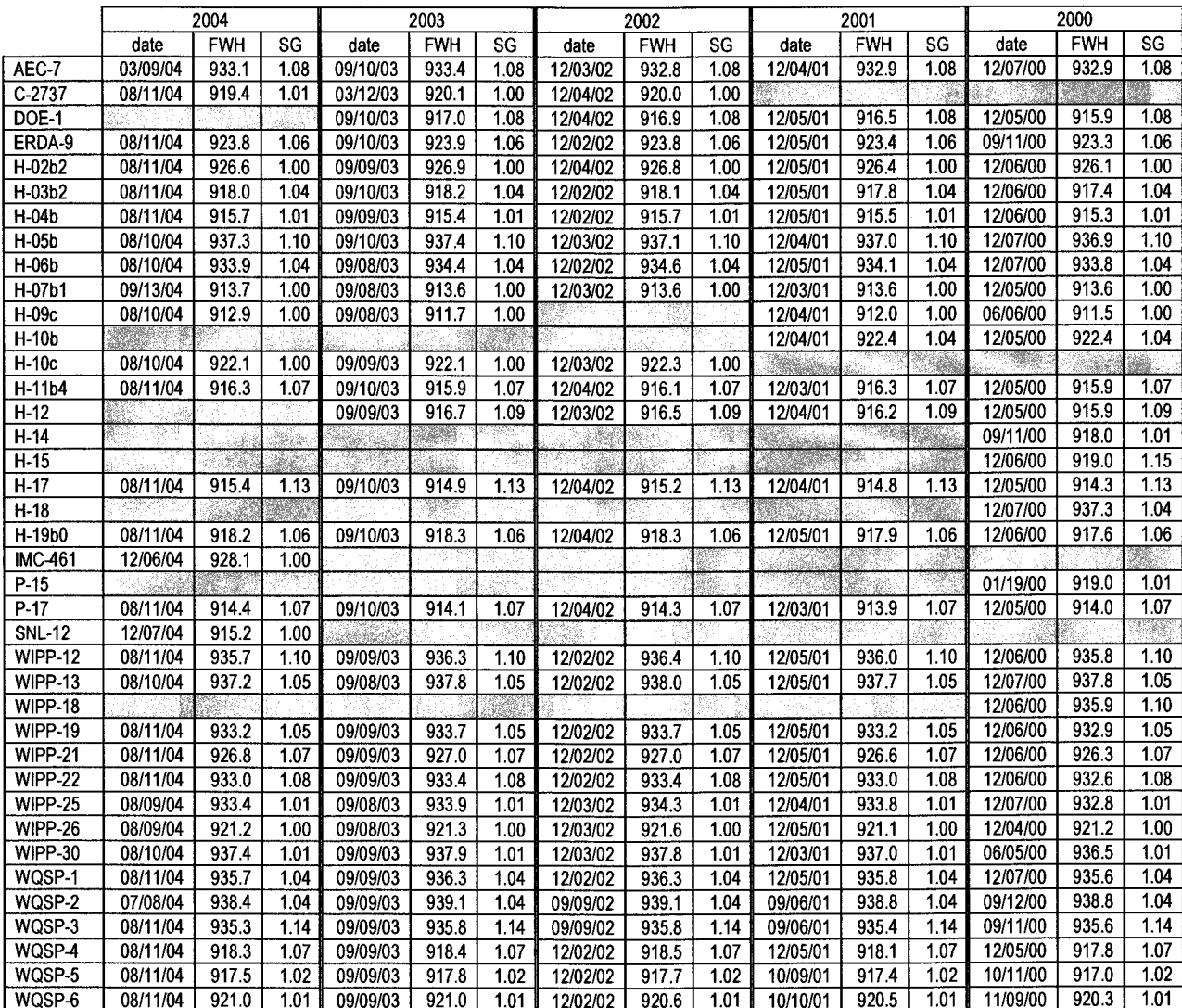

Table 1. Fresh Water Head {FWH) elevation (meters AMSL) and specific gravities {SG) used to compute FWH from depth to water observations. Depth to water in each well was measured on the FWH date. Missing data summarized below.

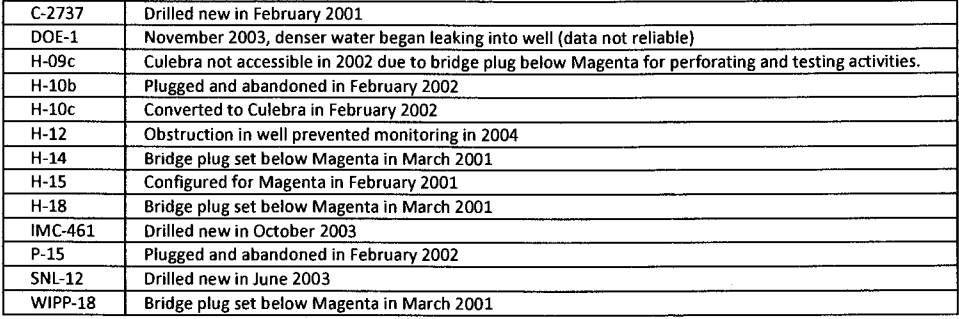

#### 2.2 Modeling Overview

Steady-state groundwater flow simulations are carried out using similar software as was used in the analysis report for AP-114 Task 7 (Hart et al., 2009), which was used to create the input calibrated fields. See Table 2 for a summary of all software used in this analysis. The MODFLOW parameter fields (transmissivity (T), anisotropy (A), and recharge (R)) used in this analysis are ensemble averages of the 100 sets of Culebra parameter fields used for WIPP PA for the 2009 Compliance Recertification Application (CRA-2009) PA baseline calculations (PABC). To clearly distinguish between the two MODFLOW models, the original MODFLOW model, which consists of 100 realizations of calibrated parameter fields (Hart et al., 2009), will be referred to as the "PA MODFLOW model." The model we derive from the PA MODFLOW model, calibrate using PEST, and use to construct the resulting contour map and particle track, is referred to as the "averaged MODFLOW model." The PA MODFLOW model T, A and R input fields are appropriately averaged across 100 realizations, producing a single averaged MODFLOW flow model. This averaged MODFLOW model is used to predict regional Culebra groundwater flow across the WIPP site.

For CRA 2009 PABC, PEST was used to construct 100 calibrated model realizations of the PA MODFLOW model by adjusting the spatial distribution of model parameters (T, A, and R); MODFLOW boundary conditions were fixed. The calibration targets for PEST in the PA MODFLOW model were both May 2007 freshwater heads and transient drawdown to large-scale pumping tests. Hart et al. (2009) describe the calibration effort and results that went into the CRA-2009 PABC. An analogous but much simpler process is used here for the averaged MODFLOW model. We use PEST to modify a subset of the MODFLOW boundary conditions (see red boundaries in Figure 1). The boundary conditions are modified, rather than the T, A, and R parameter fields for simplicity, because re-calibrating the 100 T, A, and R parameter fields would be a significant effort (thousands of hours of computer time). The PEST calibration targets for the averaged MODFLOW model are the 2000-2004 measured annual freshwater heads at Culebra monitoring wells. In the averaged MODFLOW model, boundary conditions are modified while holding model parameters T, A, and R constant. In contrast to this, the PA MODFLOW model used fixed boundary conditions and made adjustments *toT, A,* and R parameter fields.

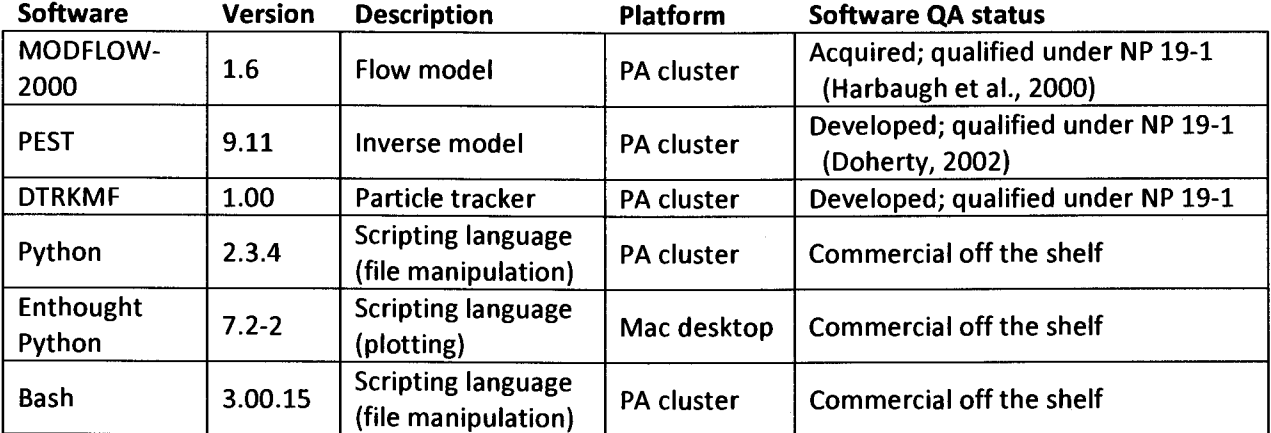

Table 2. Software used

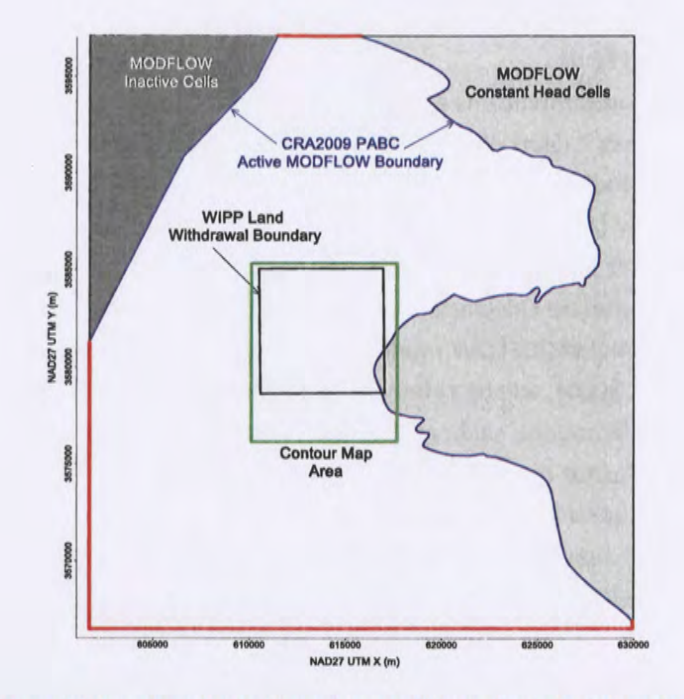

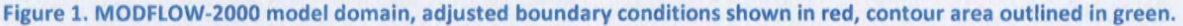

The resulting heads from the PEST-calibrated averaged MODFLOW model are contoured over an area surrounding the WIPP site using matplotlib (a Python plotting library included in the Enthought Python Distribution (EPD)). The figure covers a subset of the complete MODFLOW model domain - see the green rectangle surrounding the WIPP LWB in Figure 1. We compute the path taken by a conservative (i.e., non-dispersive and non-reactive) particle to the WIPP LWB, initially released to the Culebra at the waste-handling shaft. The particle track is computed from the MODFLOW flow field using DTRKMF, these results are also plotted using matplotlib. Scatter plot statistics were computed using NumPy (an array-functionality Python library included in EPD), which summarize the quality of the fit between the averaged MODFLOW model and observed Culebra freshwater heads. MODFLOW, PEST, DTRKMF, and the Bash and Python scripts written for this work were executed on the PA Linux cluster (alice. sandia. gov), while the plotting and creation of figures was done using Python scripts on an lntei-Xeon-equipped desktop computer running Mac OS X, version 10.6.8.

#### 2.3 Creating Average MODFLOW Simulation

An averaged MODFLOW model is used to compute the freshwater head and cell-by-cell flow vectors. The heads are contoured and the flow vectors are used to compute particle tracks. The ensembleaveraged inputs are used to create a single average simulation that produces a single averaged output, rather than averaging the 100 individual outputs of the Culebra flow model used for WIPP PA. This approach was taken to simplify the contouring process, and create a single contour map that exhibits physically realistic patterns (i.e., its behavior is constrained by the groundwater flow equation). The alternative approach would be to averaging outputs from 100 models to produce a single average result, but the result may be physically unrealistic. The choice to average inputs, rather than outputs, is a simplification (only one model must be calibrated using PEST, rather than 100) that results in smoother

freshwater head contours and faster particle tracks, compared to those predicted by the ensemble of fields in AP114 Task 7 (Hart et al., 2009).

The MODFlOW model grid is a single layer, comprised of 307 rows and 284 columns, each model cell being a 100 meter square. The modeling area spans 601,700 to 630,000 meters in the east-west direction, and 3,566,500 to 3,597,100 meters in the north-south direction, both in Universal Transverse Mercator (UTM) North American Datum 1927 (NAD27) coordinates, zone 13.

The calibrated T, A, and R parameter fields from the PA MODFlOW model were checked out of the PA repository using the checkout average run modflow. sh script (scripts are listed completely in the Appendix; input and output files are available from the WIPP version control system in the repository \$CVSLIB/Analyses/SP9 9). Model inputs can be divided into two groups. The first group includes model inputs that are the same across all100 calibrated realizations; these include the model grid definition, the boundary conditions, and the model solver parameters. The second group includes the T, A, and R fields, which are different for each realization. The constant model inputs in the first group are used directly in the averaged MODFlOW model (checked out from the CVS repository), while the inputs in the second group were averaged across all 100 calibrated model realizations using the Python script average realizations. py. All three averaged parameters were arithmetically averaged in  $log_{10}$  space, since they vary over multiple orders of magnitude.

#### 2.4 Boundary Conditions

The boundary conditions taken from the PA MODFlOW model are used as the initial condition from which PEST calibration proceeds. There are two types of boundary conditions in both MODFlOW models. The first type of condition includes geologic or hydrologic boundaries, which correspond to known physical features in the flow domain. The no-flow boundary along the axis of Nash Draw is a hydrologic boundary (the boundary along the dark gray region in the upper left of Figure 1). The constant-head boundary along the halite margin corresponds to a geologic boundary (the eastern irregular boundary adjoining the light gray region in the right of Figure 1). Physical boundaries are believed to be well known, and are not adjusted in the PEST calibration.

The second type of boundary condition includes the constant-head cells along the rest of the model domain. This type of boundary includes the linear southern, southwestern, and northern boundaries that coincide with the rectangular frame surrounding the model domain (shown as heavy red lines in Figure 1). The value of specified head used along this second boundary type is adjusted in the PEST calibration process.

The Python script boundary types. py is used to distinguish between the two different types of specified head boundary conditions based on the specified head value used in the PA MODFlOW model. All constant-head cells (specified by a value of -1 in the MODFLOW IBOUND array from the PA MODFlOW model) that have a starting head value greater than 1000 meters above mean sea level (AMSL) are left fixed and not adjusted in the PEST optimization, because they correspond to the land surface. The remaining constant-head cells are distinguished by setting their IBOUND array value to -2

(which is still interpreted as a constant-head value by MODFLOW, but allows simpler discrimination between boundary conditions in scripts elsewhere).

Using the output from boundary types. py, the Python script surface 02 extrapolate. py computes the heads at active (IBOUND=1) and adjustable constant-head boundary condition cells (IBOUND=-2), given parameter values for the surface to extrapolate.

#### 2.5 PEST Calibration of Averaged MODFLOW Model to Observations

There are three major types of inputs to PEST. The first input type includes the observed freshwater head values, which are used as targets for the PEST calibration. The second input class includes the entire MODFLOW model setup derived from the PA MODFLOW model and described in the previous section, along with any pre- or post-processing scripts or programs needed. These files comprise the forward model that PEST runs repeatedly to estimate sensitivities of model outputs to model inputs. The third input type includes the PEST configuration files, which list parameter and observation groups, observation weights, and indicate which parameters in the MODFLOW model will be adjusted in the inverse simulation. Freshwater head values used as targets for the PEST calibration were taken from published ASERs (2001-2004) and Waterson (2012) for 2000 data; these water levels are summarized in Table 1.

To minimize the number of estimable parameters, and to ensure a degree of smoothness in the constant-head boundary condition values, a parametric surface is used to extrapolate the heads to the estimable boundary conditions. The surface is of the same form described in the analysis report for AP-114 Task 7. The parametric surface is given by the following equation:

$$
h(x, y) = A + B(y + D\text{sign}(y)\text{abs}(y)^{\alpha}) + C(Ex^{3} + Fx^{2} - x)
$$
\n(1)

where  $abs(y)$  is absolute value and  $sign(y)$  is the function returning 1 for *y*>0, -1 for *y*<0 and 0 for *y*=0 and *x* and *y* are coordinates scaled to the range  $-1 \leq \{x,y\} \leq 1$ . In Hart et al. (2009), the values A=928.0, B=8.0, C=1.2, D=1.0,  $\alpha$ =0.5, E=1.0, and F=-1.0 are used with the above equation to assign the boundary conditions.

PEST was then used to estimate the values of parameters A, B, C, D, E, F, and  $\alpha$  given the observed heads in Table 1. The Python script surface 02 extrapolate. py was used to compute the MODFLOW starting head input file (which is also used to specify the constant-head values) from the parameters A-F and  $\alpha$ . Each forward run of the model corresponded to a call to the Bash script run  $02$  mode 1. This script called the surface 02 extrapolate. py script, the MODFLOW-2000 executable, and the PEST utility mod2obs. exe, which is used to extract and interpolate model-predicted heads from the MODFLOW output files at observation well locations.

The PEST-specific input files (the third type of input) were generated from the observed heads using the Python script create pest 02 input.py. The PEST input files include the instruction file (how to read the model output), the template files (how to write the model input), and the PEST control file (listing the ranges and initial values for the estimable parameters and the weights associated with

observations). The wells used in each year's PEST calibration were separated into three groups. Higher weights (2.5) were assigned to wells inside the LWB, and lower weights (0.4) were assigned to wells distant to the WIPP site, while wells in the middle were assigned an intermediate weight (1.0). Additional observations representing the average heads north of the LWB and south of the LWB were used to help prevent over-smoothing of the estimated results across the area of interest, where there is a steep-sloping piezometric surface. The additional observations and weights were assigned to improve the fit in the area of interest (inside the WIPP LWB), possibly at the expense of a somewhat poorer fit closer to the boundary conditions.

In all the contour maps presented in this report (2000-2004), AEC-7 has a large misfit for two reasons. First, this well has historically had an anomalously low freshwater head elevation, lower than wells around it in all directions. Secondly, it did not have a May 2007 observation (due to ongoing well reconfiguration activities) and therefore was not included as a calibration target in the PA MODFLOW model calibration. The ensemble-average T, A, and R fields used here were not calibrated to accommodate this observation. This well is situated in a low-transmissivity region, and near the constant-head boundary associated with the halite margin, therefore PEST will not be able to improve this fit solely through adjustment of the boundary conditions indicated with red in Figure 1.

#### 2.6 Figures Generated from Averaged MODFLOW Model

The MODFLOW model is run predictively using the averaged MODFLOW model parameters, along with the PEST-calibrated boundary conditions. The resulting cell-by-cell flow budget is then used by DTRKMF to compute a particle track from the waste-handling shaft to the WIPP LWB; particle tracking stops when the particle crosses the WIPP LWB. The Python script

convert\_dtrkmf \_output \_for\_surfer. py converts the MODFLOW cell-indexed results of DTRKMF into a UTM x and y coordinate system, saving the results in the Surfer blanking file format to facilitate plotting with Surfer. The heads in the binary MODFLOW output file are converted to an ASCII matrix file format using the Python script head bin2ascii. py.

The resulting particle track and contours of the model-predicted head are plotted using a matplotlib Python script for an area including the WIPP LWB, corresponding to the region shown in previous versions of the ASER (e.g., see Figure 6.11 in DOE (2008)), specifically the green box in Figure 1. The modeled heads extracted from the MODFLOW output by mod2obs. exe are then merged into a common file for plotting using the Python script merge observed modeled heads. py.

#### **3 2000 Results**

#### 3.1 2000 Freshwater Head Contours

The model-generated freshwater head contours are given in Figure 2 and Figure 3. There is a roughly east-west trending band of steeper gradients, corresponding to lower Culebra transmissivity. The uncontoured region in the eastern part of the figures corresponds to the portion of the Culebra that is located stratigraphically between halite in other members of the Rustler Formation (Tamarisk Member above and Los Medafios Member below). This region east of the "halite margin" has a high freshwater head but extremely low transmissivity, essentially serving as a no-flow boundary in this area.

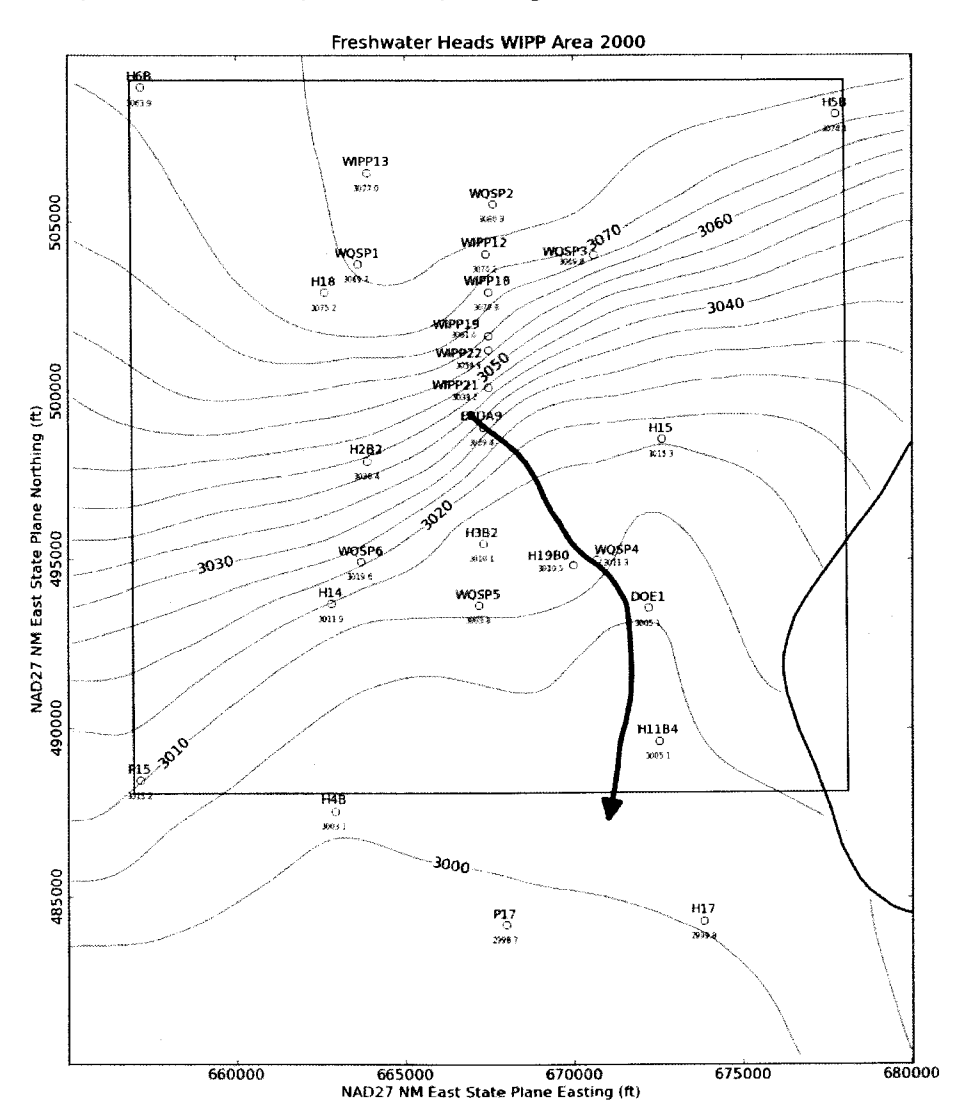

Figure 2. Model-generated December 2000 freshwater head contours with observed head listed at each well (5-foot contour interval) with blue water particle track from waste handling shaft to WIPP LWB. Purple curve is halite margin.

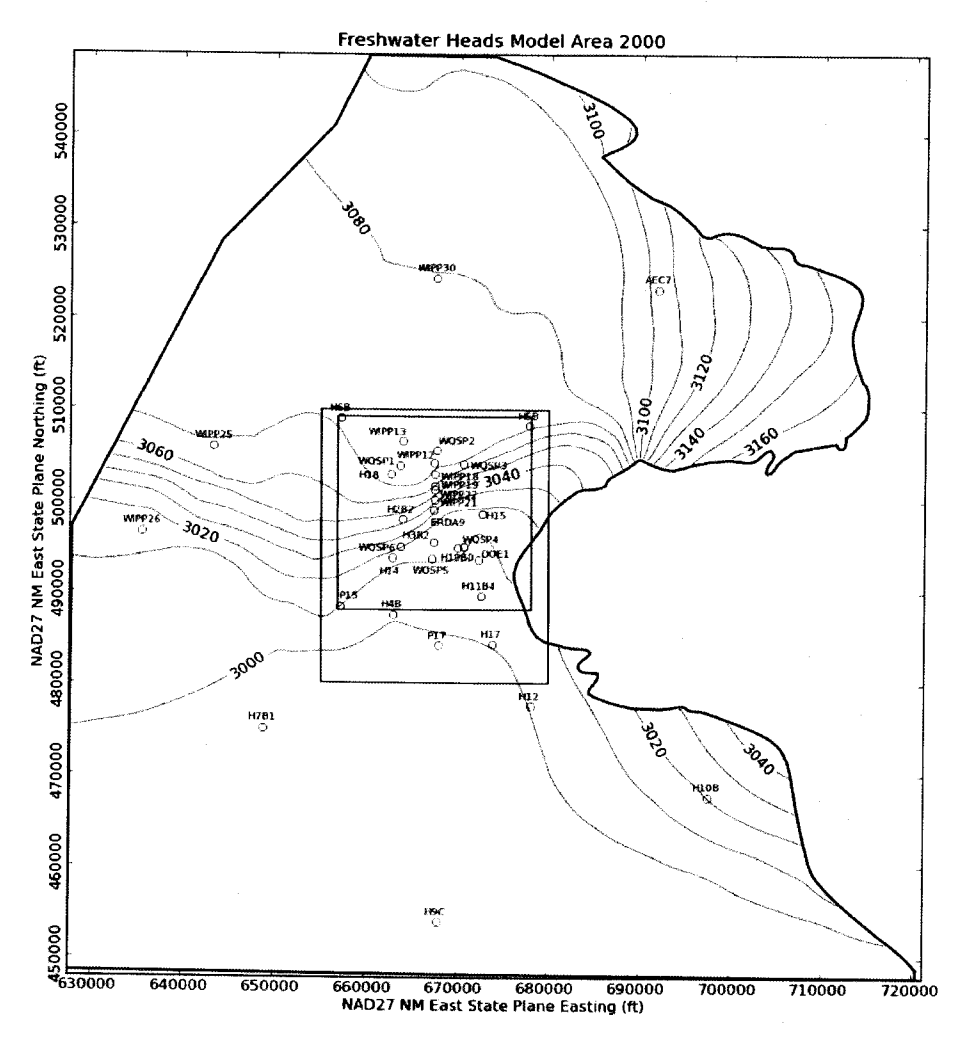

Figure 3. MODFLOW-modeled December 2000 heads for entire model domain (10-foot contour interval). Green rectangle indicates region contoured in Figure 2, black square is WIPP LWB.

#### 3.2 2000 Particle Track

The blue arrow in Figure 2 shows the DTRKMF-calculated path a water particle would take through the Culebra from the coordinates corresponding to the WIPP waste handling shaft to the LWB (a path length of 4086 m). Assuming a 4-m thickness for the transmissive portion of the Culebra and a constant porosity of 16%, the travel time to the WIPP LWB is 5752 years (output from DTRKMF is adjusted from an original 7.75-m Culebra thickness). This is an average velocity of 0.71 m/yr.

#### 3.3 2000 Measured vs. Modeled Fit

The scatter plot in Figure 4 shows measured and modeled freshwater heads at the observation locations used in the PEST calibration. The observations are divided into three groups, based on proximity to the WIPP site. Wells within the LWB are represented by red crosses, wells outside but within 3 km of the LWB are represented with green 'x's, and other wells within the MODFLOW model domain but distant from the WIPP site are given by a blue star. AEC-7 was given a low weight (0.01), to prevent its large residual from dominating the optimization. Additional observations representing the average heads north of the LWB and south of the LWB were used to help prevent over-smoothing of the estimated

results across the LWB. This allowed PEST to improve the fit of the model to observed heads inside the area contoured in Figure 2, at the expense of fitting wells closer to the boundary conditions.

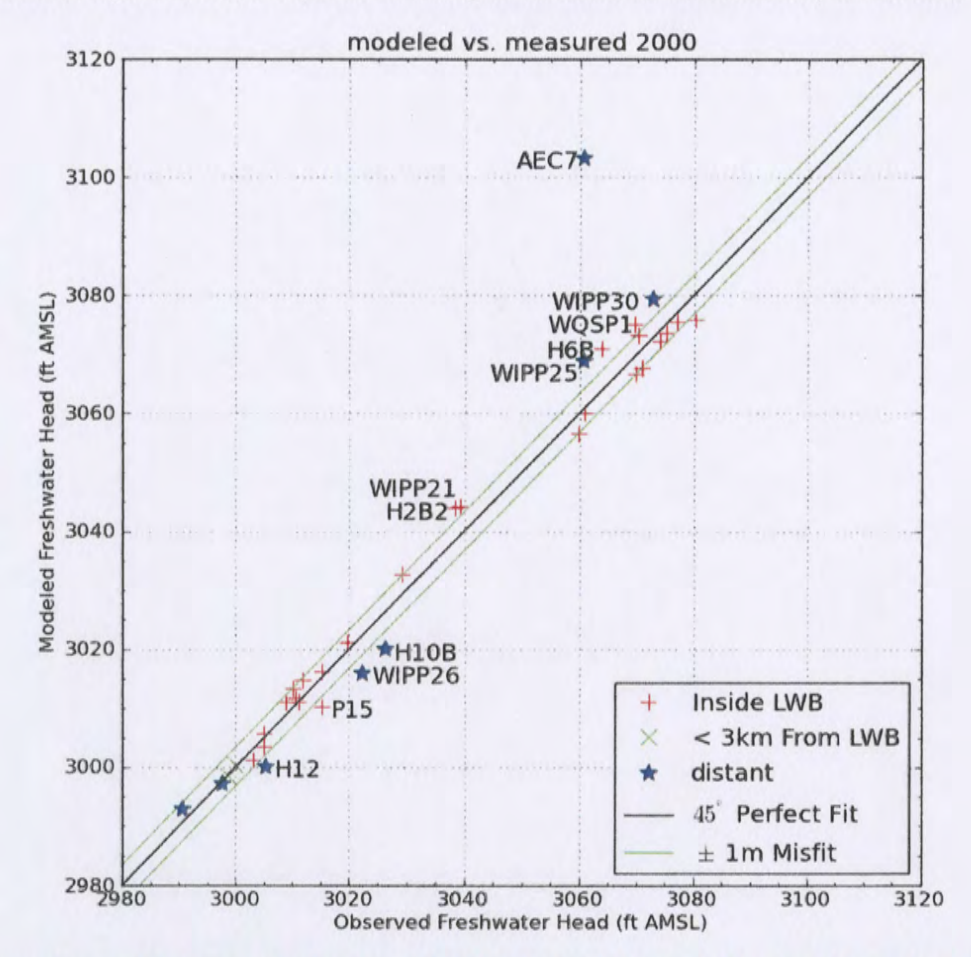

Figure 4. Measured vs. modeled scatter plot for averaged MODFLOW model generated heads and December 2000 observed freshwater heads

The central black diagonal line in Figure 4 represents a perfect model fit (1:1 or 45-degree slope); the two green lines on either side ofthis represent a 1-m misfit above or below the perfect fit. Wells more than 1.5 m from the 1:1 line are labeled. AEC-7 has a large misfit (42.6 ft), for the two reasons given in Section 2.4. The calibrated parameters (for equation 1) were A=927.5, B=8.02, C=1.19, 0=0.955, E=1.30,  $F=-1.16$ , and  $\alpha=0.0065$ . The exponent  $\alpha$  on the y-variation had the largest relative change (-99%) compared to the starting values. The parameter E, the weight associated with the cubic variation in the x-direction, also had a large relative change (30%). The boundary conditions at the west edge of the model domain are impacted most by both these parameters.

The squared correlation coefficient  $(R^2)$  for the measured vs. modeled data is listed in Table 3. Figure 5 and Figure 6 show the distribution of errors resulting from the PEST-adjusted model fit to observed data. The wells within and near the WIPP LWB have an  $R^2$  of greater than 94%, and the calibration improved the  $R^2$  value very slightly (third decimal place) inside the WIPP LWB, at the expense of the calibration of wells distant to the WIPP LWB. The distribution in Figure 5 does not have a strong bias.

#### Table 3. 2000 Measured vs. Modeled correlation coefficients

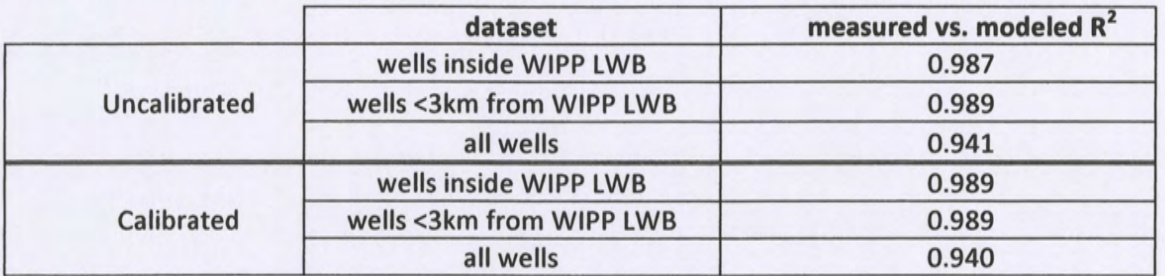

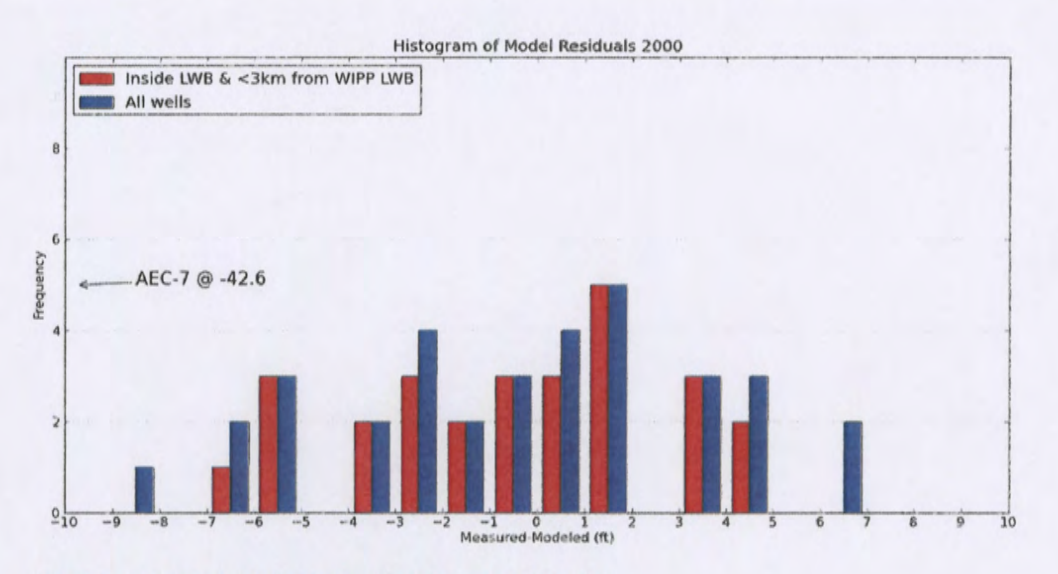

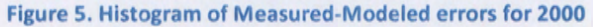

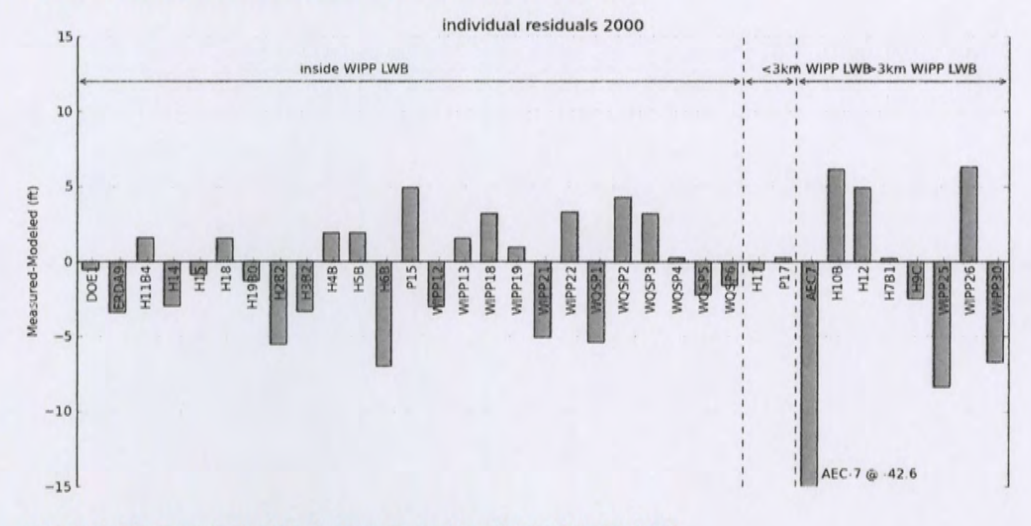

Figure 6. Measured-Modeled errors at each well location for 2000

The model fit to the December 2000 observations is good. The averaged MODFLOW model captures the bulk Culebra flow behavior, while the PEST calibration improved the model fit to the specific December

2000 observations. The results are good considering several wells (H-14, H-15, H-18, P-15, and WIPP-18) were used in the average model calibration that did not exist as Culebra monitoring wells after 2000, and therefore were not included in the steady-state T-Field calibration exercise for CRA-2009 PABC.

#### **4 2001 Results**

#### 4.1 2001 Freshwater Head Contours

The model-generated freshwater head contours are given in Figure 7 and Figure 8. There is a roughly east-west trending band of steeper gradients, corresponding to lower Culebra transmissivity. The uncontoured region in the eastern part of the figures corresponds to the portion of the Culebra that is located stratigraphically between halite in other members of the Rustler Formation (Tamarisk Member above and Los Medaños Member below). This region east of the "halite margin" has high freshwater head but extremely low transmissivity, essentially serving as a no-flow boundary in this area.

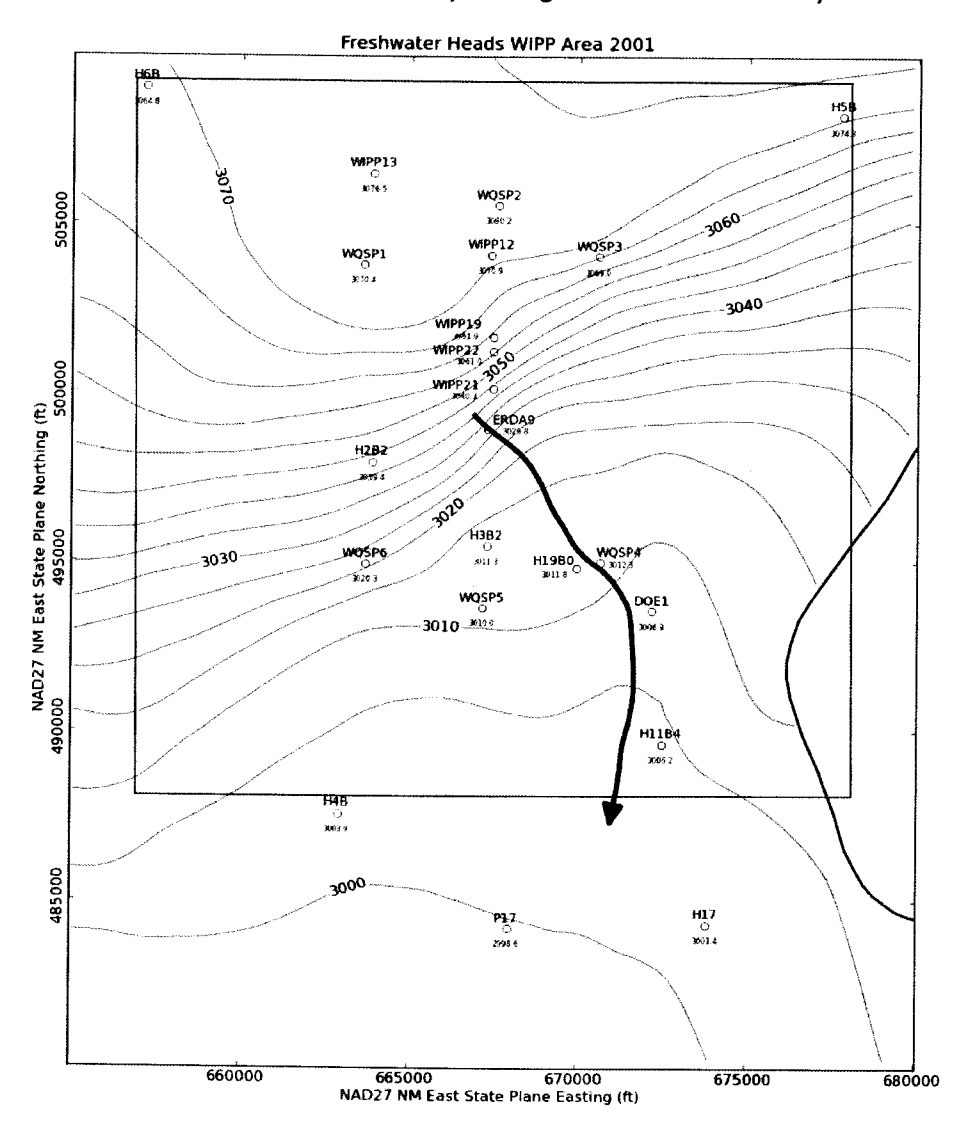

Figure 7. Model-generated December 2001 freshwater head contours with observed head listed at each well (5-foot contour interval) with blue water particle track from waste handling shaft to WIPP lWB

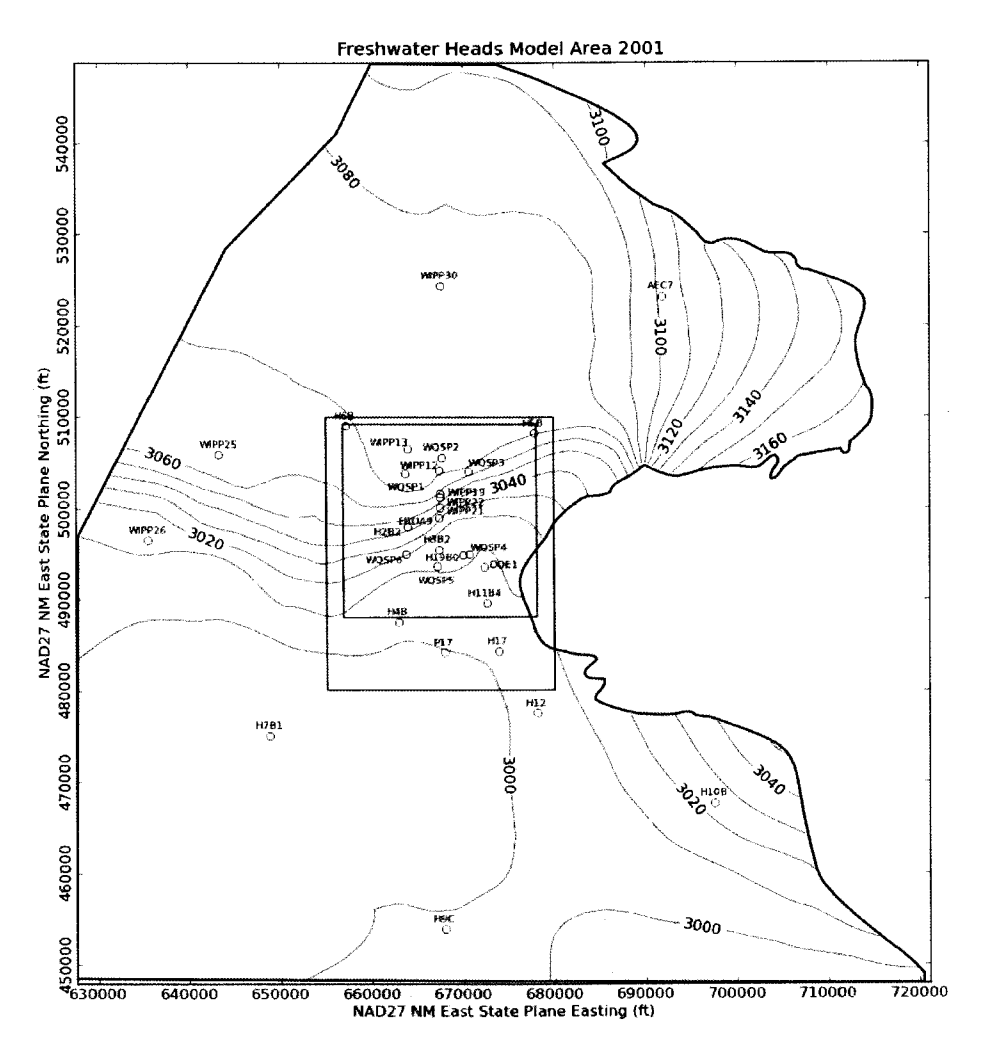

Figure 8. MODFLOW-modeled December 2001 heads for entire model domain (10-foot contour interval). Green rectangle indicates region contoured in Figure 7, black square is WIPP lWB.

#### 4.2 2001 Particle Track

The blue arrow in Figure 7 shows the DTRKMF-calculated path a water particle would take through the Culebra from the coordinates corresponding to the WIPP waste handling shaft to the LWB (a path length of 4080 m). Assuming a 4-m thickness for the transmissive portion of the Culebra and a constant porosity of 16%, the travel time to the WIPP LWB is 6082 years (output from DTRKMF is adjusted from an original 7.75-m Culebra thickness). This is an average velocity of 0.67 m/yr.

#### 4.3 2001 Measured vs. Modeled Fit

The scatter plot in Figure 9 shows measured and modeled freshwater heads at the observation locations used in the PEST calibration. The observations are divided into three groups, based on proximity to the WIPP site. Wells within the LWB are represented by red crosses, wells outside but within 3 km of the LWB are represented with green 'x's, and other wells within the MODFLOW model domain but distant from the WIPP site are given by a blue star. AEC-7 was given a low weight (0.01), to prevent its large residual from dominating the optimization. Additional observations representing the average heads north of the LWB and south of the LWB were used to help prevent over-smoothing of the estimated

results across the LWB. This allowed PEST to improve the fit ofthe model to observed heads inside the area contoured in Figure 7, at the expense of fitting wells closer to the boundary conditions.

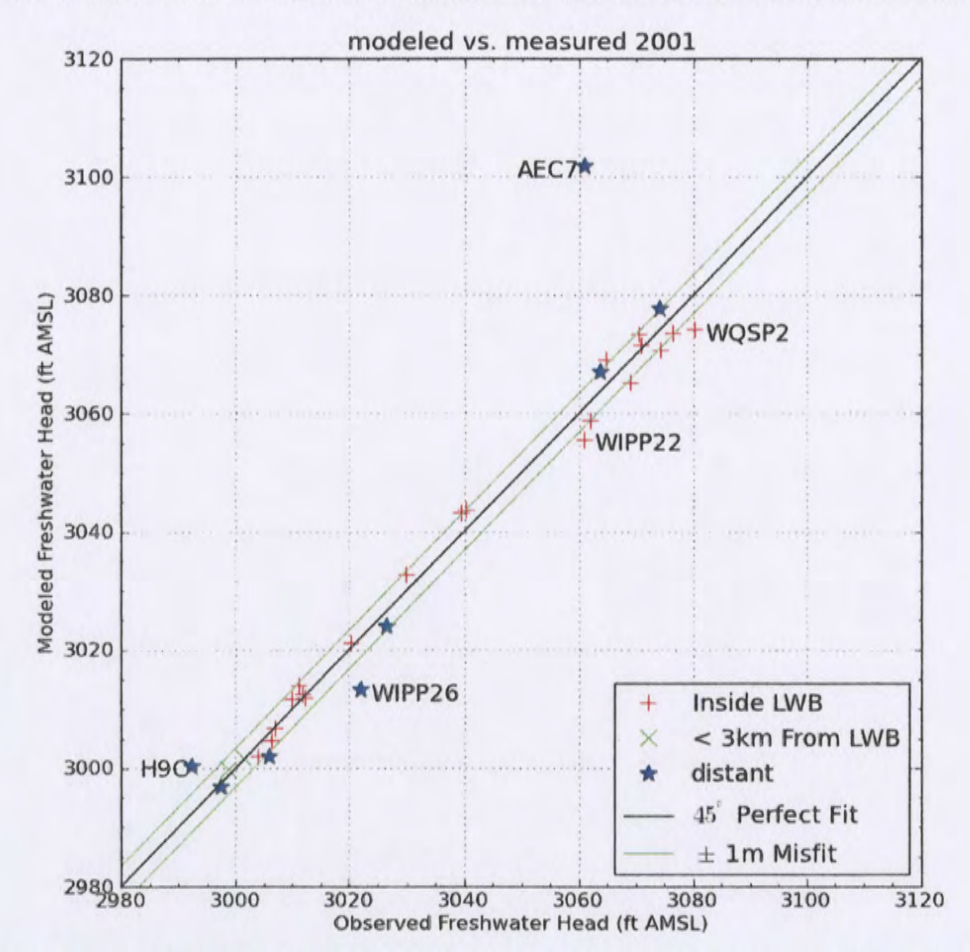

Figure 9. Measured vs. modeled scatter plot for averaged MODFLOW model generated heads and December 2001 observed freshwater heads

The central black diagonal line in Figure 9 represents a perfect model fit (1:1 or 45-degree slope); the two green lines on either side of this represent a 1-m misfit above or below the perfect fit. Wells more than 1.5 m from the 1:1 line are labeled. AEC-7 has a large misfit (41 ft), for the two reasons given in Section 2.4. The calibrated parameters (for equation 1) were A=928.7, B=8.11, C=2.20, 0=0.727, E=2.08,  $F=-1.82$ , and  $\alpha=0.065$ . The parameter E, the coefficient controlling the cubic behavior in the x-direction, had the largest relative change (108%) compared to the starting values. The boundary conditions along the northern and southern edges of the model are impacted most by the x-axis coefficients.

The squared correlation coefficient ( $R^2$ ) for the measured vs. modeled data is listed in Table 4. Figure 10 and Figure 11 show the distribution of errors resulting from the PEST-adjusted model fit to observed data. The wells within and near the WIPP LWB have an  $R^2$  of greater than 93%, the calibration improved the  $R^2$  fit inside and near the WIPP LWB, at the expense of the fit to wells distant to the WIPP LWB. The distribution in Figure 10 is roughly symmetric about zero, indicating there is not a strong bias.

#### Table 4. 2001 Measured vs. Modeled correlation coefficients

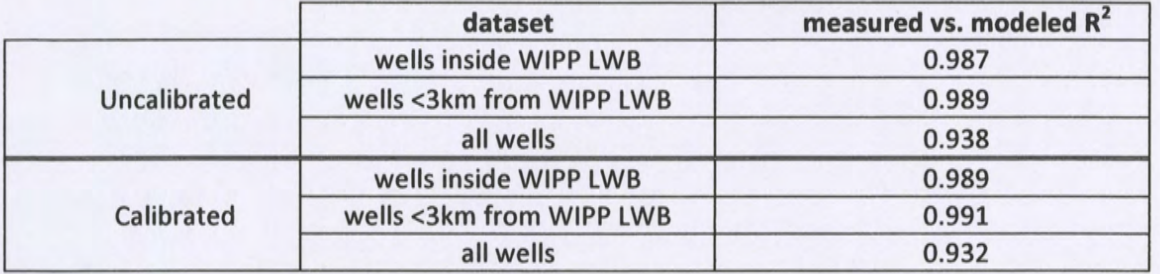

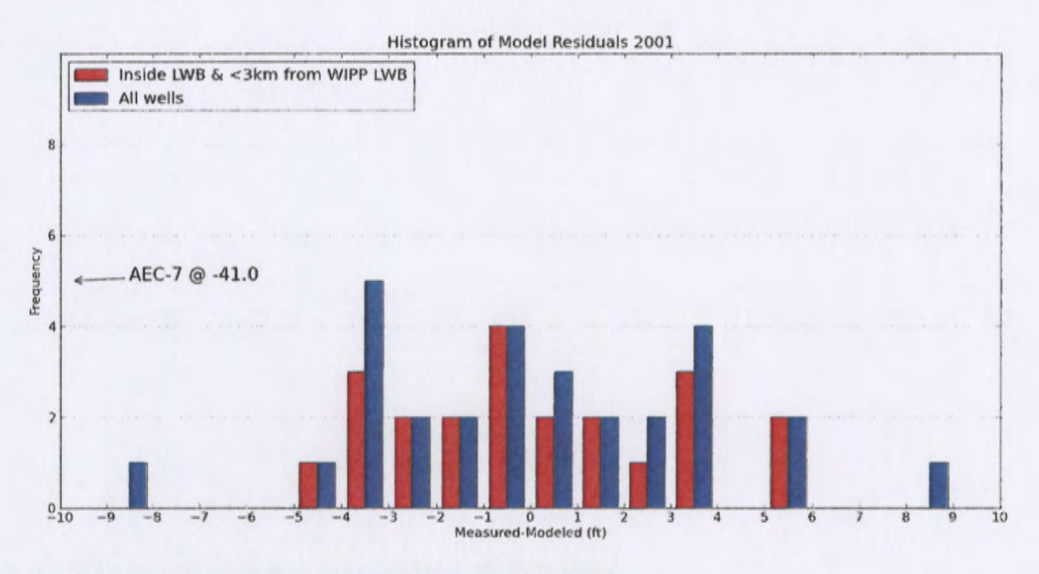

Figure 10. Histogram of Measured-Modeled errors for 2001

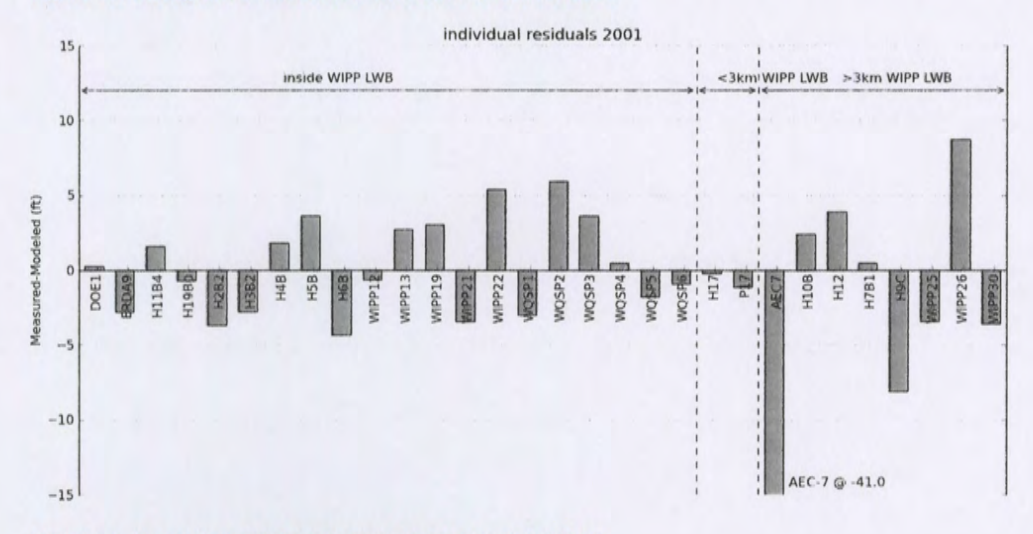

#### Figure 11. Measured-Modeled errors at each well for 2001

Aside from AEC-7 and to a lesser extent two more distant wells (H-09C far south of WIPP and WIPP-26 in Nash Draw), the model fit to the December 2001 observations is good. The averaged MODFlOW model captures the bulk Culebra flow behavior, while the PEST calibration improved the model fit to the specific December 2001 observations.

#### **5 2002 Results**

#### 5.1 2002 Freshwater Head Contours

The model-generated freshwater head contours are given in Figure 12 and Figure 13. There is a roughly east-west trending band of steeper gradients, corresponding to lower Culebra transmissivity. The uncontoured region in the eastern part of the figures corresponds to the portion of the Culebra that is located stratigraphically between halite in other members of the Rustler Formation (Tamarisk Member above and Los Medaños Member below). This region east of the "halite margin" has high freshwater head but extremely low transmissivity, essentially serving as a no-flow boundary in this area.

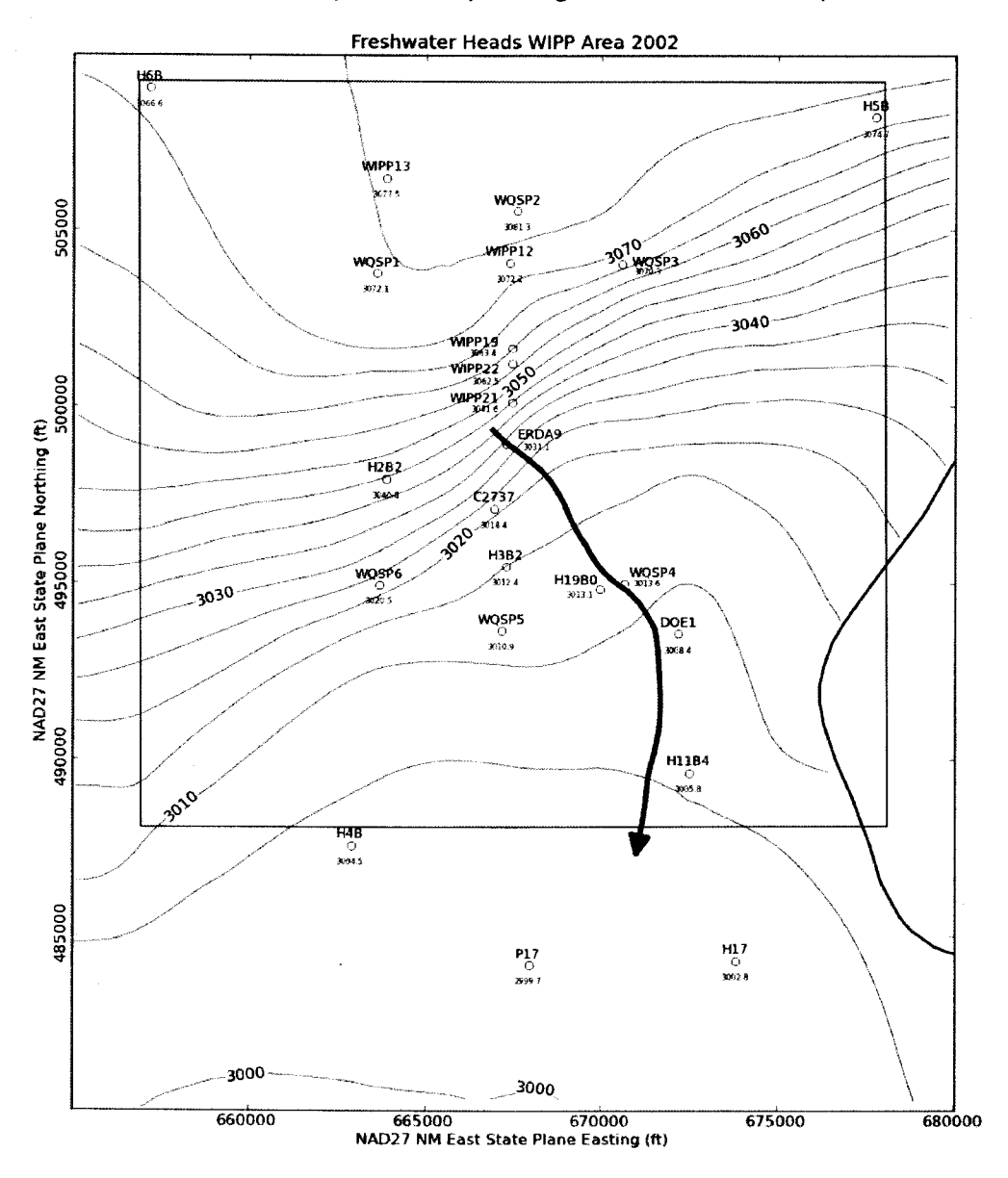

Figure 12. Model-generated December 2002 freshwater head contours with observed head listed at each well (5-foot contour interval) with blue water particle track from waste handling shaft to WIPP LWB

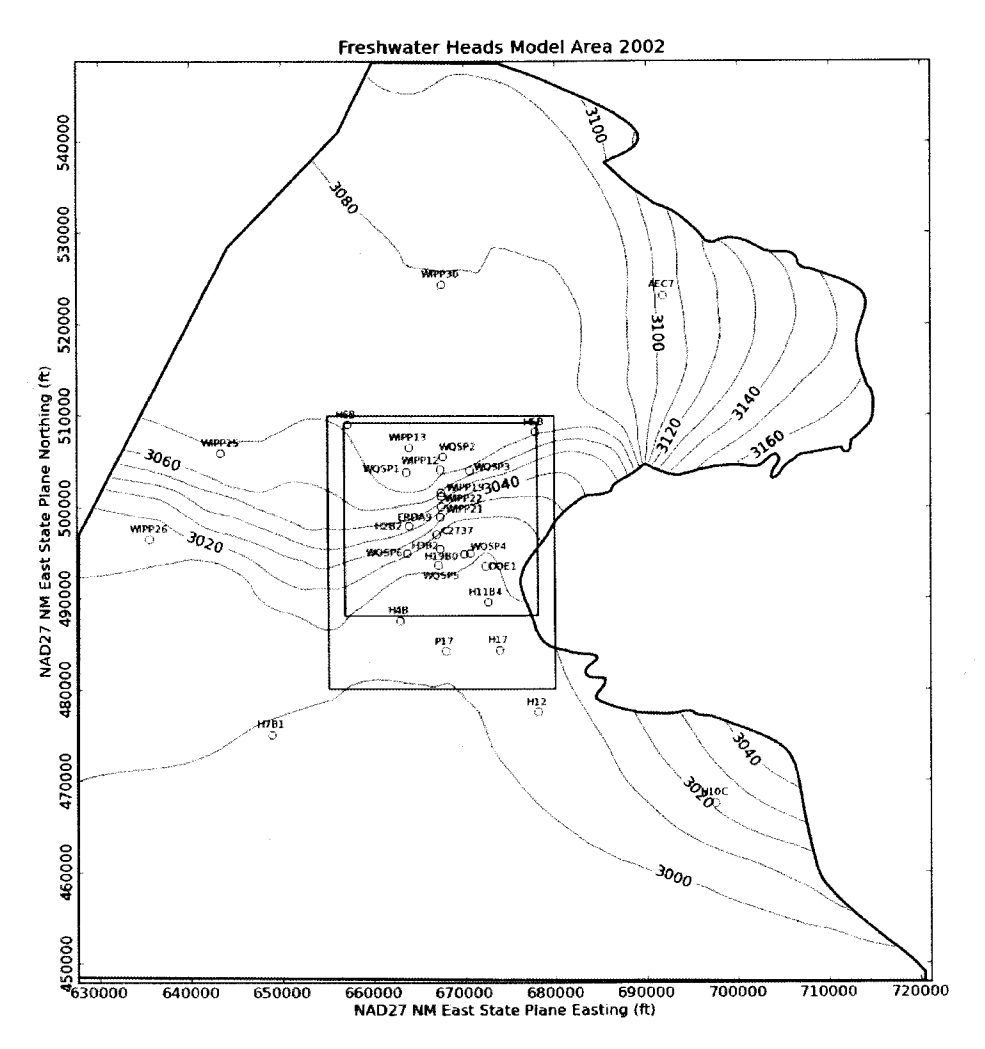

Figure 13. MODFLOW-modeled December 2002 heads for entire model domain (10-foot contour interval). Green rectangle indicates region contoured in Figure 12, black square is WIPP LWB.

#### 5.2 2002 Particle Track

The blue arrow line in Figure 12 shows the DTRKMF-calculated path a water particle would take through the Culebra from the coordinates corresponding to the WIPP waste handling shaft to the LWB (a path length of 4086 m). Assuming a 4-m thickness for the transmissive portion of the Culebra and a constant porosity of *16%,* the travel time to the WIPP LWB is 5942 years (output from DTRKMF is adjusted from an original 7.75-m Culebra thickness). This is an average velocity of 0.69 m/yr.

#### 5.3 2002 Measured vs. Modeled Fit

The scatter plot in Figure 14 shows measured and modeled freshwater heads at the observation locations used in the PEST calibration. The observations are divided into three groups, based on proximity to the WIPP site. Wells within the LWB are represented by red *crosses,* wells outside but within 3 km of the LWB are represented with green *'x's,* and other wells within the MODFLOW model domain but distant from the WIPP site are given by a blue star. AEC-7 was given a low weight (0.01), to prevent its large residual from dominating the optimization. Additional observations representing the average heads north of the LWB and south of the LWB were used to help prevent over-smoothing of the

estimated results across the LWB. This allowed PEST to improve the fit of the model to observed heads inside the area contoured in Figure 12, at the expense of fitting wells closer to the boundary conditions.

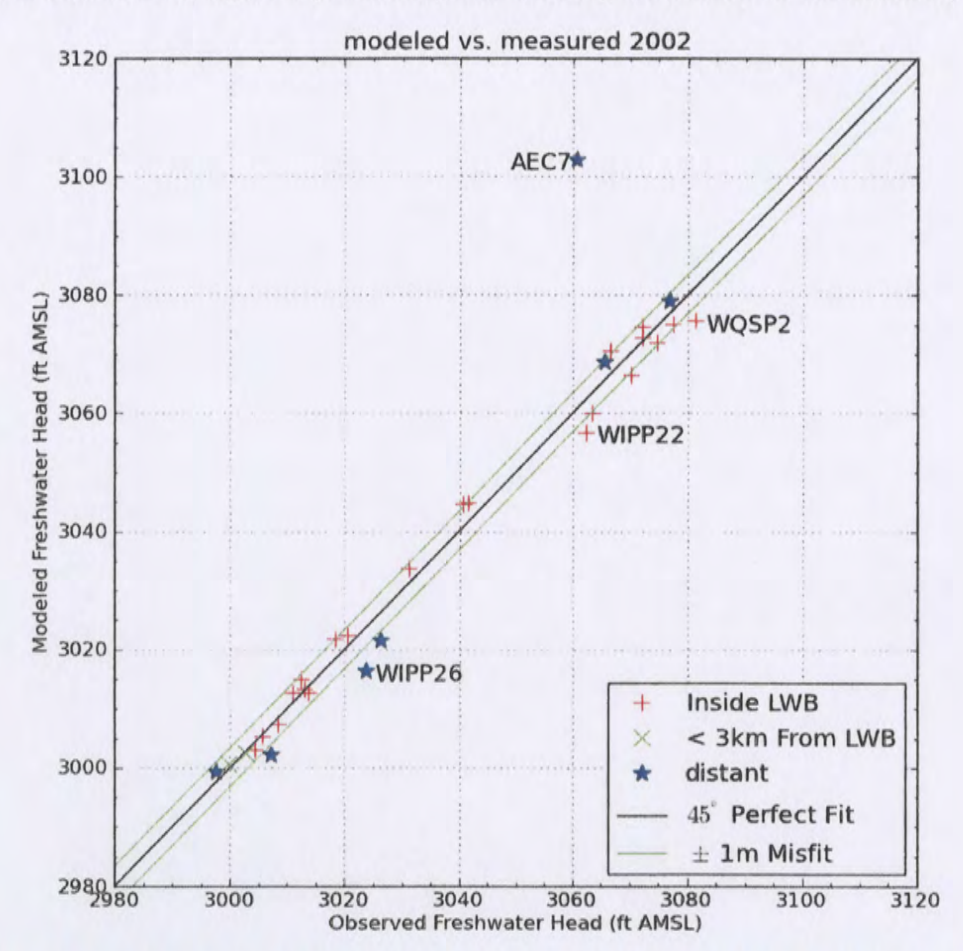

Figure 14. Measured vs. modeled scatter plot for averaged MODFLOW model generated heads and December 2002 observed freshwater heads

The black central diagonal line in Figure 14 represents a perfect model fit (1:1 or 45-degree slope); the two green lines on either side of this represent a 1-m misfit above or below the perfect fit. Wells more than 1.5 m from the 1:1 line are labeled. AEC-7 has a large misfit (42.3 ft), for the two reasons given in Section 2.4. The calibrated parameters (for equation 1) were A=928.9 8=8.17, C=1.40, 0=0.920, E=0.903, F=-0.75, and  $\alpha$ =-0.052. The parameter  $\alpha$ , the y-direction exponent, had the largest relative change (-110%) compared to the starting values. The parameter F, the weight associated with the second-order x-direction term, had the second largest relative change (-25%) compared to the starting values. The boundary conditions along the northern and southern edges of the model are impacted most by the exponent, while the boundary conditions along the western boundary is affected most by changes to the F coefficient.

The squared correlation coefficient  $(R^2)$  for the measured vs. modeled data is listed in Table 5. Figure 15 and Figure 16 show the distribution of errors resulting from the PEST-adjusted fit to observed data. The wells within and near the WIPP LWB have an  $R^2$  of greater than 99%, with calibration providing a slight improvement inside the WIPP LWB, at the expense of the fit outside the WIPP LWB (in the third decimal

place). The distribution in Figure 15 is roughly symmetric about zero, indicating there is not a strong bias.

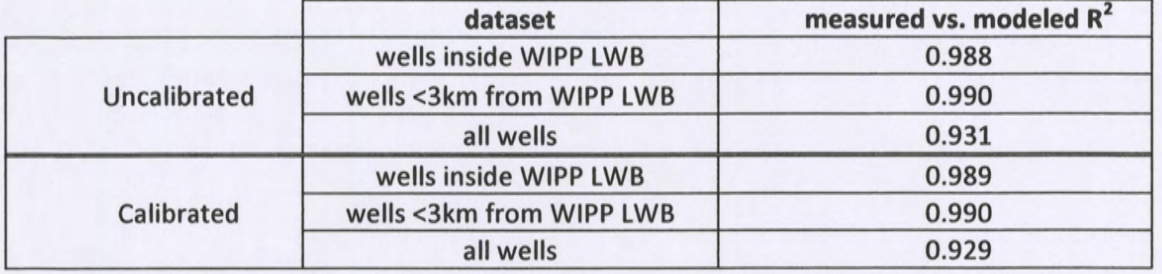

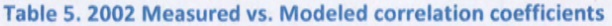

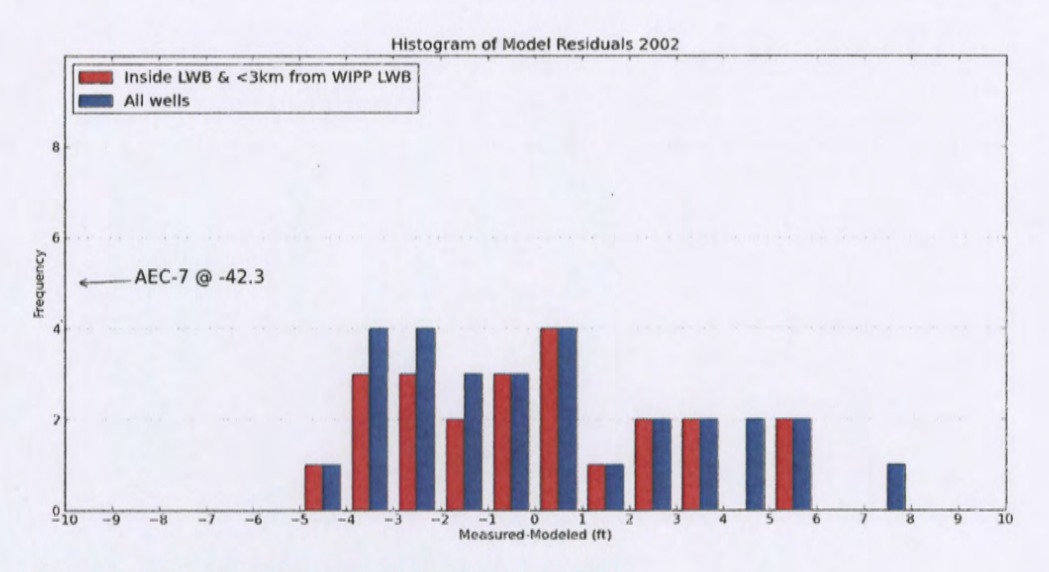

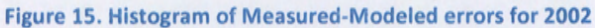

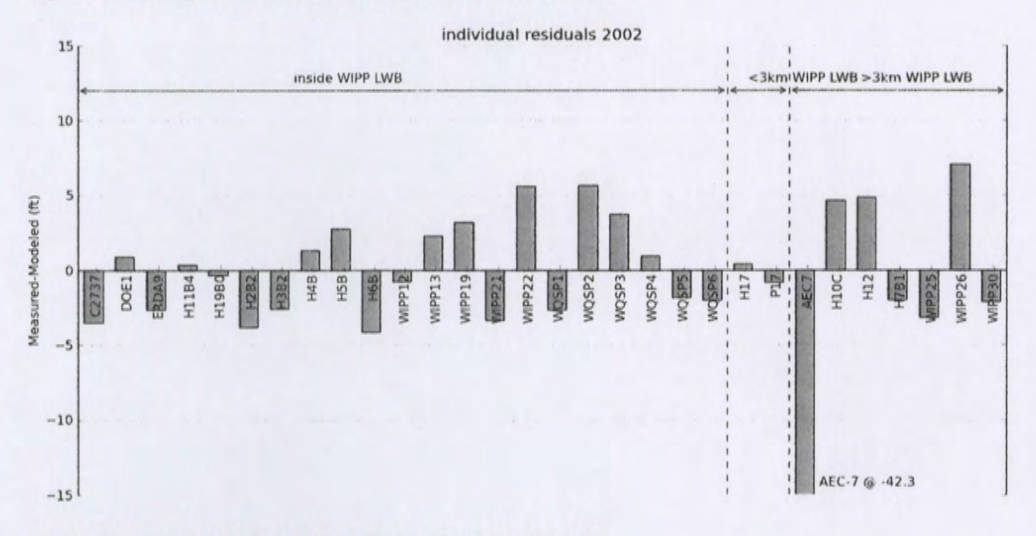

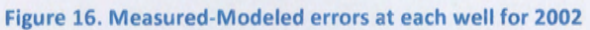

Aside from AEC-7, and to a lesser extent WIPP-26 (which is in Nash Draw), the model fit to the December 2002 observations is very good. The averaged MODFLOW model captures the bulk Culebra flow behavior, while the PEST calibration improved model fit to the December 2002 observations.

#### **6 2003 Results**

#### 6.1 2003 Freshwater Head Contours

The model-generated freshwater head contours are given in Figure 17 and Figure 18. There is a roughly east-west trending band of steeper gradients, corresponding to lower Culebra transmissivity. The uncontoured region in the eastern part of the figures corresponds to the portion of the Culebra that is located stratigraphically between halite in other members of the Rustler Formation (Tamarisk Member above and Los Medaños Member below). This region east of the "halite margin" has high freshwater head but extremely low transmissivity, essentially serving as a no-flow boundary in this area.

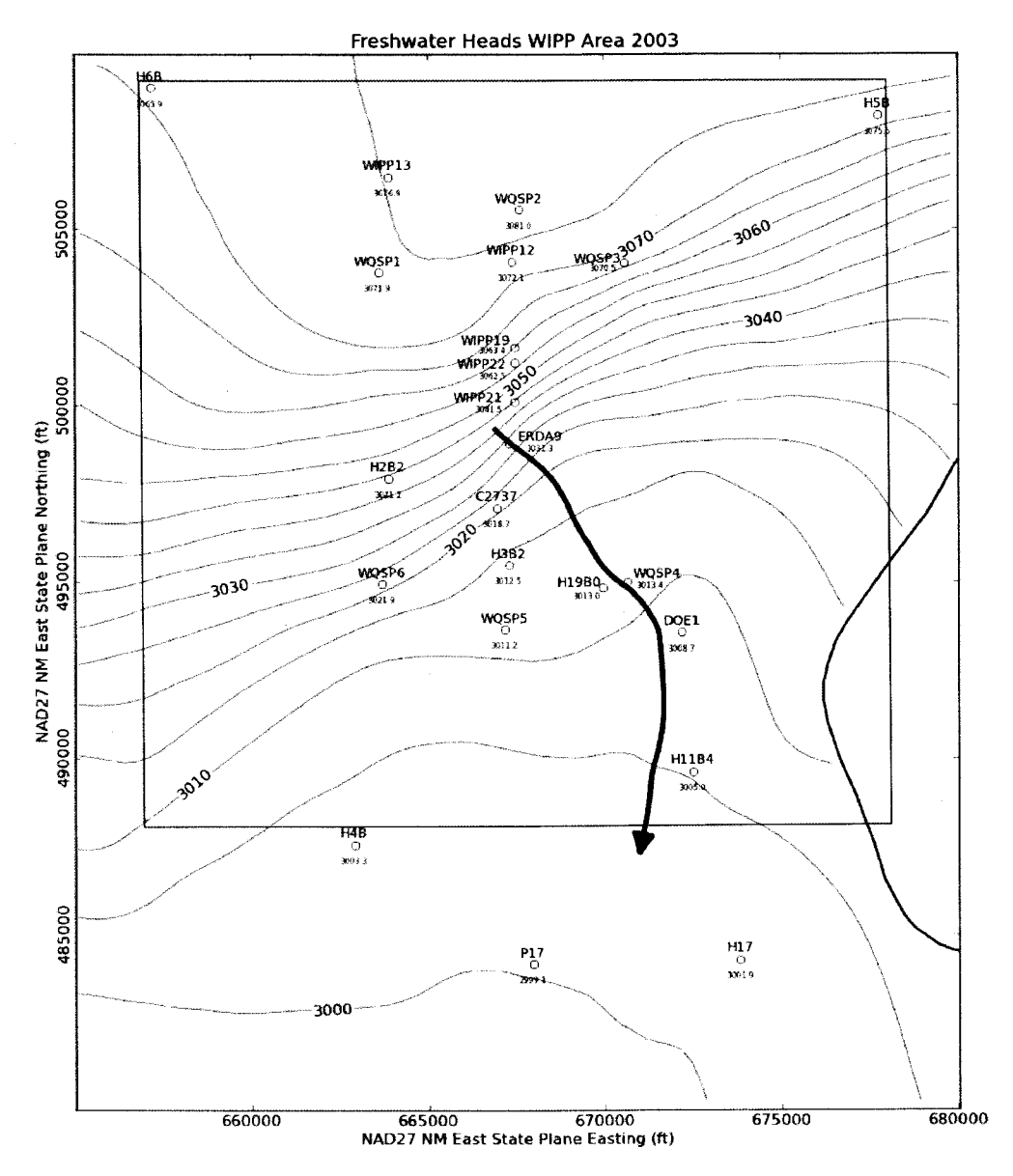

Figure 17. Model-generated September 2003 freshwater head contours with observed head listed at each well (5-foot contour interval) with blue water particle track from waste handling shaft to WIPP LWB

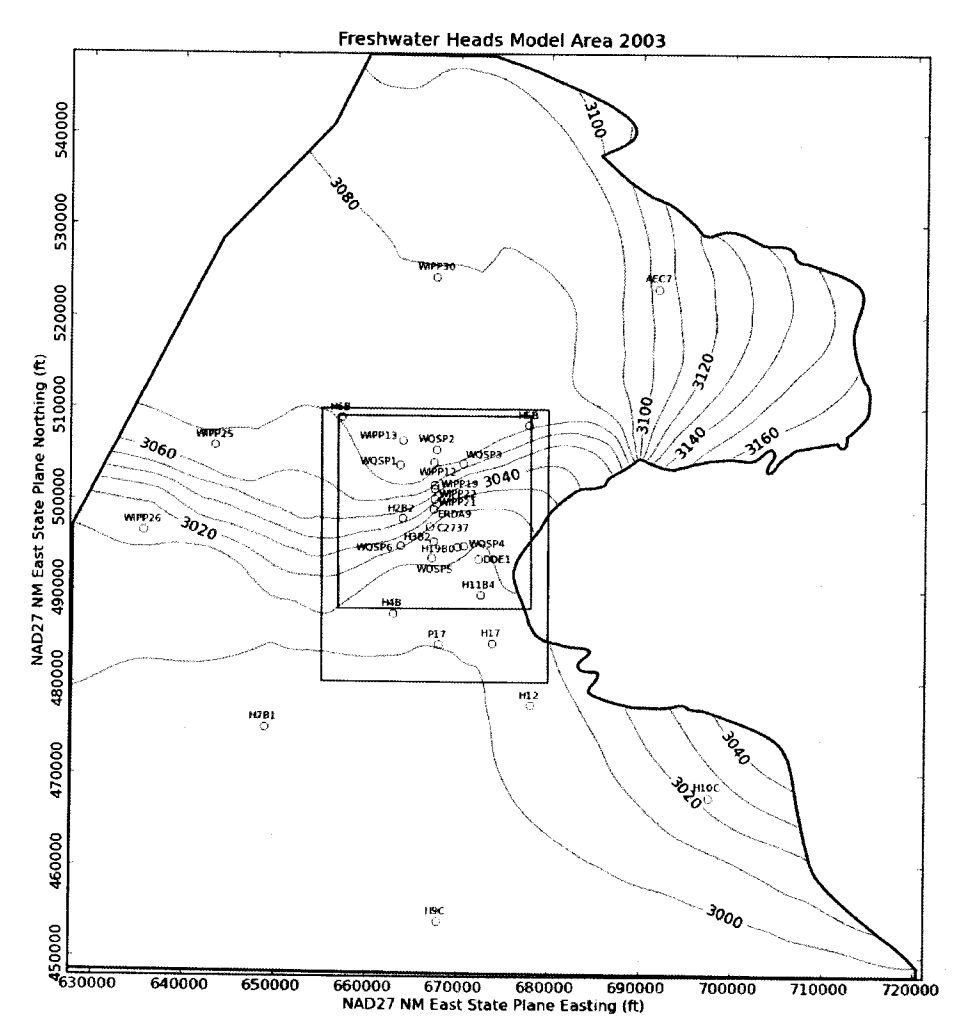

Figure 18. MODFLOW-modeled September 2003 heads for entire model domain (10-foot contour interval). Green rectangle indicates region contoured in Figure 17, black square is WIPP LWB.

#### 6.2 2003 Particle Track

The blue arrow line in Figure 17 shows the DTRKMF-calculated path a water particle would take through the Culebra from the coordinates corresponding to the WIPP waste handling shaft to the LWB (a path length of 4082 m). Assuming a 4-m thickness for the transmissive portion of the Culebra and a constant porosity of 16%, the travel time to the WIPP LWB is 5984 years (output from DTRKMF is adjusted from an original 7.75-m Culebra thickness). This is an average velocity of 0.68 m/yr.

#### 6.3 2003 Measured vs. Modeled Fit

The scatter plot in Figure 19 shows measured and modeled freshwater heads at the observation locations used in the PEST calibration. The observations are divided into three groups, based on proximity to the WIPP site. Wells within the LWB are represented by red crosses, wells outside but within 3 km of the LWB are represented with green 'x's, and other wells within the MODFLOW model domain but distant from the WIPP site are given by a blue star. AEC-7 was given a low weight (0.01), to prevent its large residual from dominating the optimization. Additional observations representing the average heads north of the LWB and south of the LWB were used to help prevent over-smoothing of the

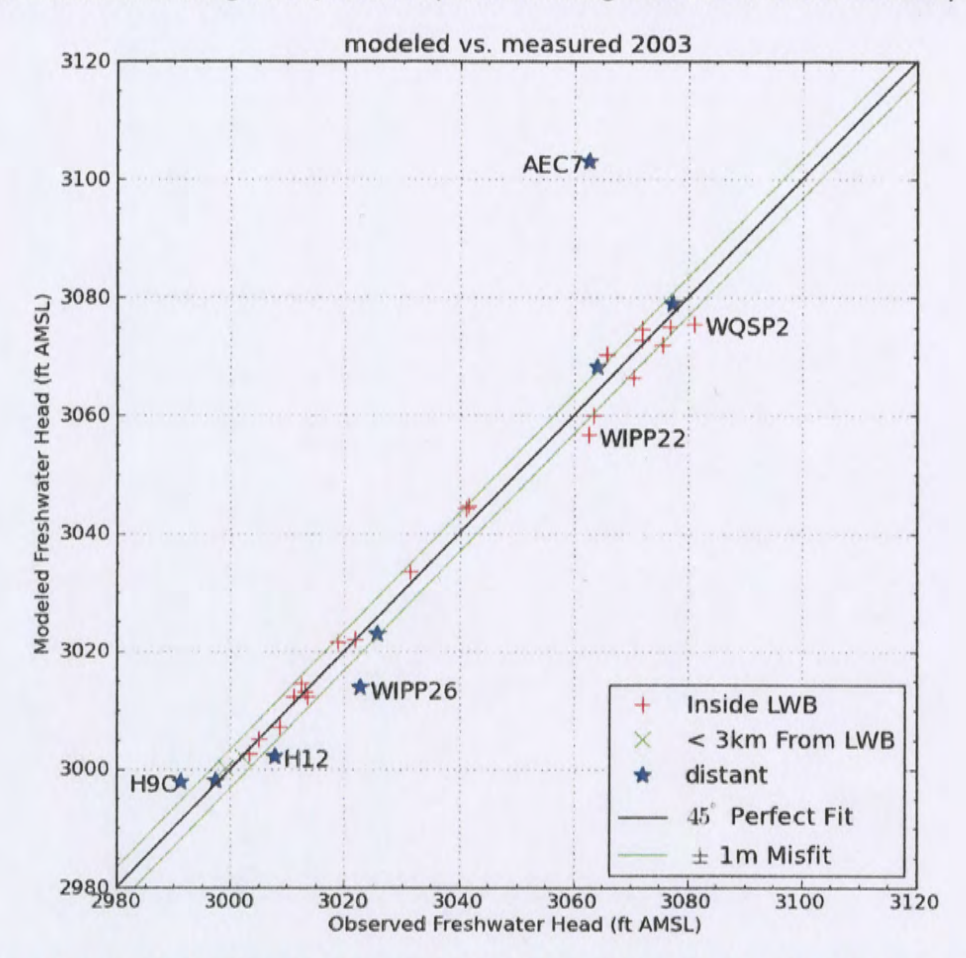

estimated results across the LWB. This allowed PEST to improve the fit of the model to observed heads inside the area contoured in Figure 17, at the expense of fitting wells closer to the boundary conditions.

Figure 19. Measured vs. modeled scatter plot for averaged MODFLOW model generated heads and September 2003 observed freshwater heads

The black central diagonal line in Figure 19 represents a perfect model fit (1:1 or 45-degree slope); the two green lines on either side of this represent a 1-m misfit above or below the perfect fit. Wells more than 1.5 m from the 1:1 line are labeled. AEC-7 has a large misfit (40.4 ft), for the two reasons given in Section 2.4. The calibrated parameters (for equation 1) were A=928.1 B=7.58, C=1.84, 0=0.959, E=1.64, F=-1.21, and  $\alpha$ =-0.037. The parameter  $\alpha$ , the y-direction exponent, had the largest relative change (-107%) compared to the starting values. The boundary conditions along the northern and southern edges of the model are impacted most by the exponent.

The squared correlation coefficient  $(R^2)$  for the measured vs. modeled data is listed in Figure 6. Figure 20 and Figure 21 show the distribution of errors resulting from the PEST-adjusted fit to observed data. The wells within and near the WIPP LWB have an  $R^2$  of greater than 94%, with calibration providing no improvement within the 3 decimal places given here (there was a improvement in the  $4<sup>th</sup>$  decimal place). The distribution in Figure 20 is roughly symmetric about zero, indicating there is not a strong bias.

#### Table 6. 2003 Measured vs. Modeled correlation coefficients

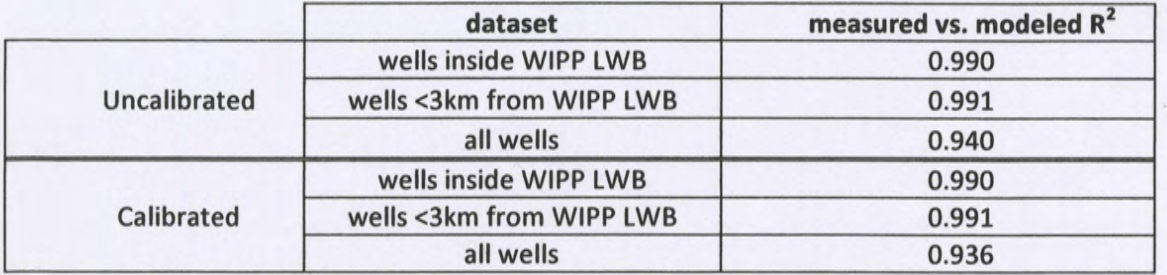

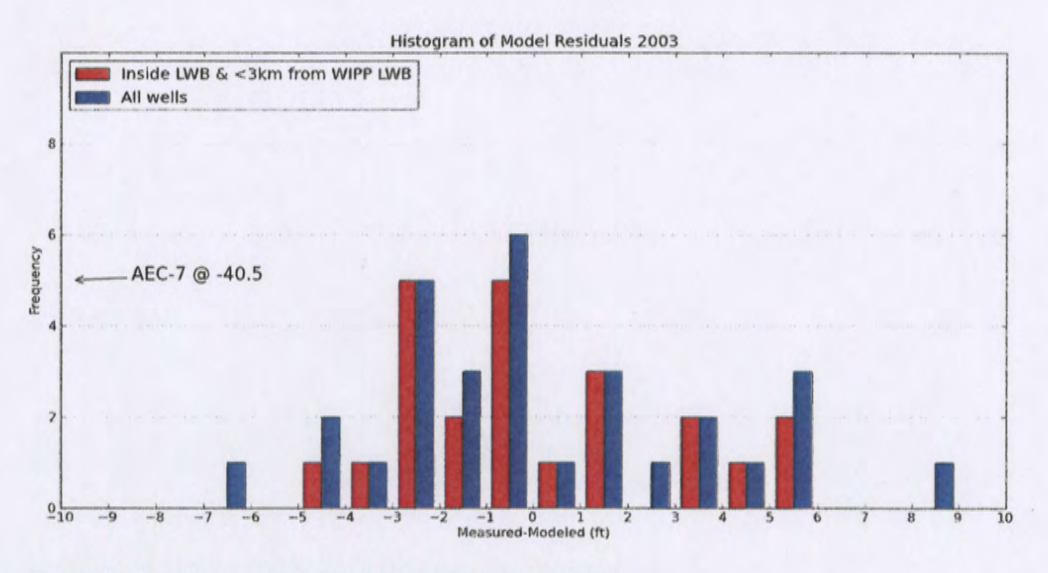

Figure 20. Histogram of Measured-Modeled errors for 2003

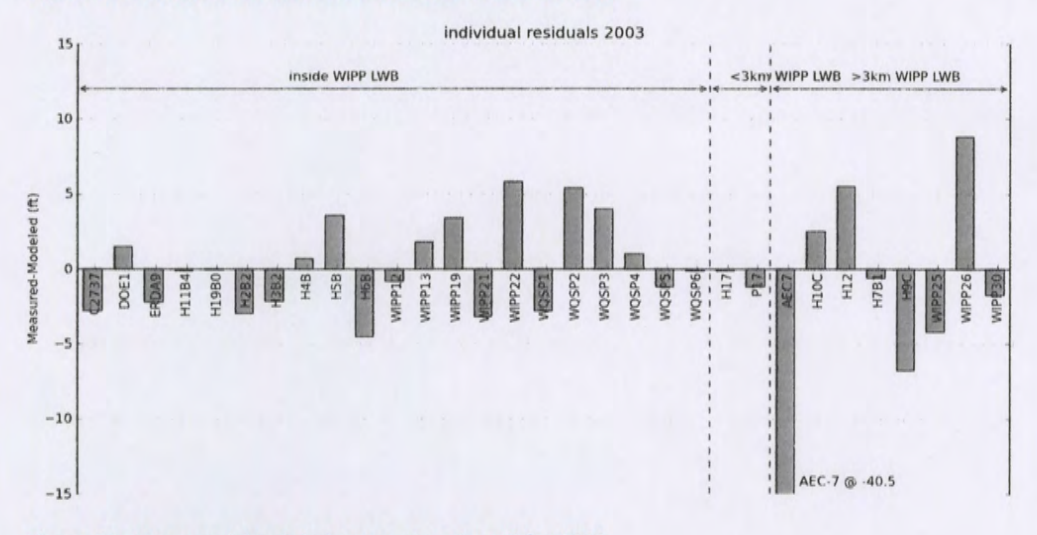

#### Figure 21. Measured-Modeled errors at each well for 2003

Aside from AEC-7, and to a lesser extent WIPP-26 (in Nash Draw), the model fit to the September 2003 observations is good. The averaged MODFlOW model captures the bulk Culebra flow behavior, while the PEST calibration improved model fit to the September 2003 observations.

#### **7 2004 Results**

#### 7.1 2004 Freshwater Head Contours

The model-generated freshwater head contours are given in Figure 22 and Figure 23. There is a roughly east-west trending band of steeper gradients, corresponding to lower Culebra transmissivity. The uncontoured region in the eastern part of the figures corresponds to the portion of the Culebra that is located stratigraphically between halite in other members of the Rustler Formation (Tamarisk Member above and Los Medafios Member below). This region east of the "halite margin" has high freshwater head but extremely low transmissivity, essentially serving as a no-flow boundary in this area.

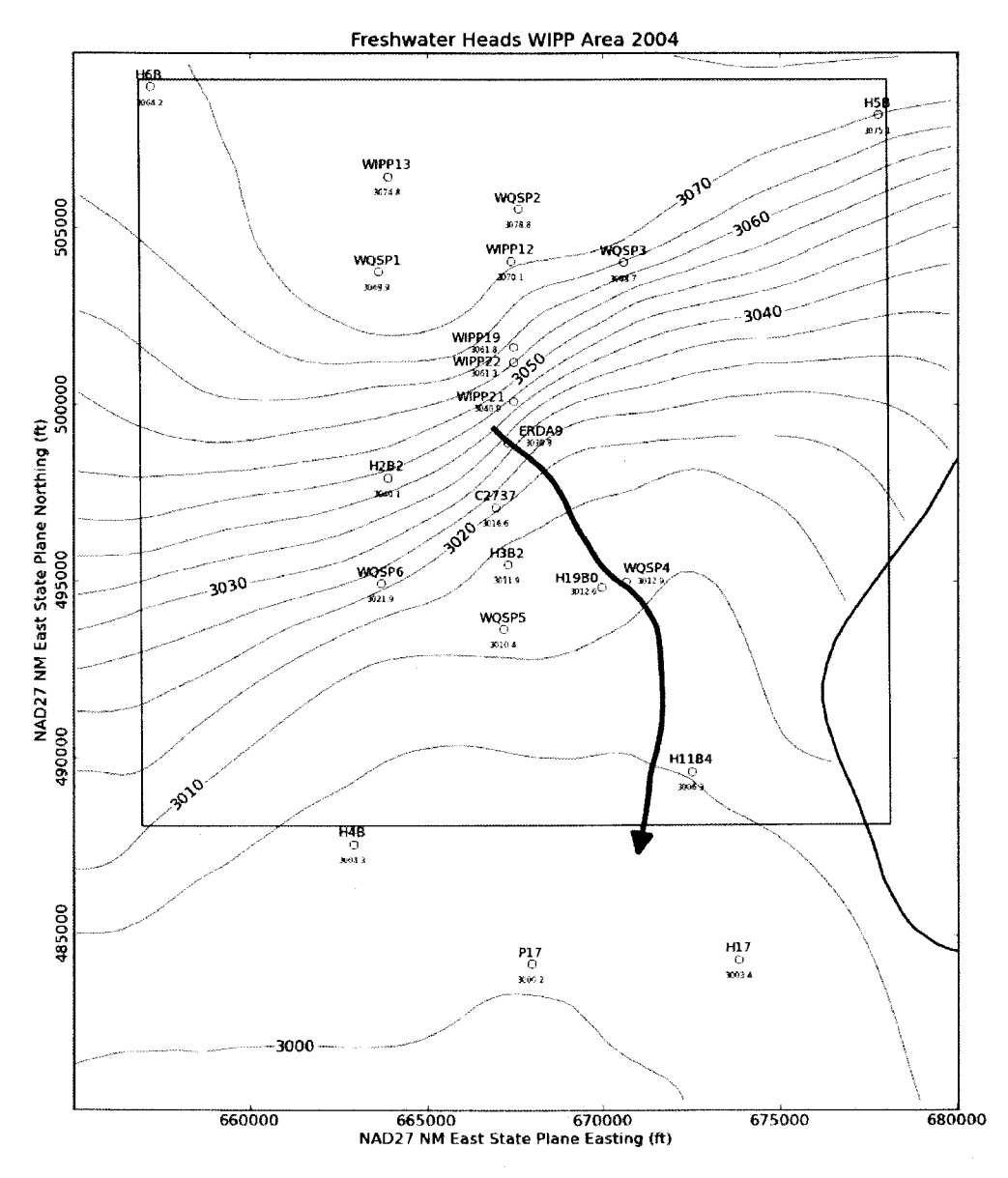

Figure 22. Model-generated August 2004 freshwater head contours with observed head listed at each well (5-foot contour interval) with blue water particle track from waste handling shaft to WIPP LWB

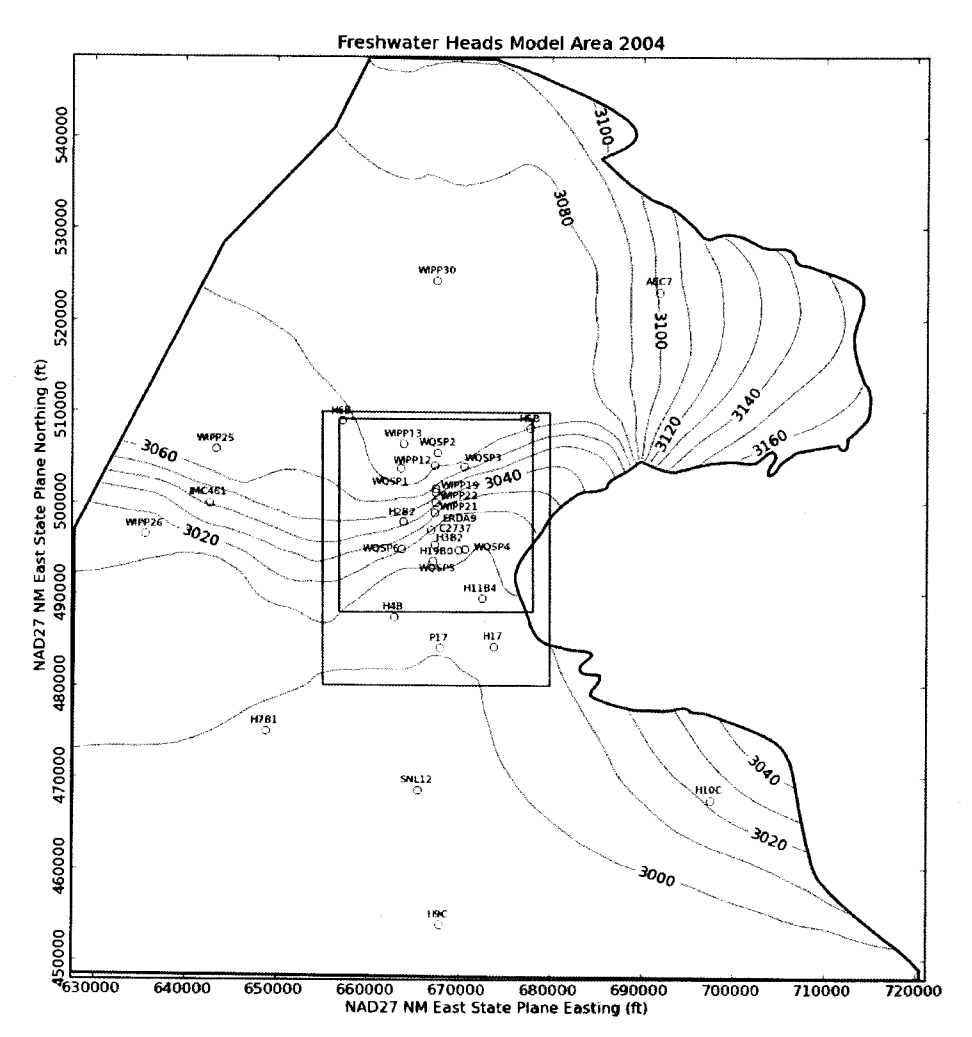

Figure 23. MODFLOW-modeled August 2004 heads for entire model domain (10-foot contour interval). Green rectangle indicates region contoured in Figure 22, black square is WIPP LWB.

#### 7.2 2004 Particle Track

The blue arrow line in Figure 22 shows the DTRKMF-calculated path a water particle would take through the Culebra from the coordinates corresponding to the WIPP waste handling shaft to the LWB (a path length of 4085 m). Assuming a 4-m thickness for the transmissive portion of the Culebra and a constant porosity of 16%, the travel time to the WIPP LWB is 6105 years (output from DTRKMF is adjusted from an original 7.75-m Culebra thickness). This is an average velocity of 0.67 m/yr.

#### 7.3 2004 Measured vs. Modeled Fit

The scatter plot in Figure 24 shows measured and modeled freshwater heads at the observation locations used in the PEST calibration. The observations are divided into three groups, based on proximity to the WIPP site. Wells within the LWB are represented by red crosses, wells outside but within 3 km of the LWB are represented with green 'x's, and other wells within the MODFLOW model domain but distant from the WIPP site are given by a blue star. AEC-7 was given a low weight (0.01), to prevent its large residual from dominating the optimization. Additional observations representing the average heads north of the LWB and south of the LWB were used to help prevent over-smoothing of the

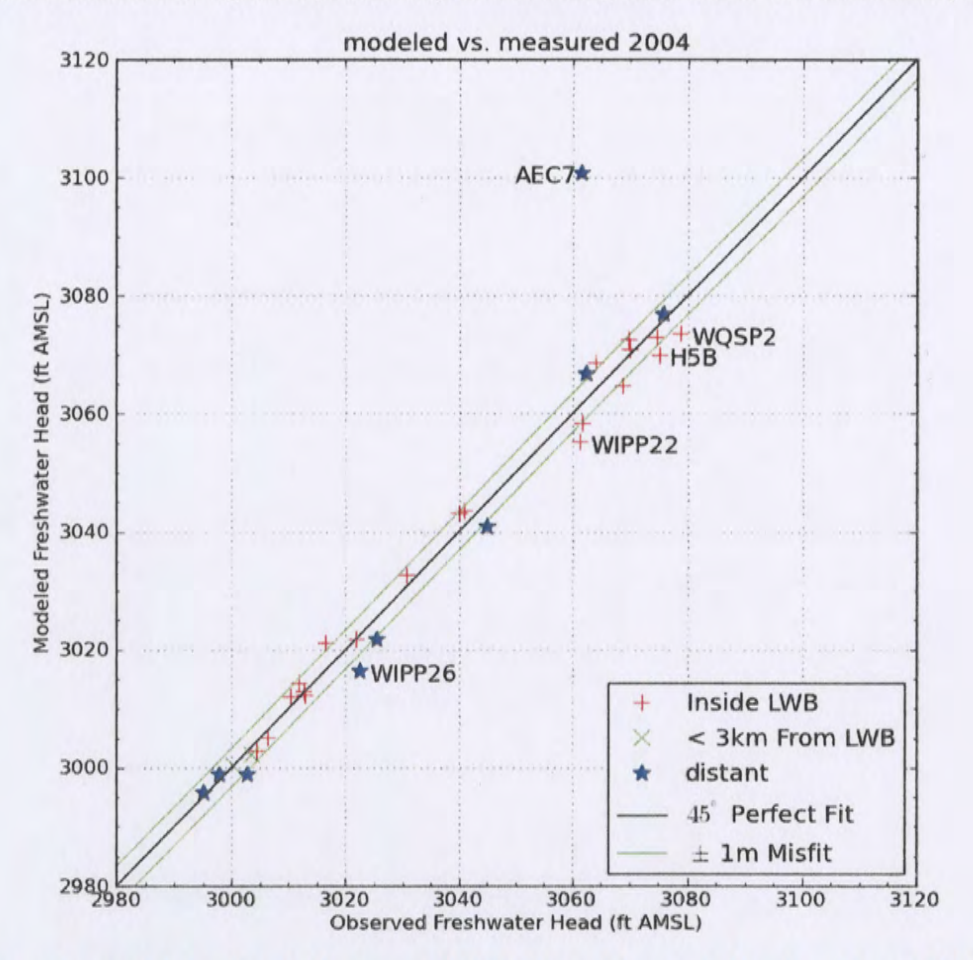

estimated results across the LWB. This allowed PEST to improve the fit of the model to observed heads inside the area contoured in Figure 22, at the expense of fitting wells closer to the boundary conditions.

Figure 24. Measured vs. modeled scatter plot for averaged MODFLOW model generated heads and August 2004 observed freshwater heads

The black central diagonal line in Figure 24 represents a perfect model fit (1:1 or 45-degree slope); the two green lines on either side of this represent a 1-m misfit above or below the perfect fit. Wells more than 1.5 m from the 1:1 line are labeled. AEC-7 has a large misfit (39.4 ft), for the two reasons given in Section 2.4. The calibrated parameters (for equation 1} were A=927.5 8=7.90, C=1.51, 0=0.858, E=1.12,  $F=-1.37$ , and  $\alpha=-0.0029$ . The parameter  $\alpha$ , the y-direction exponent, had the largest relative change (-101%) compared to the starting values. The boundary conditions along the northern and southern edges of the model are impacted most by the exponent.

The squared correlation coefficient  $(R^2)$  for the measured vs. modeled data is listed in Table 7. Figure 25 and Figure 26 show the distribution of errors resulting from the PEST-adjusted fit to observed data. The wells within and near the WIPP LWB have an  $R^2$  of greater than 93%, with calibration providing a slight improvement inside the WIPP LWB, at the expense of the fit outside the WIPP LWB (in the third decimal place). The distribution in Figure 25 is roughly symmetric about zero, indicating there is not a strong bias.

Table 7. 2004 Measured vs. Modeled correlation coefficients

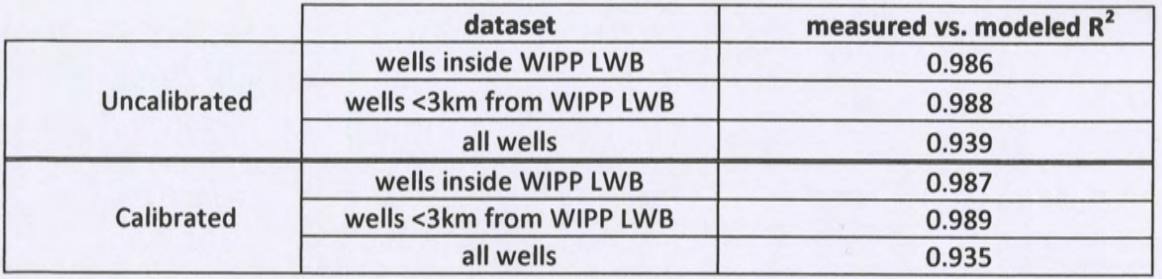

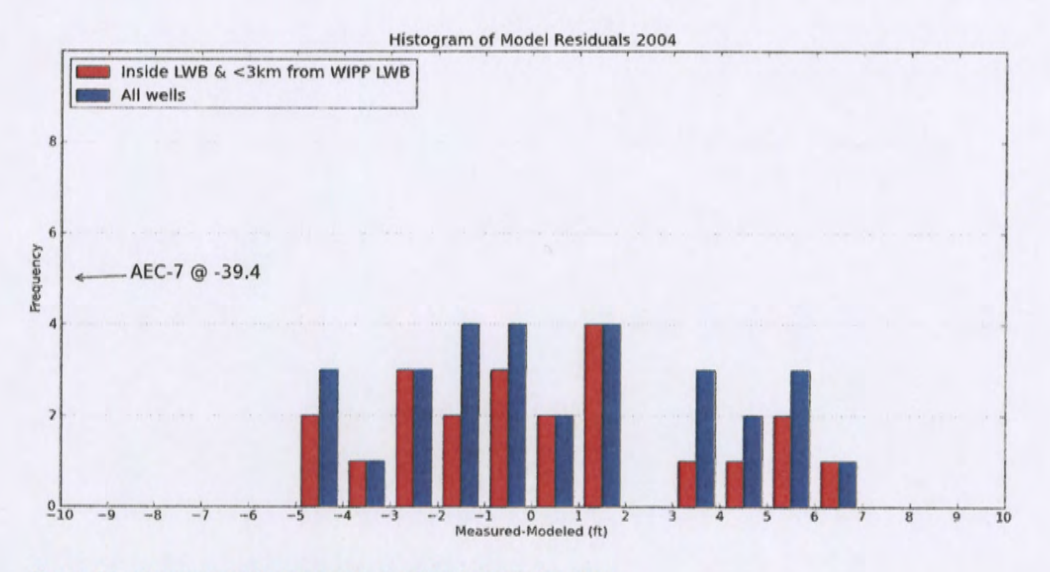

Figure 25. Histogram of Measured-Modeled errors for 2004

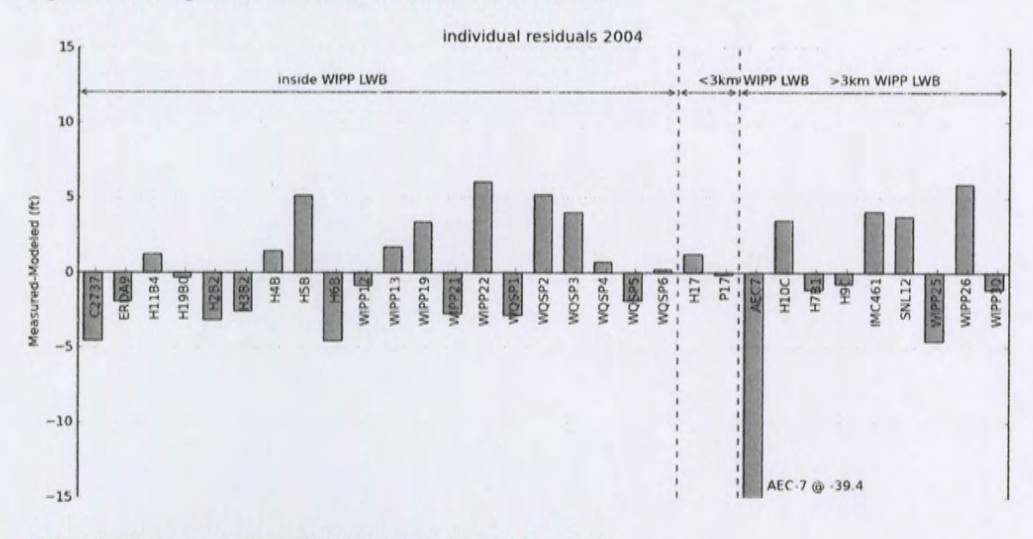

#### Figure 26. Measured-Modeled errors at each well for 2004

Aside from AEC-7, the model fit to the August 2004 observations is very good. The averaged MODFLOW model captures the bulk Culebra flow behavior, while the PEST calibration improved model fit to the August 2004 observations.

#### **8 Summary**

The development of the 2000-2004 historic Culebra contour maps in general followed quite closely to the procedure used in the first half ofthis report (Kuhlman, 2012) that dealt with the 2005-2007 historic Culebra contour maps.

The average MODFLOW model calibration process resulted in improved model fits to the data selected for each year. The process of averaging the 100 realizations, and working with a single set of results from the average MODFLOW model creates a simpler result, which is still based upon the PA MODFLOW model.

This work began as part of an effort to create consistent Culebra contour maps for historic data already reported in the ASER. The combination of results of previous work (2005-2007) and this work (2000- 2004) provides consistent maps through time and between regulators. The US Environmental Protection Agency and The NM Environment Department now receive compatible hydrology products (PA MODFLOW model and these contour maps) from the WIPP hydrology community.

#### **9 References**

- Cauffman, T.L., A.M. LaVenue, and J.P. McCord. 1990. Ground-Water Flow Modeling of the Culebra Dolomite, Volume II: Data Base. lntera Inc., Austin TX. SAND89-7068/2.
- Department of Energy. 2001. WIPP Annual Site Environmental Report for 2000. DOE/WIPP-01-2225.
- Department of Energy. 2002. WIPP Annual Site Environmental Report for 2001. DOE/WIPP-02-2225.
- Department of Energy. 2003. WIPP Annual Site Environmental Report for 2002. DOE/WIPP-03-2225.
- Department of Energy. 2004. WIPP Annual Site Environmental Report for 2003. DOE/WIPP-04-2225.
- Department of Energy. 2005. WIPP Annual Site Environmental Report for 2004. DOE/WIPP-05-2225.
- Doherty, J. 2002. PEST: Mode/Independent Parameter Estimation. Watermark Numerical Computing, Brisbane, Australia.
- Harbaugh, A.W., E.R. Banta, M.C. Hill, and M.G. McDonald. 2000. MODFLOW-2000, the U.S. Geological Survey modular ground-water model- User guide to modularization concepts and the Ground-Water Flow Process. U.S. Geological Survey Open-File Report 00-92.
- Hart, D.B., S.A. McKenna, and R.L. Beauheim. 2009. Analysis Report for Task 7 of AP-114: Calibration of Culebra Transmissivity Fields. Carlsbad, NM, Sandia National Laboratories, ERMS 552391.
- Johnson, P.B. 2008. Potentiometric Surface, Adjusted to Equivalent Freshwater Heads, of the Culebra Dolomite Member of the Rustler Formation near the WIPP Site, May 2007 (AP-114 Task 6). Carlsabd, NM, Sandia National Laboratories, ERMS 548746.
- Johnson, P.B. 2009. Potentiometric Surface, Adjusted to Equivalent Freshwater Heads, of the Culebra Dolomite Member of the Rustler Formation near the WIPP Site, May 2007, Revision 2 (AP-114 Task 6}. Carlsabd, NM, Sandia National Laboratories, ERMS 551116.
- Johnson, P.B. 2012a. 2003 Calculated Densities, Sandia National Laboratories, Carlsbad, NM, ERMS 557402.
- Johnson, P.B. 2012b. 2004 Calculated Densities, Sandia National Laboratories, Carlsbad, NM, ERMS 557405.
- Kuhlman, K.L. 2012. Analysis Report for Preparation of 2005-2007 Culebra Potentiometric Surface Contour Maps, Revision 1, Sandia National Laboratories, Carlsbad, NM, ERMS 556988.
- Kuhlman, K.L. 2009. Procedure SP 9-9, revision 0, Preparation of Culebra potentiometric surface contour maps. Carlsbad, NM, Sandia National Laboratories, ERMS 552306.
- Moody, D.C. 2009. Stipulated Final Order for Notice of Violation for Detection Monitoring Program, Sandia National Laboratories, Carlsbad, NM. WIPP Records Center, ERMS 551713.
- Watterson, D. 2012. 2000 & 1999 ASER, [Transmittal of 2000 Culebra Water Level Data], Washington TRU Solutions, Carlsbad, NM. WIPP Records Center, ERMS 557523.

#### **10 Run Control Narrative**

This section is a narrative describing the calculation process mentioned in the text, which produced the figures given there.

Figure 27 gives an overview of the driver script checkout average run modflow. sh (§A-4.1); this script first exports the 3 parameter fields (transmissivity (T), anisotropy (A), and recharge (R), and storativity {S)) from CVS for each of the 100 realizations of MODFLOW, listed in the file keepers (see lines 17-26 of script). Some of the realizations are inside the Update or Update2 subdirectories in CVS, which complicates the directory structure. An equivalent list keepers\_ short is made from keepers, and the directories are moved to match the flat directory structure (lines 31-53). At this point, the directory structure has been modified but the MODFLOW input files checked out from CVS are unchanged.

Python script average realizations . py ( $\frac{5A-4.2}{5}$  is called, which first reads in the keepers short list, then reads in each ofthe 400 input files and computes the arithmetic average of the base-10 logarithm of the value at each cell across the 100 realizations. The 400 input files are saved as a flattened 2D matrix, in row-major order. The exponentiated result is saved in 4 parameter fields, each with the extension  $a \vee q$  instead of . mod. A single value from each file, corresponding to either the cell in the southeast corner of the domain (input file row 87188 = model row 307, model column 284 for K and A) or on the west edge of the domain (input file row 45157 = model row 161, model column 1 for R and S) is saved in the text file parameter representative values. txt to allow checking the calculation in Excel, comparing the results to the value given at the same row ofthe . avg file. The value in the right column of Table 8 can be found by taking the geometric average ofthe values in the text file, which are the values from the indicated line of each of the 100 realizations.

The input files used by this analysis, the output files from this analysis (including the plotting scripts) are checked into the WIPP version control system (CVS) under the repository \$CVSLIB/Analyses/SP9 9.
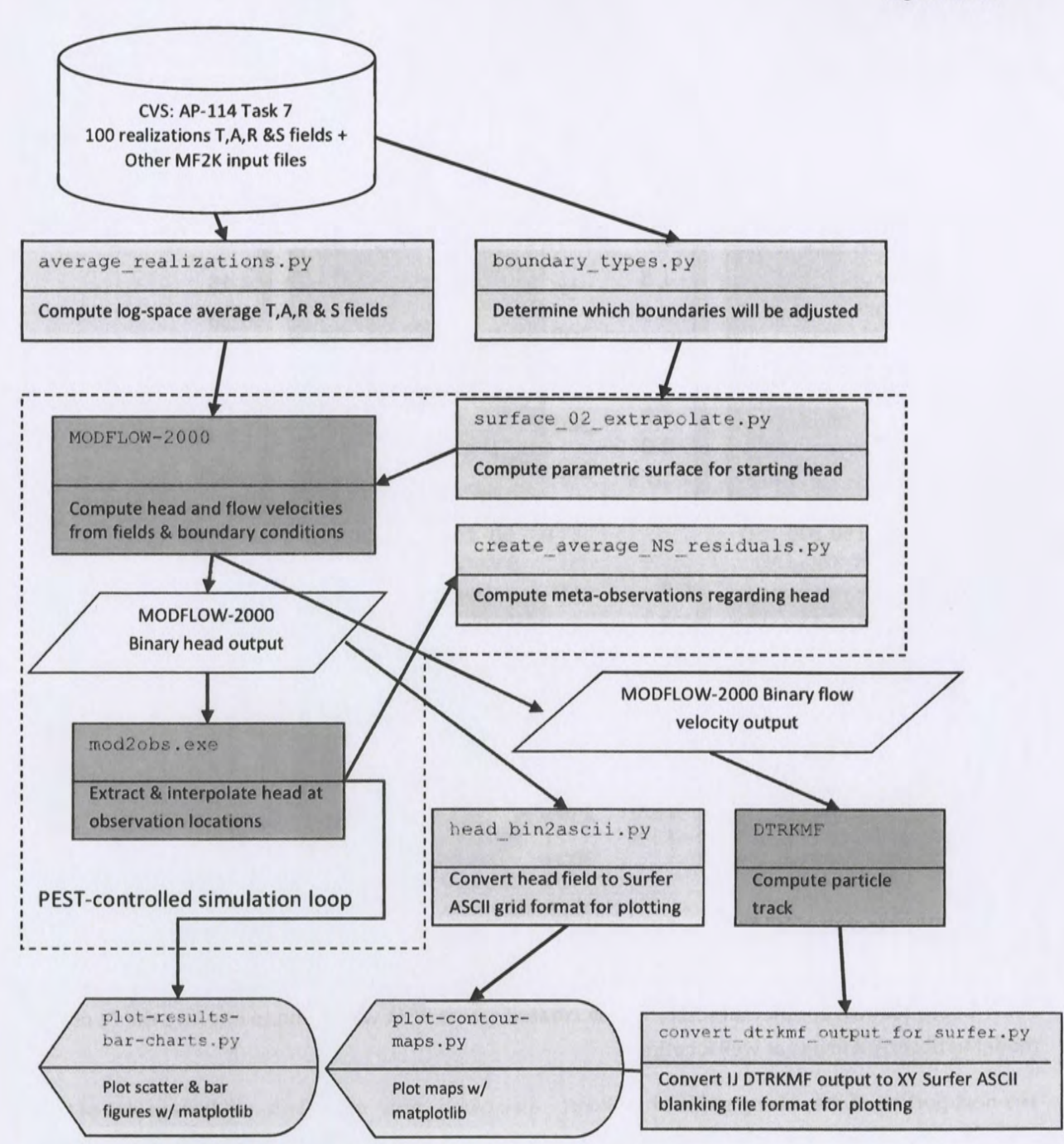

Figure 27. Process flowchart; dark gray indicates qualified programs, light gray are scripts written for this analysis

#### Table 8. Averaged values for representative model cells

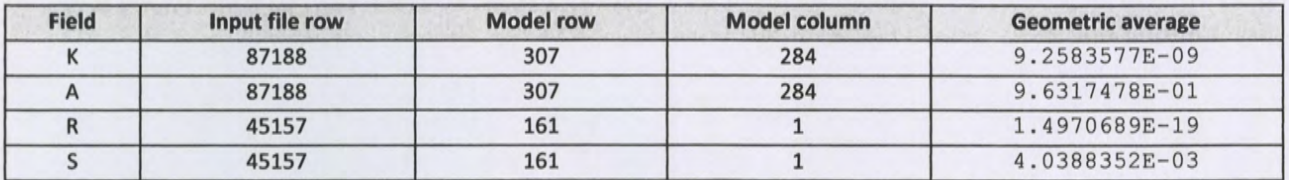

Figure 28 shows plots of the average log10 parameters, which compare with similar figures in Hart et al. (2009); inactive regions <l.OE-15 were reset to 1.0 to improve the plotted color scale. The rest of the calculations are done with these averaged fields.

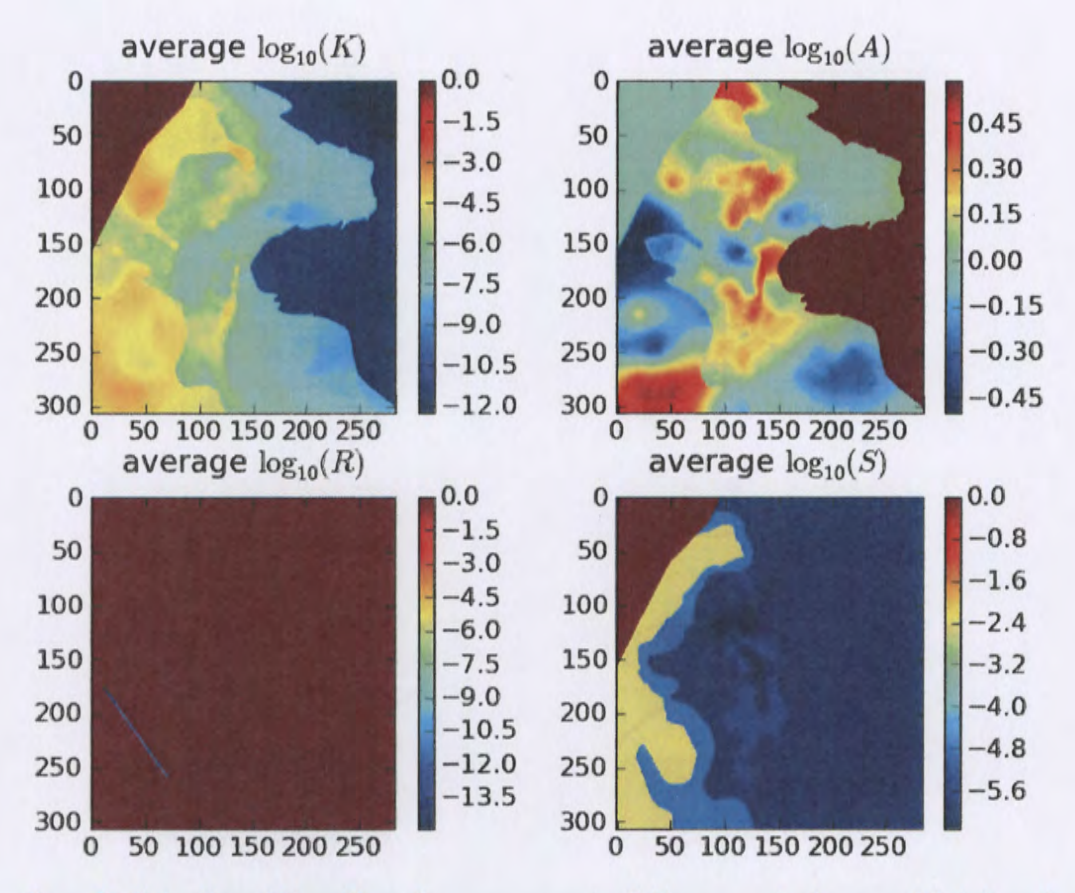

Figure 28. Plots of base-10 logarithms of average parameter fields; rows and columns are labeled on edges of figures.

Next, a subdirectory is created, and the averaged MODFLOW model is run without any modifications by PEST. Subsequently, another directory will be created where PEST will be run to improve the fit of the model to observed heads at well locations.

The next portion of the driving script checkout average run modflow. sh links copies of the input files needed to run MODFLOW-2000 and DTRKMF into the original\_ average run directory. Then MODFLOW-2000 is run with the name file  $mf2k$  head. nam, producing binary head (modeled\_ head. bin) and binary cell-by-cell flow budget (modeled\_ flow. bud) files, as well as a text listing file (modeled head .1st). DTRKMF is then run with the input files dtrkmf. in and wippctrl. inp, which utilizes the cell-by-cell budget file written by MODFLOW to generate a particle track output file,  $dtrk$ . out. The input file wippctrl. inp specifies the starting location of the particle in DTRKMF face-centered cell coordinates, the porosity of the aquifer (here 16%), and the coordinates ofthe corners ofthe WIPP LWB, since the calculation stops when the particle reaches the LWB.

The Python script head  $bin2a$ scii. py (§A-4.7) converts the MODFLOW binary head file, which includes the steady-state head at every element in the flow model domain (307 rows x 284 columns) into a Surfer ASCII grid file format. This file is simply contoured in Python using matplotlib, no interpolation or gridding is needed. The Python script

convert dtrkmf output for surfer. py (§A-4.9) reads the DTRKMF output file dtrk. out and does two things. First it converts the row, column format of this output file to an X,Y format suitable for plotting, and second it converts the effective thickness of the Culebra from 7.75m to 4m. The following table shows the first 10 lines of the  $dtrk$ . out and the corresponding output of the Python script dtrk\_output\_original\_average. bln. The first three columns of dtrk. out (top half of Table 9) after the header are cumulative time (red), column (blue), and row (green). The three columns in the blanking file (second half of Table 9) after the header are UTM NAD27 X (blue), UTM NAD27 Y (green), and adjusted cumulative time (red, which is faster faster than the original cumulative travel time by the factor 7.75/4=1.9375). The conversion from row, column to X, Y is

> *X=* 601700.0+ *IOO.O\*column*   $Y = 3597100.0 - 100.0 * row$

since the I,J origin is the northwest corner of the model domain (601700,3597100), while the X,Y origin is the southwest corner of the domain. The blanking file is plotted directly in Python using matplotlib, since it now has the same coordinates as the ASCII head file.

Table 9. Comparison of first 10 lines of DTRKMF output and converted Surfer blanking file for original\_ average

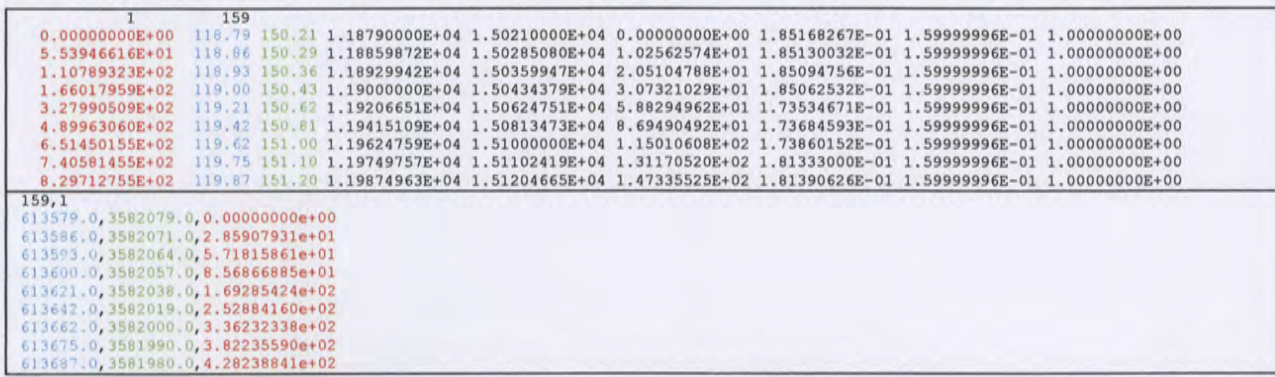

The PEST utility script mod2obs. exe is run to extract and interpolate the model-predicted heads at observation locations. The input files for mod2obs.exe were taken from AP-114 Task 7 in CVS. The observed head file has the wells and freshwater heads, but is otherwise the same as that used in the model calibration in AP-114. The Python script merge observed modeled heads. py (§A-4.9) simply puts the results from mod2obs. exe and the original observed heads in a single file together for easier plotting and later analysis.

A similar process to that described so far in this narrative is carried out in a new directory called pest 02 (beginning line 146 of the driver script). The PEST calibration is carried out there, to keep it separate from the original average simulation. Now the Python script boundary types. py

(§A-4.3) is also run, to create a new MODFLOW IBOUND array, where the two different types of boundary conditions are differentiated. This Python script uses the MODFLOW IBOUND array (init bnds  $orig.int$  first % of Table 10) and the initial head array (init head  $orig$ . mod middle  $\frac{1}{2}$  of Table 10) as inputs, and writes a new MODFLOW IBOUND array (init bnds. inf bottom  $\frac{1}{3}$ of Table 10) with constant-head nodes indicated in red in Figure 1 marked as -2 and other constant-head nodes remaining as -1 as output. The script differentiates between these two types of boundary conditions by checking if the starting head is <1000m. Starting heads >1000m are associated with the constant-head areas to the east of the halite margins (lighter gray areas in Figure 1).

Table 10. Input IBOUND, starting head, and output IBOUND array data corresponding to first row of MODFLOW model

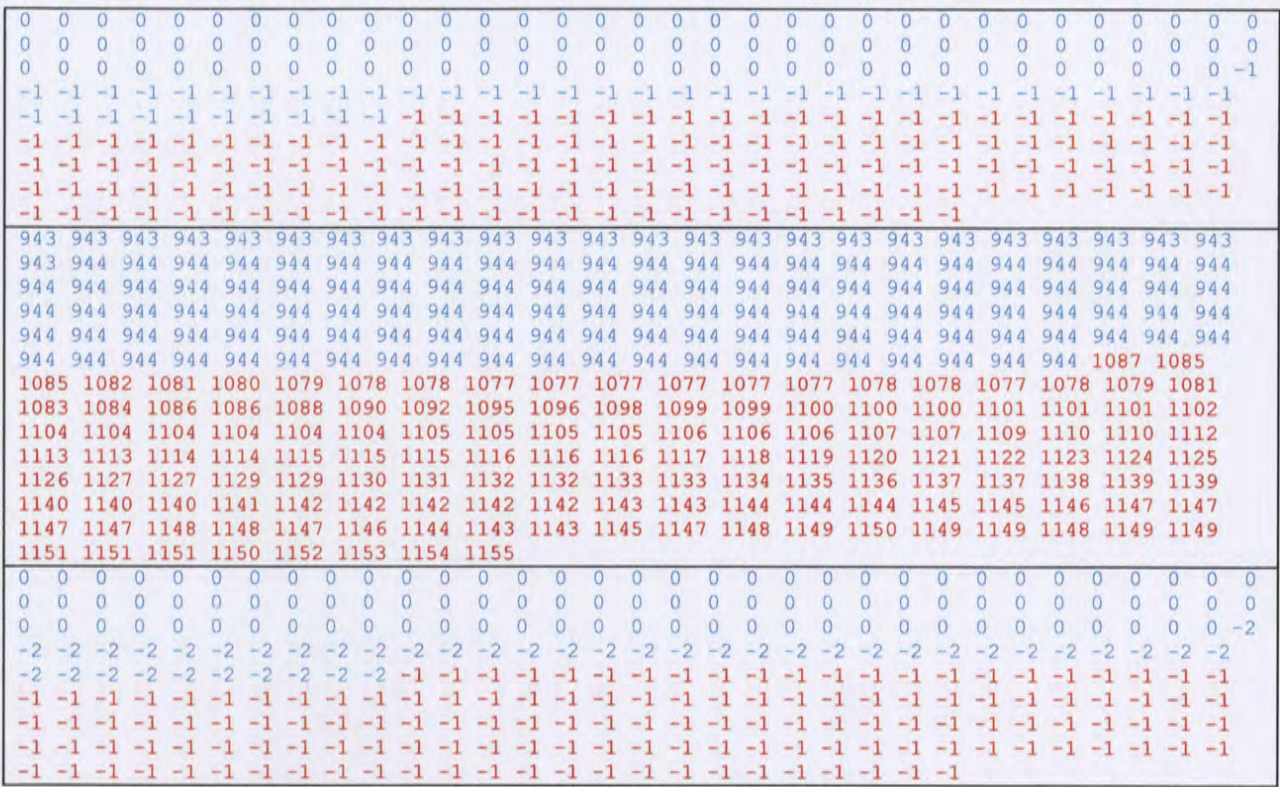

Table 10 shows the data corresponding to the northernmost row of the MODFLOW model domain (284 entries long) for the two input files and one output file. In the top IBOUND array, the values are either 0 or -1, indicating either inactive (the region northwest of the no-flow area shown in dark gray in Figure 1) or constant head (both red and light gray cells in Figure 1). The first 284 values from the initial head file (reformatted from scientific notation to integers to facilitate printing) show a jump from approximately 944 (in blue) to >1000 (in red). These same cells are colored in the output, showing how the initial head value is used to distinguish between the two types of constant-head boundaries. MODFLOW treats any cells as constant head which have an IBOUND entry< 0, so both -2 and -1 are the same to MODFLOW, but allow distinguishing between them in the Python script which extrapolates the heads to the boundaries.

The required PEST input files are created by the Python script create pest 02 input. py (§A-4.4). This script writes 1) the PEST instruction file (modeled\_ head. ins), which shows PEST how to extract the model-predicted heads from the mod2obs. exe output; 2) the PEST template file (surface par params. ptf), which shows PEST how to write the input file for the surface extrapolation script; 3) the PEST parameter file (surface par params. par), which lists the starting parameter values to use when checking the PEST input; 4) the PEST control file (bc\_adjust\_XXXXASER.pst, where XXXX is 2000,2001,2002,2003 or 2004), which has PESTrelated parameters, definitions of extrapolation surface parameters, and the observations and weights that PEST is adjusting the model inputs to fit. The observed heads are read as an input file in the PEST borehole sample file format (meas head XXXXASER. smp, where XXXX is the year), and the weights are read in from the input file (obs loc XXXXASER. dat, where XXXX is the year).

PEST runs the "forward model" many times, adjusting inputs and reading the resulting outputs using the instruction and template files created above. The forward model actually consists of a Bash shell script (run\_ 02 \_model) that simply calls a pre-processing Python script surface 02 extrapolate. py (§A-4.5), the MODFLOW-2000 executable, the Python script

 $\verb|create_average_NS_residuals.py|$  and the <code>PEST</code> utility <code>mod2obs.exe</code> as a post-processing step. The script redirects the output of each step to  $/$  dev $/$ null to minimize screen output while running PEST, since PEST will run the forward model many dozens of times.

The Python script create\_average NS residuals. py takes the output from the PEST utility mod2 obs . exe and creates a meta-observation that consists of the average residual between measured and model-prediction, only averaged across the northern or southern WIPP wells (the wells in the center of the WIPP site are not included in either group). This was done to minimize cancelation of the errors north (where the model tended to underestimate heads) and south (where the model tended to overestimate heads) of the WIPP. The results of this script are read directly by PEST and incorporated as four additional observations (mean and median errors, both north and south of WIPP).

The pre-processing Python script surface 02 extrapolate. py reads the new IBOUND array created in a previous step (with -2 now indicating which constant-head boundaries should be modified), the initial head file used in AP-114 Task 7 (init head orig .mod), two files listing the relative X and Y coordinates of the model cells (rel  $\{x, y\}$  coord. dat), and an input file listing the coefficients of the parametric equation used to define the initial head surface. This script then cycles over the elements in the domain, writing the original starting head value ifthe IBOUND value is -1 or *0,* and writing the value corresponding to the parametric equation if the IBOUND value is -2 or 1. Using the parameters corresponding to those used in AP-114 Task *7,* the output starting head file should be identical to that used in AP-114 Task 7.

After PEST has converged to the optimum solution for the given observed heads and weights, it runs the forward model one more time with the optimum parameters. The post-processing Python scripts for creating the Surfer ASCII grid file and Surfer blanking file from the MODFLOW and DTRKMF output are run and the results are plotted using additional Python scripts that utilize the plotting and map coordinate projection functionality of the matplotlib library.

These two plotting scripts (plot-contour-maps. py and plot-results-bar-charts. py) are included in the appendix for completeness, but only draw the figures included in this report, and passed on to WRES for the ASER. These two scripts automate the plotting process and take the place of the Microsoft Excel, USACE Corpscon, and Golden Software Surfer input files that were previously used.

#### 11 Appendix: Water Level and Density Data Listing

#### 11.1 Input files for plotting water levels and densities

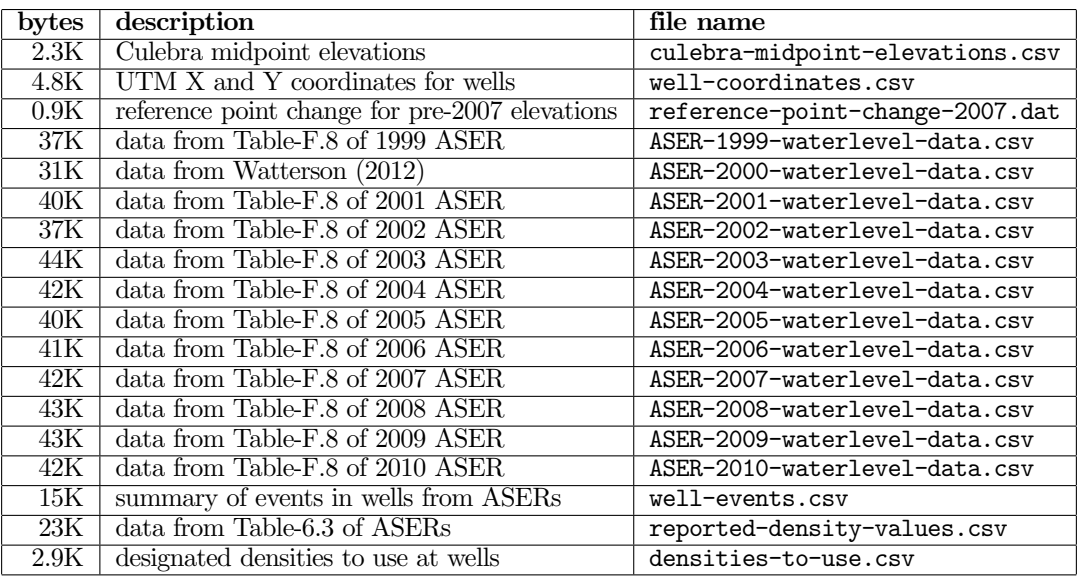

#### 11.1.1 densities-to-use.csv input file

Missing begin or end dates indicate the date did not fall in the interval 2000-2010.

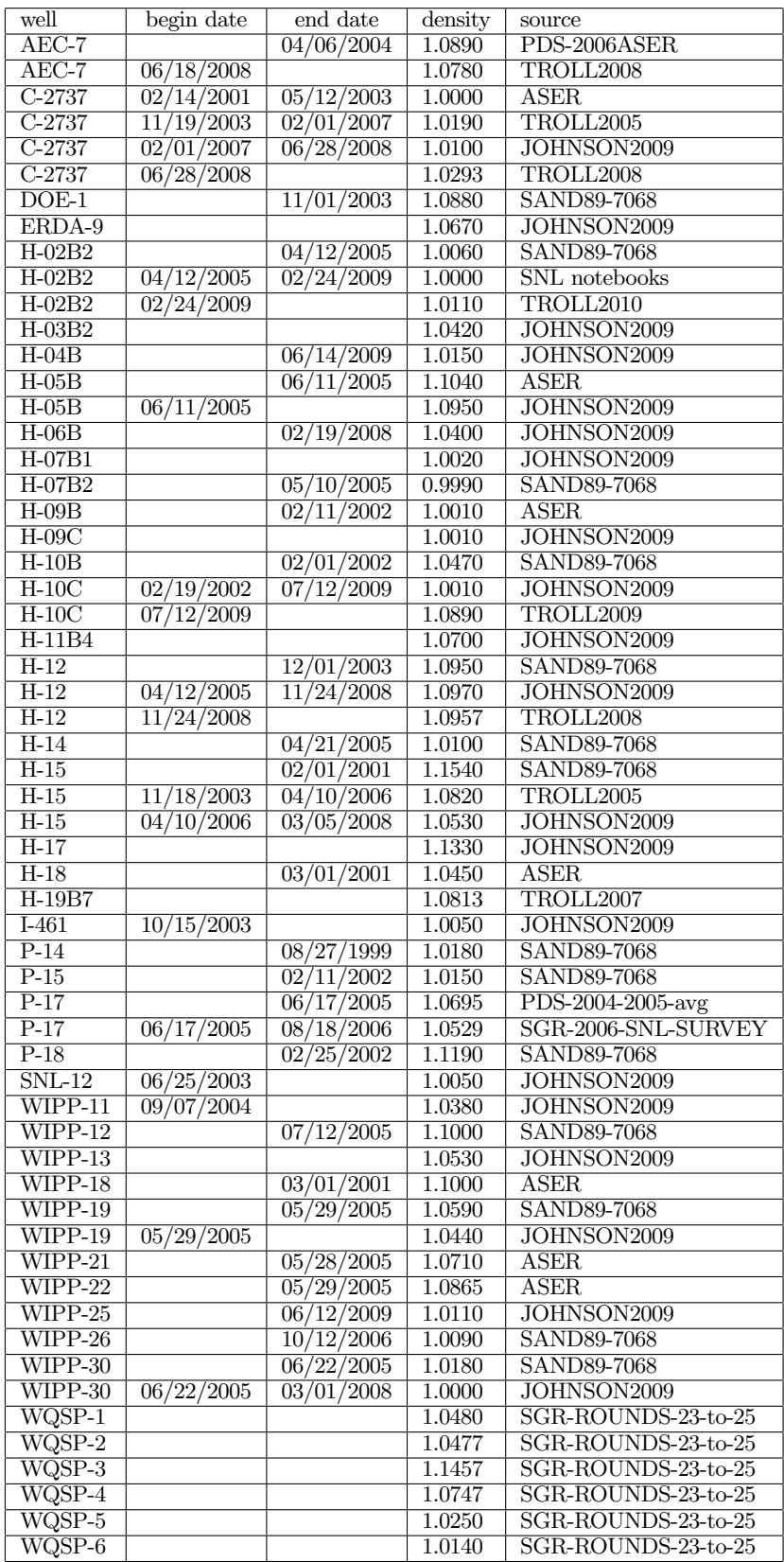

#### 11.2 Listing of Water Level Plotting Script

11.2.1 Python script plot-waterlevels.py

This script is not run on the QA linux cluster, alice.sandia.gov. This script is run on a desktop PC. It is only used to create figures for the selection of sampling dates and proper density values.

```
_1 \# this python script plots water level and density data for WIPP wells
\frac{1}{2} # for the purpose of choosing freshwater heads for historic contouring
\frac{1}{3} # using data taken from the Annual Site Environmental Reports (ASER).
4 \#5 \# by Kris Kuhlman (6212)
6 \# September 2011 through 20127 \#8
\bullet import matplotlib \# set plotting backend
10 matplotlib.use ( \n\cdot \text{Agg} \cdot )11
12 import numpy as np \# array library
13 from mpl_toolkits.mplot3d import axes3d
14 import numpy core defchararray as npchar # functions for character arrays
15
\frac{1}{16} import matplotlib . pyplot as plt \# plotting library
17 import matplotlib mlab as mlab
<sup>18</sup> from matplotlib dates import MonthLocator, YearLocator, DateFormatter
19 from matplotlib ticker import NullFormatter
20 from matplotlib font manager import FontProperties
21
22 import date time
23 import re # regular expressions
24
25 plot density contours = True \# also boxplots of densities
_{26} plot_timeseries = False
27
28 \# for making small text in figures
_{29} AnnFontP = FontProperties()
30 AnnFontP. set_size ('xx-small') # for annotations
_{31} LegFontP = FontProperties ()
32 LegFontP. set_size ('small') # for legend33
34 # read in corrections to pre -2007 data
35 with open ('reference-point-change-2007.dat','r') as fh:
_{36} lines = fh. readlines ()
37
38 r p c o r r = {}
39 for line in lines:
_{40} well, delta = line.split()
_{41} r p c or r [ well ] = float ( delta)
42
43
_{{\bf 44}} # read in freshwater heads used to create past contour maps
45 \# for years 2008, 2009 and 2010.
46 # $$$$$$$$$$$$$$$$$$$$$$$$$$$$$$$$$$$$$$$$
47 aserfwh = \{\}48 for year in [2008, 2009, 2010]:
49 with open ('meas_head_%iASER.smp' \% (year,),'r') as fh:
\sin \theta = \sin \theta. readlines ()
51
\begin{array}{c} 52 \\ 52 \end{array} a serfwh | year | = {}
53 for line in lines:
_{54} fields = line.rstrip ().split ()
55
\# \, \text{regexp} \, \text{for} \, \text{splitting} \, \text{wellnames} \, \text{up} \, \text{into} \, \text{parts}\# non−numbers, numbers, and non−numbers (last group is sometimes empty)
58 m = re. search (r''([0 - 9]+)(0 - 9]+)([0 - 9]*)(r''(0 - 9)*) , fields [0])W = [\text{m.group } (1), \text{m.group } (2), \text{m.group } (3)]45
Information Only
```

```
# handle mapping between well names used in pest input files
61
             \# and names used in more complete database
62
             if w[0] = 'SNL' or w[0] = 'H':
63
                 wstr = \sqrt[3]{s-\frac{2}{1}\sqrt{s}}, \sqrt[3]{\pi} (w[0], int (w[1]), w[2]. upper ())
64
             elif w[0] = 'IMC':65
                 wstr = 'I-461'66
             else67
                 wstr = \sqrt[3]{s} - \sqrt[6]{s} \cdot \sqrt[6]{s} (w[0], w[1], w[2]. upper ())
68aserfwh [year] [wstr.strip ()] = \{'fwh':float (fields [3]), 'name':fields [0]}
69
70\overline{71}\overline{72}\# read in "best" densities proposed to use for contour maps
   73with open ('densities-to-use.csv','r') as fh:
74
        f = fh.read()75
        lines = f. split (\,\cdot\, \setminus \mathbf{r} \,) | 1:
76
77findendtype = np.dtype ([('well', 'S56')', ('dt0', '08'), ('dt1', '08'),78
                               ('den', 'f8'), ('src', 'S13')79
   finden = []
80
    for line in lines:
81
82
        r = |x . strip() for x in line.split(',')
83
        # handle empty or blank records gracefully
84
        \mathbf{if} \ \text{len}(r) = 1:
85
             continue
86
        if r[0] = "87
             continue
88
89
        # when no start time, it is now blank90
        \# (was 1/1/1998 previously, which is fragile)
91
        if r[1] = "92# bogus early datetime when none provided
\alphadt0 = d atetime. datetime (1941, 12, 7)
94
        else:95
             dt0 = d atetime. datetime. strptime (r[1], \frac{\gamma_{m}}{\gamma_{d}}/\gamma_{d} \gamma_{Y})96
97
        \# when no end time, it is now blank
98
        \# (was 1/1/2012 previously, which is fragile)
99
        if r[2] = "100
             # bogus future datetime when none provided
101
             dt1 = dettime. datetime (2015, 9, 24)
102
        else:103
             dt1 = datetime.datetime.strptime(r[2], \frac{9}{6}m/%d/%Y')
104
105
        \# assemble record datatype
106
        finden.append((r[0], dt0, dt1, float(r[3]), r[4].upper())107
108finden = np.array(finden, dtype=findendtype)109
    finden = np.sort(finden, order=('well', 'dt0', 'src'))110
111
112
   # read in Culebra midpoint elevations (mostly from Johnson, 2009
113
   \# developed and checked for model calibration)
114
   115
    with open ('culebra-midpoint-elevations.csv','r')
                                                            as fh:
116
        f = fh.read()117
        lines = f.split('\\ r')[1:]118
119
120
   midpt = \{\}for line in lines:
121
        r = [x. strip() for x in line.split(),')]122
        # elevation is in feet AMSL, convert to meters
123
                        Information Only
```

```
midr [0]. upper() = float(r[1]) * 0.3048124
125
126
   # read in well XY coordinates127
   128
    with open ('well-coordinates.csv','r')
                                                 as fh:
129
        f = fh.read()130
        lines = f.split('\\ r')[1:]121132
    xyz = \{\}133
    for line in lines:
134
        r = |x . strip() for x in line.split(',')
135
        \# XYis UTM NAD27 ZONE 13 (m)
136
137
        xyz[r(0], upper()]=\{x': float(r(2)), y': float(r(1))\}138
139
   \# read in table of published density values from ASER/SAND reports and
140
   \# from 2007-2010 the tables of TROLL-derived densities from SNL.
141
   142
    with open('reported-density-values.csv','r') as fh:
143
        f = fh.read()144
        lines = f. split (\prime \rightharpoonup r') [1:]
145
146
    dendtype = np.dtype ([(\cdot \text{well'}, \cdot \text{SS6'})', (\cdot \text{dt'}, \cdot \text{OS'})', (\cdot \text{dt2'}, \cdot \text{OS'}))
147
                             (\ 'den\ ' , 'f8\ ')\ ,(\ 'src\ ' , 'S13\ ')\ ,(\ 'type\ ' , 'S13\ ')\ ] )148
    den = \vert \vert149
    for line in lines:
150
        r = [x. strip() for x in line.split(',')
151
        dt = datetime.datetime.strptime(r[1], \frac{\%m}{\%d}\frac{\%Y'}{\%Y'})
152
153
        # only troll densities have a date range
154
        if r[2] = "155
             dt2 = dettime. datetime (1941, 12, 7) # bogus datetime
156
        else157
             dt2 = dettime. datetime. strptime (r|2|, \frac{\gamma_{\text{m}}}{\gamma_d} \gamma_{\text{y}})158
        den. append ((r [0]. upper(), dt, dt2, float(r [3]), r [4]. upper(), r [5]. upper())159
160
161
    den = np.array(den, dtype=denotype)den = np.sort(den,order=('well', 'dt', 'type'))162
                                 \cdot SGR \cdot \cdot o \cdot ,
                                                                                        \cdot AVG \cdot \cdot * \cdot }
    typesymb = \{\overrightarrow{PDS}\}\cdot\cdot\cdot\cdot,
                                                  'TROLL'' ' x' ' PITZER' ' s'
163
    typecolor = {'PDS':'gray','SGR':'black','TROLL':'red','PITZER':'orange','AVG':'orange'}
164
165
   \# earliest date that should be plotted
166
   \# densities before this date are plotted here as an arrow pointing left
167
    first plot = datetime.datatime(1998,3,1)168
169
170
   \# read in well event log: includes drilling, P&A, tests and
171
   \# well maintainence activities that might effect WL or densities
172
   173
    with open('well-events.csv','r') as fh:
174
        f = fh.read()175
        lines = f.split('\\ r')[1:]176
177
    {\rm eventstype} = {\rm np.} {\rm dtype} ([( 'well', 'S56') , ('dt0', '08') , ('dt1', '08') , ('s', 'S50') , ('c', 'S10') ] )178
    \text{events} = []179
    for line in lines:
180
        r = [x. strip(). strip('") for x in line.split(',')]181
        if r[0] = "182
             \# empty line at end?
183
184
             continue
        dt0 = datetime.datetime.strptime(r[1],'%m/%d/%y')
185
        if len(r[2]) > 0:
186
             dt1 = datetime.datetime.strptime(r[2], '\sqrt{\mu}/\sqrt{\frac{d}{dy}}')
187
                         Information Only
```

```
188 else:
_{189} dt1 = None
190
\# try to categorize events based on color
_{192} if 'samp' in r [3]:
\# water quality sampling
c = 'gray'195 elif ('drill' in r[3] or 'perf' in r[3] or
196 ('recomp' in r[3] and 'ulebra' in r[3]):
\# new or replacement well drilling
198 c = \primegreen'
199 elif 'PIP' in r[3] or 'packer' in r[3]:
\# \ added, removed, or reset packetsc = 'blue'202 elif 'plug' in r[3] or 'recomp' in r[3]:
\# plugged back, plug & abandoned, or recompleted
204 c = \text{red}'
205 elif ('test' in r[3] and not 'well integrity' in r[3] and
206 not 'configured' in r [3]):
\frac{1}{207} and \frac{1}{207} slug or pumping test
c = 'cyan'209 elif 'bail' in r[3] or 'swab' in r[3]:
\# \ b \ a \ i \ le \ d \quad or \ \ subbed \ \ well/tubingc = 'magenta'212 else:
\# \; something \; elsec = 'black'215
216 events append ((r [0]. upper(), dt0, dt1, r [3], c))217
218 events = np. array (events, dtype=event stype)
_{219} evwells = list (set (events |:| 'well'))
220
_{221} if plot_density_contours:
222 # %%%%%%%%%%%%%%%%%%%%%%%%%%%%%%%%%%%%%%%%%%%%%%%%%%
223 # $$$$$$$$$$$$$$$$$$$$$$$$$$$$$$$$$$$$$$$$$$$$$$$$$$
\mu \mu using XY coordinates and reported densities,
225 # plot contour map of densities for checking / visualization
_{226} _{\rm scale} = 1000.0_{227} datadir = 'wipp-polyline-data/'
228
\frac{229}{229} # subset of wells with a "chosen" density value
230 den wells = list (set (finden |:| 'well'))
_{231} bestden = []
_{232} coordden =_{233} dennames = \vert \vert234
_{235} boxlist = \vert_{236} boxcoord = \vert237
238 for well in denwells:
\begin{array}{rcl} \text{239} \end{array} finm = finden [:] [ 'well' ] = well \end{array}_{240} allm = den [:] ['well'] = well
241
_{242} \# densest "chosen" value is representative of formation
\begin{align} \text{if not (well} = 'WIPP-29' or well = 'P-18') : \end{align}\phi bestden . append (\max\left(\left(\left(\text{finden } \left\lceil \dim\right\rceil\right)\right) \cdot \text{den'}\right) \cdot \max\left(\right), 1.0\right))_{245} coordden . append ([xyz[well]['x'], xyz[well]['y']]
boxcoord . append ((xyz [well] | 'x')] scale , xyz [well] ('y') scale ))
_{247} boxlist.append (den [allm ] ['den'])
248 dennames . append ( w ell )
249
250 # $$$$$$$$$$$$$$$$$$$$$$$$$$$$$$$$$$$$$$$$
_{251} \# create some box plots showing the range of densities seen at individual wells
                      48
Information Only
```

```
\alpha_{252} boxdata = zip (boxlist, dennames, zip (*boxcoord) [0], zip (*boxcoord) [1])
253 sorted boxdata = sorted (boxdata, key=lambda x: x[1]) # sort densities by well name
255 # make a series of x− or y−slice box plots with wells
258 # boxplot figure handle
f<sub>259</sub> figbox = plt. figure (2, figsize = (24, 18)_{260} ax1 = figbox.add\_subplot(311)263 ax1.boxplot (zip (*sortedboxdata) |0|)
264 ax1. set_xticks (np. arange (len (dennames))+1)
265 ax1.set_xticklabels(zip(*sortedboxdata)|1|,rotation=90)
266 ax1 \cdot set\_ylim ( |0.95, 1.25| )_{267} ax1.\text{grid}()268 ax1.set_ylabel('Culebra specific gravity')
\text{w}(\text{w}, \text{w}) = \text{np}_1 \text{loadtxt}(\text{datadir}+\text{wipp}_2)boundary .dat', unpack=True)/scale
\mu \# projection of wells onto E–W profile
\alpha ax2 = figbox. add_subplot (312)
\text{ax2.boxplot} ( zip (*sorted box data ) \vert 0 \vert , positions=zip (*sorted box data ) \vert 2 \vert , widths =0.2)
275 ax2.set_xticks(np.linspace(604.0,623.0,20))
276 \quad \text{ax2 grid} ()
\alpha<sup>277</sup> ax2. axvspan (wx. min (), wx. max (), alpha = 0.15, color = 'gray')
\alpha x^2 \cdot \text{set\_ylim} ([0.95, 1.25])279 ax2.set_xlabel('UTM X NAD27 (km)')
280 ax2. set_ylabel ('Culebra specific gravity')
282 # projection of wells on N-S profile
283 ax3 = figbox . add_subplot (313)\text{ax3. boxplot} ( \text{zip} (*sorted boxdata ) [0], positions=zip (*sorted boxdata ) [3], widths =0.25)
285 ax3. set_xticks (np. linspace (3565.0, 3595.0, 6))
286 ax3. set\_xlim ( [3567, 3595] )287 \quad \text{ax3 grid} ()
\alpha<sup>288</sup> ax3. axvspan (wy. min (), wy. max (), alpha = 0.15, color = '\alphay ')
289 \quad x3 \cdot set\_y \lim ( [0.95, 1.25] )290 ax3. set_x1abe1('UTM'Y NAD27 (km)')291 ax3. set_ylabel ('Culebra specific gravity')
<sup>293</sup> del boxdata, sortedboxdata, boxcoord, boxlist
295 # $$$$$$$$$$$$$$$$$$$$$$$$$$$$$$$$$$$$$$$$
\frac{1}{296} # back to plotting contours of density in map view
_{298} bestden = np. array (bestden)
S_{299} bestden . shape = (-1, 4) # remove trailing singleton dimension
_{301} coordden = np. \arctan(\text{coordden})/\text{scale}\text{min} \, \text{x} \, = \, \text{coordden} \, [\, : \, , 0 \, ] \, . \, \text{min} \, (\, ) \, - \, 0.5\text{miny} = \text{coordden} [:,1].\text{min}() - 0.5305 \qquad \text{max} = \text{coordden}[:,0] \cdot \text{max}() + 0.5306 \qquad \text{maxy = coordden}: , 1 \, | \, \text{max}() + 0.5X, Y = np \cdot mgrid \mid minx : max: 150j, miny : maxy: 100j \mid\# composite H2/H3 halite margin used as eastern boundary in MODFLOW model
h23x, h23y = np. loadtxt (datadir+'composite_23_margin.dat', unpack=True)/scale
\# contour both data points and H2/H3 boundary (assign density=1.15 to boundary)
Z =mlab . g ridd at a (np . concatenate ((coordden [:, 0], h23x), axis =0),
\text{np}.\text{concatenate}((\text{coordden} : , 1 | , h23y) , \text{axis} = 0),
```
256 257

261 262

269

271

281

292

294

297

300

302

307

309

312

 $\text{np}.\text{concatenate}((\text{bestden}[\cdot], \text{np}.\text{ones}(\text{h}23\text{x}.\text{shape})*1.15), \text{axis}=0),$  $X, Y, \text{inter } p = \text{'nn'}$  $319$  # WIPP LWB  $\text{WIPPx}, \text{WIPPy} = \text{np}.\text{loadtxt(datadir+'wipp_boundary.dat'}, \text{unpack=True})/\text{scale}$  $322$  # coordinates of middle of WIPP LWB  $_{323}$   $\qquad \text{ xmid } = \text{WIPPx} \cdot \text{mean}()$  $_{324}$  ymid = WIPPy. mean ()  $326$  # find index that is closest to middle of WIPP LWB for mgrid output  $327$   $xidx = np \cdot argmin(np \cdot abs(X[:, 0] - xmid))$  $_{328}$  yidx = np.  $\argmin(np \cdot abs(Y[0,:] - ymid))$  $330$  # profile from contours going through middle of WIPP site 331 **ax3** . plot  $(Y[0, :], Z[$ **xidx**<sub>1</sub>;  $], 'g^-$ ) # N-S profile 332 **ax2** . plot  $(X[:, 0], Z[:, yidx], 'g^-') \text{ # } E-W \text{ profile}$  $333 \quad \text{ax3.set} \, \text{xlim} \, ( [3567, 3595] )$ 334 plt . savefig ('density\_boxplot.eps')  $_{335}$  plt.close  $(2)$  $337$  # contour plot figure handle  $_{338}$  figcon = plt.figure  $(1, figgsize = (22, 17))$  $_{339}$   $ax left = figcon.add.subplot(111)$  $\text{340}$  #axright = figcon. add\_subplot (122, projection='3d')  $342$   $\#$  contours to plot  $\begin{array}{lll} \text{343} & \text{levels} = \left[1.00, 1.01, 1.02, 1.04, 1.06, 1.08, 1.1, 1.12, 1.14, 1.16, 1.2\right] \end{array}$  $\text{CS} = \text{axleft} . \text{contour} (X, Y, Z, \text{levels})$  $_{346}$  axleft clabel (CS, inline =1, fontsize =8, fmt='%.3g')  $\begin{array}{lll} \texttt{a} & \texttt{a} \texttt{x} \texttt{left} \texttt{.plot} \texttt{(coordden}[:,0], \texttt{coordden}[:,1], \text{'k.'}) & \text{\#} & \textit{well} \texttt{ } \textit{locations} \end{array}$  $_{348}$  axleft . axis ( $'$ image')  $\alpha$  axleft . plot (WIPPx, WIPPy, '-', color='black', linewidth =1.0)  $352 \qquad \qquad \# \text{ Nash } Draw$  $x, y = np$ . loadtxt (datadir+'nash-draw.csv', delimiter=',', unpack=True)/scale  $a \times left \cdot plot(x, y, '--', color='black', linearly)$  $356 \qquad \# H2 \; h \, a \, \text{i} \, t \, e \; \text{m} \, \text{ar} \, \text{q} \, \text{i}$  $x, y = np$ .  $loadtxt(datadir+'h2_200711.bln'$ ,  $unpack=True$ ,  $skiprows=1$ ,  $delimiter=','')$  scale  $_{358}$  a x l e f t . plot  $(x, y, '--', color='purple', linearsubth = 0.5)$  $360$  # H3 halite margin  $x, y = np$ . load txt (datadir +'h3\_200711.bln', unpack=True, skiprows =1, delimiter=',')/ scale 362  $ax \cdot \text{left} \cdot \text{plot}(x, y, \text{'--\text{'}}, \text{color='green'}, \text{linear'}, \text{linear'} \cdot \text{in} \cdot \text{width} = 0.5)$  $364$  #  $H_4$  halite margin  $x, y = np$ . load txt (datadir +'h4\_200711.bln', unpack=True, skiprows =1, delimiter=',') / s cale  $\alpha_{366}$  a x l e f t . plot  $(x, y, '--', color='blue', linewidth=0.5)$  $367$  del x, y  $369$  axleft  $set_xlabel('UTM X MAD27 (km)')$  $370$  axleft  $\set{set_y}{label('UTM Y MAD27 (km)')}$  $\text{for } x, y, \text{well in } zip \text{ (coordden }[:, 0], \text{coordden }[:, 1], \text{ dennames ):}$  $\begin{array}{llll} \textit{373} & \textit{373} \end{array} \quad \textit{44} \quad \textit{45} \quad \textit{46} \quad \textit{46} \quad \textit{48} \quad \textit{56} \quad \textit{66} \quad \textit{57} \quad \textit{58} \quad \textit{68} \quad \textit{78} \quad \textit{79} \quad \textit{88} \quad \textit{70} \quad \textit{80} \quad \textit{70} \quad \textit{81} \quad \textit{81} \quad \textit{90} \quad \textit{108} \quad \textit{110$  $_{374}$  plt . annotate (well,  $(x+0.1, y)$ , fontproperties=AnnFontP) 376 axleft.set\_title('"best" Culebra specific gravity used in ASER contour maps') 377 plt savefig ('density-contours.eps')  $378$  plt.close  $(1)$ <sup>379</sup> del bestden , coordden , dennames

318

321

325

329

336

341

344

349

351

355

359

363

368

371

375

```
381
382 # read in water level data from 2001−2010 ASER tables
383 # $$$$$$$$$$$$$$$$$$$$$$$$$$$$$$$$$$$$$$$$
384
385 # one header row
386 # mostly common column format
387 \# A0 : well
388 \# B1 : zone (CUL, MAG, etc.)
389 \# C2: date (no time)
390 \# D3 : adjusted depth below top of casing (ft)
391 \# E4 : adjusted depth below top of casing (m)392 \# F5 : water level elevation (ft amsl)
393 \# G6 : water level elevation (m amsl)
394 # H7 : adjusted freshwater head (ft amsl)
395
396 \# \, read \, in \, \, yearly \, \, files \, \, with \, \, csv \, \, reader397
398 # make all well names uppercase, strip off anything in parenthesis
399 # strip "/" out of zone names
400
_{401} \# convert dates to python date objects
402
_{403} \# save (E) depth to water (meters)
_{404} \# save (G) water level elevation (meters)
_{{405}} # save (H) freshwater head (feet) \rightarrow convert to meters
406
\text{addtype} = \text{np} \cdot \text{dtype} ([\text{valv}, \text{sys}), (\text{zonev}, \text{sys}), (\text{oldv}, \text{obs}),408 ( 'dtwm ','f8'),('wlem ','f8'),('cwlem ','f8'),('fwhm ','f8')])
_{409} data = [410
_{411} \# NB: in 2000 there were no waterlevel data reported in ASER! obtained data from Dan Watterson.
412 # NB: in 1998 there was no freshwater head reported in ASER!
413
_{414} for year in [1998, 1999, 2000, 2001, 2002, 2003, 2004, 2005, 2006, 2007, 2008, 2009, 2010]:
415
_{416} earliest = date time. date time (2100, 12, 31)_{417} latest = datetime.datetime (1900, 1, 1)418
f_{419} fn = 'ASER-%i-waterlevel-data.csv' % year
420 print fn,
_{421} with open (\text{fn}, \cdot \text{r}) as fh:
f = fh \cdot read()\limes = f \cdot split(\mathcal{P} \setminus r^{\prime}) \# Mac \ line \ endings424
_{425} print '# values', len (lines)
\frac{426}{426} for line in lines [1:]:
427
428 r = l i n e . s p l i t ( ',')
429 dt = datetime. datetime. strptime (r [2], '%\text{m}\'{}}d/\text{m}\'{ })430
\frac{1}{431} if dt < earliest:
_{432} earliest = dt
_{433} elif dt > latest:
_{434} latest = dt
435
\# clean up and simplify well names to be consistent with HANALYST
437 well = r [0]. upper (). partition ( 'C) [0]. partition ( 'C) [0]. strip ()
_{438} zone = r[1]. upper (). replace ('/', ''). strip ()
439
{\bf if} \quad 'SNL' \quad {\bf in} \quad \text{well:}\# some SNL wells are not zero padded some years
# therefore they appear as different wells
_{443} num = well.split('-')[1]
                        51
Information Only
```

```
_{444} if len (num) = 1:
\text{well} = 'SNL-0' + \text{num}446
_{447} if zone \equiv 'SRD':
_{448} zone = 'SRDL'
^{449} elif 'RUSS' in zone:
_{450} zone = 'RS'451
452 if len(r) < 8 or r[7]. strip() = "":
fwh = -999.0^{454} else:
455 fwh = float (r | 7) * 0.3048456
\mathbf{if} \ \text{year} = 1998:fwh = np.NaN459
_{460} wlem = float (r[6])
_{461} if year < 2007 and well in rpcorr:
_{462} cwlem = wlem + r p c or r [ w ell ]
463 else:
_{464} cwlem = wlem
465
466 data . append ( ( well , zone , dt , f l o at ( r | 4 | ) , wlem , cwlem , fwh ) )
467
_{468} data = np. array (data, dtype=wldtype)
_{469} data = np.sort (data, order=('dt', 'zone', 'well'))
470
471
472 # wells reported by WRES (doesn't include Gnome wells)
_{473} wells = list (set (data [: | | 'well' | ))
474 \quad \text{wells . sort } ()475
476 \# can plot all wells reported by WRES
477 zones = list (set (data [: \vert \cdot \vert 'zone')))
478 for zone in zones:
_{479} zmask = data \left( 'zone ' \right) = zone
_{480} zwells = list (set (data [zmask] ['well']))
_{481} zwells.sort()
482
_{483} # months used for creating ASER contour maps (no apparent ranges for 2003 \otimes 2004)
_{484} # NB: 2003, 2004, 2005 & 2006 are my choice, not necessarily what used in ASER
485 \# 2000 is just a guess so far
_{486} cmonths = \{2000: (datetime .datetime (2000, 12, 1), datetime .datetime (2000, 12, 31)),
^{487} 2001: (datetime . datetime (2001, 12, 1), datetime . datetime (2001, 12, 31)),
^{488} 2002: (datetime . datetime (2002, 12, 1), datetime . datetime (2002, 12, 31)),
_{489} 2003: (datetime . datetime (2003, 9, 1), datetime . datetime (2003, 9, 30))
_{490}\qquad \qquad 2004\!:\!({\rm\,dattice\,}, {\rm\,datterime\,}(2004\,,8\,,1)\,, {\rm\,datterime\,}, {\rm\,datterime\,}(2004\,,8\,,31)\,)\,,_{491} 2005: (datetime . datetime (2005, 6, 1), datetime . datetime (2005, 6, 30)),
_{492} 2005: (date time . date time ( 2005, 6, 1 ) , date time . date time ( 2005, 6, 30 ) )
2006: ( datetime . datetime (2006, 11, 1) , datetime . datetime (2006, 11, 30) ,
^{494} 2007: (datetime . datetime (2007, 5, 1), datetime . datetime (2007, 5, 31)),
_{495}\qquad \qquad 2008\,(\,\mathrm{d} \mathrm{atetime}\,,\mathrm{d} \mathrm{atetime}\,(2008\,,9\,,1)\,,\mathrm{d} \mathrm{atetime}\,.\,\mathrm{d} \mathrm{atetime}\,(2008\,,9\,,30)\,)\,,<sup>496</sup> 2009: (datetime . datetime (2009, 6, 1), datetime . datetime (2009, 6, 30))
2010: ( datetime . datetime ( 2010, 2, 1 ) , datetime . datetime ( 2010, 2, 28 ) }
498
499 \# exceptions to the above rules, based on looking closer at data
\sigma_{\rm 500} c exceptions = \{2.004:\text{(dattime.} data) \}\text{datetime} \cdot \text{datetime} \cdot (2004, 3, 31)) \, ._{502} 2005: (None, None), 2006: (None, None),
_{503} 2007:({\text{None},\text{None}}),
C-2737 ': {2003 : (datetime . datetime (2003, 3, 1)
\text{datetime (} 2003, 3, 31) \} \},506 'CB-1': {2000: (None, None), 2001: (None, None)
507 100 2002: (None, None), 2003: (None, None) },
                       52
Information Only
```
 $\texttt{508} \quad \texttt{'DOE-1'}: \{2004 \text{ :} (\text{None}, \text{None}) , 2005 \text{ :} (\text{None}, \text{None}) \},$  $509$   $'DC-2':\{2000:(None,None)\},$  ${\tt 'EBDA-9':} \{ \, 2000 \, : (\, {\rm datetime \ . \ } \, {\rm datetime} \, ( \, 2000 \, , 9 \, , 1) \, ,$  $\text{datetime .} \ \text{datetime } (2000, 9, 30)) \},$  $\mathcal{F}_{H-01}$  ': { 2000 : (None , None ) } ,  $\mathcal{C}_{\texttt{H}-\texttt{O2A}}^{\texttt{max}}:\{ \, 2000\! : \! (\text{None} \, , \text{None} \, ) \, , \allowbreak 2001\! : \! (\text{None} \, , \text{None} \, ) \, ,$ 514 2002: (None, None), 2003: (None, None),  $_{515}$  2004: (None , None ) },  $\mathcal{C}^{\mathbf{15}_{16}} \quad \mathcal{C}^{\mathbf{16}_{12}} \colon \{ \, 2000 \colon (\, \text{None} \, , \text{None} \, ) \, , \, 2001 \colon (\, \text{None} \, , \text{None} \, ) \, , \,$ 517 2002: (None, None), 2003: (None, None), <sup>518</sup> 2 0 0 4: ( None , None ) } ,  $\mu$   $\rightarrow$  H  $-03B3$   $\cdot$  : {  $2000$  : ( None , None ) ,  $2001$  : ( None , None ) ,  $2002$ : (None, None),  $2003$ : (None, None),  $_{521}$  2004: (None, None) } ,  $\mathcal{L}_{\text{522}}$  'H-05A': { $2000$ : (None, None),  $2001$ : (None, None),  $_{523}$  2002: (None, None), 2003: (None, None), <sup>524</sup> 2 0 0 4: ( None , None ) } ,  $\mu$  -06A': { $2000$ : (None, None),  $2001$ : (None, None), <sup>526</sup> 2002: (None, None), 2003: (None, None), <sup>527</sup> 2 0 0 4: ( None , None ) } ,  $\mathcal{C}_{\mathbf{528}} \quad \mathcal{C} \quad \mathbf{H}\text{-}\mathbf{07 B1'}: \{ \, 2004 \, : (\, \text{d} \, \text{atetime} \, \, . \, \text{d} \, \text{atetime} \, \, ( \, 2004 \, , 9 \, , 1 \, ) \, ,$  $\text{datetime}\,.\, \text{datetime}\, (2004\,,9\,,30) )\}\,,$  $\texttt{''H-07B2}': \{ \text{2000}: (\text{None}, \text{None}) \text{ , } \text{2001}: (\text{None}, \text{None}) \text{ , }$ <sup>531</sup> 2002: (None, None), 2003: (None, None),  $_{532}$   $2004$ : (None, None) },  $\mathcal{C}^{\text{533}}$  'H-09A' : { $2000$  : ( None , None ) ,  $2001$  : ( None , None ) } ,  $\mathcal{C}_{\mathbf{H}}^{\text{534}} = \{2000 \colon (\text{None}, \text{None}), 2001 \colon (\text{None}, \text{None})\},$  $\texttt{''H-09C}': \{ 2000: (\, \text{d} \text{atetime} \, . \, \text{d} \text{atetime} \, (2000 \, .6 \, , 1) \, ,$  $\text{datetime}\,.\, \text{datetime}\, (2000\, ,6\, ,30)\, )\, \}\, ,$  $\texttt{``H-10C':}\{\,2006\,;\text{(}\,\text{dattice}\,\text{.}\,\text{dattice}\,\text{(}\,2006\,,8\,,1\,\text{)}.$  $\text{datetime } \text{.} \text{ datetime } (2006, 8, 31)) \},$  $\texttt{''H-11B1}': \{ \, 2000 \colon (\, \text{None} \, , \text{None} \, ) \, \, , \, \, 2001 \colon (\, \text{None} \, , \text{None} \, ) \, \, , \,$ <sup>540</sup> 2002: (None, None), 2003: (None, None),  $_{541}$  2004: (None, None) },  $H-11B2$  ':  $\{2000$  : (None , None ) } , <sup>543</sup> 'H -11 B3 ' : { 2 0 0 0 : ( None , None ) , 2 0 0 1 : ( None , None ) } ,  $\mathcal{C}_{H-19B2}$   $\cdot$  {  $2000$  : (None , None ) ,  $2001$  : (None , None ) , <sup>545</sup> 2002: (None, None), 2003: (None, None), <sup>546</sup> 2 0 0 4: ( None , None ) , 2 0 0 5 : ( None , None ) , <sup>547</sup> 2006: (None, None), 2007: (None, None), <sup>548</sup> 2008: (None, None), 2009: (None, None), 549 2010: (None , None ) , 201: (None , None ) } ,  $\texttt{''H-19B3}': \{ \, 2000 \colon (\, \text{None} \, , \text{None} \, ) \, \, , \, \! 2001 \colon \! (\, \text{None} \, , \text{None} \, ) \, \, , \,$ 551 2002: (None, None), 2003: (None, None), 552 2004: (None, None), 2005: (None, None), 553 2006: (None , None ) , 2007: (None , None ) , 554 2008: (None, None), 2009: (None, None), 555 2010: (None , None ) , 201: (None , None ) } ,  $\texttt{''H-19B4}': \{ \, 2000 \, \text{:} \, (\, \text{None} \, , \text{None} \, ) \, \, , \, \! 2001 \, \text{:} \, (\, \text{None} \, , \text{None} \, ) \, \, , \,$ 557 2002: (None, None), 2003: (None, None), <sup>558</sup> 2004: (None , None ) , 2005: (None , None ) ,  $_{559}$  2006: (None , None ) , 2007: (None , None ) , <sup>560</sup> 2008: (None, None), 2009: (None, None), <sup>561</sup> 2010: (None , None ) , 201: (None , None ) },  $\texttt{``H-19B5}': \{ \texttt{2000}: (\text{None}, \text{None})\ \texttt{,2001}: (\text{None}, \text{None})\ \texttt{,}$ <sup>563</sup> 2002: (None, None), 2003: (None, None), <sup>564</sup> 2004: (None, None), 2005: (None, None), <sup>565</sup> 2006: (None, None), 2007: (None, None), <sup>566</sup> 2008: (None, None), 2009: (None, None), 567 2010: (None , None ) , 201: (None , None ) },  $\texttt{``H-19B6}': \{ \texttt{2000}: \texttt{(None}, \text{None} \texttt{)} \texttt{,} \texttt{2001}: \texttt{(None}, \text{None} \texttt{)}, \texttt{} \}$ <sup>569</sup> 2 0 0 2: ( None , None ) , 2 0 0 3 : ( None , None ) ,  $_{570}$  2004: (None, None), 2005: (None, None),  $_{571}$  2006: (None, None), 2007: (None, None),

<sup>572</sup> 2008: (None, None), 2009: (None, None), 573 2010: (None , None ) , 201: (None , None ) },  $\texttt{''H-19B7}': \{ \, 2000 \colon (\, \text{None} \, , \text{None} \, ) \, \, , \, \! 2001 \colon \! (\, \text{None} \, , \text{None} \, ) \, \, , \,$ <sup>575</sup> 2002: (None, None), 2003: (None, None),  $576$  2004: (None, None), 2005: (None, None), <sup>577</sup> 2006: (None, None), 2007: (None, None), <sup>578</sup> 2008: (None, None), 2009: (None, None), 579 2010: (None , None ) , 201: (None , None ) },  $\texttt{''H-14'}:\{2000:(\, \text{dattice}\,.\, \text{dattice}\, (2000\, , 9\, ,1)\, ,$  $\text{datetime}\cdot\text{datetime}\cdot(2000,9,30))\}\,,$  $\text{I}^{\text{582}} \quad \text{'}I\text{-}461': \{ \text{2004}: (\text{ datetime}.\text{ datetime}(\text{2004}, \text{12}, \text{1}),\$  $\text{d} \text{atetime} \cdot \text{d} \text{atetime} \ (2004\,,12\,,31) \ ) \, \} \, ,$  $\texttt{p-15'}:\{2000\text{:}({\rm{ datetime}}.{\rm{d} \text{atetime}}\,(2000\,,1\,,1)\,,\}$  $\text{685} \quad \text{686} \quad \text{686} \quad \text{687} \quad \text{688} \quad \text{688} \quad \text{6$  ${}_{586}$  2001: (None, None) },  $\{2000 \colon (\text{None}, \text{None}), 2001 \colon (\text{None}, \text{None})\},$ <sup>588</sup> 'SNL-01': {2004: (None, None)} ,  $\text{SNL-02'}:\{2003:(\text{None},\text{None}),2004:(\text{None},\text{None})\},$  $\texttt{'}\texttt{SNL-03'}:\{2003\text{:}(\text{None},\text{None}),2004\text{:}(\text{None},\text{None})\}\,,$  $591$   $\text{'SNL} -05' : \{2004 : (\text{None}, \text{None})\}$ ,  $\text{SNL-09'}:\{2003:(\text{None},\text{None}),2004:(\text{None},\text{None})\},$  $593$   $\text{'SNL} - 12 \cdot : \{ 2003 : (\text{None}, \text{None}) \},$  $_{594}$  2004: (datetime . datetime (2004, 12, 1)  ${\rm data} \ {\rm time} \ . \ {\rm data} \ {\rm time} \ (2004\ , 12\ , 31) \ ) \ \} \ ,$  $596$  'SNL-14': $\{2005:({\text{None},\text{None}})\},$  $_{597}$  2007: (datetime . datetime (2007, 11, 1)  $\text{d} \text{atetime } \text{.} \text{ datetime } (2007\,, 11\,, 30) ) \} \, ,$  $\texttt{'}\texttt{SNL-16'}:\!\{2007\!:\!\big(\text{ datetime}\,.\,\text{datetime}\,(2007\,,9\,,1\big)\,,$  $\text{d} \text{atetime } (2007\,, 9\,, 30) ) \} \, ,$ <sup>601</sup> 'WIPP -11 ' : { 2 0 0 6 : ( d a te time . d a te time ( 2 0 0 6 , 8 , 1 ) , 602 datetime . datetime (2006, 8, 31)) },  $\text{WIPP} - 26 \cdot : \{ 2005 \colon (\text{None}, \text{None}) \}$ ,  $^{\circ}_{^{604}}$  'WIPP -27 ' : {  $2000$  : ( None , None )  $\,,2001$  : ( None , None )  $\,,2002$  : ( None , None )  $\,,$  ${}_{605}$  2003: (None, None), 2004: (None, None), <sup>606</sup> 2 0 0 5: ( None , None ) } , , 007 'WIPP -29 ' : { 2000 : ( None , None ) , 2001 : ( None , None ) , 2002 : ( None , None ) , 608 2003: (None, None), 2004: (None, None),  $_{609}$   $2005:(\text{None}, \text{None})\},$  ${\tt ``000}$   $\verb|``WIPP-30':\{2000\colon (\, {\rm datetime\ .}\ {\rm datetime\ \, (2000\ .6\ .1)}\,,$  $\text{datetime} \cdot \text{datetime} \cdot (2000, 6, 30))$  $\text{612}\quad 2005 \text{:(} \text{determine} \cdot \text{determine} \cdot (2005, 8, 1)$  $\text{datetime} \cdot \text{datetime} \left( 2005\,,8\,,31 \right) \right\},$  $^{\epsilon_{614}}$  'WQSP-2': $\{ 2000\, ; (\, \mathrm{d}\, \mathrm{atetime}\, \, . \, \mathrm{d}\, \mathrm{atetime}\, \, (2000\, , 9\, ,1 )\, ,$  $\text{d} \text{atetime.} \text{d} \text{atetime} \left( 2000 \,, 9 \,, 30 \right) \text{,}$ 616 **2001**: (datetime . datetime ( 2001 , 9 , 1 ) 617 date time . date time ( 2001, 9, 30 ) )  $\begin{array}{cc} 618 & 2002 \colon (\text{ datetime . datetime (2002 , 9 , 1)} \end{array}$  $\text{d} \text{atetime } (2002, 9, 30)$  $\frac{620}{2004}$ : (datetime . datetime (2004, 7, 1)  $\text{datetime .} \text{ datetime } (2004, 7, 31))\}$ ,  $\texttt{WQSP-3}: \{ \, 2000 \, : (\, \text{d} \, \text{atetime} \, \, . \, \text{d} \, \text{atetime} \, \, ( \, 2000 \, , 9 \, , 1 \, ) \, ,$  $\text{d} \text{atetime.} \text{d} \text{atetime (} 2000 \text{,} 9 \text{,} 30 \text{)} \text{)}$  $\frac{624}{624}$  2001: (date time . date time ( 2001 , 9 , 1 )  $\text{d} \text{atetime.} \text{} \text{d} \text{atetime (} 2001, 9, 30 \text{)} \text{)}$  $\frac{626}{1002}$  (datetime . datetime (2002, 9, 1)  $\text{datetime .} \text{ datetime } (2002, 9, 30))\},$  $\texttt{WQSP-5'}:\{2000:(\, \text{d} \, \text{atetime} \, \, \text{d} \, \text{atetime} \, \, (2000\, , 10\, , 1)\, ,$  $\text{datetime} \cdot \text{datetime} \cdot (2000, 10, 31) \, ,$ 630 2001: (datetime . datetime ( 2001 , 10, 1)  $\text{d} \text{atetime } \text{.} \text{ datetime } (2001\,, 10\,, 31) ) \},$  $\texttt{WQSP-6}: \{ \, 2000 \, : (\, \text{d} \, \text{atetime} \, \, . \, \text{d} \, \text{atetime} \, \, ( \, 2000 \, , 11 \, , 1 \, ) \, \, ,$  $\text{d} \text{atetime (} 2000, 11, 30)$ <sup>634</sup> 2001: (datetime . datetime (2001, 10, 1)  $\{335\}$  date time . date time  $(2001, 10, 31)$ } 54 **Information Only**

```
636
    if plot_timeseries:
637
        computeyears = [2000, 2001, 2002, 2003, 2004, 2005, 2006, 2007]638
639
        newfwhfh = \{\}640
        for year in computeyears:
641
             newfwhfh [\text{year}] = \text{open}('meas\_head_{i,k}SER.smp' % year, 'w')642
643\# minimum density range for plot
644
        denmax = 1.100645
        \text{denmin} = 1.000646\rm{denrange} = \rm{denmax} - \rm{denmin}647
648
        \#@~fhrpchange = open('reference-point-change - 2007. dat', 'w')649
650
        651
        652
        \# cycle over all Culebra wells, plotting figures for each
653
        zone = 'CUL'
654
        zmask = data ['zone'] = zone
655
        zdat = data[zmask]656
        for well in wells:
657
            wm = zdat['well'] = well658
             if wm.sum() == 0:
659
                 continue # no data for this well660
             else:
661
                 print 'processing', zone, well
662
663
             fig = plt . figure (1, figsize = (11, 8.5))664
             ax1 = fig.add.subplot(211)665
666
             \# plot reported (adjusted) WRES depth-to-water measurements (small red circles)
667
             ax1.plot_date(zdat [wm] ['dt'], zdat [wm] ['dtwm'],'ro', markersize=2, markeredgecolor='red')
668
669
             \# invert depth-to-water axis (bigger numbers on bottom)
670
            ymin, ymax = ax1.get_ylim()671
672
            ax1 \tvert, set\_ylim (|ymax, ymin|)673
             pmask = zdat |wm| ' fwhm' > 0.0674
             pdata = (zdat [wm]) [pmask]675
676
            # uncomment below and run once on data to generate corrections file
677
             \# \mathbb{Q} \# pre2007 mask = pdata['dt'] < datetime \ . \ datetime(2007,1,1)678
             \#\cong post 2007 mask = np. logical_not (pre 2007 mask)
679
             #@## only compute correction to reference point elevation if data straddles January/1/2
680
             \#\cong\#if \ \ pre2007mask.sum() > 0 \ \ and \ \ post2007mask.sum() > 0:681
            #0#oldrpelve = (pdata/pre2007mask) ' dtwm '] + pdata (pre2007mask) ' wlem ']). mean()
682
             #0#newpelev = (pdata [post2007mask] ['dłwm'] + pdata [post2007mask] ['wlem']). \nmean()683
            #0#early \textit{rpc} \textit{orr} = \textit{newrp} \textit{elev} - \textit{oldrp} \textit{elev}684
             \#\!\!\!\!\!\!@ \#e l s e:
685
            \# @ \#early \textit{rpc} \textit{orr} = 0.0686
             \# \mathbb{Q}#fhrpchange.write('%s\t%.2f\n' % (well,earlyrpcorr))
687
688
             # plot freshwater heads on second y-axis
689
             ax2 = ax1.twinx()
690
691
            # plot freshwater head data as reported in ASER (small blue stars)
692
             ax2. plot\_date(pdata[:[] 'dt')] , pdata[:[] 'fwhm'], 'b*', markersize=3, markeredgecolor='blue')693
694
            # correct FWH for densities chosen as "correct" densities over a given time range
695
            fdmask = finden[:|['well'] == well696
             tdata = finden [fdmask]697
698for dval in fdata:
699
```

```
\tau_\mathrm{00} \# mask off ASER values in the date range associated with this density value
\begin{array}{lll} \text{701} & \text{d} \text{atemask} = \text{np} \text{.} \text{logical} \text{.} \text{and} (\text{pdata} \text{'} \text{'} \text{d} \text{t} \text{'}') >= \text{d} \text{val} \text{'} \text{'} \text{d} \text{t} \text{0'} \text{,} \end{array}\text{pdata}[\text{'dt'}] \leq \text{dval}[\text{'dt'}])704 \quad \text{newfwhdates} = \text{pdata} \left[ \text{datemask} \right] \left[ \text{'} \text{dt'} \right]\pi<sup>1</sup> roo \# compute new fwh using consistent density
707 newfwh = ( pdata [ datemask ] [ 'cwlem ']−midpt [ w ell ] ) ∗ dv al [ 'den ' ] + midpt [ w ell ]
\# p lot consistent freshwater heads (large blue x's)
\alpha ax2. plot \alpha date (newfwhdates, newfwh, 'bx', marker size =5)
\frac{4}{712} # save 2000-2007 fwh to file for use by PEST
\int<sup>713</sup> for yr in computeyears:
\alpha exception = False
skipwell = False\frac{1}{r^{16}} well in cexceptions:
\inf yr in cexceptions well :
\alpha exception = True
\text{if } \text{c exceptions} \lfloor \text{well} \rfloor \lfloor \text{yr} \rfloor [0] \implies \text{None:}\# skip this well this year, even though there is data
skipwell = True722 e lse :
\# use a different month than the one selected for all other wells
{\rm massyrfwh} = {\rm np.} logical_and (newfwhdates \epsilon = {\rm cexceptions} [well |\,{\rm |yr\,}|\,{\rm |0|} ,
\sum_{\text{res}} newfwhdates \leq cexceptions |\text{well}|\ |\text{yr}|\ |1|\726 if not exception:
\# use the standard month selected for all other wells
\text{maskyrfwh} = \text{np.logical_and (newfwhdates} > = \text{cmonths} |y\text{r}||0|729 newfwhdates \leq cmonths [\text{yr} | [1])i f maskyrfwh . sum ( ) > 0 and not skipwell :
\# use the same name if this well was used before,
\# otherwise strip hyphen and go for it
\inf well . upper () in a serfwh [2010]:
\text{wname} = \text{aserfwh} \left[ 2010 \right] \left[ \text{ well} \right] \left[ \text{ 'name'} \right]_{736} elif well . upper () in a serfwh [2009]:
\text{wname} = \text{aserfwh} \left[ 2009 \right] \left[ \text{ well} \right] \left[ \text{ 'name'} \right]_{738} elif well.upper () in a serfwh [2008]:
\text{wname} = \text{aserfwh} \left[ 2008 \right] \left[ \text{well} \right] \left[ \text{ 'name'} \right]740 else:
\text{wname} = \text{well}\cdot \text{replace}(\cdot - 0', \cdot - \cdot) \text{ \#} \text{ remove} \text{ leading zero}\mathbf{w} = \mathbf{w} \times \mathbf{w} \times \mathbf{w\# if there are more than one fwh during that month, select the first one
\begin{array}{c} 745 \\ 745 \end{array} newfwhfh \text{[ yr]}. write \left( \sqrt[3]{s \cdot t} \cdot 12 : 00 : 00 \cdot t \cdot 0.3f \cdot t \cdot 4f \cdot n \right) %
\text{wname}, \text{newfwhdates} \text{ [maskyrfwh]} \text{ [0]} \text{.} \text{ strfitime} \text{ ("}\text{}\text{m}\text{/}\text{}\text{}\text{d}\text{/}\text{}\text{}\text{}\text{Y} \text{''} \text{)},\begin{bmatrix} \text{newfwh} \end{bmatrix} [\text{maskyrfwh}][0], \text{dval}[\text{'den'}])<sup>749</sup> ax1.xaxis.set_major_formatter( NullFormatter() )
750 ax1. set_title \frac{?}{8} water levels and specific gravities ' \% well)
<sup>751</sup> ax2. xaxis.set_major_locator (YearLocator ())
\alpha x^2. x axis. set_minor_locator ( MonthLocator () )
753 ax2. xaxis. set_major_formatter (DateFormatter ('%Y'))
\alpha ax1.set_ylabel('ASER depth to water (m BTOC)',color='red',fontsize=9)
\alpha<sup>756</sup> ax2.set_vlabel('freshwater head (ASER=*, this rept=x) (m AMSL)',
\cosh(\cot x) color='blue', fontsize=9)
\# add date ranges used for contouring
760 for yr in cmonths keys ():
761 exception = False
762 if well in cexceptions:
\frac{1}{16} \frac{1}{16} \frac{1}{16} \frac{1}{16} \frac{1}{16} \frac{1}{16} \frac{1}{16} \frac{1}{16} \frac{1}{16} \frac{1}{16} \frac{1}{16} \frac{1}{16} \frac{1}{16} \frac{1}{16} \frac{1}{16} \frac{1}{16} \frac{1}{16} \frac{1}{16} \frac{1}{16} \frac{1}{16} 56
Information Only
```
705

708

711

730

743

748

755

758

```
764 \qquad \qquad \text{exception} = \text{True}\begin{array}{c} \text{if } \text{c} \text{ exceptions} \mid \text{well} \mid \text{yr} \mid \text{0} \mid \text{=} \text{None:} \end{array}\begin{array}{cccc} 766 \end{array} \begin{array}{cccc} 766 \end{array} \begin{array}{cccc} 766 \end{array} \begin{array}{cccc} 766 \end{array} \begin{array}{cccc} 766 \end{array} \begin{array}{cccc} 766 \end{array} \begin{array}{cccc} 766 \end{array}767 continue
768 e ls e :
\# use a different month for this well this year
{\tt ax2} \ . \ {\tt axvspan} \, ( \, {\tt cexceptions} \, [\, {\tt well} \, ] \, [\, {\tt yr} \, ] \, [0] \, , \, {\tt cexceptions} \, [\, {\tt well} \, ] \, [\, {\tt yr} \, ] \, [1] \, \, ,\text{alpha}=0.25, \text{color}=\text{green}<sup>'</sup>
772 if not exception:
\# use the standard month for this well and year
\alpha x^2. axvspan (cmonths [yr][0], cmonths [yr][1], alpha =0.25, color='blue')
\alpha<sub>775</sub> axd = fig.add.subplot(212)\# apparent specific gravity is (fwh el – midpt el)/(wl el – midpt el)
\# \; computed \; from \; \; well \; \; elevation \; \; and \; \; freshwater \; \; head \; \; reported \; \; by \; WRERS \; +\begin{array}{ll}\n \textit{779} \\
 \textit{4} & \textit{Culebra midpoint} \\
 \textit{elevations (small green circles)}\n \end{array}\sigma_{780} specgrav = (((zdat [wm]) [pmask] [ 'fwhm'] – midpt [well])/
781 ( ( zda t [wm] ) [ pmask ] [ 'wlem ' ] − midpt [ w ell ] ) )
\alpha axd. plot \text{date}\left(\left(\text{zdat}\left[\text{wm}\right]\right)\right) [pmask] \left[\text{'dt'}\right], specgrav, 'go',
{\tt markersize=} 2, {\tt markeredgecolor='green')}T<sub>785</sub> fdmask = finden [:] [ 'well' ] = well786 fdata = finden | fdmask |
\frac{787}{187} for dval in fdata:
\# \: \: plot \: \: the \: \: "final" \: \: gravity \: \: as \: \: a \: \: line \: \: across \: \: the \: \: figure \: \: (solid \: \: green \: \: line)\alpha axd . plot \text{date}(\lceil \text{dval} \rceil' \text{dt0'}], \text{dval} \lceil \text{'dtl'} \rceil, \lceil \text{dval} \rceil' \text{den'}], \text{dval} \lceil \text{'den'} \rceil, \text{dval} \lceil \text{'den'} \rceil, \text{d'}}\# plot reported density values; different symbols
\text{d}m = \text{den} \left[ \text{'} \text{well'} \right] = \text{well}_{793} ddat = den [dm]
_{794} settype = set (ddat [: \vert \cdot \rangle type')
795 d e n si t y t y p e s = l i s t ( s e t t y p e )
# types are samer than the "source" field was before, which\# had the year, and other information in with the type too.
\frac{1}{799} for dtype in densitytypes:
\# they are AVG−PDS, AVG−SGR, and AVG−SGR−PDS
\# just reduce them all to AVG
802 if 'AVG' in dtype:
803 settype.remove(dtype)
\text{set type } \text{.} \text{add} (\text{'AVG'})806 densitytypes = list (settype)
\int_{807} sor for dtype in densitytypes:
\# densities from this sources (all TROLLYYY just count as TROLL, etc.)
809 mddat = npchar.find (ddat [:] ['type'], dtype) >= 0 # find returns -1 if not found
_{810} sddat = ddat | mddat |
\# densities since cutoffdate
\text{ss} msddat = sddat \left| \int \det' \right| > \text{first plot}dsddat = sddat | msddat |\text{h} n r e c e n t = msddat . sum ()
\begin{array}{rcl} \text{817} \end{array} if dtype \equiv 'TROLL':
s_{18} if n recent > 0:
\text{Im}\text{d}\text{a} tmpden = sddat \text{Im}\text{d}\text{a} | \text{d}\text{e}\text{n'} |
\# move any troll −computed densities below 1.0 to fresh water (1.0)
\text{graph} \, | \, \text{tmpden} \, | \, \text{tmpden} \, | \, 1.0 \, | \, 1.0\# troll densities plot as a date range
\text{and } \text{and } \text{plot\_date}\left(\lceil \text{sddat} \rceil \text{msdatat} \rceil' \text{dt'} \right), \text{sddat}\left\lceil \text{msdatat} \right\rceil' \text{dt'} \text{dt'} \text{right} \mid \text{, (mpden, tmpden)},{\rm typesymb} [dtype], linestyle='solid', color=typecolor [dtype],
\lim \text{ewidth} = 2.0, \ln \text{bel} = \text{dtype}, \text{market} = 9)
```

```
827 else:
```
784

790

796

805

811

816

826

```
if nrecent > 0:
              tmpden = sddat [msddat] [ 'den' ]# move any densities below 1.0 to fresh water (1.0)tmpden [tmpden < 1.0] = 1.0# non-troll densities plot as a single date
              axd.plot_date(sddat[msddat]['dt'], tmpden, typesymb [dtype],
                               color=typecolor [dtype], label=dtype, markersize=9)
    \# densities before cutoff date (plot on edge with left-pointing triangle)
    msdata = sdata['dt'] < firstplotnold = msddat.sum()if nold > 0:
         axd.plot_date([firstplot]*nold,sddat[msddat]['den'],'<',
                          color='yellow',label='pre-1999',markersize=9)\# make range of density plots at least a minimum range
ymin, ymax = axd.get_ylim()if ymax \lt denmax:
    ymax = denmaxif ymin > denmin:
    ymin = denmin
axd. set-ylim((ymin, ymax))\# add pumping, drilling, and plugging events located at the current well
em = events[:|{'value1'}| = wellif em.sum() > 0:
    ee = events[em]ymin, ymax = axd.get_ylim()\text{yann} = \text{ymax} - (\text{ymax} - \text{ymin})/5.0for ev in ee:
         if ev['dt1'] = None:
              # no ending date
              axd. axvline (ev['dt0'], alpha=0.5, color=ev['c']axd. annotate (ev['s'], (ev['dt0'], yann),
                              rotation='vertical', fontproperties=AnnFontP)
         else :
              axd. axvspan(ev['dt0'], ev['dt1'], alpha=0.25, color=ev['c'])
              axd. annotate \left(\text{ev}^{\dagger}\right) : \left(\text{ev}^{\dagger}\right) ato \left(\text{ev}^{\dagger}\right) ato \left(\text{ev}^{\dagger}\right) ato \left(\text{ev}^{\dagger}\right) ato \left(\text{ev}^{\dagger}\right)/\left(\text{ev}^{\dagger}\right) ato \left(\text{ev}^{\dagger}\right)rotation='vertical', fontproperties=AnnFontP)
\# add drilling and P&A events for wells within 500 m (i.e., same pad)
for other in evwells:
     if not other = well:
         em = events [:] [`well'] = otheree = events | em
         om = np. logical_or(ee[:]['c'] = 'red',ee[:]['c'] = 'green')
         dist = np.sqrt((xyz[well]['x']-xyz[other]['x'])**2 +
                            (xyz \mid well \mid \mid \cdot y \mid -xyz \mid other \mid \mid \cdot y \mid) \mid \cdot \mid 2)\# does other well have drilling or p\mathcal{C}a activities?
         if om. sum () > 0:
              if dist < 500:
                   for ev in ee [om]:
                        if ev['dt1'] = None:
                             # no\ ending\ dateaxd. axvline (ev ['dt0'], alpha=0.5,
                                           lines type='dashed', color=ev['c']else :
                             axd. axvspan(ev['dt0'], ev['dt1'], alpha=0.25,
                                           lines <b>type</b> = 'dashed', color=ev['c']axd.annotate('%s (%im) %s' % (ev['well'], dist, ev['s']), (ev['dt0'], y
            Information Only
```
829

830

831

832

833

834  $825$ 

836

837

825 839

840

841

842 843

844

845

846

847 848

 $849$ 850

851

852 853

854

855

856

857

858

859

860

 $861$ 

862

863

864

865

866

867

868

869 870 871

872

873

874

875

876

877

878

879

880

881

882

883

884

885

886

887 888

889

890

891

```
893
                      \# nearby pumping tests (not slug tests) within 5.0 km
894
                      \# npchar.find() returns -1 for not found
895
                      om = np. logical_and (ee [:] ['c'] = 'cyan'.
896
                                               npchar.find (ee [:] ['s'], 'slug') = -1)
897
                       if om. sum () > 0:
898
                            if dist < 5000:
800for ev in ee [om]:
900
                                     if ev['dt1'] = None:
901
                                          # no ending date
902
                                          axd. axvline (ev ['dt0'], alpha=0.5,
903
                                                        lines type='dashed', color=ev['c']904
905
                                     else:
                                          axd. axvspan(ev['dt0'], ev['dt1'], alpha=0.25,
906
                                                        lines type='dashed', color=ev['c']907
                                     axd.annotate('%s (%.1fkm) %s'% (ev['well'], dist/1000.0,ev['s']),
908
                                                     (ev['dt0'], yann), rotation='vertical'
909
                                                     font properties = AnnFontP, color = 'gray')910
911
912
                  ax2. set_xlim (left=|eta|. data) (1998, 3, 1))913
                  ax2.\text{set} \_\text{xlim}(right=|datatime.datetime(2011,1,1))914
915
                  # force subplots to have same data range
916
                  axd. set_xlim(ax2.get_xlim())917
                  axd.set_ylabel('specific gravity')
918
919
                  # \,\, legend \,\, for \,\, type \,\, of \,\, density \,\, measurement920
                  # while removing duplicate entries from legend
921
                  handles, labels = \text{axd.get_length\_handles_labels}()922
                  new handles = []923
                  newlabels = []924if len(handles) > 0:
025for h, l in zip(handles, labels):
926
                            if not 1 in newlabels:
927
928
                                newhandles.append(h)
929
                                newlabels.append(1)
930
                  leg = axd. legend (newhandles, newlabels, loc = 0, prop=LegFontP, numpoints=1, scatterpoints
931
932
                  axd.xaxis.set_major_locator(YearLocator())
933
                  axd.xaxis.set_minor_locator(MonthLocator()
934
                  axd.xaxis.set_major_formatter( DateFormatter('%Y'))
935
                  if well \equiv 'AEC-7':
936
                      ax1 \tvert . set \tlbrack . y \tln \left( [195, 180] \right)937
                      ax2 \tvert . set\_ylim([925, 940])938
             plt.savefig(\sqrt[3]{s}-%s-ASER-waterlevels.png' % (zone, well), dpi=150)
939
             plt.close(1)940
941
         for fh in newfwhfh:
942
             newfwhfh [fh].close()943
```

```
\#\mathbb{Q}#rhrpchange.close()
```
892

#### 11.3 Figures Generated by Python Water Level Script

The following figures were generated by the Python script plot-waterlevels.py and represent the water level, density (aka specific gravity), and well-event data listed in the 2000-2010 ASERs.

Each page represents the 2000-current ASER data for a given Culebra well. In the water level plots (top), filled red circles are reported depths to water (meters below top of casing (BTOC)), filled blue stars are ASER-reported freshwater head elevations (meters above mean sea level (AMSL)), and the blue  $\times$ 's are the freshwater head elevations (AMSL) computed using the density values recommended in the file densities-to-use.csv. Adjustments to pre-2007 water level elevations to use better-surveyed modern reference point elevations are reflected in the re-computed freshwater heads (blue  $\times$ 's), but not in the ASER-reported freshwater heads (blue stars). Vertical bands indicate the months that were used for contouring heads.

In the density plots (bottom), horizontal green lines indicate the density/specific gravity values chosen to be used at a given time (densities-to-use.csv), vertical lines are events in current or nearby wells (nearby wells are gray text and indicate the distance between the wells, while the current well is in black text). Red  $\times$ 's with connecting red lines are density values computed from Troll data (representing the date range used to compute the density), gray circles indicate reported pressure-density surveys (PDS), large black circles are field specific gravity readings (SGR), and small green dots are densities back-calculated from the freshwater head elevations and water level elevations reported in the ASERs.

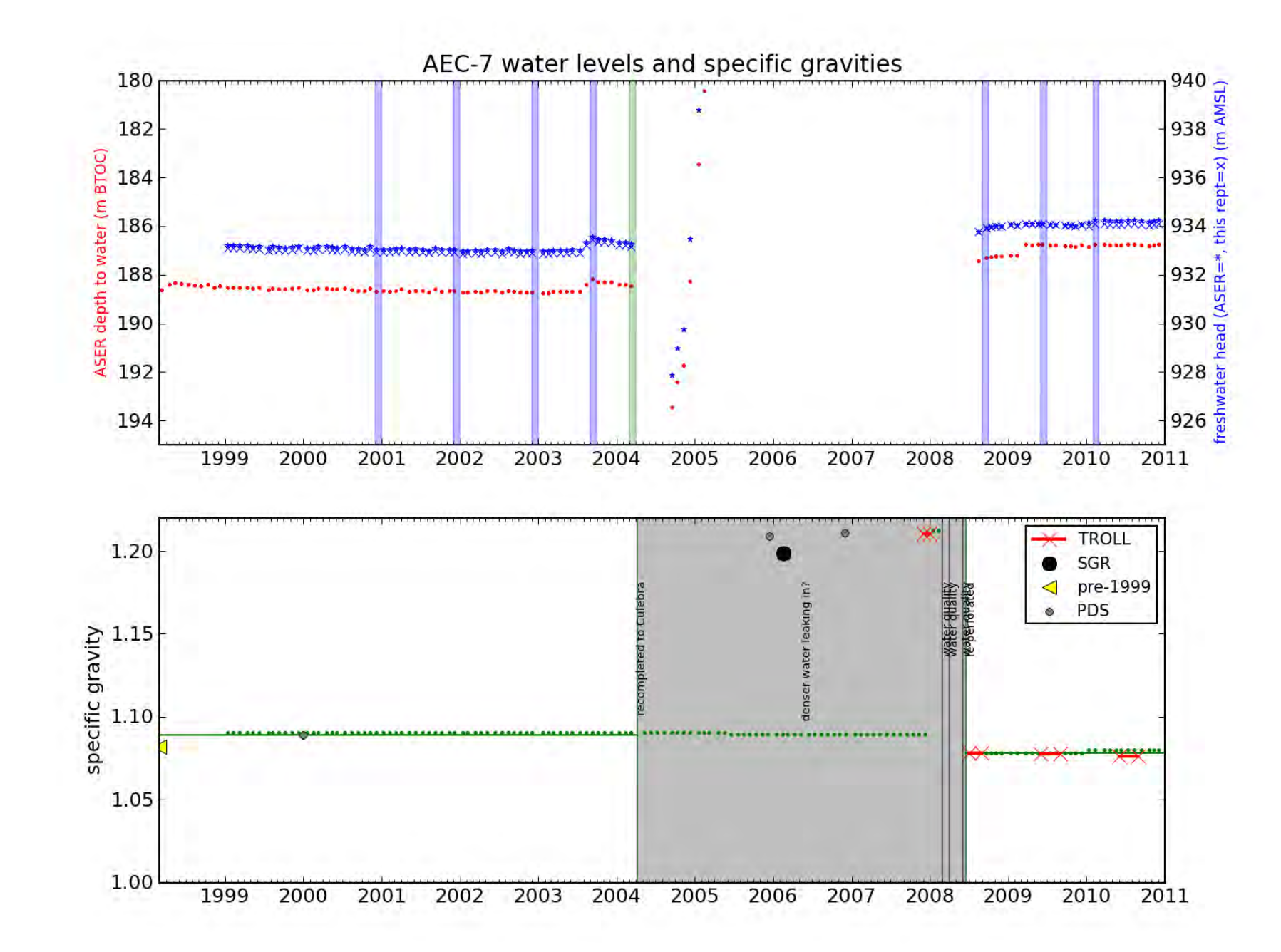

# nformation Vmly

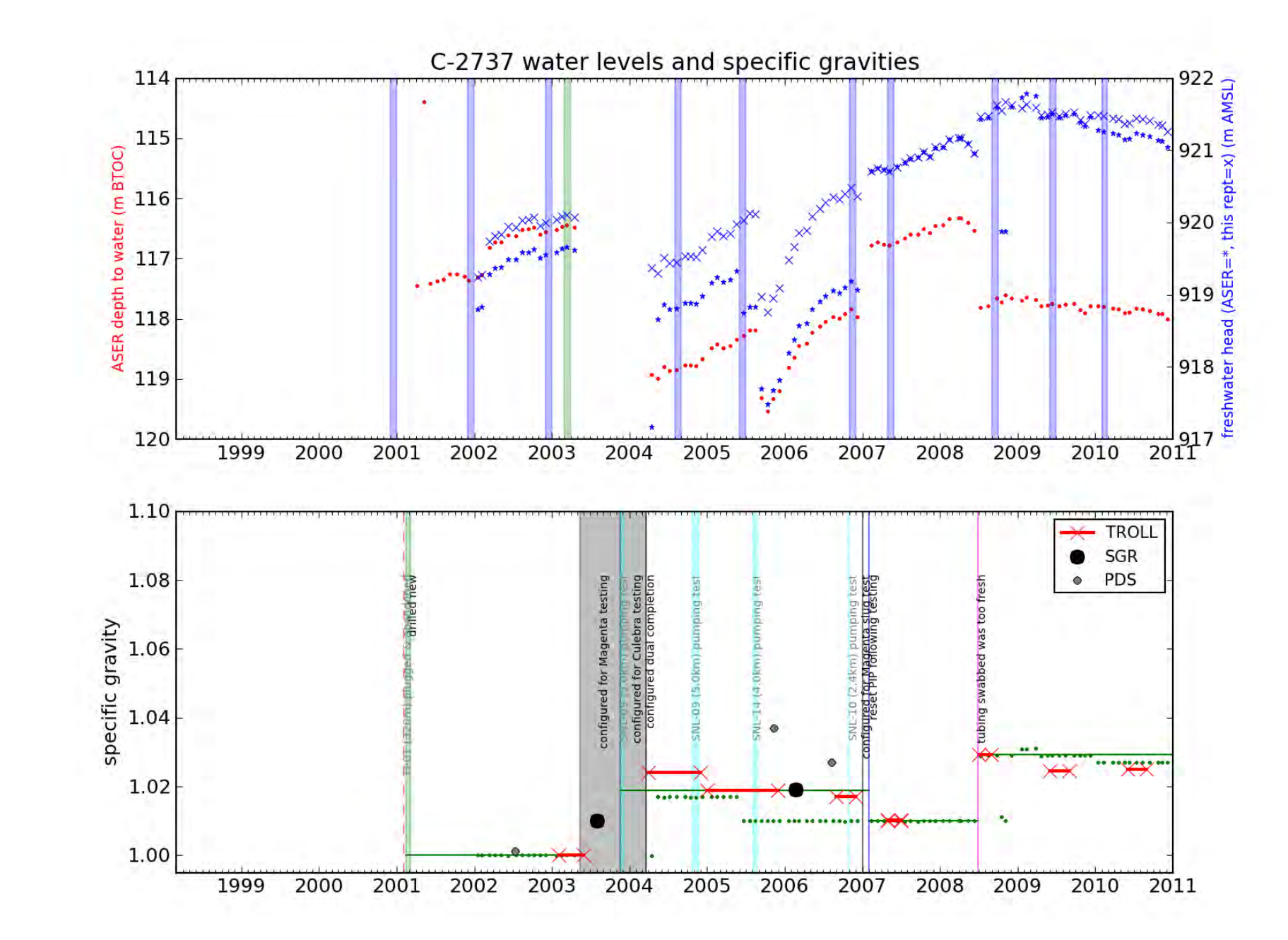

# nformation Vmly

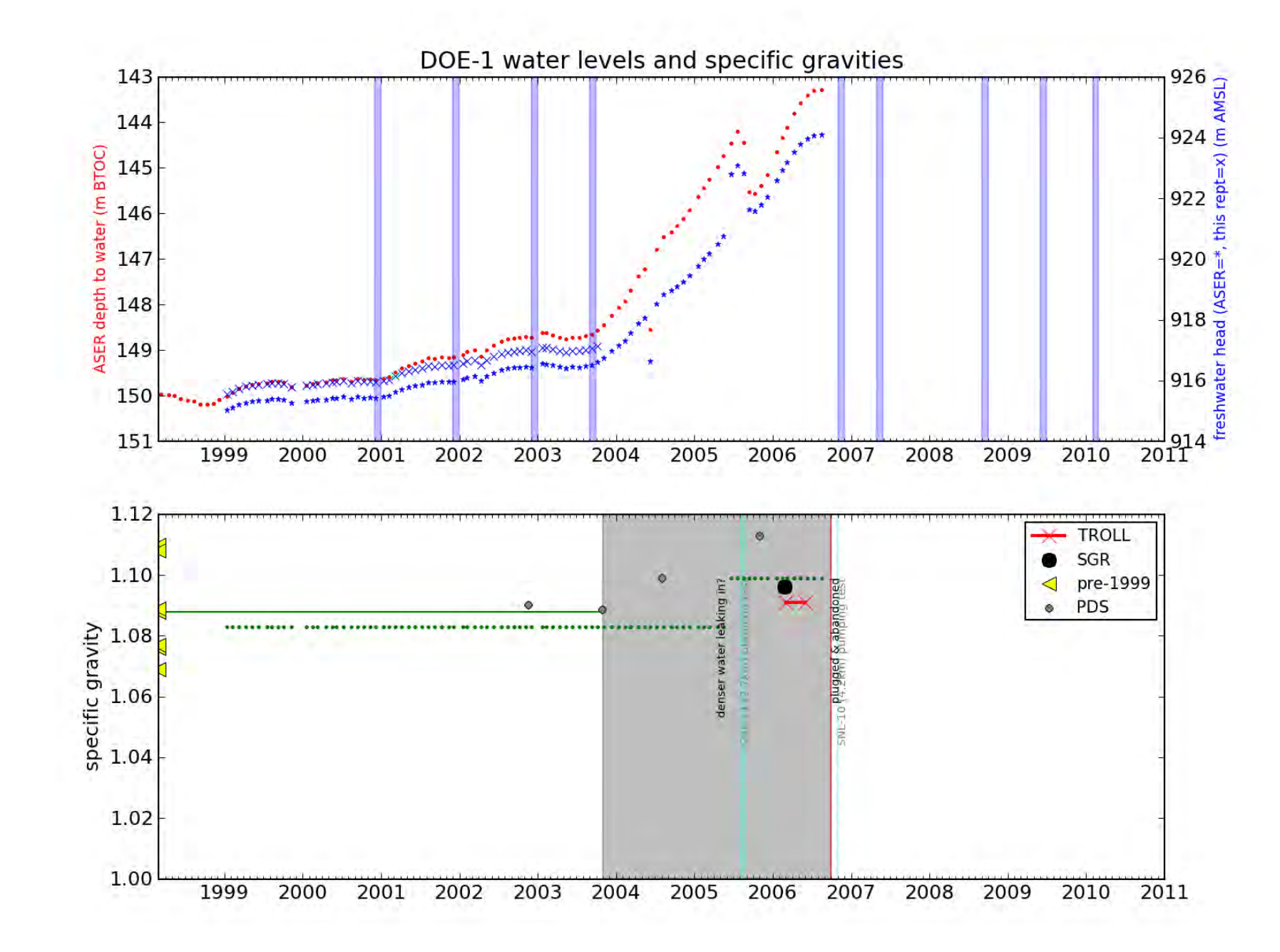

# demation **Ajuo**

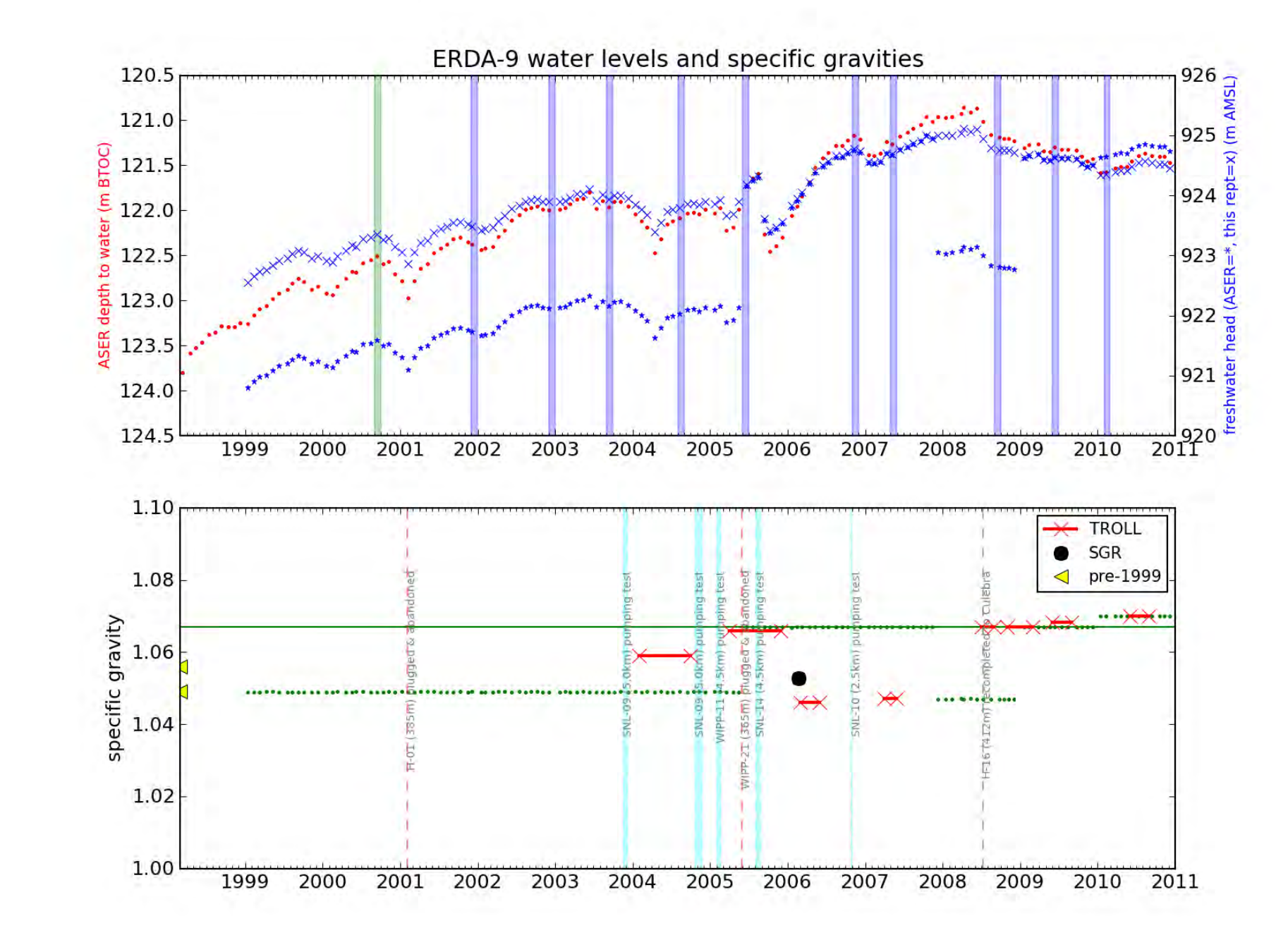

**Mormation Only** 

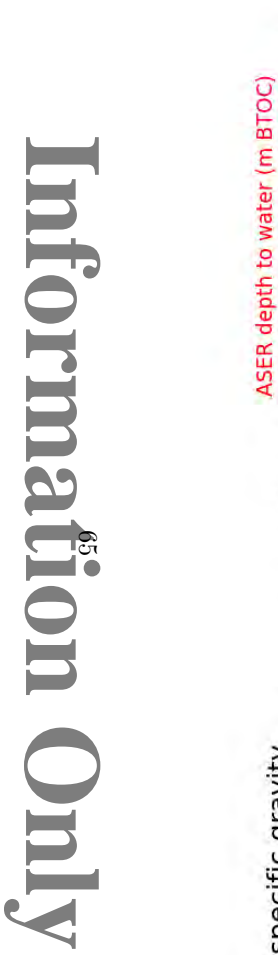

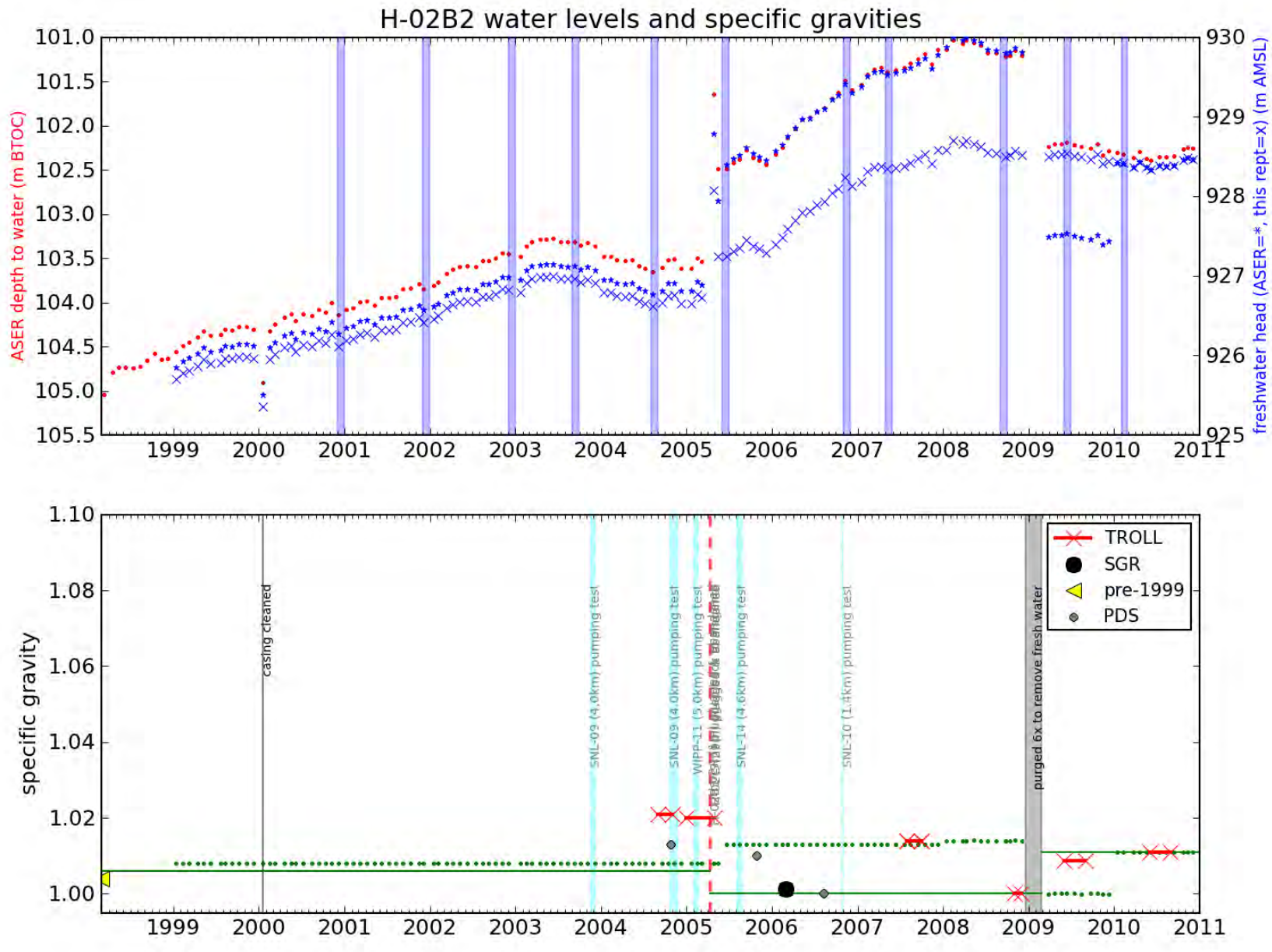

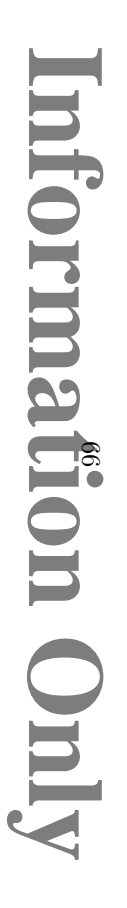

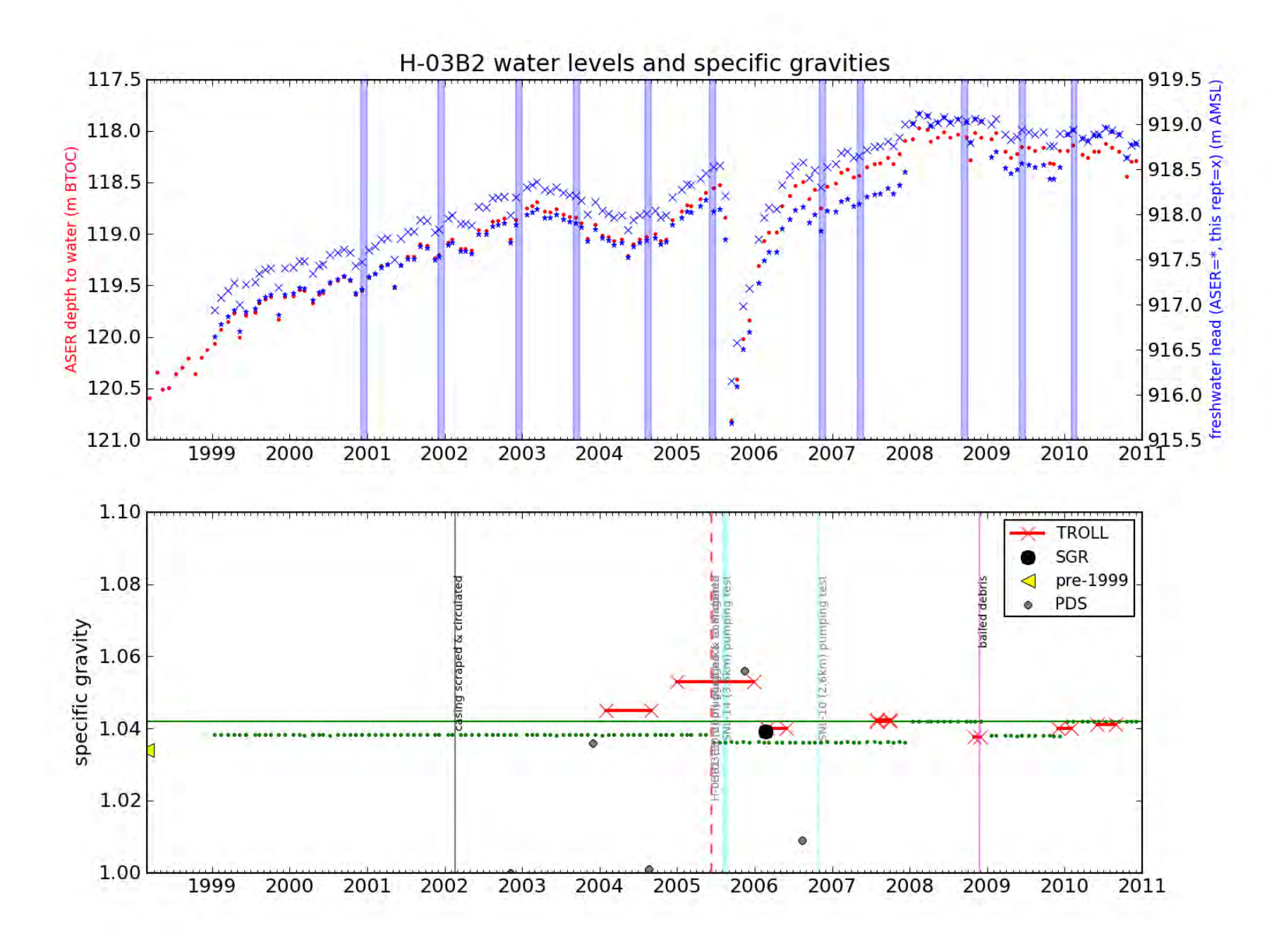

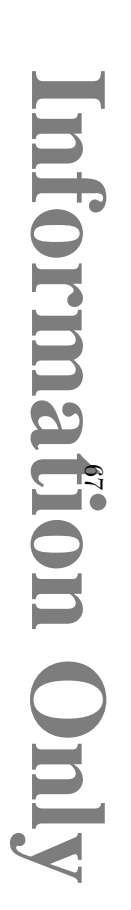

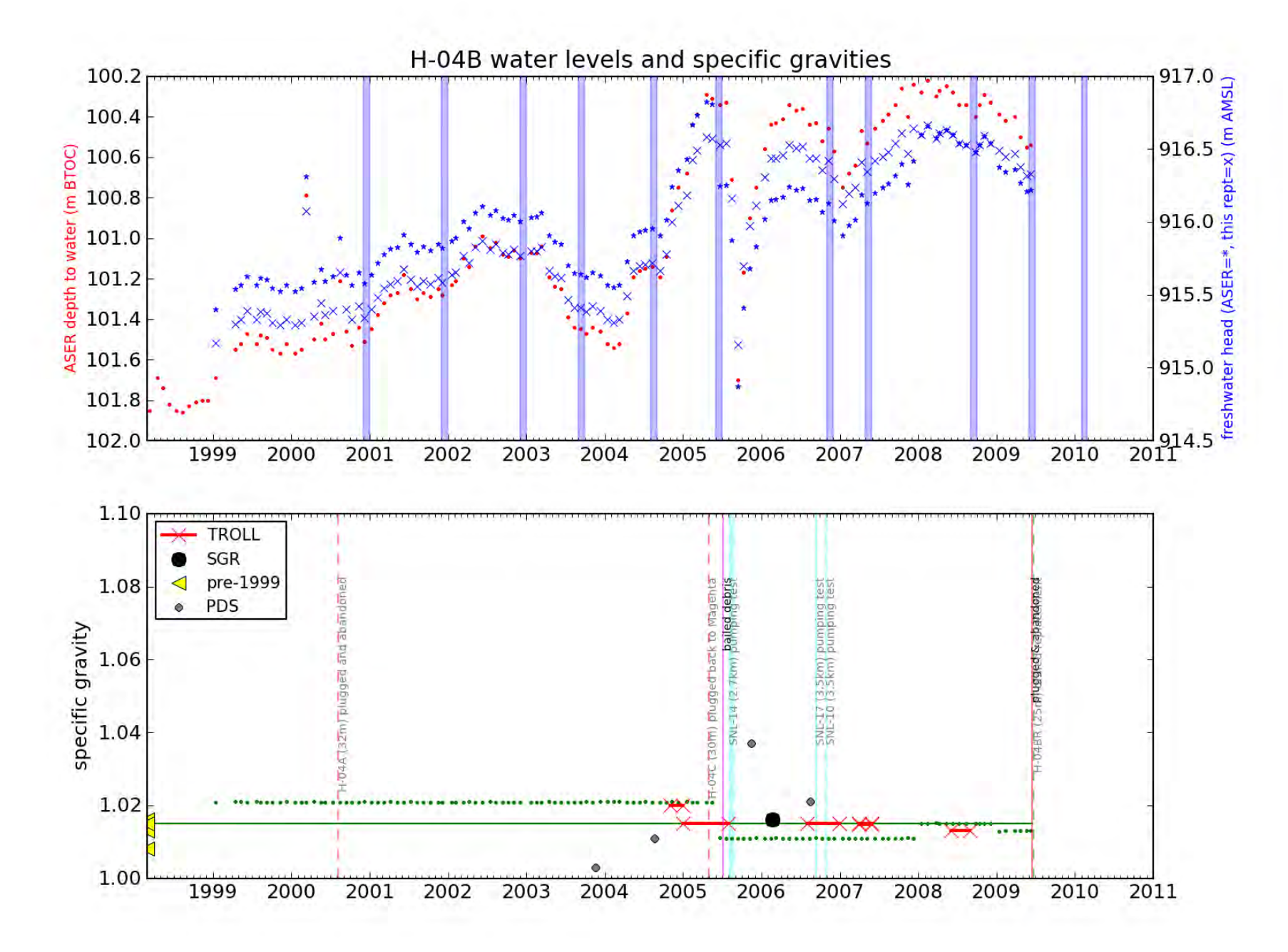

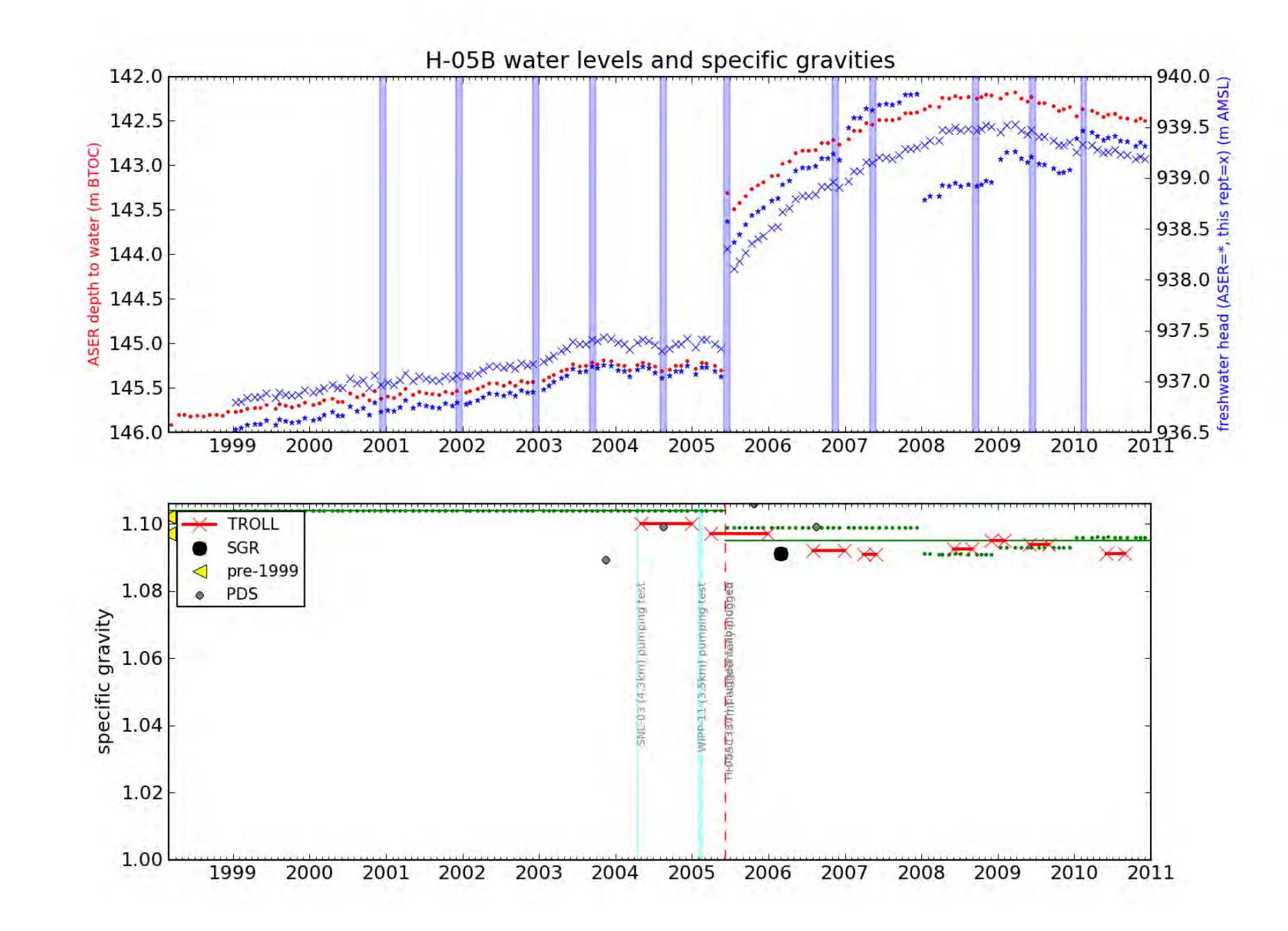

nformation **Vinly** 

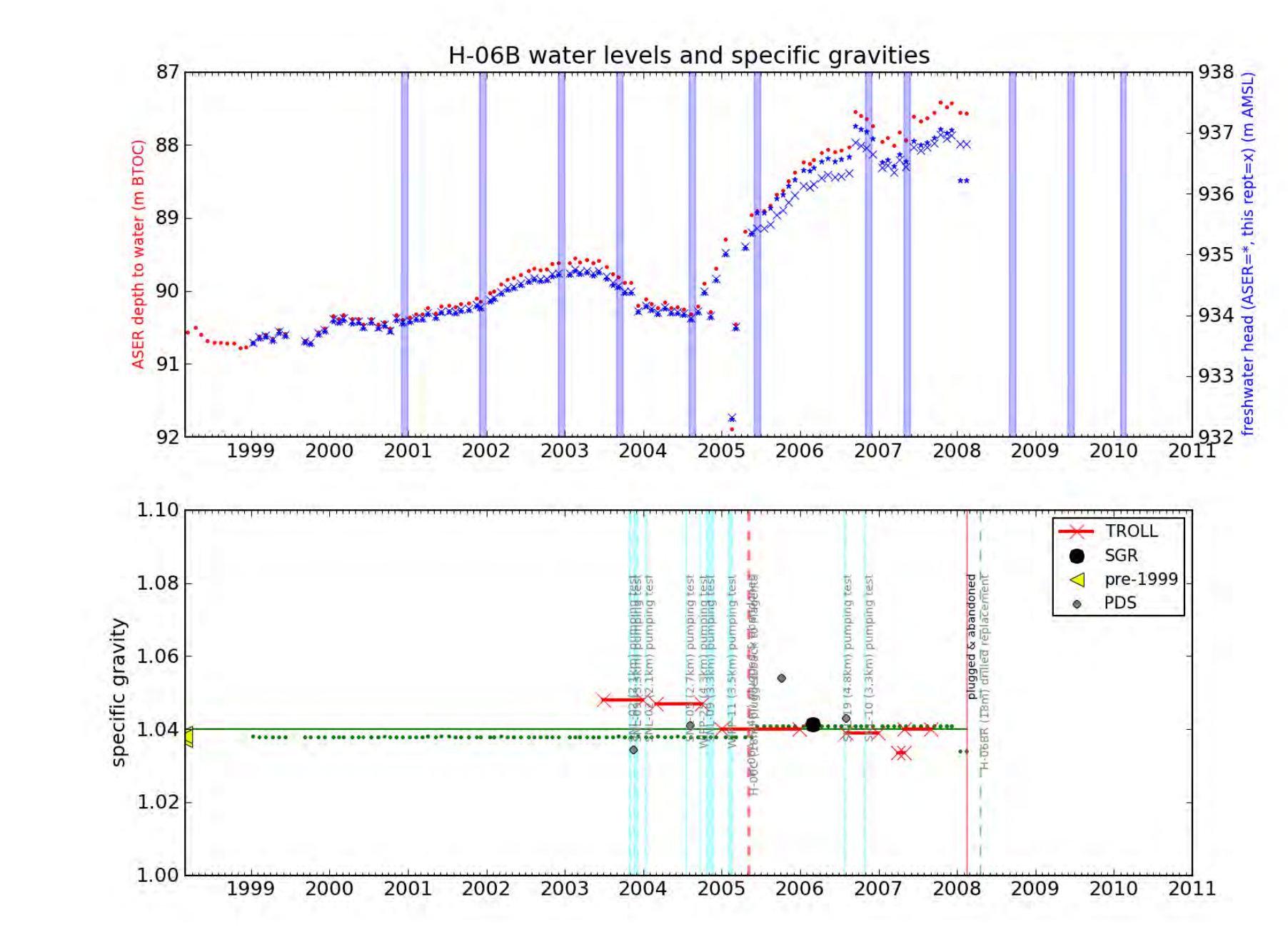

# nformation **Ajuo**

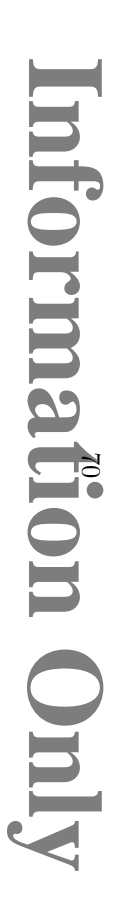

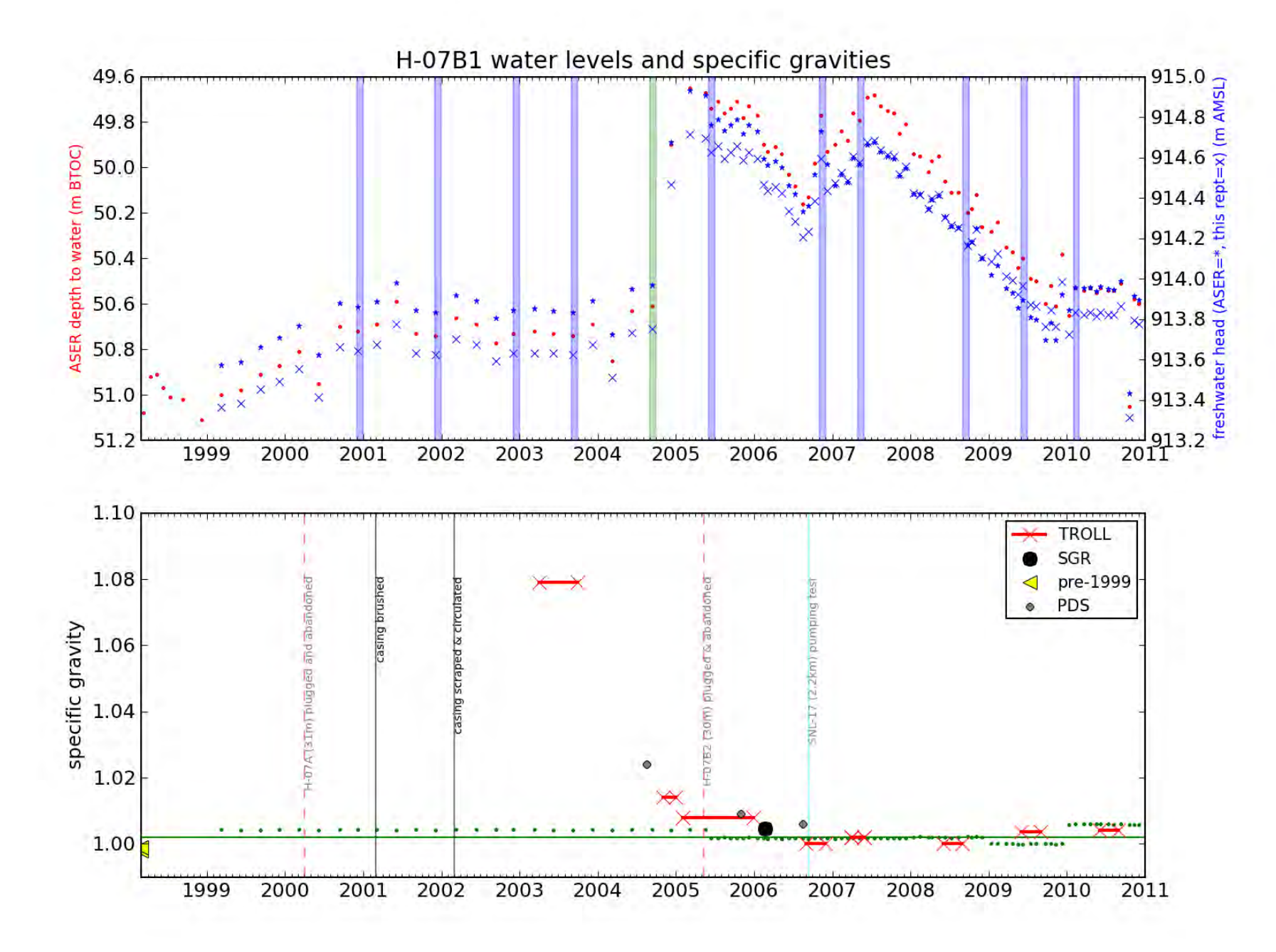

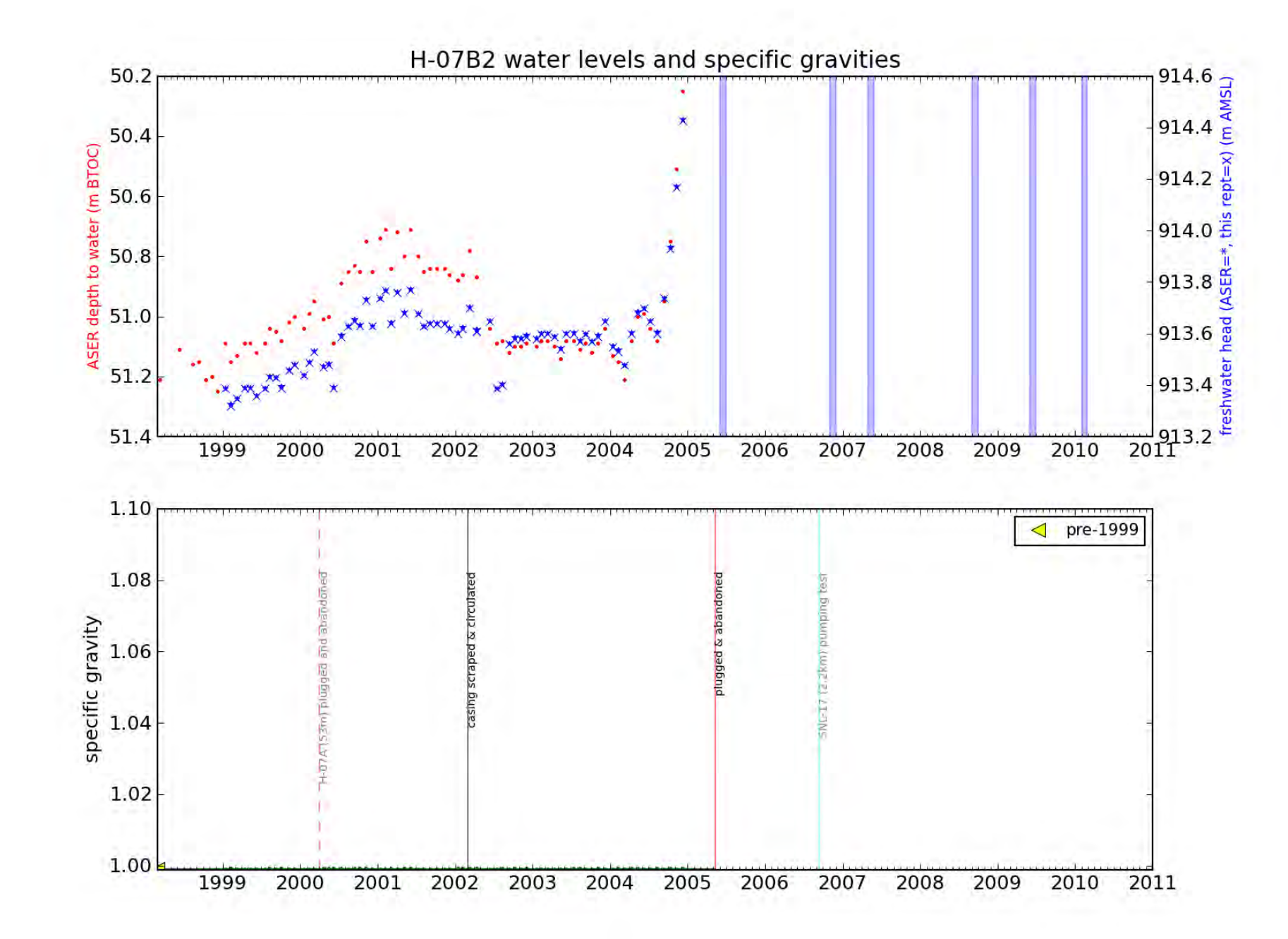

**Mormation Only** 

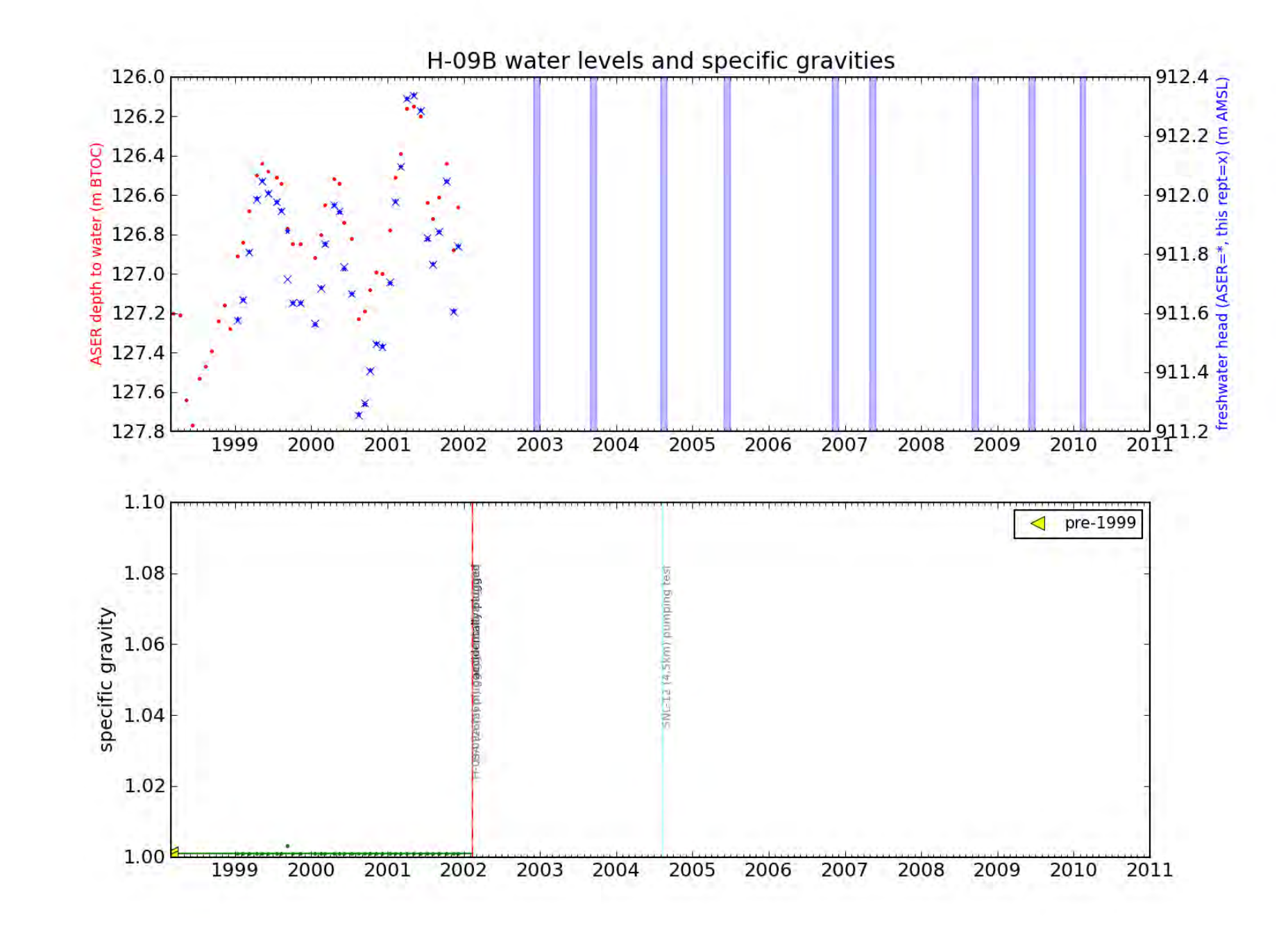

# **Mormation Only**
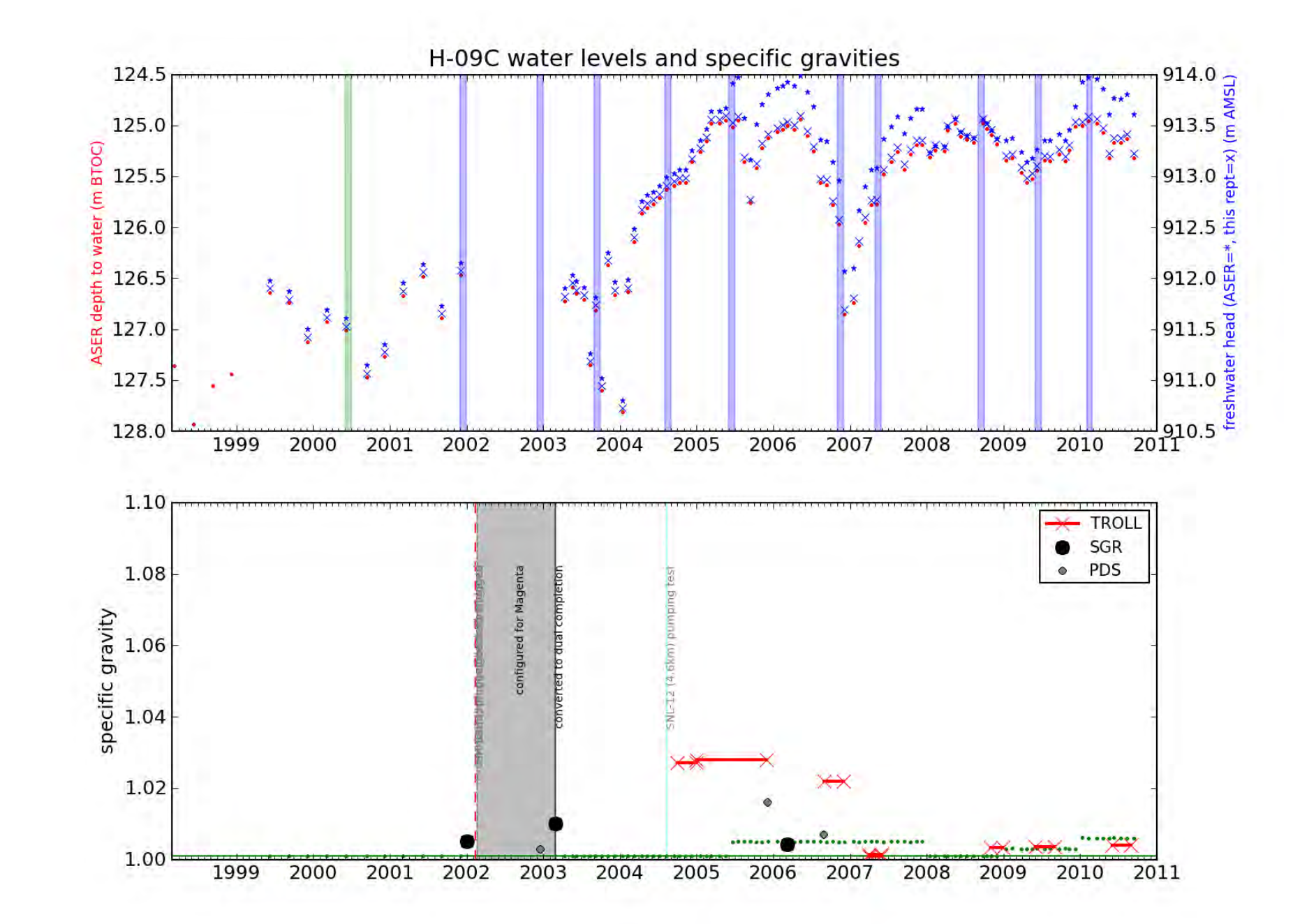

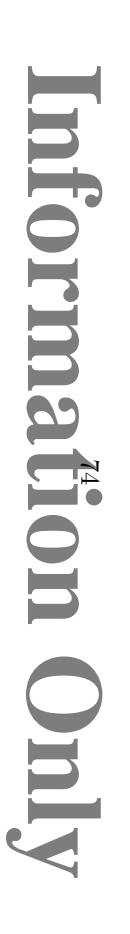

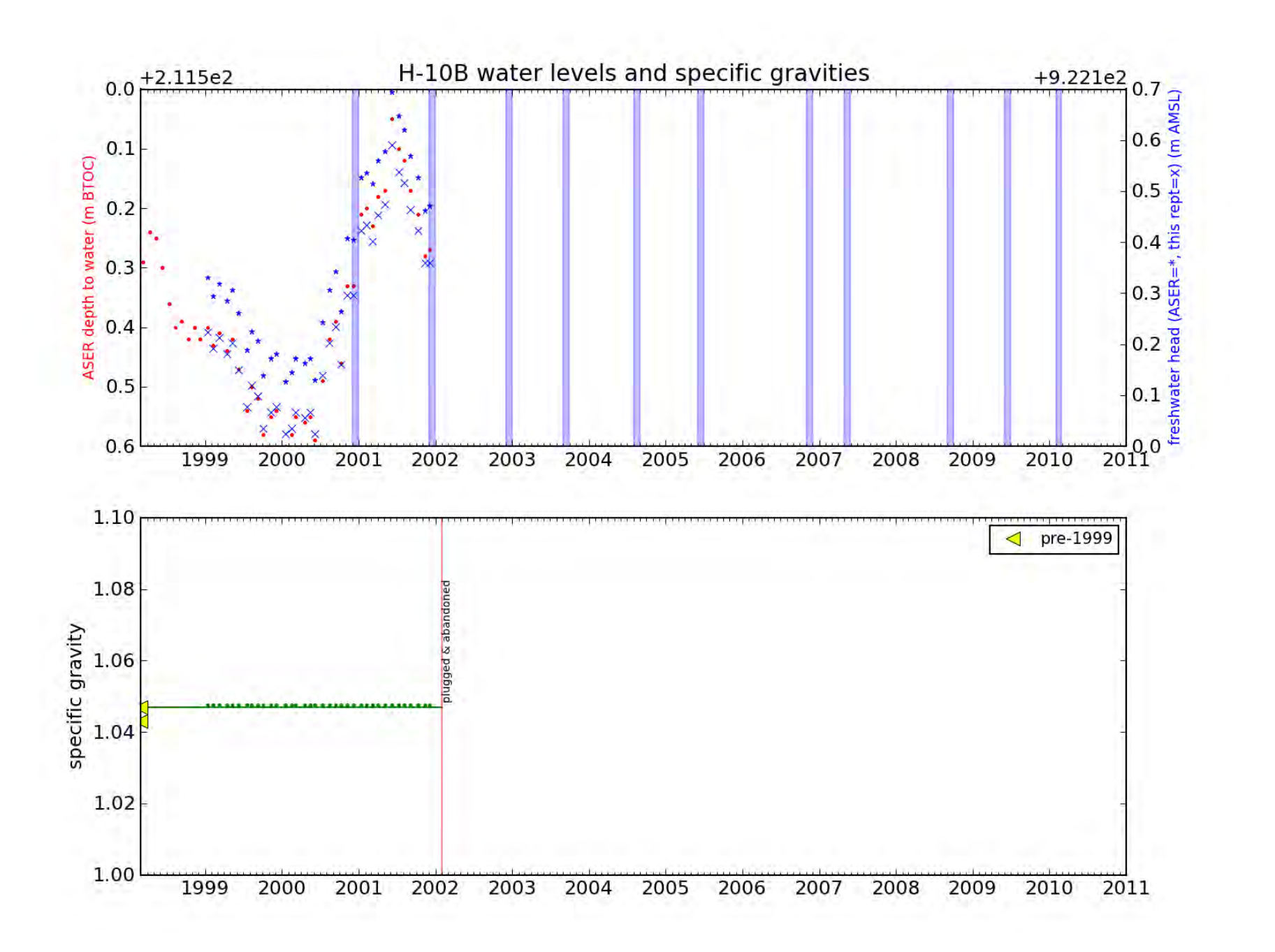

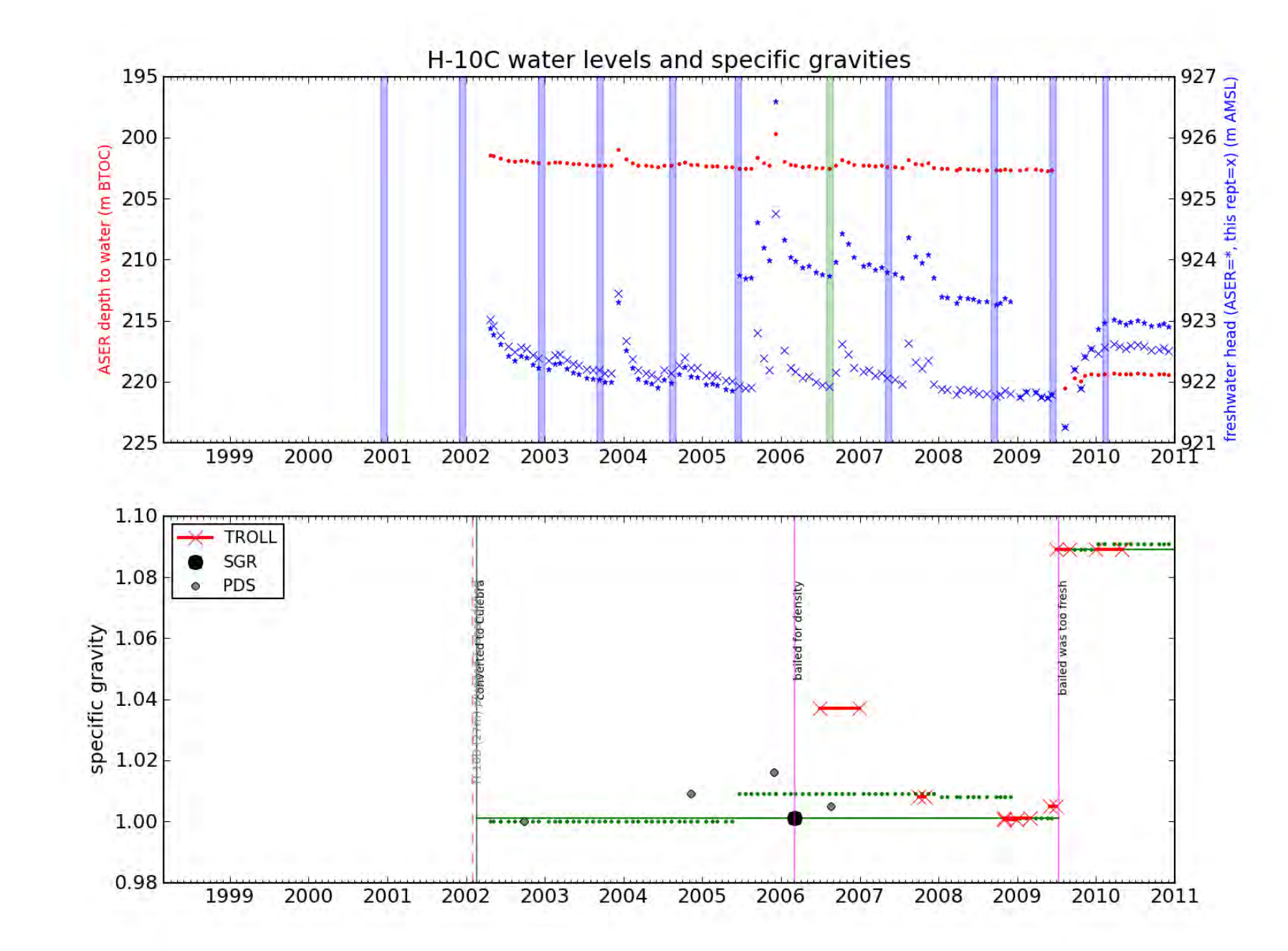

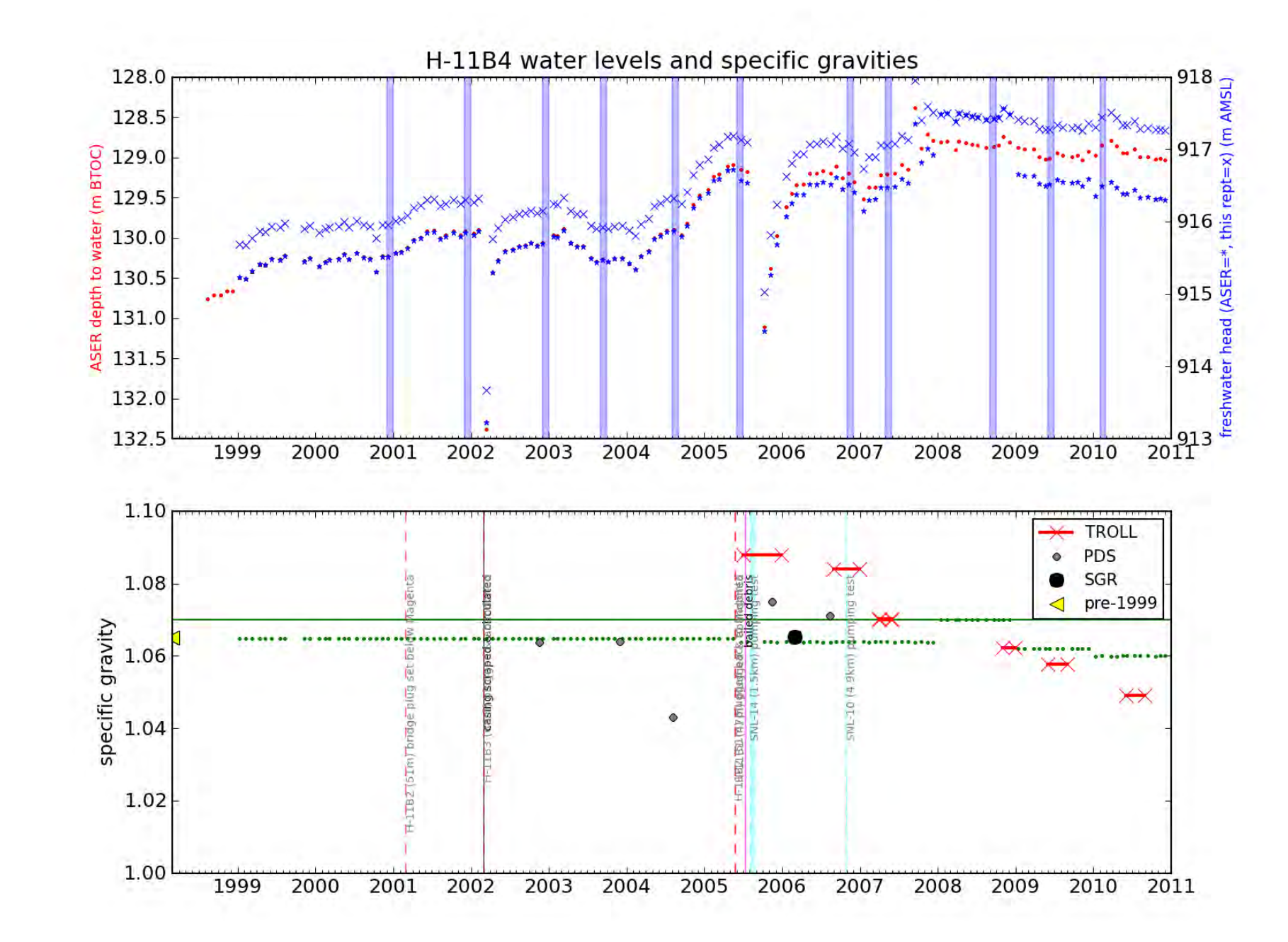

## nformation **Vinly**

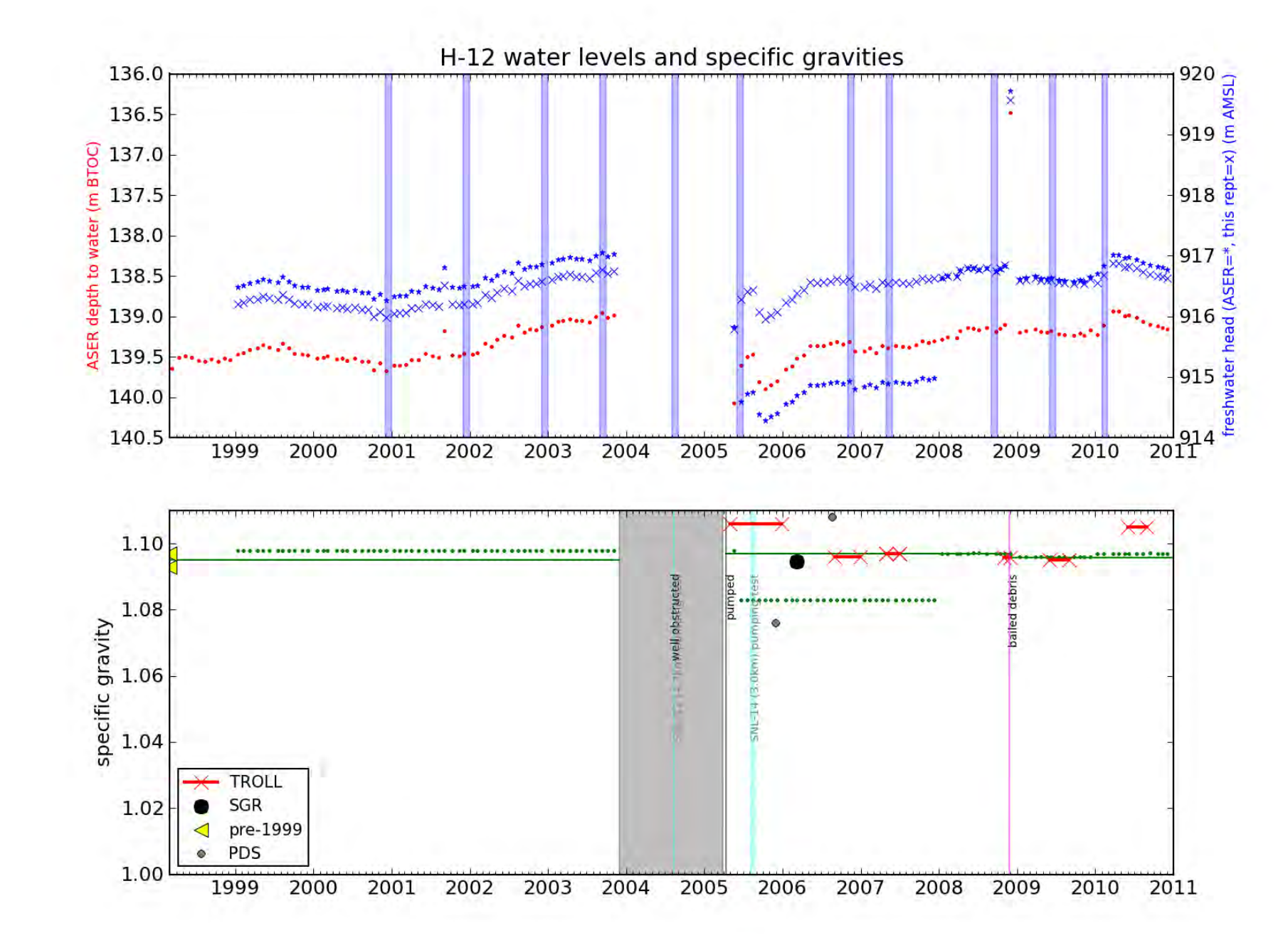

## **Mormation** Vmly

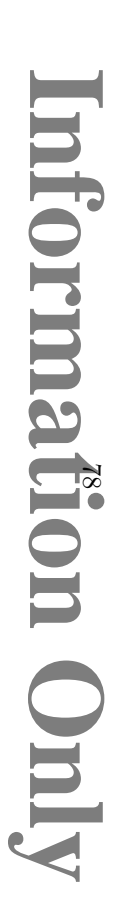

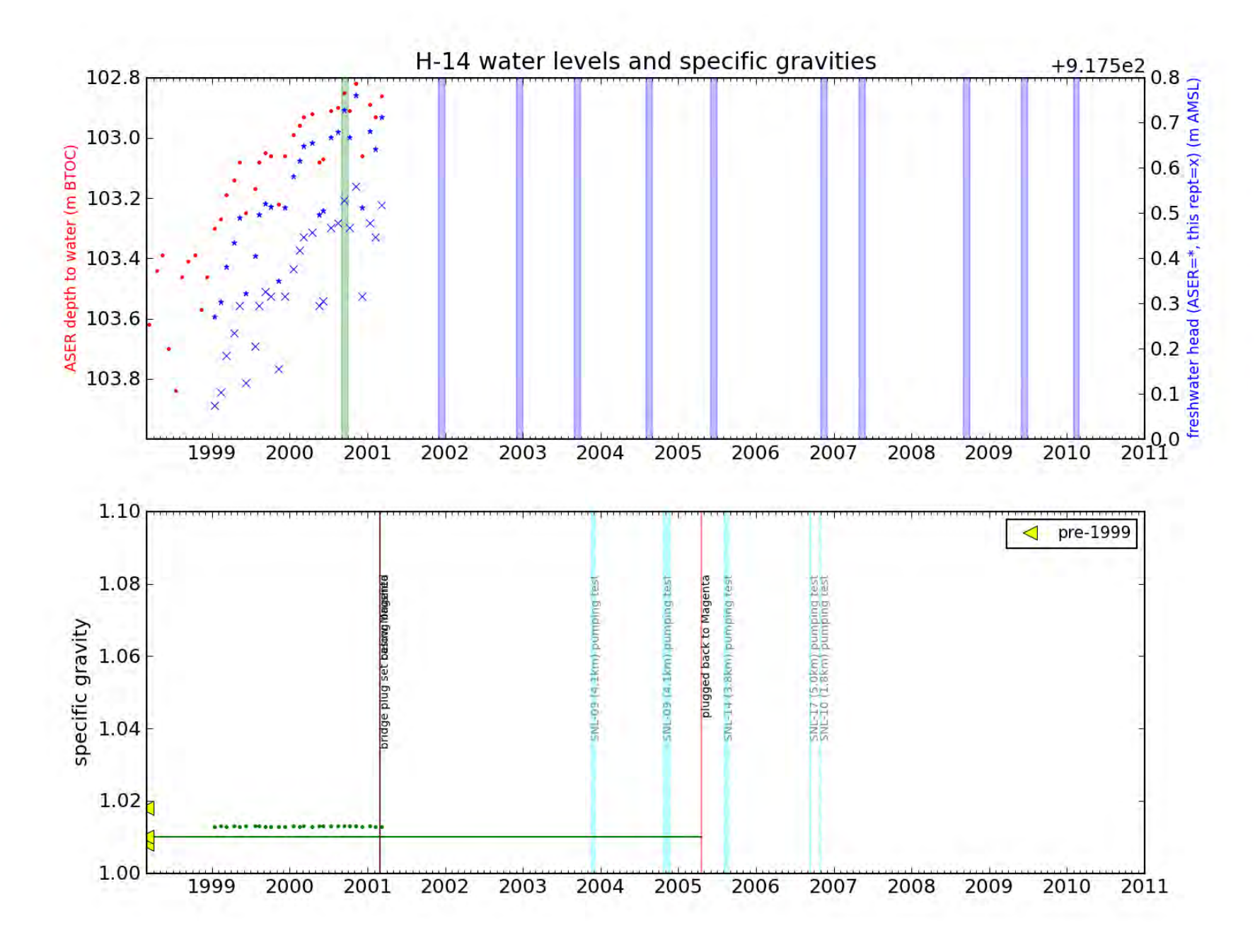

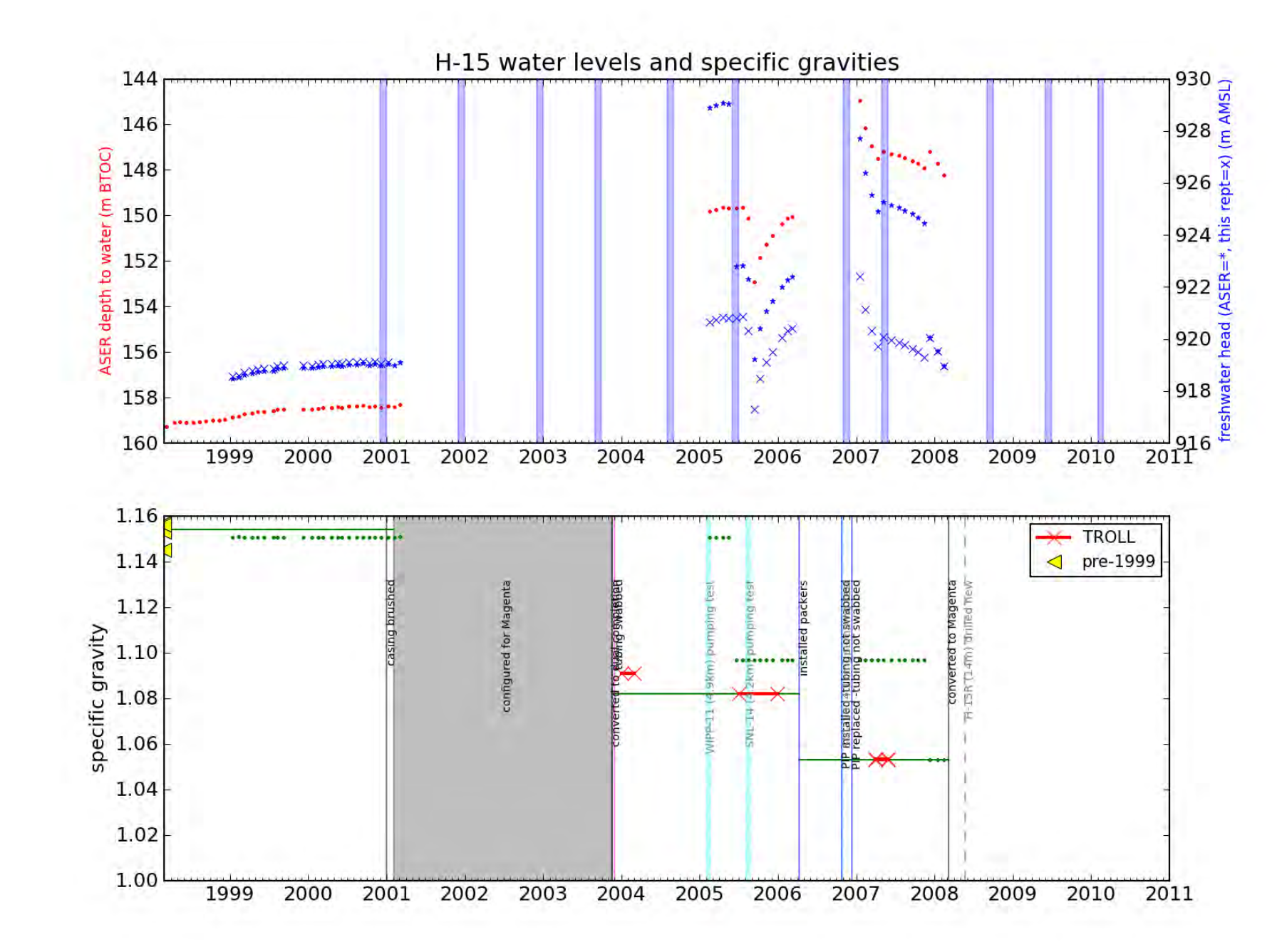

formation **Vinly** 

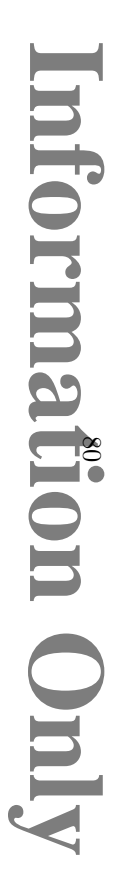

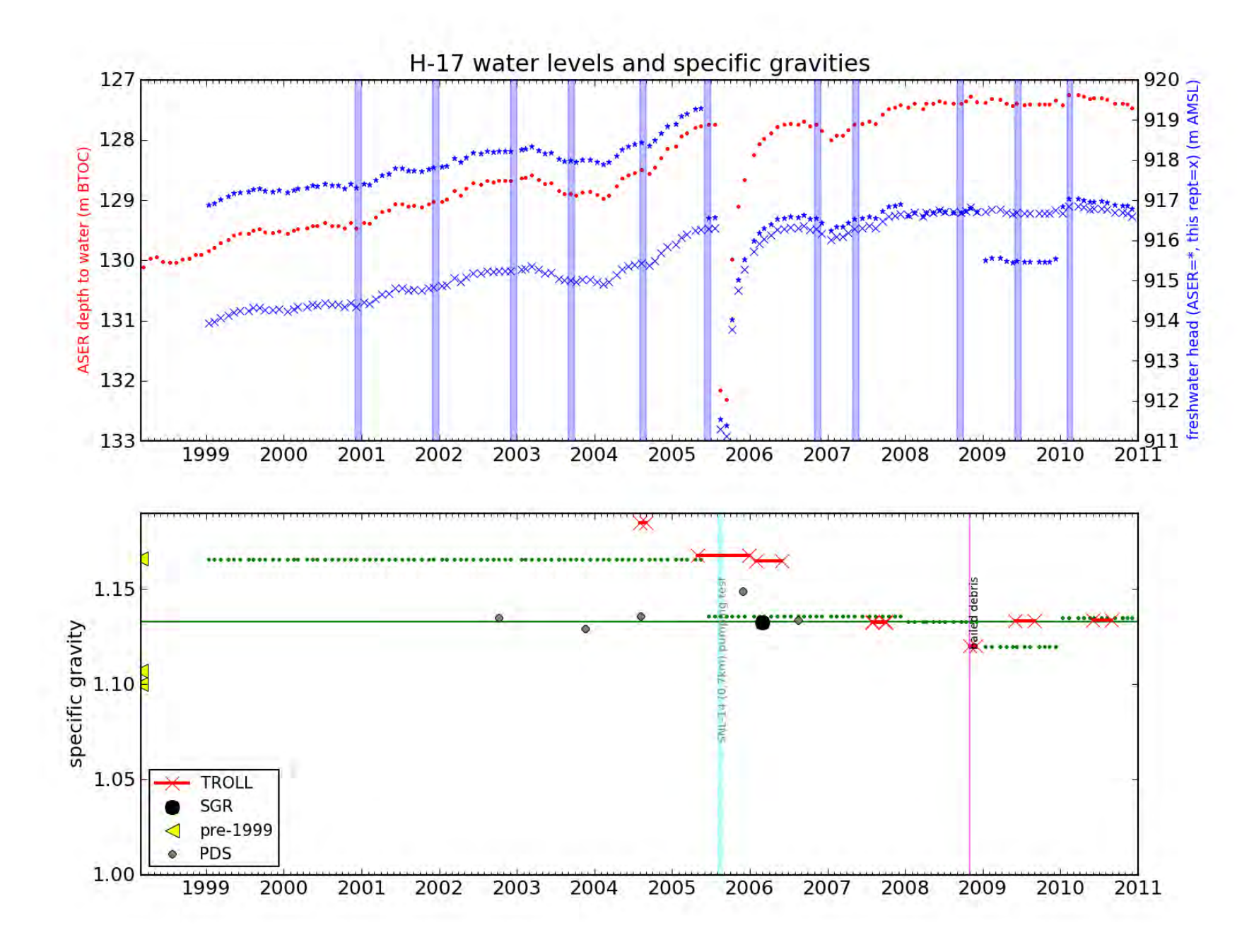

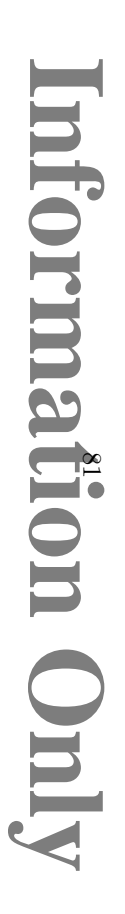

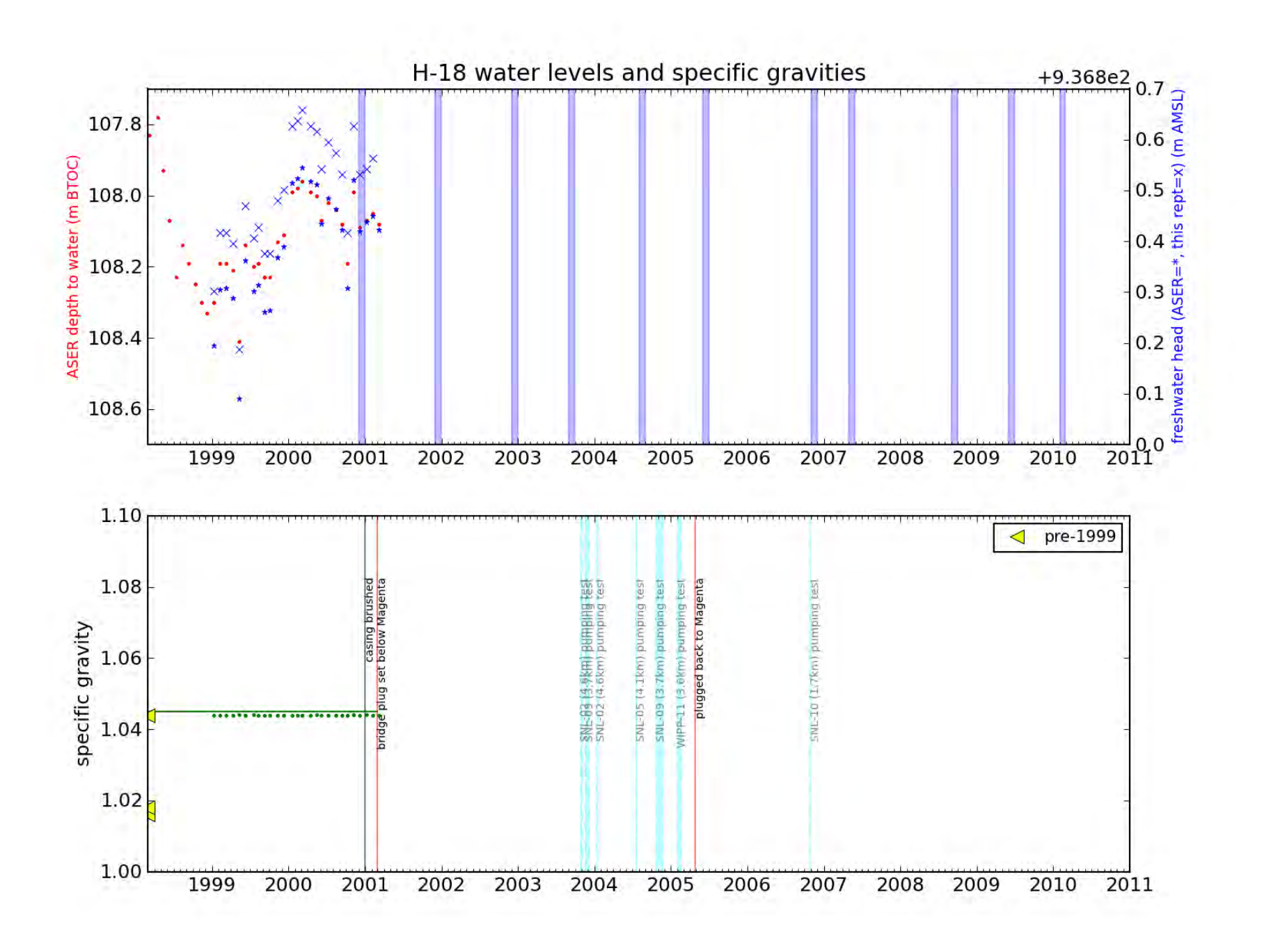

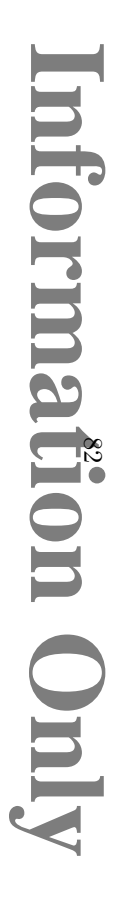

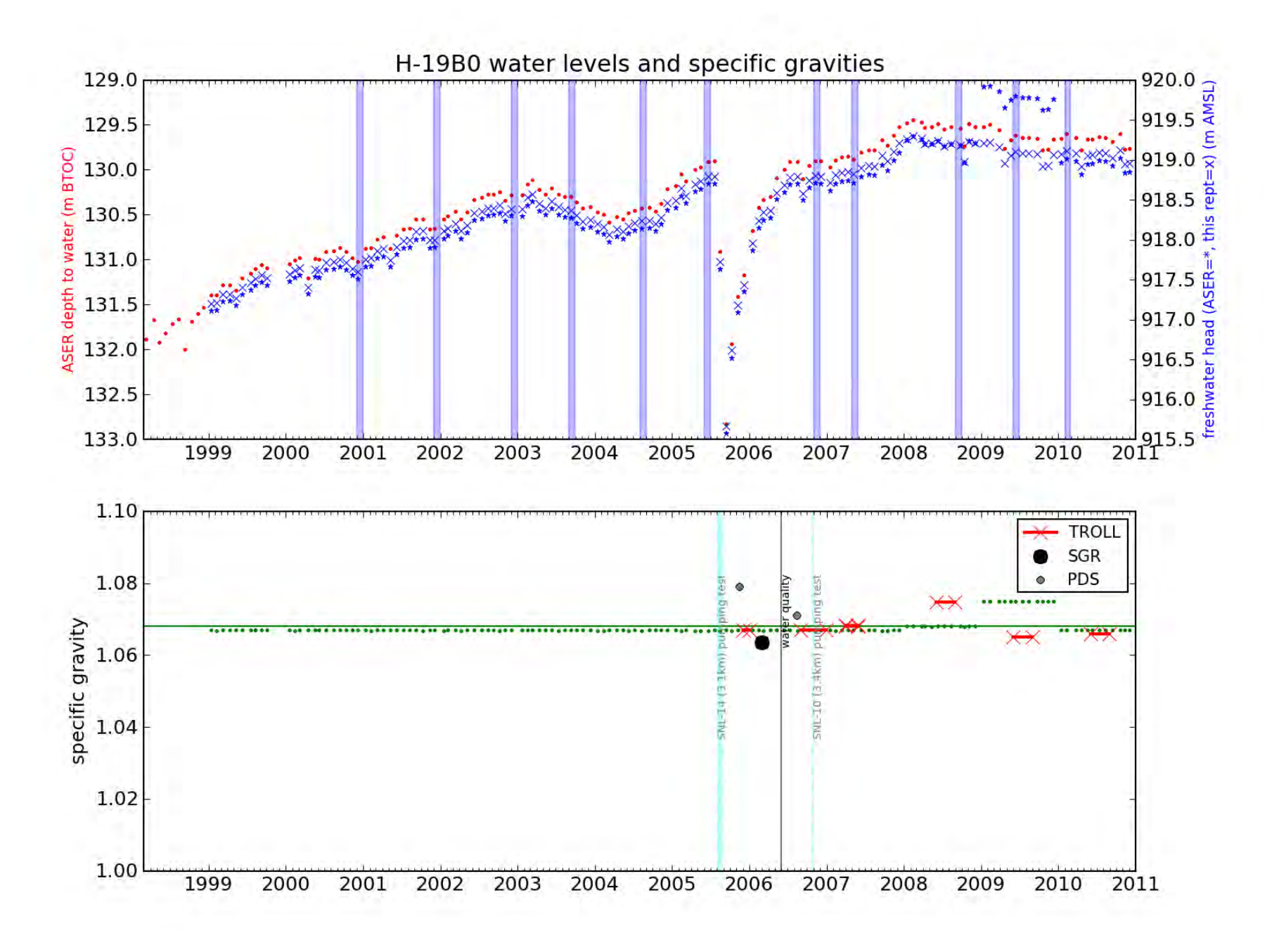

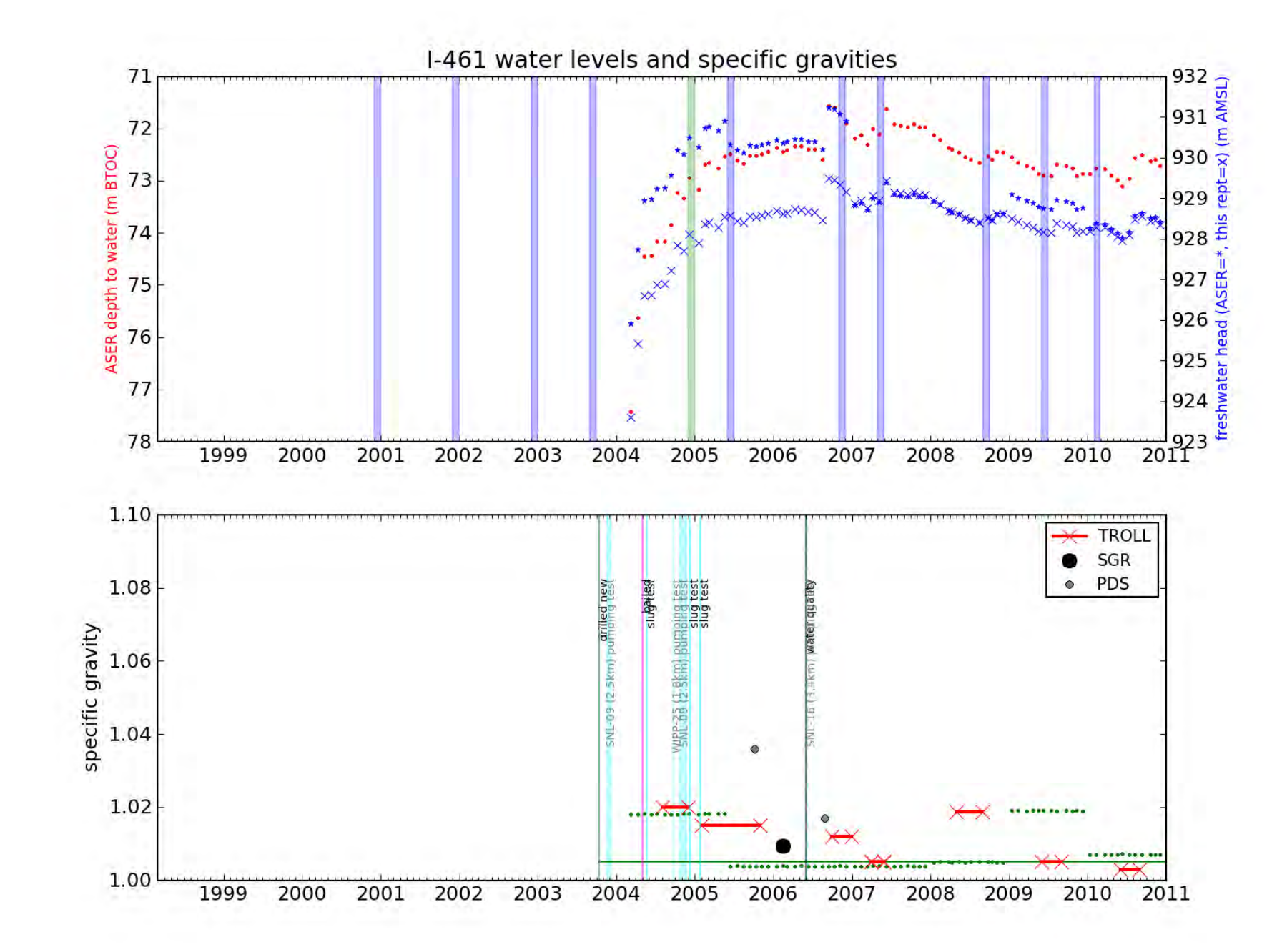

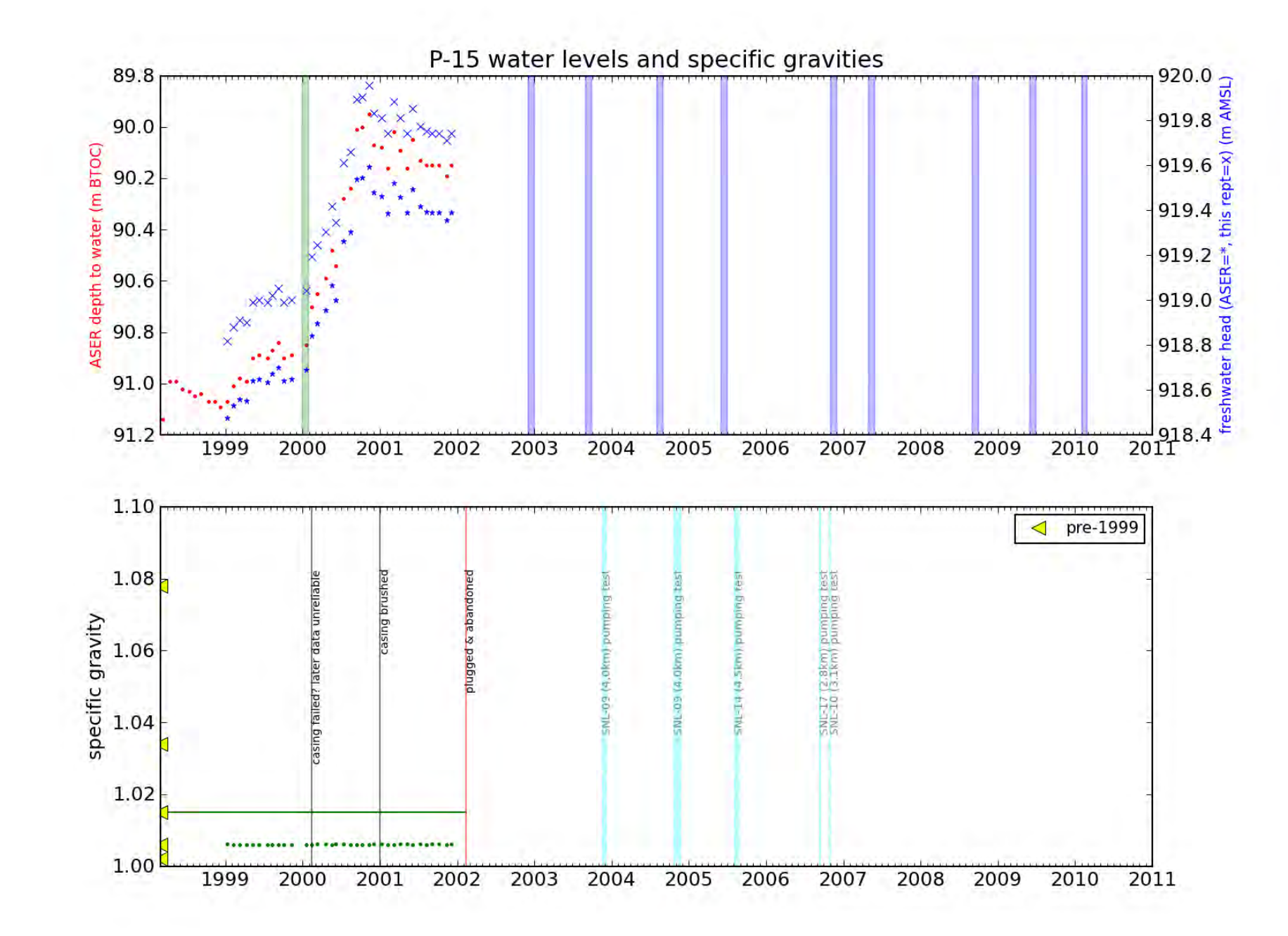

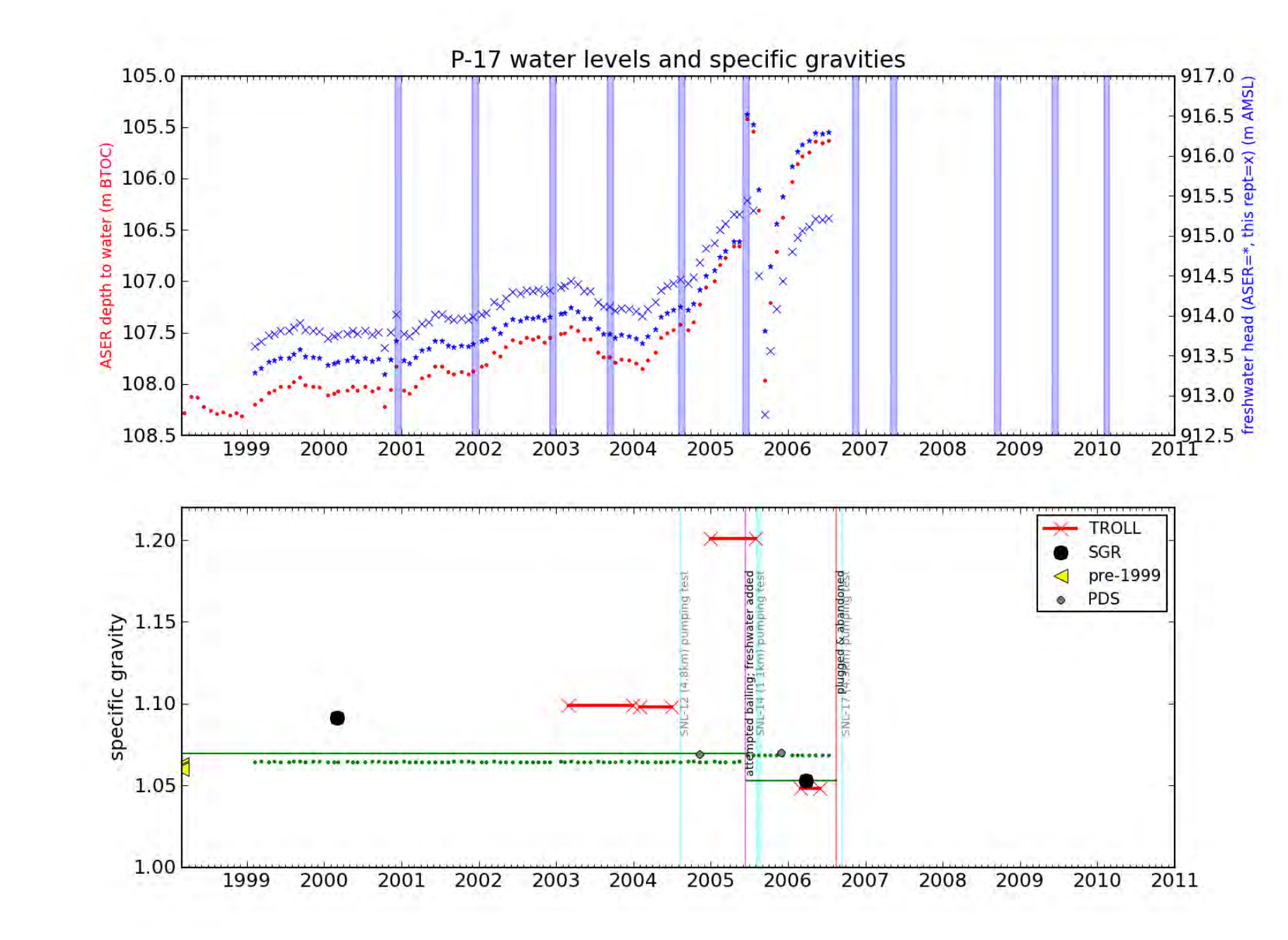

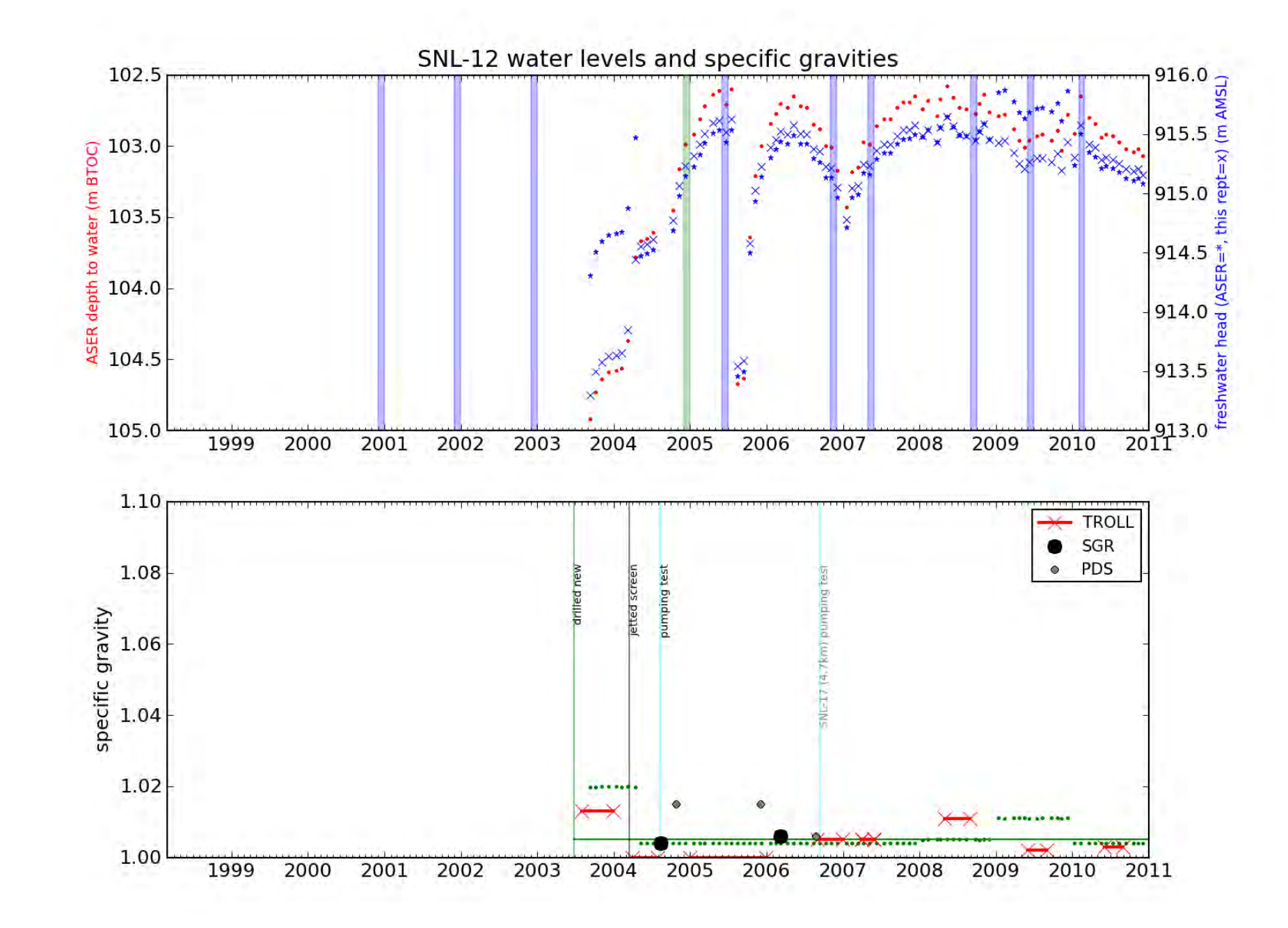

# Mormation Only

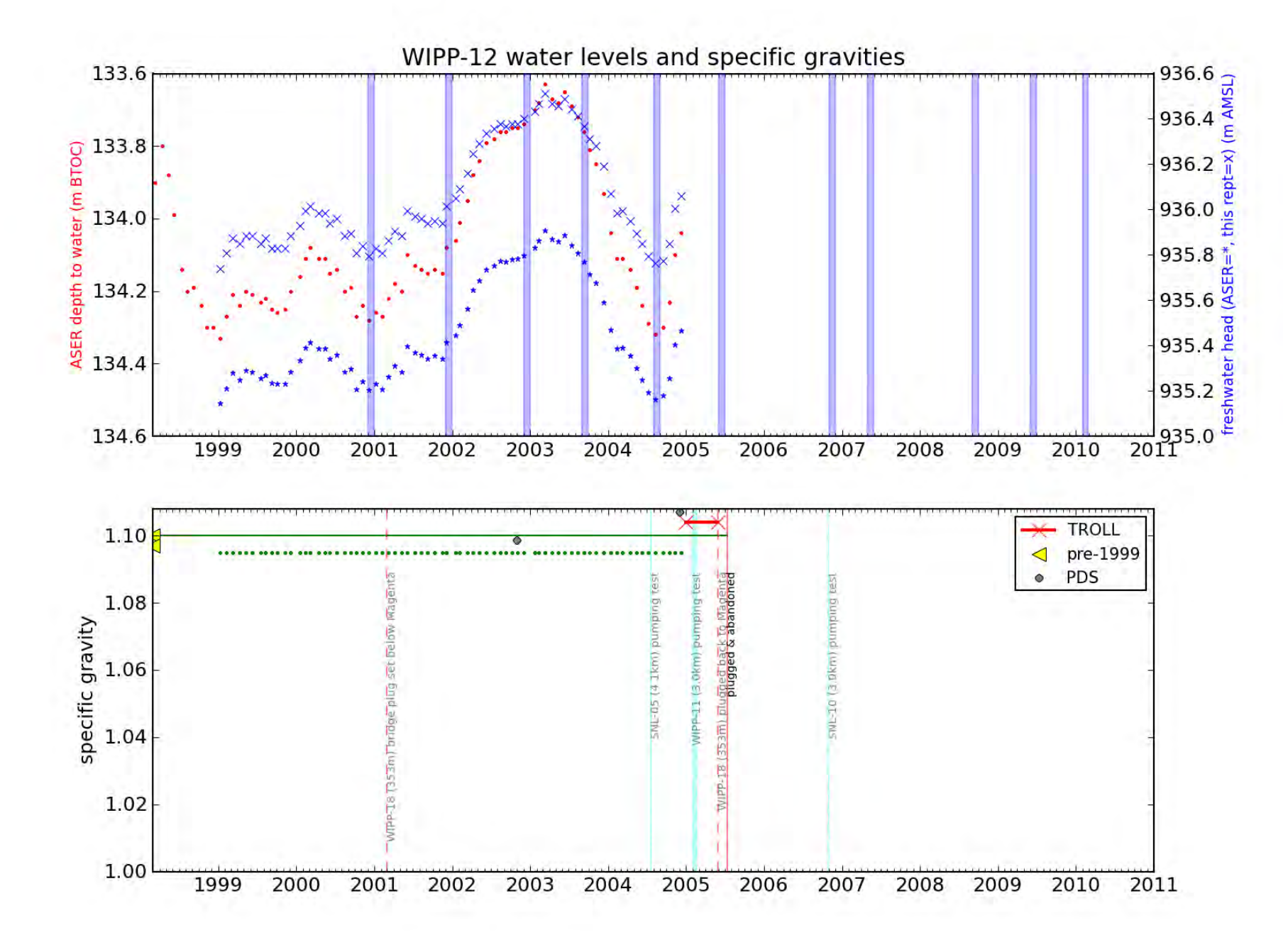

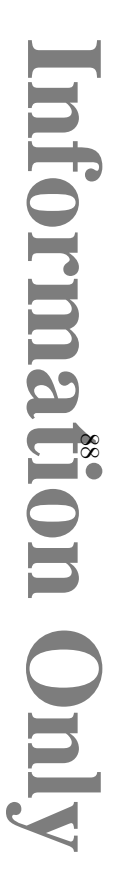

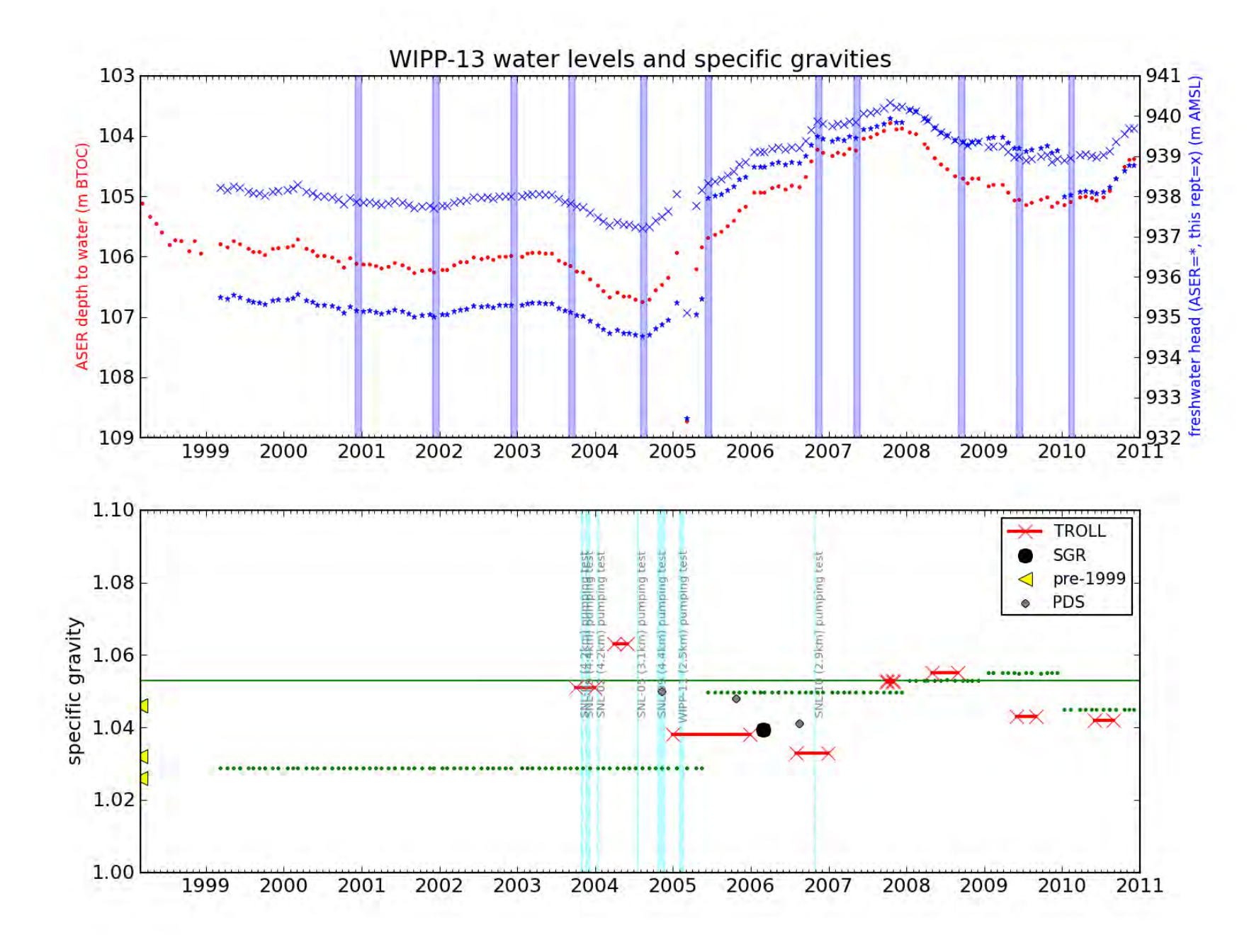

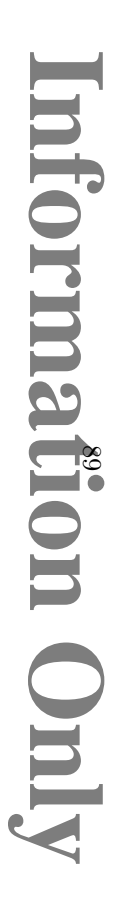

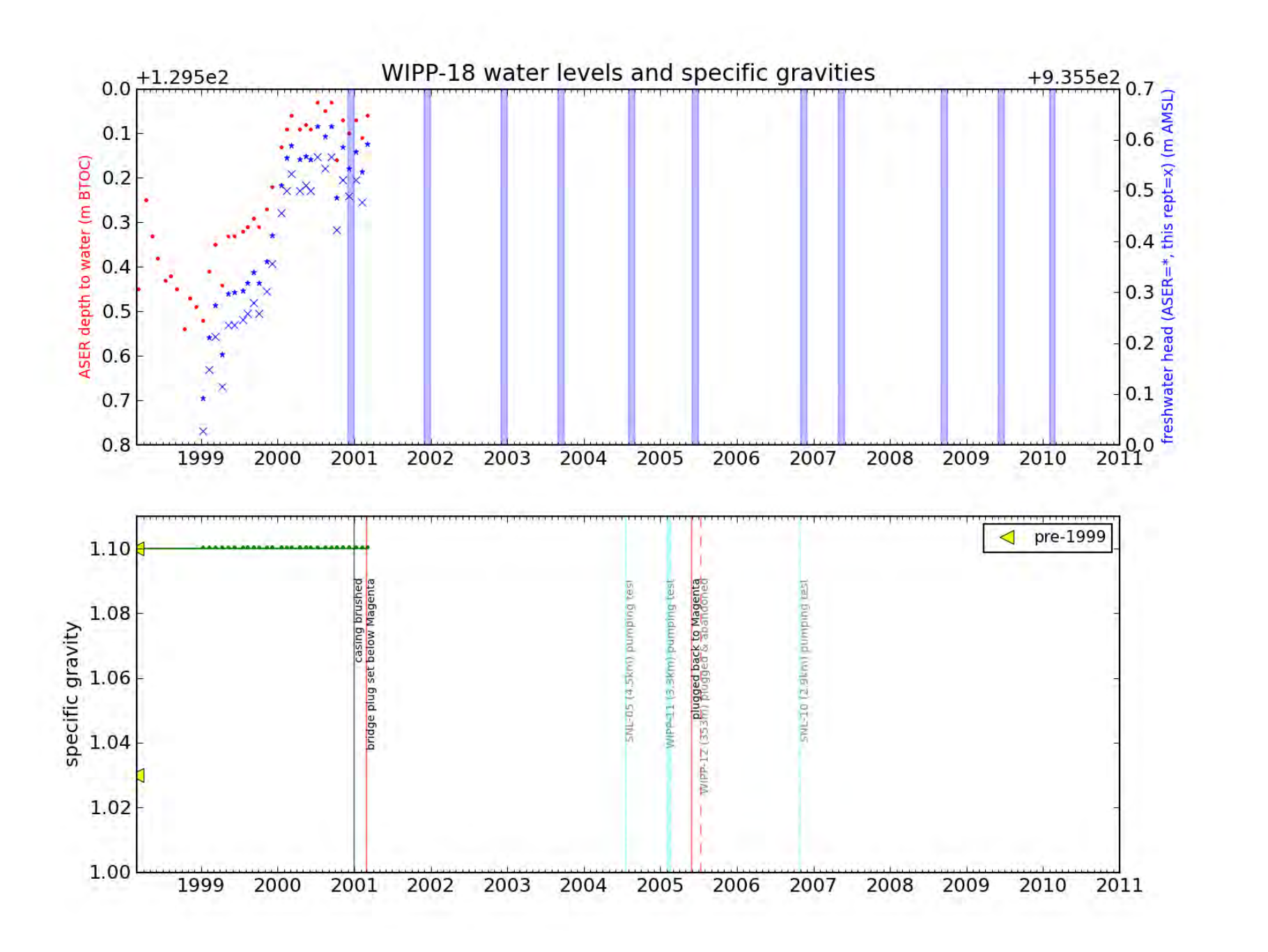

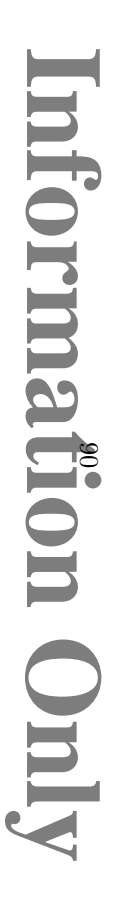

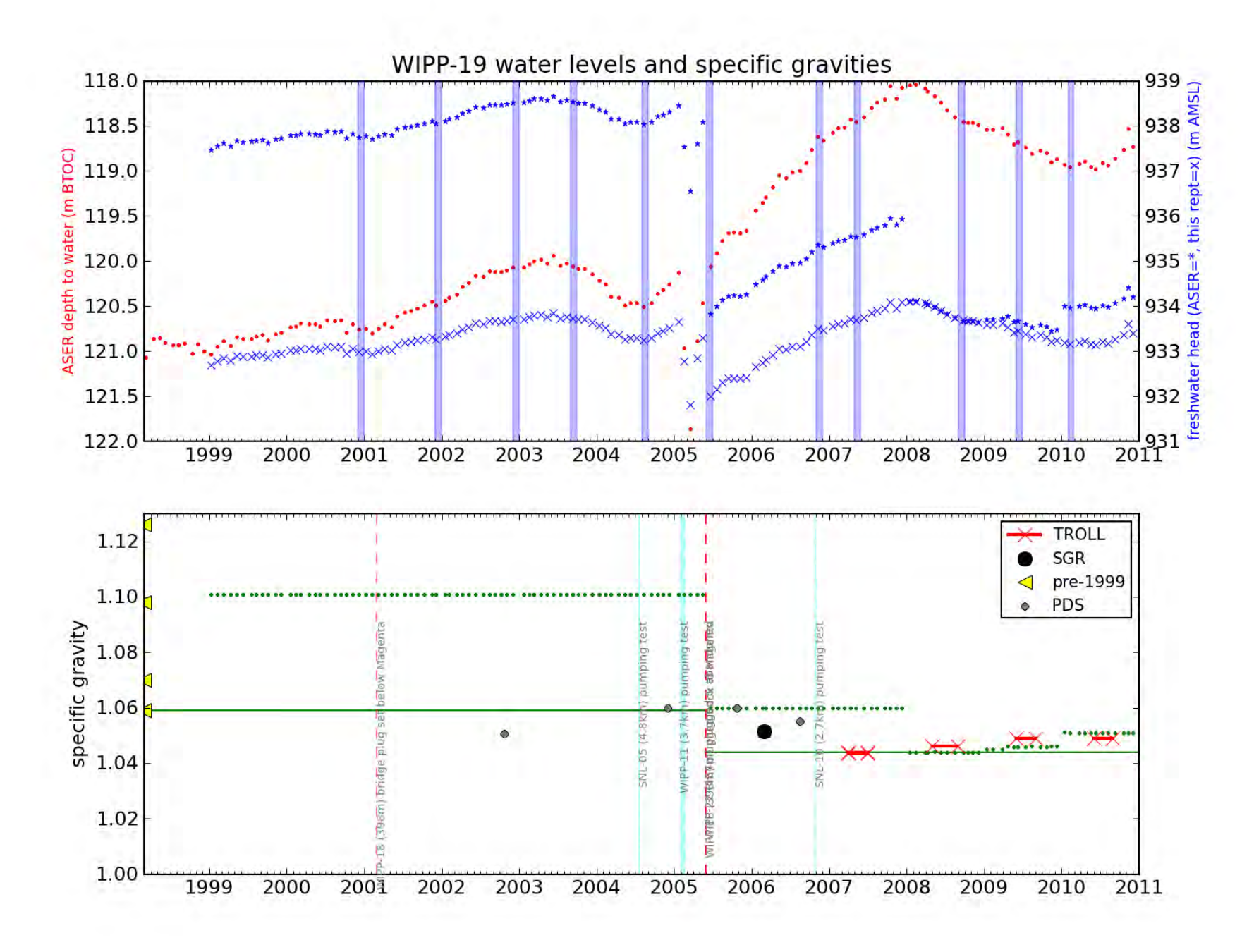

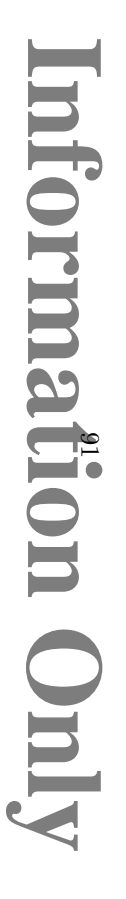

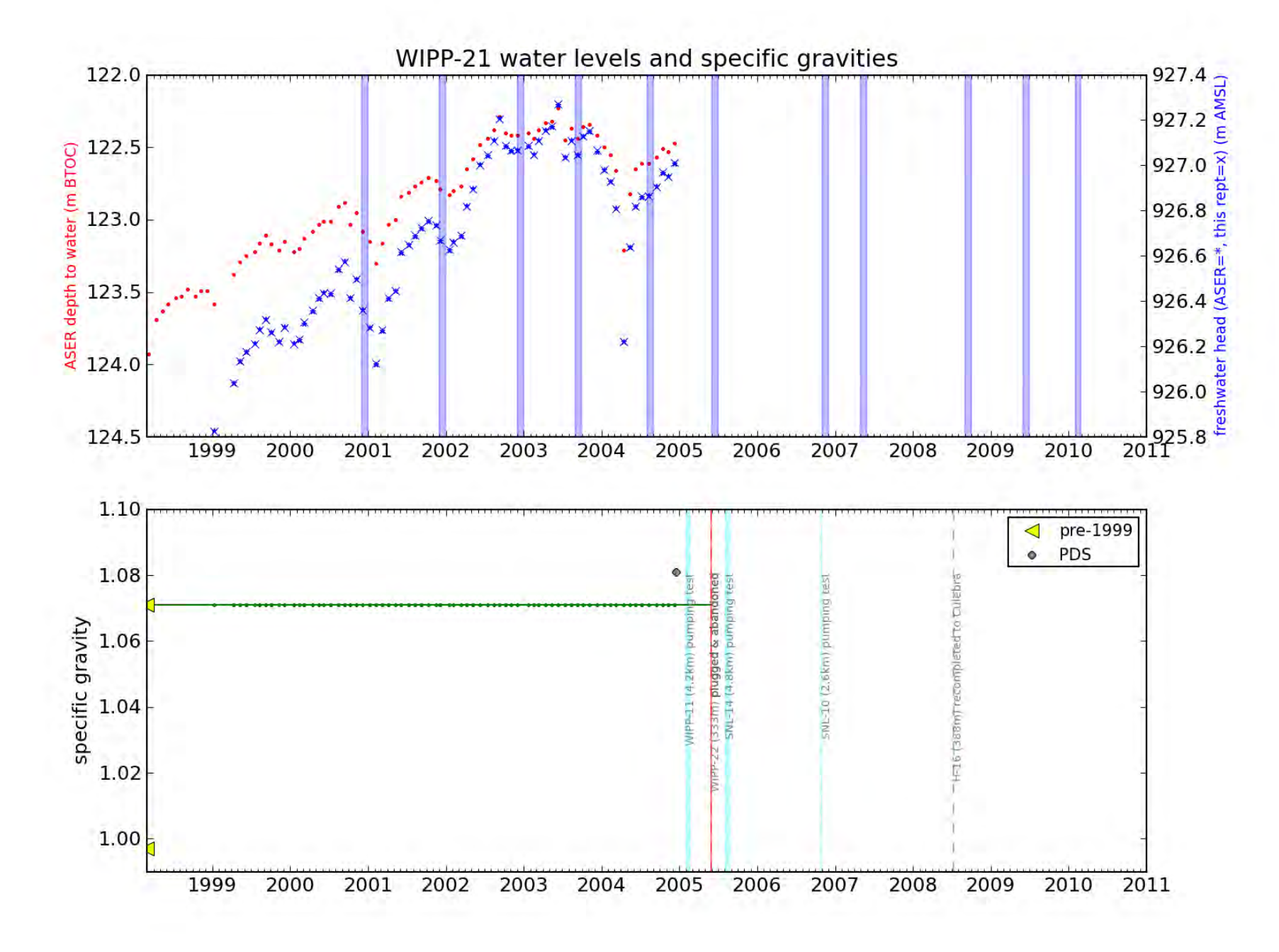

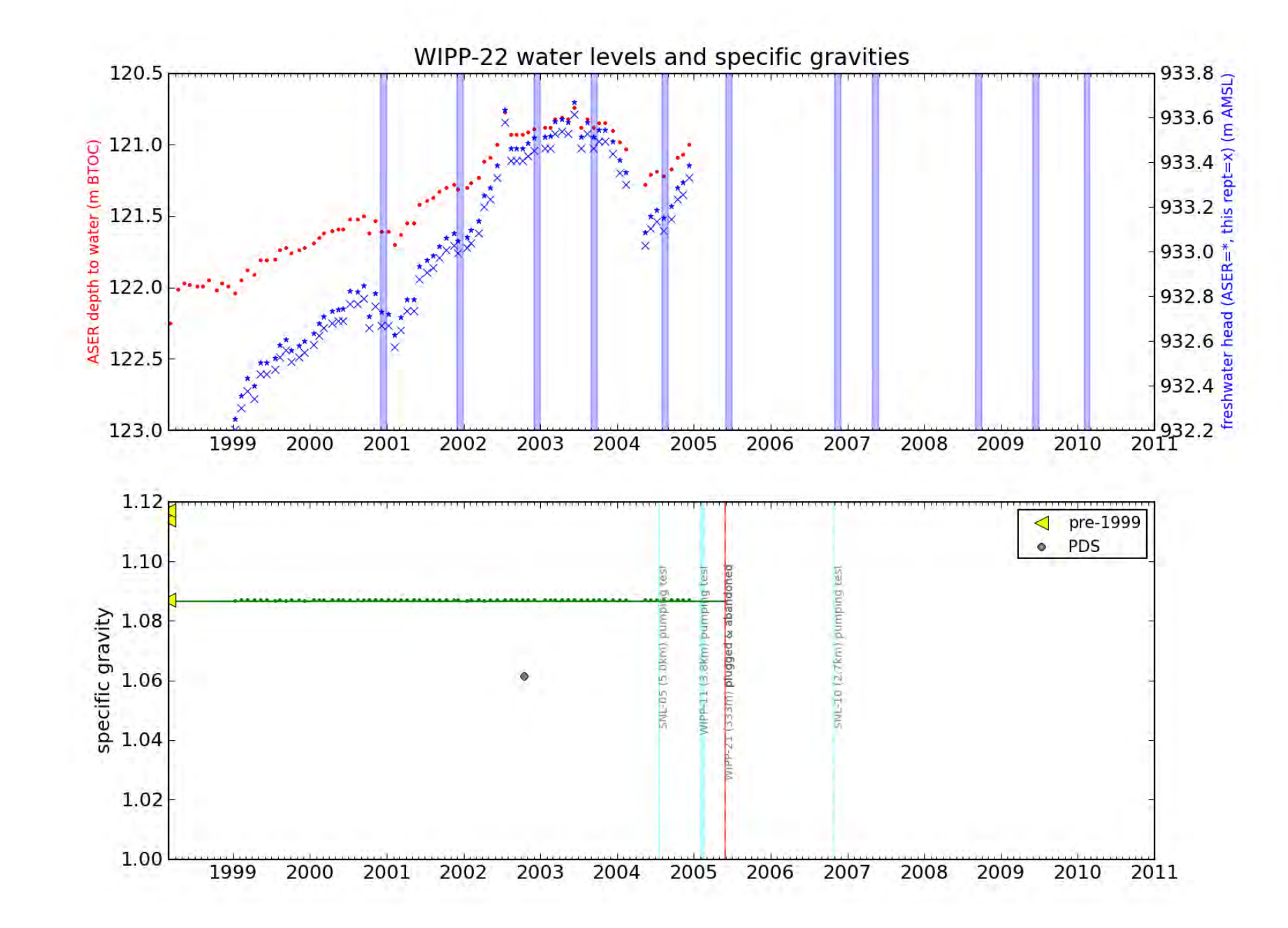

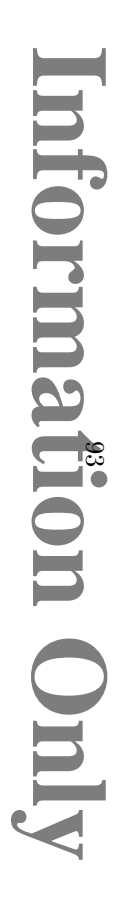

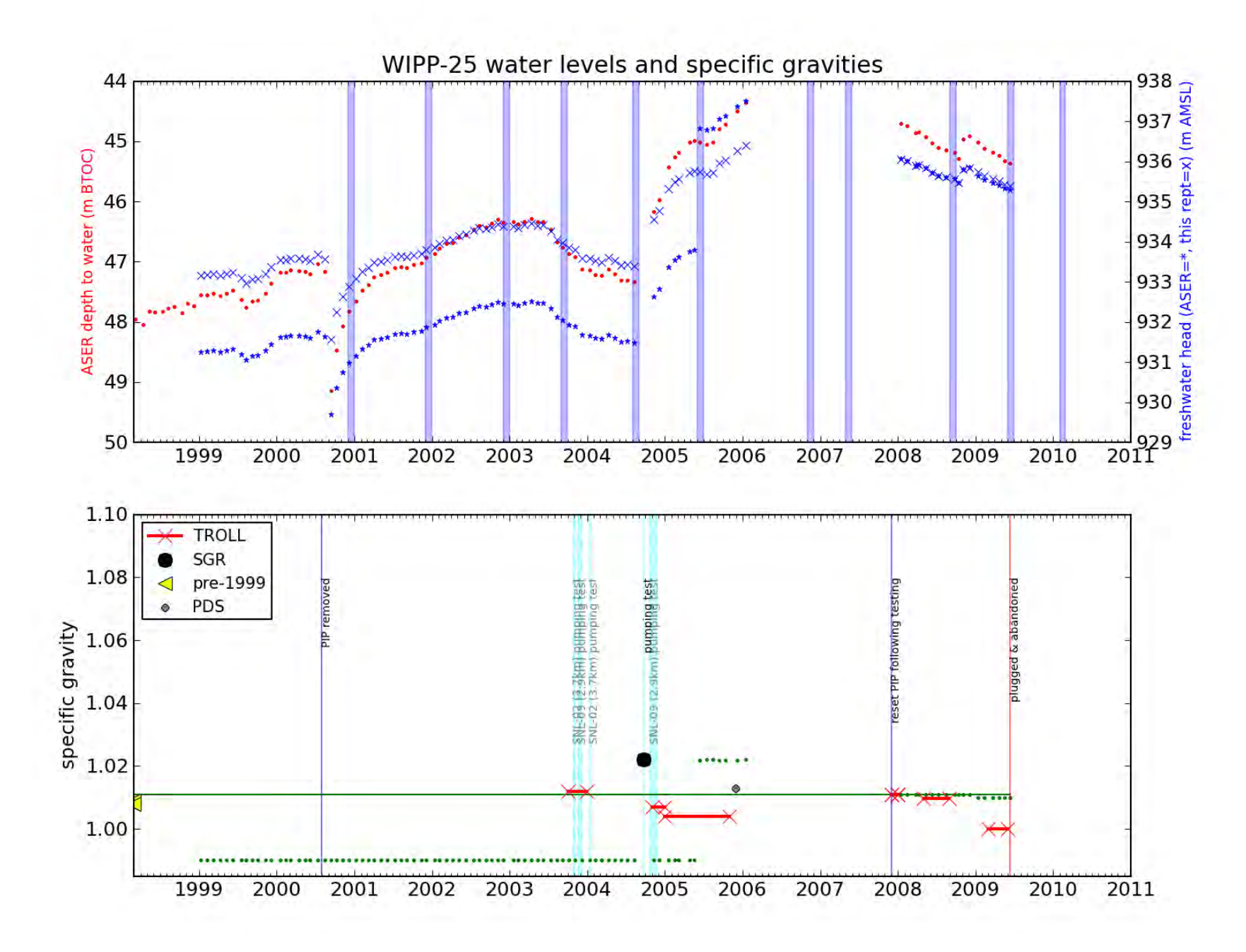

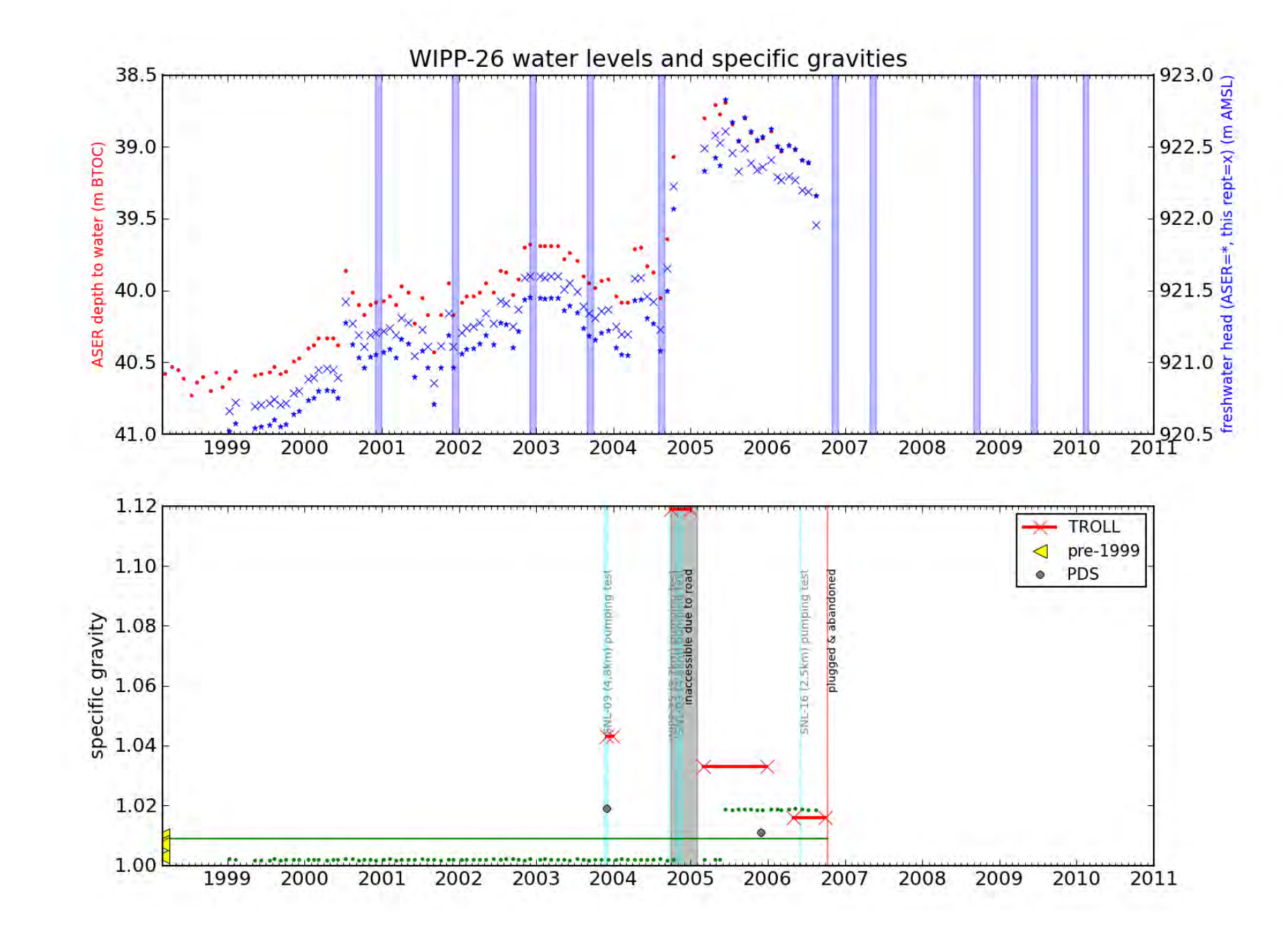

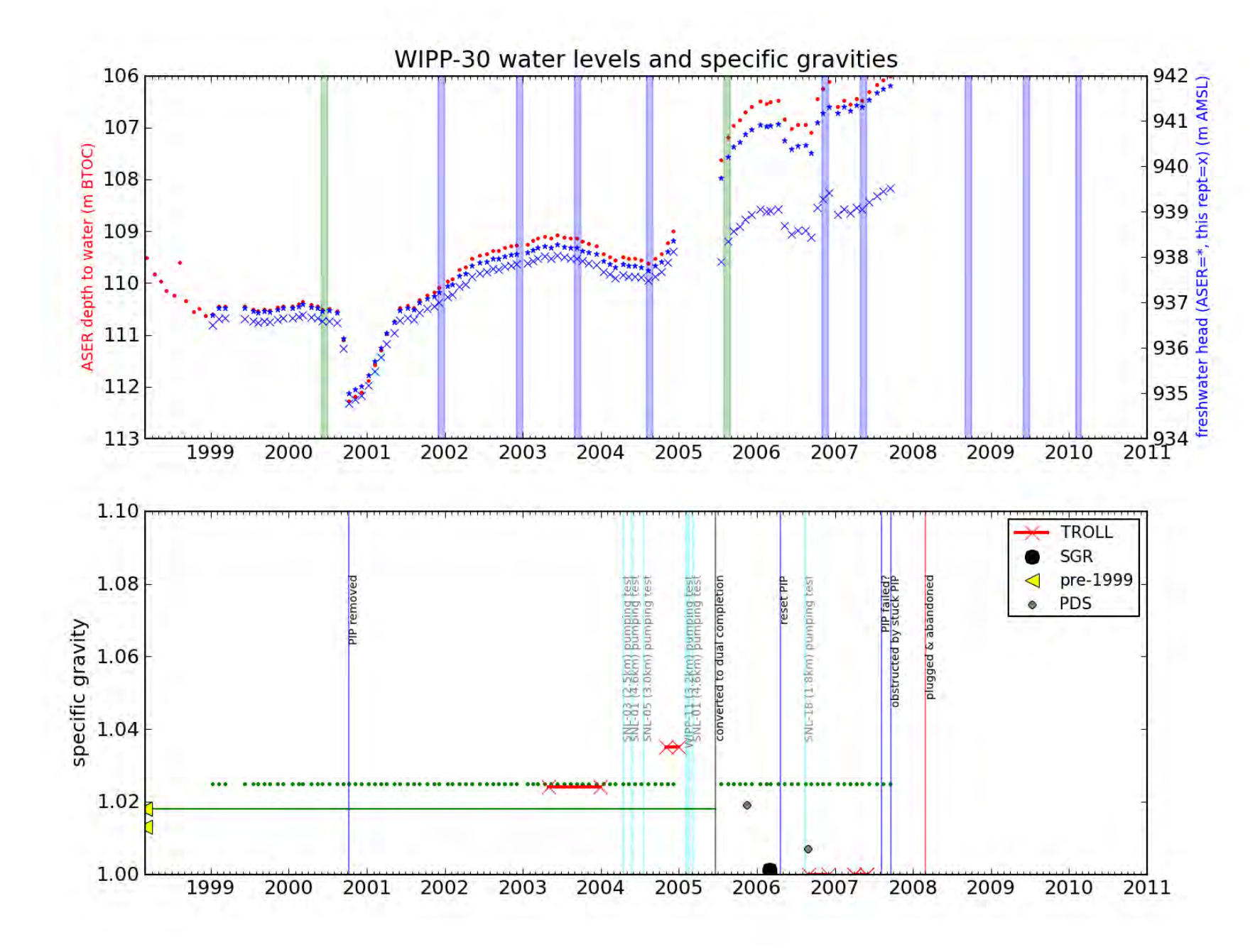

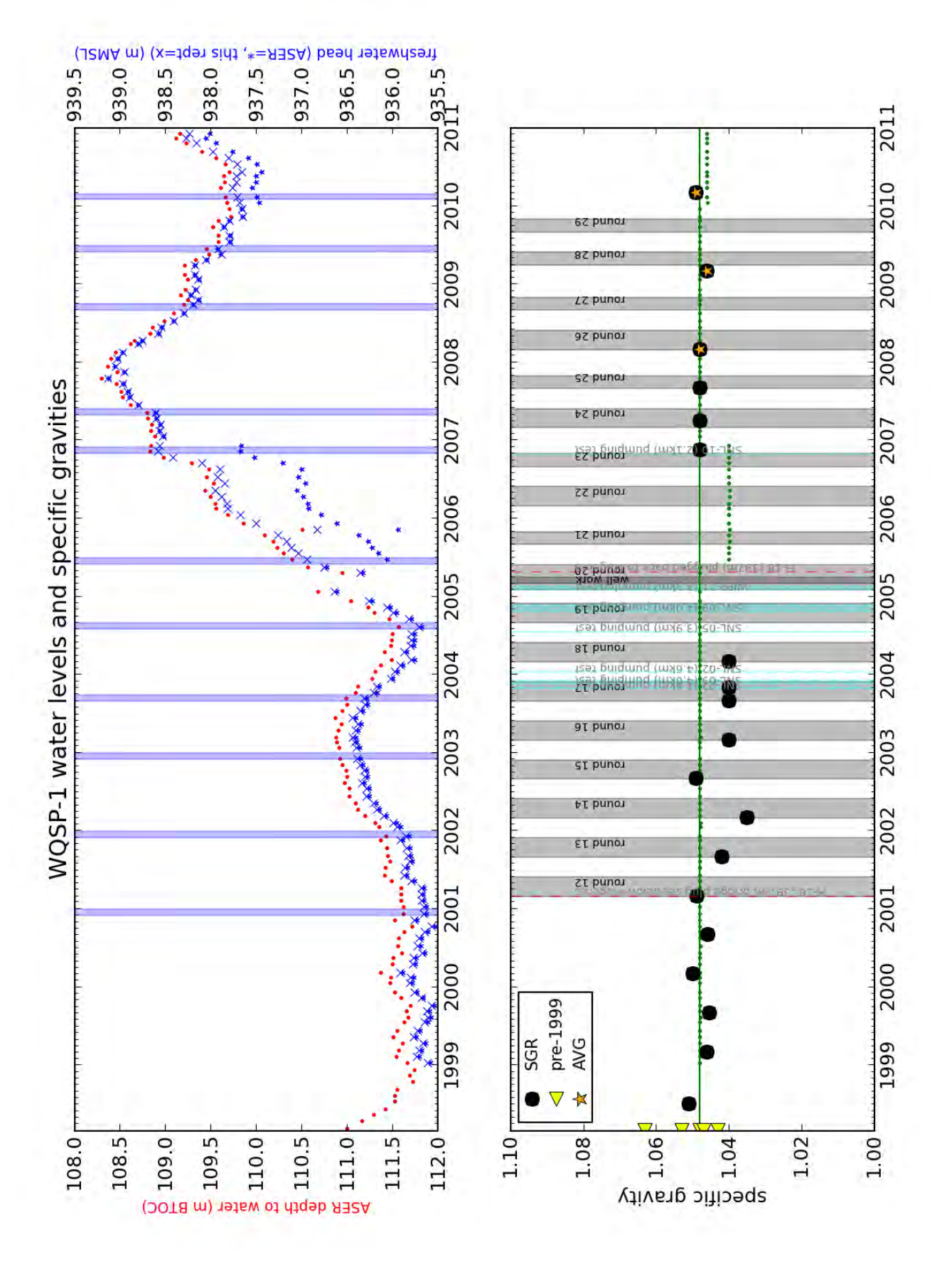

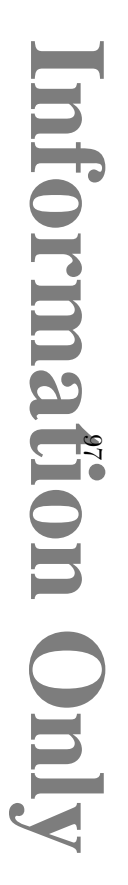

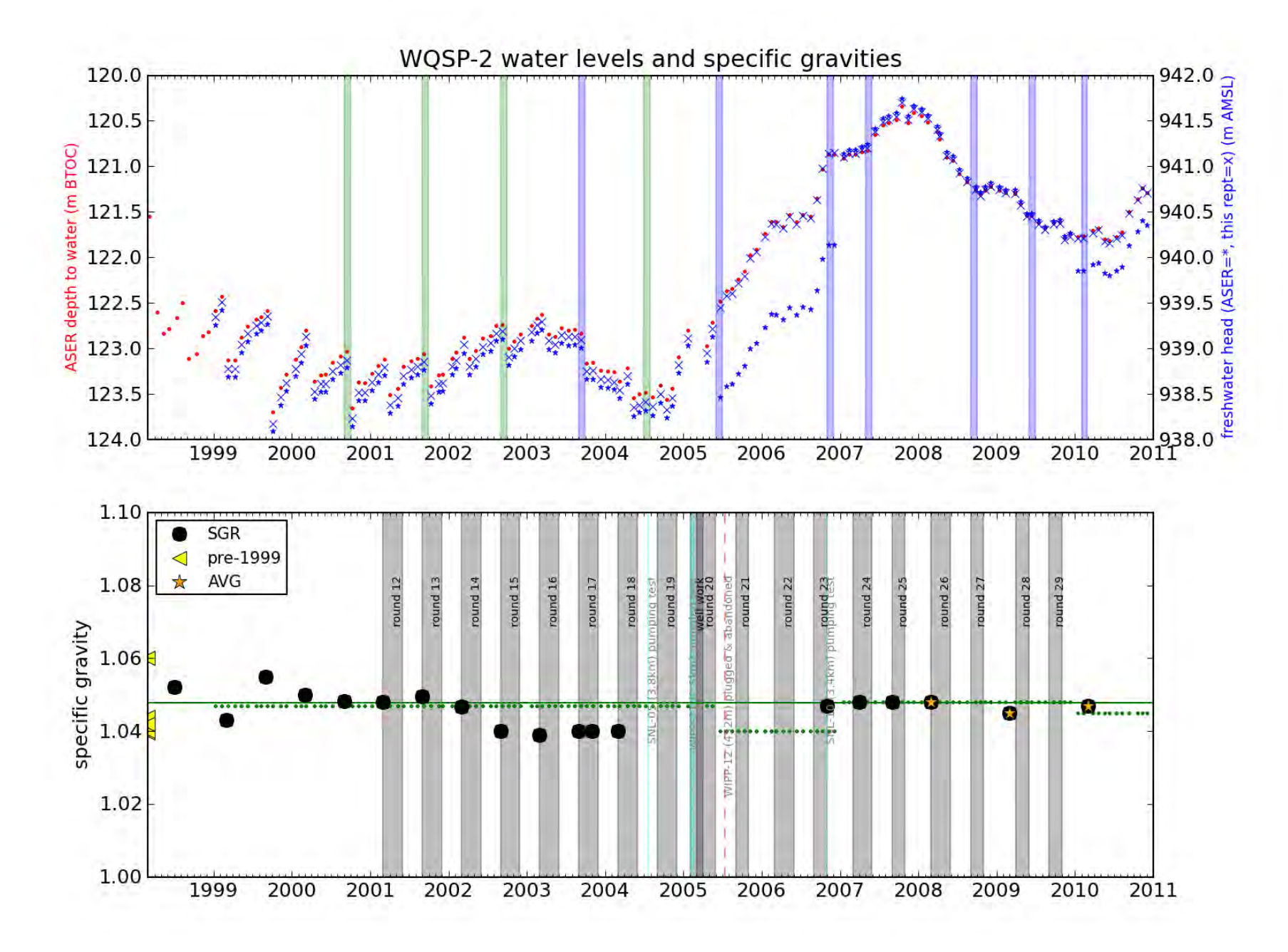

# Mormation Only

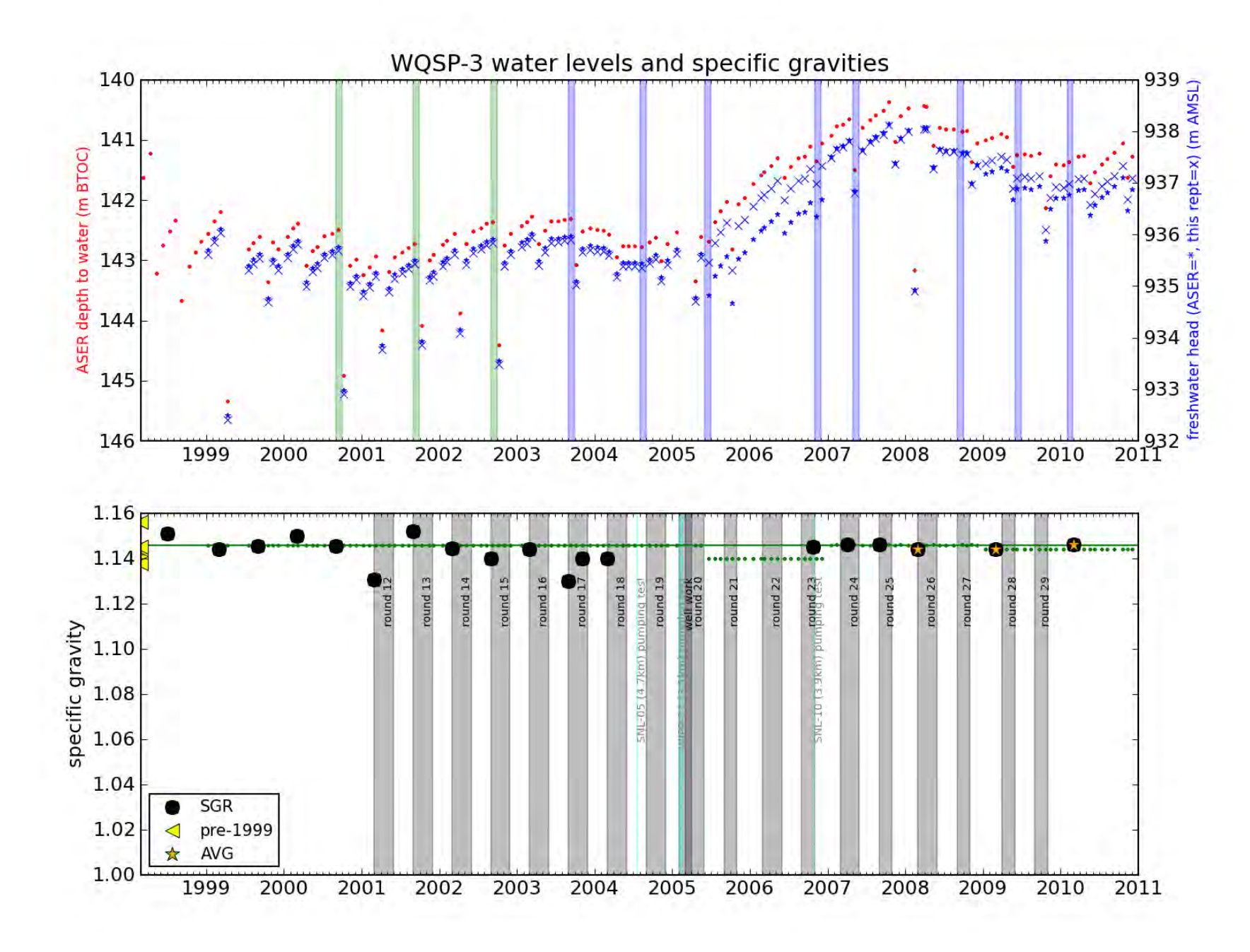

# **Mormation Only**

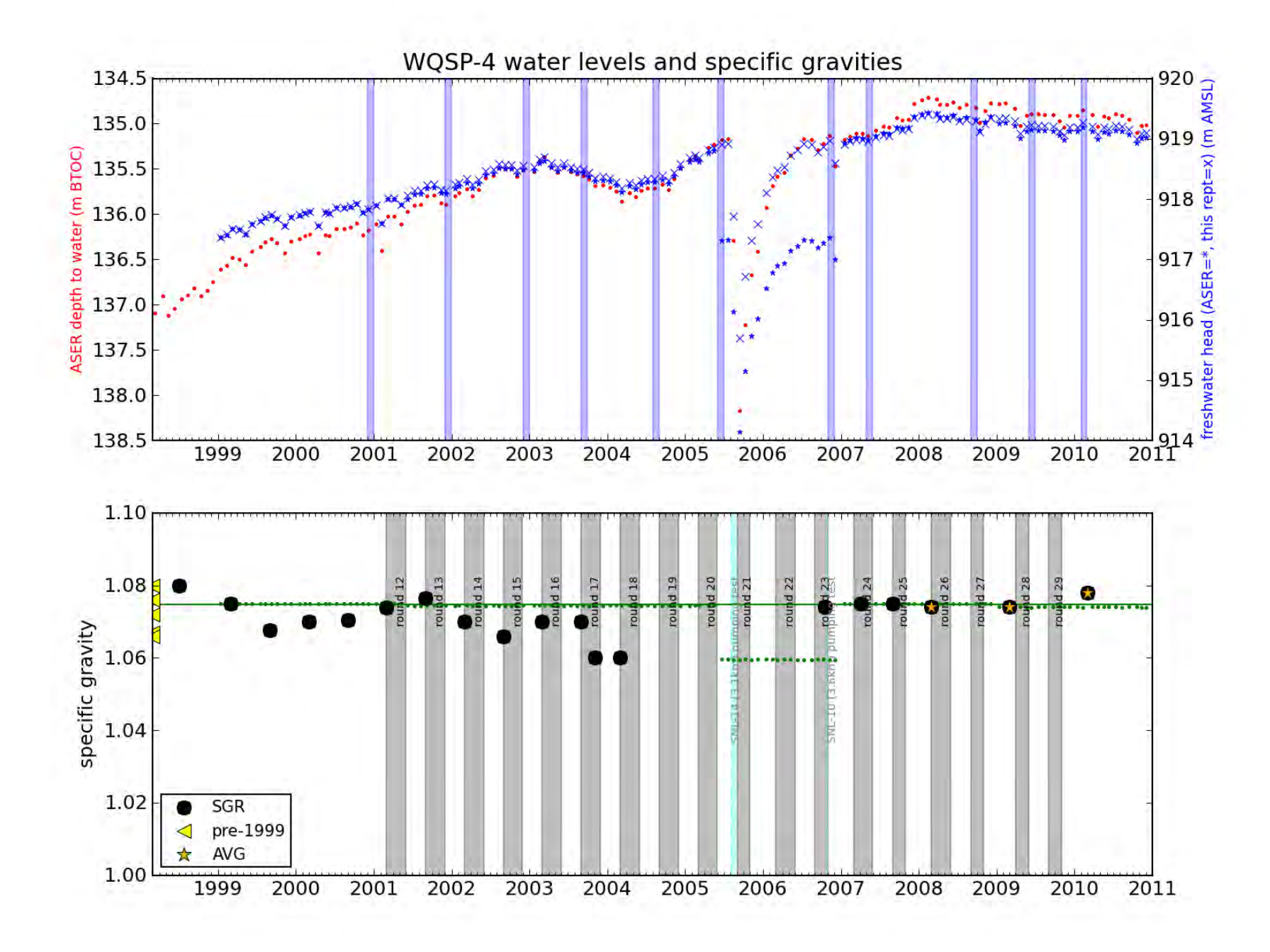

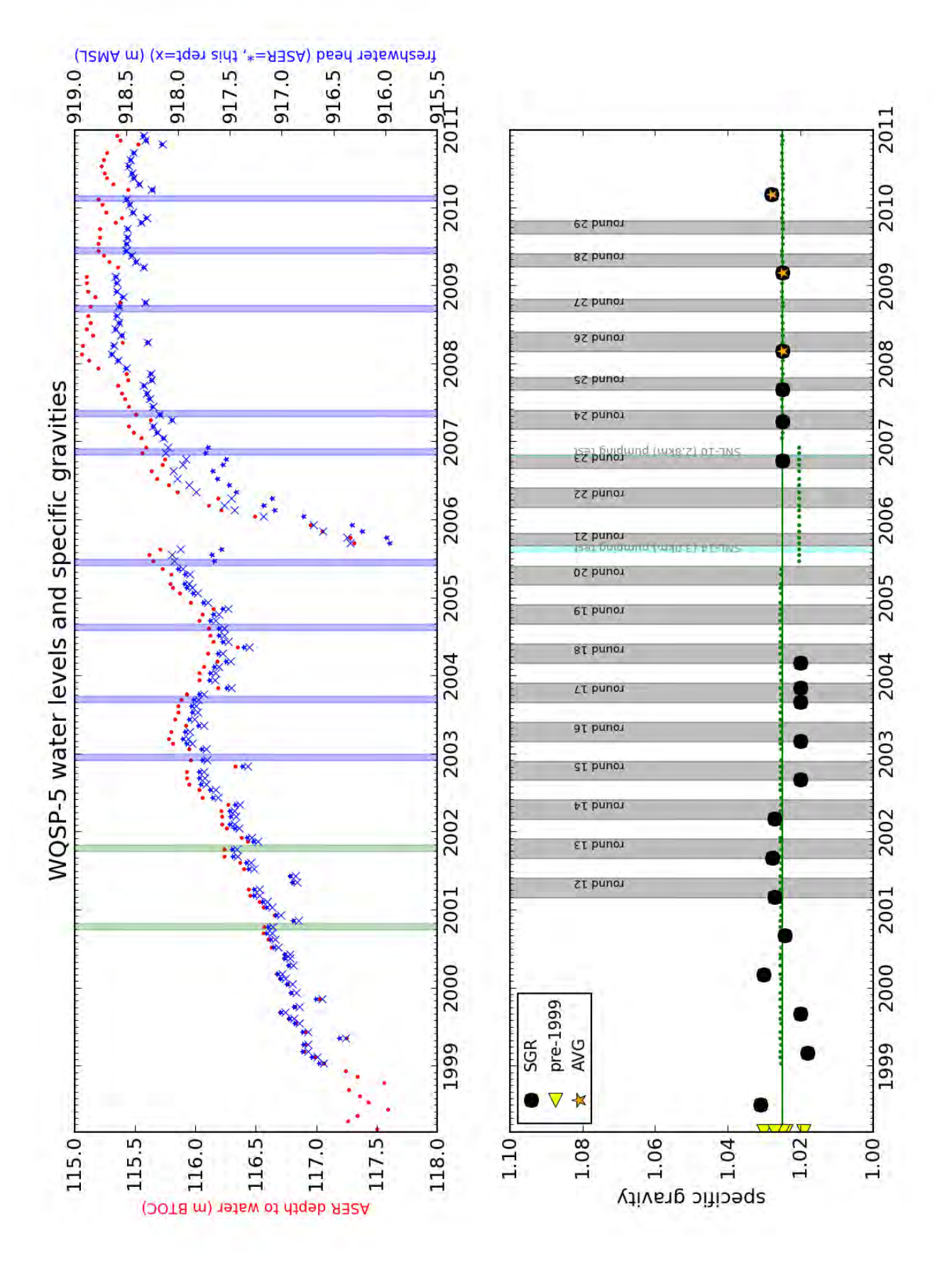

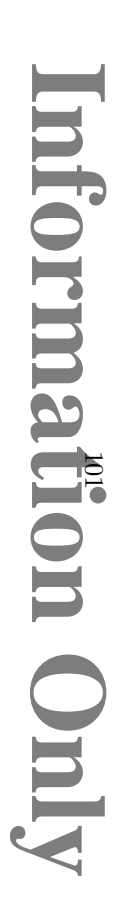

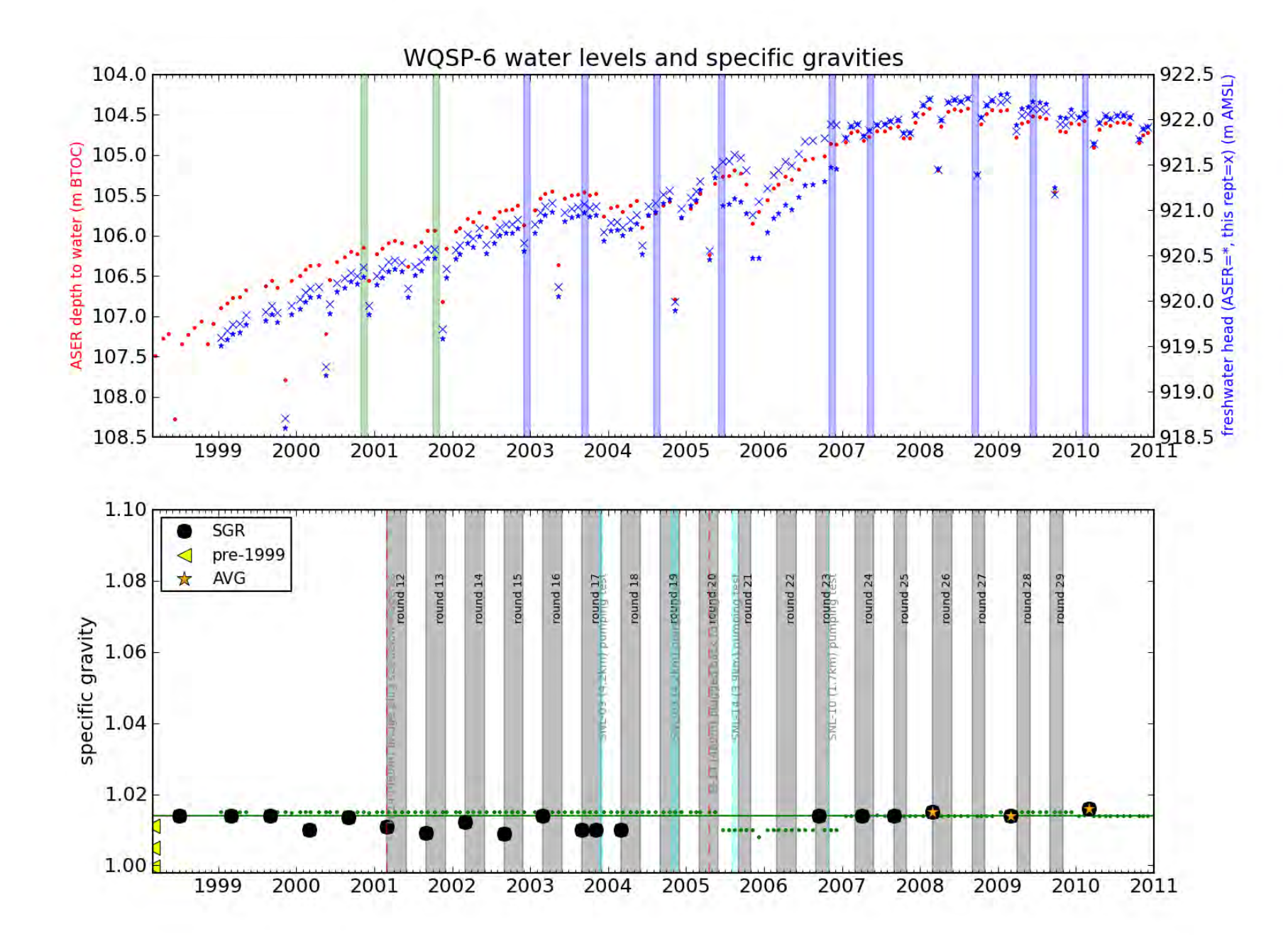

#### 12 Appendix: MODFLOW and Pest Files and Script Source Listings

#### 12.1 Input File Listing

The following table lists the input files for the 2000 contour map. The 2001-2004 contour maps have the same files with analogous names.

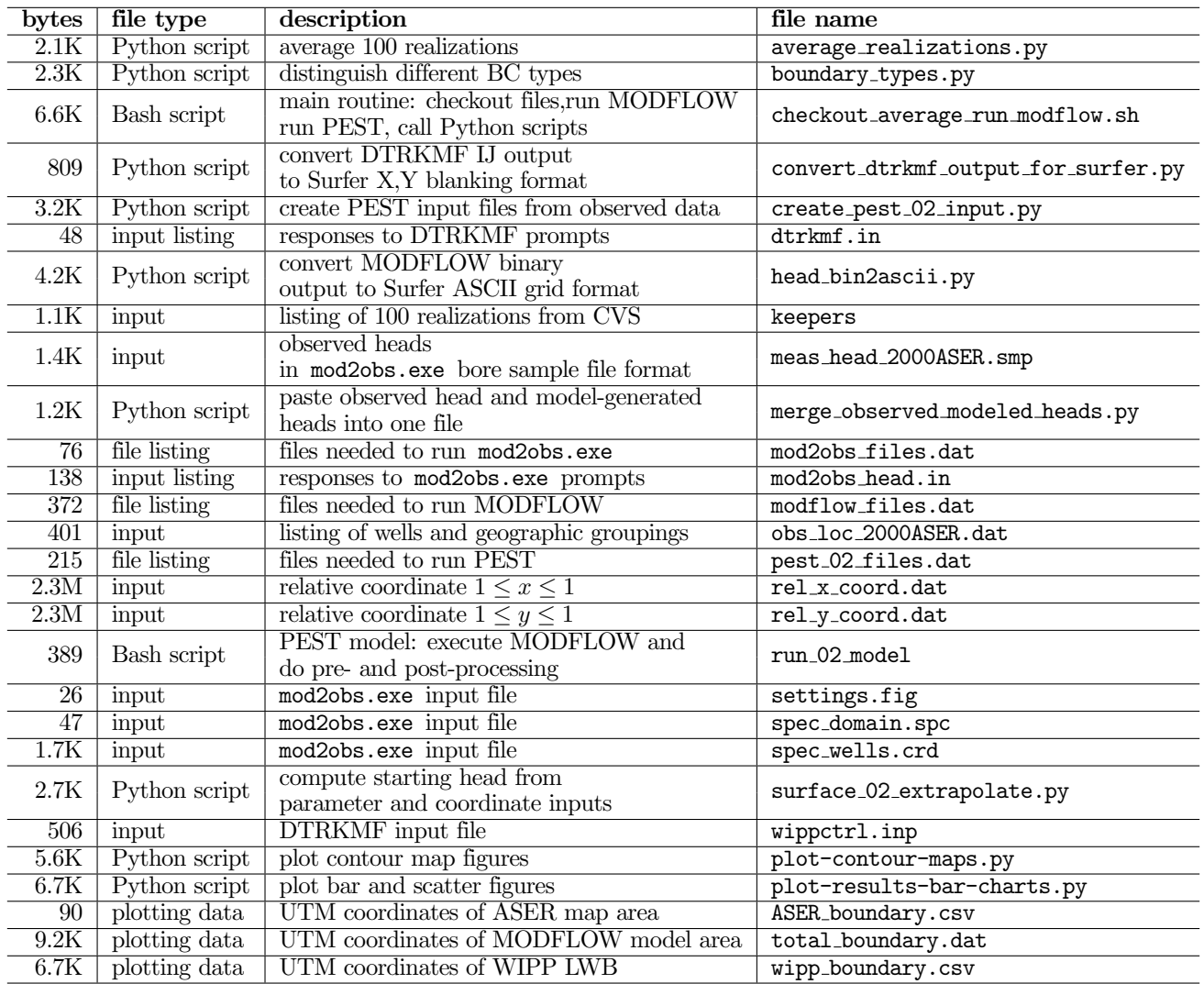

Table 1: Listing of Input Files

#### 12.2 Output File Listing

The following table lists the input files for the 2000 contour map. The 2001-2004 contour maps have the same files with analogous names.

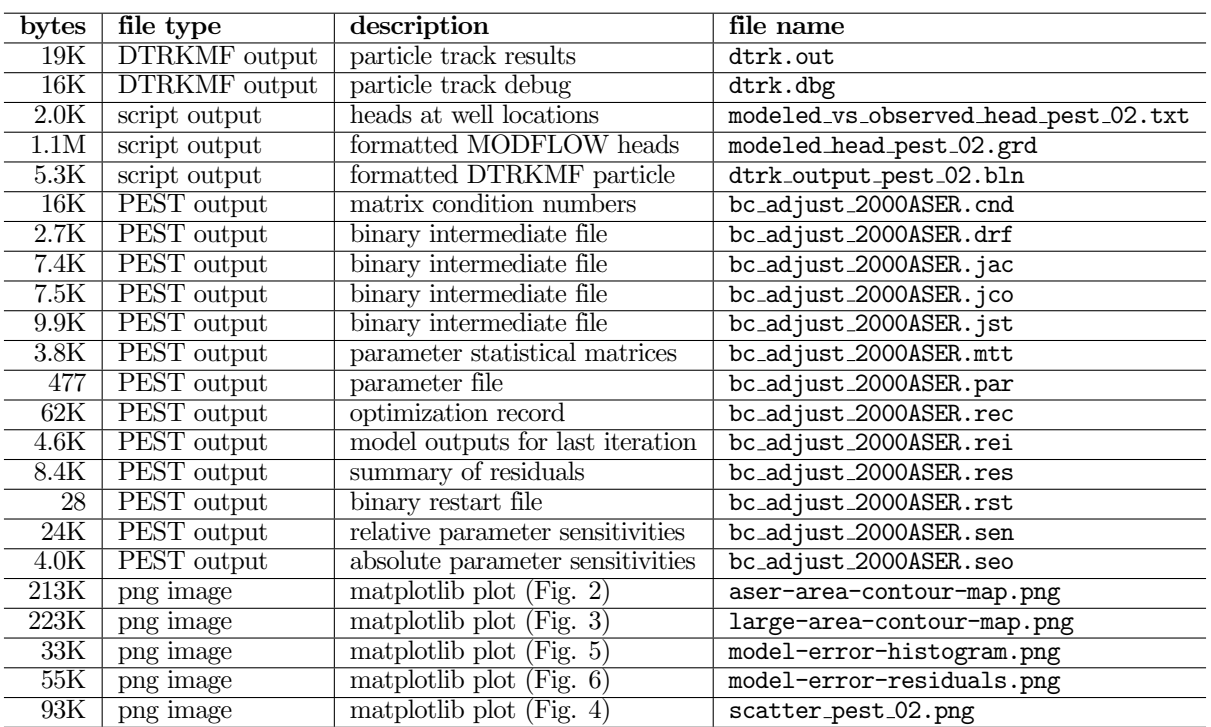

Table 2: Listing of Output Files

#### 12.3 Individual MODFLOW and Pest Script Listings

12.3.1 Bash shell script checkout average run modflow.sh

```
_1 \#!/ bin/bash
2
3 set -o nounset # explode if using an un-initialized variable
4 set -o errexit # exit on non-zero error status of sub-command
5
6 prefix = 2000 ASER
7
s \# this script makes the following directory substitute9 \#10 # current_dir \----- Outputs (calibrated parameter fields - INPUTS)
11 # \−−−− I n p u t s ( o t h e r modflow f i l e s − INPUTS)
12 # \left\arrow -\quad original_average \quad (foward \, \, \textit{sim} \, \, \textit{using} \, \, \textit{average} \, \, \textit{fields})\begin{array}{ccc}\n & \rightarrow & \rightarrow & \text{bin} & \text{MODFLOW} \text{and } DTRKMF \text{ binaries}\n\end{array}
\rightarrow \begin{array}{ccc}\n & \rightarrow & \text{bin} & \text{MODFLOW} \text{and } DTRKMF \text{ binaries}\n\end{array}\rightarrow \rightarrow pest_0? (pest-adjusted results)
15
16 ##set -o xtrace # loads of verbose debugging info
17
18 echo " ^^^^^^^^^^^^^^^^^^^^^^^^^^^^^^^
19 echo " checking out T fields "
20 echo " ^^^^^^^^^^^^^^^^^^^^^^^^^^^^^^^^
21
\mu \# these will checkout the calibrated parameter-field data into subdirectories
23 # checkout things that are different for each of the 100 realiztaions
_{24} for d in 'cat keepers'
25 do
26 cvs −d /nfs/data/CVSLIB/Tfields checkout Outputs/${d}/modeled_{K,A,R,S}_field.mod
27 done
28
_{29} \# checkout MODFLOW input files that are constant for across all realizations
30 cvs -d /nfs/data/CVSLIB/Tfields checkout Inputs/data/elev<sub>-</sub>{top, bot}.mod
31 cvs −d /nfs/data/CVSLIB/Tfields checkout Inputs/data/init_{bnds.inf,head.mod}
\frac{32}{10} cvs -d /nfs/data/CVSLIB/Tfields checkout Inputs/modflow/mf2k_culebra. {\text{lmg}, \text{lpf}}
33 cvs −d /nfs/data/CVSLIB/Tfields checkout Inputs/modflow/mf2k_head.{ba6,nam,oc,dis,rch}
34
35 ## modify the path of "updated" T-fields, so they are all at the
\frac{1}{36} \frac{1}{114} same level in the directory structure (simplifying scripts elsewhere)
37
38 if \left[ -a \right] keepers_short \left[39 then
<sup>40</sup> rm keepers_short
41 fi
42 touch keepers_short
43
44 for d in 'cat keepers'
45 do
_{46} bn='basename \{\dagger\}'
47 # test whether it is a compound path
48 if \{ \mathcal{S} \{ d \} \} = \mathcal{S} \{ bn \}_{49} then
50 dn=' dirname ${d} '
\text{Im} \quad \text{Im} \quad \text{Outputs}/\text{$\$d\} \quad \text{Outputs}/52
\# put an empty file in the directory to indicate
\frac{4}{54} \frac{4}{54} \frac{4}{54} \frac{1}{20} \frac{6}{54} \frac{6}{54} \frac{6}{54} \frac{6}{54} \frac{7}{54} \frac{8}{54} \frac{9}{54} \frac{1}{20} \frac{1}{20} \frac{1}{20} \frac{1}{20} \frac{1}{20} \frac{1}{20} \frac{1}{20} \frac{1}{20} \frac{1}{20} _{55} touch ./Outputs/\{\text{bn}\}/\{\text{dn}\}56 fi
57
58 # create a keepers list without directories
_{59} echo \{\text{bn}\} \gg keepers_short
60 done
61
                            Information Only
```

```
62 # −−−−−−−−−−−−−−−−−−−−−−−−−−−−−−−−−−−−−−−−−−−−−−−−−−
\epsilon_{\text{63}} # the averaging was a slow step, when done in python
64
65 echo " ^^^^^^^^^^^^^^^^^^^^^^^^^^^^^^^^^^^^^^^^^ "
66 echo " perform averaging across all realizations "
67 echo \mathbb{R}<sup>\mathbb{R}</sub></sup>
68
69 python average_realizations.py
70
71 # checkout MODFLOW / DTRKMF executables
72 cvs -d /nfs/data/CVSLIB/MODFLOW2K checkout bin/mf2k/mf2k_1.6.release
73 cvs −d /nfs/data/CVSLIB/MODFLOW2K checkout bin/dtrkmf/dtrkmf_v0100
74
\tau<sub>5</sub> \# check out pest and obs2mod binaries
76 cd bin
77 cvs -d / nfs/data/CVSLIB/PEST checkout Builds/Linux/pest.exe
78 cvs −d /nfs/data/CVSLIB/PEST checkout Builds/Linux/mod2obs.exe
79 \text{ cd} ..
80
81 # −−−−−−−−−−−−−−−−−−−−−−−−−−−−−−−−−−−−−−−−−−−−−−−−−−
82
83 echo " ^^^^^^^^^^^^^^^^^^^^^^^^^^^^^^^^^^^^^^^^^^^^^^^^^^^^^^^ "
84 echo " setup copies of files constant between all realizations
85 echo " ^^^
86
s<sub>7</sub> # directory for putting original base−case results in
88 od=original_average
89
90 if [ -d ${od} ]
91 then
92 echo \{od\}" directory exists: removing and re-creating"
93 rm -rf ${od}
94 fi
9596 mkdir ${od}
97 cd \{od\}98 echo 'pwd'
99
_{100} # link to unchanged input files
_{101} for file in 'cat ../ modflow_files.dat'
102 do
_{103} ln -sf \{file\}.
104 done
105
_{106} \# link to averaged files computed in previous step
107 for f in {A, R, K, S}108 do
_{109} ln -sf ../modeled_${f}_field.avg ./modeled_${f}_field.mod
110 done
111
_{112} ln -sf elev_top mod fort .33
_{113} ln -sf elev_bot mod fort .34
114
115 echo " ^^^^^^^^^^^^^^^^^^^^^^^^^^^^^^^^^^^^^^^^^^^^^^^^^^^^^^^^^^^^^^^^ "
116 echo " run original MODFLOW and DTRKMF and export results for plotting "
117 echo "^^^^^^^^^^^^^^^^^
118
_{119} \# run MODFLOW, producing average head and CCF
120 ../bin/mf2k/mf2k_1.6.release mf2k_head.nam
121
122 # run DTRKMF, producing particle track (from ccf)
123 ../bin/dtrkmf/dtrkmf_v0100 <dtrkmf.in
124
125 \# convert binary MODFLOW head output to Surfer ascii grid file format
                       Information Only
```

```
_{126} ln -sf ../ head_bin2ascii.py
127 python head_bin2ascii.py
128 mv modeled_head_asciihed.grd modeled_head_${od}.grd
129
_{130} # convert DTRKMF output from cells to X, Y and
131 # save in Surfer blanking file format
_{132} ln -sf ../ convert_dtrkmf_output_for_surfer.py.
133 python convert_dtrkmf_output_for_surfer.py
<sup>134</sup> mv dtrk_output.bln dtrk_output_${od}.bln
135
136 \# extract\ head\ results\ at\ well\ locations\ and\ merge\ with\ observed137 \# head file for easy scatter plotting in Excel (tab delimited)
_{138} for file in 'cat ../mod2obs_files.dat'
139 do
_{140} ln -sf ${file}.
141 done
142
_{143} ln -sf ../ meas_head_${prefix}.smp.
144 ln -sf ../ obs_loc_${prefix}.dat.
145 ../bin/Builds/Linux/mod2obs.exe \ltqmod2obs_head.in
146 ln −sf ../ merge_observed_modeled_heads.py
147 python merge_observed_modeled_heads.py
<sup>148</sup> mv both_heads.smp modeled_vs_observed_head_${od}.txt
149
150
\begin{array}{c} 151 \ \# \ \textit{go back down into root directory} \end{array}152 cd .
153 echo 'pwd'
154
155 echo \blacksquare \blacksquare 
156 echo " setup and run PEST to optimize parametric surface to set BC "
157 echo " ^^^^^^^^^^^^^^^^^^^^^
158
_{159} for p in pest 02160 do
161
162 if [-d \\{p\}]163 then
164 echo {8}{p}" directory exists: removing and re-creating"
\text{nm} - \text{rf} ${p}
166 fi
167
168 mkdir ${p}
169 cd \{\$p\}170 echo 'pwd'
171
172 # link to unchanged input files
173 for file in 'cat ../ modflow_files.dat'
174 do
175 ln −sf \{\text{file}\}.
176 done
177
178 # link to averaged files computed in previous step
_{179} for f in {A, R, K, S}180 do
181 ln -sf.../modeled \{f\} field .avg.../modeled \{f\} field .mod
182 done
183
_{184} # link to mod2obs files (needed for pest)
185 for file in 'cat ../ mod 2 obs_files.dat
186 do
187 \quad \ln -sf \ \{file\}.
188 done
189
```

```
\# link to pest files
190
      for file in 'cat . / \{p\} files dat'
191
        do
192
        \ln -s \ {file}.
193
      done
194
195
      \# rename 'original' versions of files to be modified by pest
196rm init_head.mod
197\ln -sf ../Inputs/data/init_head.mod ./init_head_orig.mod
198
      rm init_bnds.inf
199
      \ln -sf ../Inputs/data/init_bnds.inf ./init_bnds_orig.inf
200
201
202
      \# create new ibound array for easier modification during PEST
203
      \# optimization iterations
      python boundary_types.py
204
205
      # \, create \, the \, necessary \, input \, files \, from \, observations206
      python create=\{p} \nin put.py
207
208
      # run \ pest209
      \ldots/bin/Builds/Linux/pest.exe bc_adjust_${prefix}
210
211# last output files should be best run
212
      \# extract all the stuff from that output
213
      214
215
      \ln -sf elev_top.mod fort.33
216
217\ln -sf elev_bot.mod fort.34
218
      \ldots/\text{bin/dtrkmf/dtrkmf_v0100} < dtrkmf. in
219
220
      \ln -sf../head_bin2ascii.py.
221
      python head_bin2ascii.py
222mv modeled_head_asciihed.grd modeled_head_${p}.grd
222224
      \ln -sf../convert_dtrkmf_output_for_surfer.py.
225
226
      python convert_dtrkmf_output_for_surfer.py
      my dtrk_output.bln dtrk_output_${p}.bln
227
228for file in 'cat ../mod2obs_files.dat'
229
      do
230
        \ln -sf ${file}.
231
      done
232
233
      \ldots/\text{bin}/\text{Builds}/\text{Linux}/\text{mod}2\text{obs}. exe <mod2obs_head.in
234
      \ln -sf../merge_observed_modeled_heads.py
235
      python merge_observed_modeled_heads.py
236
      mv both_heads.smp modeled_vs_observed_head_${p}.txt
237
238
      cd \ldots239
   done
240
```
12.3.2 Python script average realizations.py

```
1 from math import log10 , pow
2
3 nrow = 307
4 \text{ n} \text{ col} = 2845 \text{ nel} = \text{now} * \text{ncol}6 n fr = 100 # number of fields (realizations)
\tau nft = 4 # number of field types
8
<sup>9</sup> def floatload (filename):
10 """ Reads file (a list of strings, one per row) into a list of strings."""
11 f = open(filename, 'r')m = [ float (line. rstrip ()) for line in f
13 f. close ()
14 return m
15
_{16} types = [\,'K', 'A', 'R', 'S' ]17
18 \# get list of 100 best calibrated fields
19 flist = open ('keepers_short','r')
_{20} runs = flist . read (). strip (). split (\,\cdot\, \setminus n \,)_{21} flist.close()
2223 \# initialize to help speed lists up a bit24 # nfr (100) realizations of each
_{25} fields = \lceil \rceil26 for i in \mathbf{x} range ( nft ):
_{27} fields.append ([None] * nfr)
28 for i in xrange (nfr):
\# each realization being nel (87188) elements
30 fields [-1][i] = [None]*nel31
\alpha_2 \# read in all realizations
33 print 'reading ... '
34 for i, run in enumerate (runs):
35 print i, run
36 for j, t in enumerate (types):
\text{57} fields \begin{bmatrix} j \end{bmatrix} \begin{bmatrix} i \end{bmatrix} \begin{bmatrix} 0 \text{ in } l \end{bmatrix} = floatload ('Outputs/'+ run +'/modeled_'+ t +'_field.mod')
38
39 \# open \ up \ files \ for \ writing_{40} \text{fh} = []41 for t in types:
42 fh.append (open ('modeled_'+ t +'_field.avg','w'))
43
\# transpose fields to allow slicing across realizations, rather than across cells
45 for j in range (\text{len}( \text{ types}))._{46} fields [j] = zip(*(fields [j]))47
48 print 'writing ... '
_{49} \# do averaging across 100 realizations
_{50} for i in \mathrm{xrange}(\mathrm{nel}):
\mathbf{f} if \mathbf{i} \% 10000 = 0:
52 print i
_{53} for h,d in zip (fh, fields):
_{54} h. write (\frac{3}{618.11 \text{ e} \cdot \pi} \% \text{ pow}(10.0, \text{sum}(\text{map}(\log 10, \text{d}[\text{i}])) / \text{nfr})55
56 for h in fh:
\frac{57}{2} h. close ()
```
```
12.3.3 Python script boundary_types.py
```

```
\ln n = 284 # number columns in model grid
 2 ny = 307 \# number rows
\alpha n el = nx∗ny
 4
5 def intload (filename):
6 """ Reads file (a 2D integer array) as a list of lists.
7 Outer list is rows, inner lists are columns.""
\text{sign}(f = \text{open}(filename, \text{'r'})\mathbf{p} = \left[ \left[ \text{int}(\mathbf{v}) \text{ for } \mathbf{v} \text{ in line} \right] \text{ is a positive constant.} \right]10 f . close ()
11 return m
12
_{13} def intsave (filename, m):
14 """ Writes file as a list of lists as a 2D integer array, format '%3i'.
15 Outer list is rows, inner lists are columns.""
<sup>16</sup> f = open (filename, 'w')
17 for row in m:
18 f. write (''). join (\frac{1}{2} % col for col in row ) + \lambda \n\alpha'_{19} f . close ()
20
_{21} def floatload (filename):
<sup>22</sup> """Reads file (a list of real numbers, one number each row) into a list of floats."""
23 f = open (filename, 'r')
m = [ float (line. rstrip ()) for line in f
_{25} f. close ()
26 return m
27
28 def reshapev2m (v):
29 """ Reshape a vector that was previously reshaped in C−major order from a matrix,
30 back into a matrix (here a list of lists)."""
_{31} \qquad m = [\text{None}] * \text{ny}\text{for } i, (\text{lo }, \text{hi }) in enumerate (zip (xrange (0, \text{nel}-nx+1, nx), xrange (nx, \text{nel}+1, nx))):
\text{33} \qquad \qquad \text{m}[\text{i}] = \text{v}[\text{lo}: \text{hi}]34 return m
35
36 ########################################
37
38 # read in original MODFLOW IBOUND array (only 0,1, and -1)
39 ibound = intload ('init_bnds_orig.inf')
40
41 \# read in initial heads
_4<sup>2</sup> h = reshapev2m (floatload ('init_head_orig.mod'))
43
\begin{array}{cccc} \n 44 & \#~discriminate~~ between~~ two~~ types~~ of~~ constant ~~head~~ boundary~~\n 64 & \#~discriminate~~ between ~~ two ~~ types ~~ of ~~ constant ~~head~~ boundary ~~\n 66 & \#~d$~isymmetry ~~\n 67 & \#~d$~isymmetry ~~\n 68 & \#~d$~isymmetry ~~\n 69 & \#~d$~isymmetry ~~\n 69 & \#~d$~isymmetry ~~\n 69 & \#~d$~isymmetry ~~\n 69 & \#~d$~isymmetry ~~\n 69 & \#~d$~isymmetry ~~\n 69 & \#~d$~isymmetry ~~\n 69 & \#~d$~isymmetry\# -1) CH, where value > 1000 (area east of halite margin)
_{{\bf 46}} # -2) CH, where value < 1000 (single row/column of cells along edge of domain
47
48 for i, row in enumerate (ibound):
_{49} for j, val in enumerate (row):
\# is this constant head and is starting head less than 1000m?
51 if ibound [i][j] = -1 and h[i][j] < 1000.0:
\begin{array}{c} \text{52} \\ \text{15} \end{array} ibound \begin{bmatrix} i \\ i \end{bmatrix} = -2
53
\frac{4}{54} save new IBOUND array that allows easy discrimination between types in python script during
55 \# PEST optimization runs, and is still handled the same by MODFLOW
56 # since all ibound values < 0 are treated as constant head.
57 intsave ('init_bnds.inf', ibound)
```
#### 12.3.4 Python script create pest 02 input.py

```
i prefix = '2000ASER'
2
3 ##################################################
4 ## pest instruction file reads output from mod2obs
\sin = open ('meas_head_%s.smp' % prefix,'r')
6
\tau # each well is a [name, head] pair
\text{w} \text{ tells } = \left[ \left[ \text{ line } . \text{ split } () \left[0\right], \text{ line } . \text{ split } () \left[3\right] \right] \text{ for line in fin } \right]9 fin.close()
10
_{11} fout = open ('modeled_head.ins','w')
12 fout write ('pif \mathbb{Q}_n')
13 for i, well in enumerate (wells):
14 fout write ("11 \t % s]39:46\n" % well [0] )_{15} fout _{\rm{close}} ()
16
17 # exponential surface used to set initial head everywhere
18 \# except east of the halite margins, where the land surface is used.19 \# initial \; guesses \; come \; from \; AP-114 \; Task \; report_{20} params = [928.0, 8.0, 1.2, 1.0, 1.0, -1.0, 0.5]_{21} pnames = [\,}'a', \quad 'b', \, 'c', \, 'd', \, 'e', \, 'f', \, 'exp' \,]2223 four = open('avg_NS-res.ins', 'w')24 fout write \left( \begin{array}{c} \dot{r} \\ v \end{array} \right) of \theta25 11 \text{median}N/1:1626 l 1 | medianS | 1 : 16
27 l1 [mean N] 1 : 1628 l1 \ / \nmeanS / 1 : 16\frac{1}{29} """
30 fout . close ()
31
32
33 ##############################
34 \# pest template file
35 ftmp = open('surface\_par\_params.ptf', 'w')36 ftmp.write ('ptf @<math>n'</math>)
37 for n in pnames:
38 ftmp.write \gamma ( \gamma \gamma \gamma n )
39 ftmp.close()
40
41
42 ###################
43 \# pest parameter file
44
45 fpar = open ('surface_par_params.par','w')
_{46} fpar.write ('double point\n')
47 for n, p in zip (pnames, params):
48 fpar.write ( \%s \%.2f 1.0 0.0\n' % (n,p))
_{49} fpar.close()
50
51
52 ####################
53 # p est control file
54
55 f = open('bc\_adjust\_%s.pst' % prefix ','w')56
57 \quad f. write \binom{m}{x} pcf
58 ∗ c o n t r o l da ta
59 restart estimation
60 %i %i 1 0 2
61 1 2 double point 1 0 0
62 5.0 2.0 0.4 0.001 1063 3.0 3.0 1.0E-3
                          Information Only
```

```
64 0.165 30 0.001 \frac{1}{4} \frac{1}{4} 0.0001 \frac{1}{4}66 1 1 1
67 ∗ parame ter gr ou p s
68 bc relative 0.005 0.0001 switch 2.0 parabolic
69 """ % ( l e n ( params ) , l e n ( w e l l s )+4))
70
71 f. write ('* parameter data\n')
\tau_2 for n, p in zip (pnames, params):
73 if p > 0:
\frac{74}{10} f. write ( \frac{9}{8} none relative \frac{9}{8}. 3f \frac{9}{8}. 3f bc 1.0 0.0 1\n' %
\left( n, p, -2.0 \ast p, 3.0 \ast p \right)76 else:
\frac{77}{17} f. write ( \frac{9}{8} none relative \frac{9}{8}. 3f \frac{9}{8}. 3f bc 1.0 0.0 1\n' %
\left( n, p, 3.0 * p, -2.0 * p \right)79
80 f. write ("""* observation groups
s_1 ss head\frac{82}{3} avg_head
83 ∗ observation data
84 \frac{1}{10}85
_{\rm ss6} ## read in observation weighting group definitions
\text{sn } \text{fin} = \text{open}(\text{'obs\_loc\_%s.dat'} \text{% prefix }, \text{'r'})\text{ss } \text{lines} = \text{fin} \text{.} \text{readlines}()89 fin.close()
90
_{91} weightidx = \lceil \cdot \rceil_{92} location = \vert \vert93 for line in lines:
\mathbf{w}, \mathbf{l} = \text{line}.\text{strip}() \text{.split}() [1:3]^{95} weightidx.append (w)
^{96} location . append (1)
<sup>07</sup>
98 weights = |
99
_{100} for l in weightidx:
\mu inside LWB (+H-4, very near the LWB)
_{102} if l = '0':
103 \qquad \text{weights } \text{. append} (2.5)_{104} # near \leq 3km from ) LWB
_{105} if l = '1':
106 \qquad \text{weights } \text{. append} (1.0)_{107} # distant to LWB
_{108} if l = '2':109 \qquad \text{weights } \text{. append} (0.4)_{110} if l = '99':
111 weights . append (0.01) # AEC-7
112
113
114 for name, head, w in zip (zip (*wells )[0], zip (*wells )[1], weights ):
115 f . w ri t e ( '%s %s %.3f ss_head \n' % ( name , head ,w) )
116
117 numnorth = len ( [x for x in location if x = N' )
118 numsouth = len (\begin{bmatrix} x & \textbf{for} \ x & \textbf{in} \end{bmatrix} location if x = 'S' ])
119
_{120} f. write ("""medianN \quad 0.0 \quad \% 1f \quad avg\_head121 \text{ median} 0.0 \text{ %}.1f \text{avg}<sub>-</sub>head
122 \, meanN \, 0.0 %.1f avg_head
123 \text{ means } 0.0 \text{ %}.1f \text{ and }124 """ % ( numnorth , numsouth , numnorth , numsouth ) )
125
_{126} f.write ("""* model command line
127 . /run_02 model
```
 $128 * model$  in put / output

- $129$  surface\_par\_params.ptf surface\_par\_params.in
- $130$   $modeled\_head . ins$   $modeled\_head . smp$
- $131 \quad avg\_NS\_res$  .  $ins \quad avg\_NS\_res$  .  $smp$
- $\binom{n}{132}$  ""

133 f. close ()

```
1 from itertools import chain
2 from math import sqrt
3
\frac{4}{4} def matload (filename):
5 "" Reads file (a 2D string array) as a list of lists.
6 Outer list is rows, inner lists are columns."""
\tau = \text{open}(\text{filename}, \text{'r'})\mathbf{m} = [\text{line}. \, \text{rstrip}() \, . \, \text{split}() \, \text{for line in f}]9 f.close()
10 return m
11
_{12} def floatload (filename):
13 """ Reads f i l e ( a l i s t o f r e a l numbers , one number each row ) i n t o a l i s t o f f l o a t s . """
_{14} f = open (filename, 'r')
m = \lceil \text{float}(\text{line}. \text{rstrip}() \rceil) \text{ for line in } f \rceil16 f. close ()
17 return m
18
19 def reshapem2v(m):
20 \ldots """ Reshapes a rectangular matrix into a vector in same fashion as numpy.reshape ().
21 which is C-major order"""
_{22} return list (chain (*m))
23
_{24} def sign(x):
\sum_{i=1}^{\infty} """ sign \; function"""
26 if x < 0:
27 return -128 elif x>0:
29 return +1_{30} else:
_{31} return 032
33 ########################################
34
35 # read in modified IBOUND array, with the cells to modify set to -236 ibound = reshapem2v (mathload ('init_bnds.inf'))37
s_8 h = floatload ('init_head_orig.mod')
39
_{{\bf 40}} # these are relative coordinates, -1<=x,y<+1_{41} x = \text{floatload}(\text{'rel\_x\_coord.dat'})42 \text{ y} = \text{floatload}(\text{'rel\_y\_coord.dat'})43
_{44} \# unpack surface parameters (one per line)
\# z = A + B*(y + D*sign(y)*sqrt(abs(y)))+C*(E*xx*3 - F*xx*2 - x)46
47 finput = open ('surface_par_params.in','r')
48 try:
a_9 a, b, c, d, e, f, \exp = [\text{float}(\text{line}. \text{rstrip}() ) \text{ for line in } \text{finput}]50 except ValueError:
\frac{1}{51} # python doesn't like 'D' in 1.2D-4 notation used by PEST sometimes.
_{52} fin put . seek (0)\sigma_{53} lines = | line rstrip () for line in finput |_{54} for i in range (len (lines)):
\text{55} lines [i] = \text{lines } [i]. replace (\overrightarrow{D'}, E')\mathbf{a}_1, \mathbf{b}_2, \mathbf{c}_3, \mathbf{d}_4, \mathbf{e}_5, \mathbf{f}_6, \mathbf{e}_7, \mathbf{f}_8, \mathbf{e}_8, \mathbf{f}_9, \mathbf{f}_9 and \mathbf{f}_9 in e in lines
57
58 finput.close()
59
\omega_{\text{tot}} file to output initial/boundary head for MODFLOW model
61 four = open('init\_head.mod', 'w')_{62} for i in xrange (len (ibound)):
63 if ibound [i] = '2' or ibound [i] = '1':
                          Information Only
```

```
\# apply exponential surface to active cells (ibound=1) \rightarrow starting guess
\begin{array}{ll}\n 65 \quad \text{# and non-geologic boundary conditions (ibound=-2) \implies constant head value\n  \end{array}66 if y[i] = 0:
67 fout . write ( '%.7e \n' % (a + c * ( e * x [ i ] * * 3 + f * x [ i ] * * 2 - x [ i ] ) )
\cos else:
69 fout . write ( '%.7e \n' % (a + b*(y[i] + d*sign(y[i]) * abs (y[i]) ** exp) +
\mathbf{c} * (\mathbf{e} * \mathbf{x} \mid \mathbf{i} \mid * \mathbf{3} + \mathbf{f} * \mathbf{x} \mid \mathbf{i} \mid * \mathbf{2} - \mathbf{x} \mid \mathbf{i} \mid)))71 else:
\frac{4}{72} # use land surface at constant head east of halite boundary
\# ibound=0 doesn't matter (inactive)
\begin{bmatrix} 74 & 6 \end{bmatrix} fout write (\sqrt[3]{\bullet} \cdot 7e\mathbf{h} \cdot \mathcal{G} \cdot h[i])75
76 fout .close()
```
#### 12.3.6 Bash shell script run 02 model

```
_1 #!/ bin/bash
2
\frac{1}{2} s e t - o \ x trace4
\frac{1}{5} #echo 'step 1: surface extrapolate'
6 python surface_02_extrapolate.py
7
\ast # run modflow
\bullet \ \ \#echo \ \ 'step \ 2: \ run \ modflow \ '10 ../bin/mf2k/mf2k_1.6.release mf2k_head.nam >/dev/null
11
12 \# run \ mod 2obs13 \text{ }#echo \text{ } 'step \text{ } 3: \text{ } extract \text{ } observations \text{ } '14 ../bin/Builds/Linux/mod2obs.exe < mod2obs_head.in >/dev/null
15
16 \# create meta-observations of N vs. S
17 python create_average_NS_residuals.py
```

```
<sup>1</sup> import struct
2 from sys import argv, exit
3
\frac{1}{4} class Fortran File (file):
5 """ modified from May 2007 Enthought-dev mailing list post by Neil Martinsen-Burrell"""
6
\tau def \text{\_}init \text{\_} (self, fname, mode='r', buf=0):
\text{file}. __init__(self, fname, mode, buf)
9 \text{self.}\ \text{ENDIAN} = \text{'\checkmark} \neq \text{little} \text{endian}10 self.di = 4 # default integer (could be 8 on 64-bit platforms)
11
_{12} def read Reals (self, prec='f'):
<sup>""</sup>Read in an array of reals (default single precision) with error checking""
\# \ read \ header \ (length \ of \ record)15 \quad l = struct.\nunpack (self.ENDIAN+'i', self.read (self.di) | 0 ]
_{16} data_str = self.read (1)
17 len_real = struct.calcsize(prec)
_{18} if 1 % len_real != 0:
19 19 19 raise IOError ('Error reading array of reals from data file')
_{20} num = 1/len\_real<sup>21</sup> reals = struct.unpack (self. ENDIAN+str (num)+ prec, data_str)
_{22} # check footer
<sup>23</sup> if struct.unpack(self.ENDIAN+'i',self.read(self.di))[0] != l:
24 raise IOError ('Error reading array of reals from data file')
_{25} return list (reals)
26
_{27} def read Ints (self):
28 \ldots ""Read in an array of integers with error checking"""
29 1 = struct.\text{unpack}('i',\text{self.read}(\text{self.di}))[0]_{30} data_str = self.read (1)
\lim_{31} len_int = struct.calcsize('i')
_{32} if 1\% len_int != 0:
33 raise IOError ('Error reading array of integers from data file')
_{34} num = 1/len\_int\int_{35} ints = struct.unpack (str (num)+\inti', data_str)
36 if struct unpack (self .ENDIAN+'i', self read (self . di ) [0] != 1:
37 raise IOError ('Error reading array of integers from data file')
           return list (ints)
39
40 def readRecord (self):
^{n}""Read a single fortran record (potentially mixed reals and ints)""
_{42} dat = self.read (self.di)
i if len(dat) = 0:
44 raise IOError ('Empy record header')
1 = \text{struct} \cdot \text{unpack}(\text{self} \cdot \text{ENDIAN+'}i', \text{dat})[0]46 data_str = self.read(1)
47 if len (data\_str) := 1:
48 raise IOError ('Didn''t read enough data')
_{49} check = self.read (self.di)
\inf len (check) != 4:
51 raise IOError ('Didn''t read enough data')
\text{if struct.} \text{unpack}(\text{self.} \text{ENDIAN+'}i', \text{check}) \mid 0 \mid \text{ } != 1:53 12 raise IOError ('Error reading record from data file')
<sup>54</sup> return data_str
55
56 def reshapev2m (v, nx, ny):
57 """ Reshape a vector that was previously reshaped in C-major order from a matrix,
58 back into a C−major order matrix (here a list of lists)."""
\mathbf{59} \qquad \mathbf{m} = [\text{None}]*\text{ny}60 n = nx*ny61 for i, ( lo, hi ) in enumerate ( zip ( xrange (0, n-mx+1, nx) , xrange (nx, n+1, nx) ) :
\begin{bmatrix} 62 \\ \text{m} \end{bmatrix} = v \begin{bmatrix} 10 : h_i \end{bmatrix}63 return m
                      Information Only
```

```
64
\frac{65}{100} def floatmatsave (filehandle, m):
\begin{array}{lll} 66 & \text{mm} \end{array} "" Writes array to open filehandle, format '568%e12.5'.
67 Outer list is rows, inner lists are columns."""
68
\frac{69}{100} for row in m:
\tau_0 f. write (''. join ( |' %12.5e' % col for col in row |) + '\n')
71
72 # open file and set endian−ness
73 try:
_{74} infn, outfn = \arg y [1:3]
75 except:
76 print '2 command-line arguments not given, using default in/out filenames'
\lim_{77} infin = 'modeled_head.bin'
78 outfn = 'modeled_head_asciihed.grd'
79
_{80} ff = FortranFile (infn)
81
s_2 \# \text{ currently this assumes a single-layer MODFLOW model (or at least only one layer of output) }83
\begin{array}{c} 84 \ \# \ format \ of \ MODFLOW \ header \ in \ binary \ layer \ array \end{array}_{85} fmt = \cdot <2i2f16s3i'
_{86} # little endian, 2 integers, 2 floats,
\frac{1}{25} \frac{1}{6} - character string (4 element array of 4-byte strings), 3 integers
88
89 while True :
90 \mathbf{try}:
\# \ read \ in \ headerh = \text{ff}\,\text{readRecord} ()
93
94 except IOError:
95 \# exit while loop
96 break
\alpha98 else:
99 \# unpack header
<sup>100</sup> kstp, kper, pertim, totim, text, ncol, nrow, ilay = struct. unpack (fmt, h)
101
\# print status/confirmation to terminal
103 print kstp, kper, pertim, totim, text, ncol, nrow, ilay
104
h = \text{ff} \cdot \text{readReals}()106
_{107} ff.close()
108
_{109} xmin, xmax = (601700.0,630000.0)
_{110} ymin, ymax = (3566500.0, 3597100.0)_{111} hmin = min(h)
_{112} hmax = max(h)
113
114 # write output in Surfer ASCII grid format
_{115} f = open (outfn, 'w')
116 f. write ("""DSAA
117 \; \frac{\%}{\%} i \; \frac{\%}{\%} i118 \% .1f \; \% .1f119 \, \frac{\%.1 \, \text{f}}{\%.1 \, \text{f}} \, \frac{\%.1 \, \text{f}}{\%.1 \, \text{f}}120 \t%8e \t%8e121 """ % (ncol, nrow, xmin, xmax, ymin, ymax, hmin, hmax) )
_{122} hmat = reshapev2m (h, \text{ncol}, \text{nrow})123
_{124} # MODFLOW starts data in upper-left corner
125 # Surfer expects data starting in lower-left corner
_{126} # flip array in row direction
127
```
- $_{128}$  floatmatsave (f, hmat [ $::-1]$ )
- 129 f. close ()

#### 12.3.8 Python script merge observed modeled heads.py

```
1 fobs = open ('meas_head_2000ASER.smp','r') \# measured head<br>2 fmod = open ('modeled_head.smp','r') \# modeled head
 _{2} fmod = open ('modeled_head.smp','r')
 3 fwgt = open ('obs_loc_2000ASER.dat','r') # weights<br>4 fdb = open ('spec_wells.crd','r') # x/y coordinates
 4 fdb = open('spec\_wells. crd', 'r')5
6 fout = open ('both_heads.smp','w') \# resulting file
 7
\frac{1}{2} s # read in list of x/y coordinates, key by well name
\frac{1}{9} wells = {}
10 for line in fdb:
11 well, x, y = line . split () [0:3] # ignore last column\text{well} \left[ \text{well} \cdot \text{upper} \left( \right) \right] = \left[ \text{x}, \text{y} \right]_{13} fdb. close ()
14
_{15} fout.write (\sqrt[t]{t}.join ([\sqrt[t]{t} .where \sqrt[t]{t}, \sqrt[t]{t} .where \sqrt[t]{t} , \sqrt[t]{t} . \sqrt[t]{t} . \sqrt[t]{t} . \sqrt[t]{t} . \sqrt[t]{t} . \sqrt[t]{t} . \sqrt[t]{t} . \sqrt[t]{t} . \sqrt[t]{t} . \sqrt[t]{t} . \sqrt[t]{t} . \sqrt[t]{t} . \sqrt[t^{16} (BSERVED ' , 'MODELED ' , 'OBS -MOD ' , 'WEIGHT ' \vert ) + ' \setminus n ' )
17
18 for sobs, smod, w in zip (fobs, fmod, fwgt):
_{19} obs = float (sobs. split ()[3])
_{20} \text{ mod } = \text{ float}(\text{smooth}.\text{split}() [3])_{21} name = sobs . split ()[0]. upper ()
22 fout write (\forall t \cdot j \text{ join } (\text{name}, \text{wells } [\text{name} \mid [0], \text{wells } [\text{name} \mid [1],\text{str}(\text{obs}), \text{str}(\text{mod}), \text{str}(\text{obs}-\text{mod}),v. r \text{ strip } ( ) . \text{ split } ( ) [1] ] ) + ' \text{in'}25
_{26} fobs.close()
27 \mod close ()
28 fwgt.close()
29 fout .close()
```
1

```
\alpha_2 \# grid \ origin \ for \ dtrkmf \ cell \ \rightarrow \ x, y \ conversion\alpha \times 0 = 601700.0_4 y0 = 3597100.0
5
_{6} dx = 100.0
v = 100.08
\gamma fout = open ('dtrk_output.bln','w')
10
11 # read in all results for saving particle tracks
12 fin = open ('dtrk.out','r')
_{13} results = [l.split () for 1 in fin. readlines ()[1:]]
_{14} fin. close ()
15
_{16} npts = len (results)
17
18 # write Surfer blanking file header
19 fout . write (\sqrt{3}i, 1\sqrt{n}, \sqrt{\frac{3}{2}}n npts)
20
21 # write x, y location and time
22 for pt in results:
23 x = \text{float}(\text{pt}[1]) * dx + x024 y = y0 - float (pt [2]) * dy25 t = float pt [0] / 7.75*4.0 # convert to 4m Cuelbra thickness
26 fout write (\frac{1}{6}, 1f, \frac{1}{6}, 1f, \frac{1}{6}, 8e\ n, \frac{1}{6}, (x, y, t))27
28 fout .close()
```
#### 12.3.10 Python script plot-results-bar-charts.py

This script is not run on the QA linux cluster, alice.sandia.gov. This script is run on a desktop PC, but is only used to create figures for the analysis report. This script is only included here for completeness.

```
<sup>1</sup> import numpy as np
\frac{1}{2} #import matplotlib
\frac{1}{3} #m a t p l o t l i b . use ('Agg')
4 import matplotlib pyplot as plt
5
6 fprefix = 'pest_02/'
\tau mprefix = '../wipp-polyline-data/'
\text{s} fname = fprefix + 'modeled_vs_observed_head_pest_02.txt'
9
10 ofname = 'original_average / modeled_vs_observed_head_original_average .txt '
11
_{12} M2FT = 0.3048
_{13} year = '2000'
14
15 # load in observed, modeled, obs-mod, (all in meters)
res = np. loadtxt (fname, skiprows = 1, usecols = (3, 4, 5))
17 ores = np. loadtxt (ofname, skiprows=1, usecols = (3,4,5))
18
19 \# load in weights20 weights = np. loadtxt (fname, skiprows=1, usecols = (6,), dtype='int')
21 \# load in names_{22} names = np. loadtxt (fname, skiprows = 1, usecols = (0,), dtype='|S6' \rangle)
23
24 \# load in N/S/C/X zones
25 zones = np. loadtxt('obs\_loc_{\&SASER.dat' % year, usecols = (2,), dtype='|S1')
26
27 \# checking locations / zones
28 # ∗∗∗∗∗∗∗∗∗∗∗∗∗∗∗∗∗∗∗∗∗∗∗∗∗∗∗∗∗∗∗∗∗∗∗∗∗∗∗∗∗∗∗∗∗
_{29} wipp = np. loadtxt (mprefix+'wipp_boundary.dat')
30 x, y = np. loadtxt (finame, skiprows = 1, usecols = (1,2), unpack=True)
31
s_2 fig = plt. figure (2, figgsize = (18, 12))33 ax1 = \text{fig} \cdot \text{add} \cdot \text{subject} (121)34 ax1. plot (x, y, 'k*) # wells
35 ax1. plot (wipp [:,0], wipp [:,1], 'r-') # WIPP LWB
36 buff = np.loadtxt(mprefix+'wipp_boundary.dat')
37 \text{ but } f[1:3,0] \rightarrow 3000.038 buff [0,0] \leftarrow 3000.0
39 buff [3, 0] \leftarrow 3000.0
_{40} buff [2:4, 1] - 3000.0
_{41} buff [0:2,1] \neq 3000.0
_{42} buff [-1,1] += 3000.0
_{43} colors = \{ 'N' : 'red ' , 'S' : 'blue ' , 'C' : 'green ' , 'X' : 'gray '\}_{44} ax1.plot ( buff [:,0] , buff [:,1] , \rightarrow g-- \rightarrow ) \# WIPP LWB+3km
f_4 = \textbf{for } xy, yy, n, w, z \textbf{in } zip(x, y, names, weights, zones):46 print xv, yv, n, w, z47 plt . annotate ( '%s %i'%(n,w), xy=(xy, yy), fontsize=8, color=colors [z])
48 plt. axis('image')_{49} ax1. set _xlim ([x \cdot min() -1000, x \cdot max() +1000])
50 ax1 \cdot set\_y \lim (\int y \cdot min() -1000, y \cdot max() +1000)51 \quad \text{ax2} = \text{fig} \cdot \text{add\_subplot}(122)\alpha ax2. plot (x, y, 'k*) # wells
53 ax2. plot (wipp [:, 0], wipp [:, 1], 'r-') # WIPP LWB
54 ax2. plot (buff [:,0], buff [:,1], 'g--') # WIPP LWB+3km
55 for xy, yy, n, w, z in zip(x, y, names, weights, zones):
56 plt . annotate (\cdot\
\mathbf{s} \times \mathbf{i} \rightarrow \mathcal{K}(n,w), xy=(xv, yv), fontsize =8, color=colors [z])
57 plt. axis('image')58 ax2 \cdot set \cdot x \cdot \text{lim} ( [\text{wipp}]:,0] \cdot \text{min}() -100, \text{wipp}[:,0] \cdot \text{max}() +100])
59 ax2 \cdot set\_ylim (\lfloor wipp \rfloor : 1] \cdot min() -100, wipp \lfloor : 1] \cdot max() +100]60 plt suptitle ('well weights check '+year)
61 plt.savefig ('check-well-weights-'+year+'.png'
                           121
Information Only
```

```
62
\epsilon_{63} # convert lengths to feet
_{64} res /= M2FT
65 or es /= M2FT
66
67 # c r e a t e t h e h i s t og r am o f r e s i d u a l s f o r ASER
 68 # ∗∗∗∗∗∗∗∗∗∗∗∗∗∗∗∗∗∗∗∗∗∗∗∗∗∗∗∗∗∗∗∗∗∗∗∗∗∗∗∗
69\,\pi0 \,\,\# \,\,\, -10 , -9 , \ldots 8 , 9 , 1071 bins = np. arange (-10,11)\tau_2 rectfig = (15, 7)73 \quad squarefig = (8.5, 8.5)74
 \tau fig = plt. figure (1, figsize=rectfig)
 \alpha ax = fig. add_subplot (111)\tau\tau # all the data, all but distant wells
78 \text{ ax. hist } (\text{res [weights } < 2, 2], \text{res } [\because , 2] ], bins=bins, range = (-10.0, 10.0),
 r^9 rwidth = 0.75, align = 'mid',
 \begin{array}{ccc} \text{80} & \text{color} = [\text{'red'} , \text{'blue'}], \end{array}\begin{bmatrix} 81 & 1 \end{bmatrix} and \begin{bmatrix} 1 & 1 \end{bmatrix} and \begin{bmatrix} 1 & 1 \end{bmatrix} and \begin{bmatrix} 1 & 1 \end{bmatrix} and \begin{bmatrix} 1 & 1 \end{bmatrix} and \begin{bmatrix} 1 & 1 \end{bmatrix} and \begin{bmatrix} 1 & 1 \end{bmatrix} and \begin{bmatrix} 1 & 1 \end{bmatrix} and \begin{bmatrix} 1 & 1 \end{bmatrix} and \begin{\alpha ax.set_xlabel('Measured-Modeled (ft)')
 83 ax.set_ylabel('Frequency')
 84 ax.set_xticks(bins)
 ^{85} ax.set_ylim ([0, 10])\text{as} \quad \text{ax} \cdot \text{set} = \text{yticks} \left( \text{np} \cdot \text{arange} \left( \text{0} \cdot \text{10} \cdot \text{2} \right) \right)_{87} plt.grid()
 88 ax. y axis. g rid (True, which='major')
 89 ax. xaxis.grid (False)
90 plt.legend (loc='upper left')91 plt. title ('Histogram of Model Residuals '+year)
92 plt. annotate ( 'AEC -7 \& %.1f'%res [0, 2], xy = (-9.75,5.0), xytext = (-8.5,5.0),
93 arrowprops={'array arrowstyle':'->'}, fontsize=16)
94 plt . savefig ('model-error-histogram-'+year+'.png')
95 plt.close (1)96
97 # c r e a t e bar c h a r t p l o t o f i n d i v i d u a l r e s i d u a l f o r ASER
 98 # ∗∗∗∗∗∗∗∗∗∗∗∗∗∗∗∗∗∗∗∗∗∗∗∗∗∗∗∗∗∗∗∗∗∗∗∗∗∗∗∗
 99
_{100} m0 = weights==0
_{101} m1 = weights==1
m_2 m2 = np. logical_or (weights==2,weights==99)
103
_{104} \# separate wells into groups
_{105} resin = res \lceil m0, 2 \rceil_{106} resnear = res [m1, 2
_{107} resfar = res [m2, 2]108
_{109} \dot{\text{nin}} = resin.size
_{110} nnear = resnear.size
_{111} n f a r = r e s f a r . s i z e
112
\mu separate names into groups
_{114} namin = names [m0]
_{115} namnear = names [m1]
_{116} namfar = names [m2]117
118 print 'in', namin
119 print 'near', namnear
120 print 'far', namfar
121
_{122} print 'resfar', resfar
123
124 # get indices that sort vectors
_{125} ordin = np. argsort (namin)
                                Information Only
```

```
_{126} ordnear = np. argsort (namnear)
_{127} ordfar = np. argsort (namfar)
128
129 # put vectors back together (groups adjacent and sorted inside each group)
r_{130} resagg = np.concatenate ((resin [ordin], resnear [ordnear], resfar [ordfar]), axis=0)
\lim_{131} namagg = np.concatenate ((namin [ordin], namnear [ordnear], namfar [ordfar]), axis=0)
132
_{133} fig = plt. figure (1, figgsize = rectfig)_{134} ax = fig. add_subplot (111)135
_{136} wid = 0.6
_{137} shift = 0.5 – wid /2.0_{138} ab = np. arange (res. shape |0|)
139
_{140} print ab shape
_{141} print ab
142
143 ax . bar ( left=ab+shift, height=resagg, width =0.6, bottom =0.0, color='gray')
_{144} ax . set _ylim ([-15.0, 15.0])145 ax \cdot spins \rightarrow bottom' . set position \rightarrow zero')
_{146} ax. spines \lceil'top' \rceil. set_color ('none')
147 ax. xaxis.set_ticks_position('bottom')
_{148} plt. xticks (ab + wid, namagg, rotation = 90)
\begin{array}{l}\n 149 \# \, vertical \, lines \, dividing \, groups\n \end{array}150 ax \cdot ax \cdot \text{div}(x) = (x \cdot b \cdot ac) = b \cdot bc \cdot b \cdot (b \cdot bc) = b \cdot ab \cdot (b \cdot bc)151 ax . axvline (x=nin+nnear, color='black', line style='dashed')_{152} ax. axhline (y=0, \text{color}=\text{'black'}, \text{lines type}=\text{'solid'})_{153} ax . axhline (y=-15, color='black', linestyle='dotted')_{154} plt . grid ()
155 ax. y axis. g rid (True, which='major')
156 ax . xaxis . grid (False)157 ax \sec x \cdot \sin \left( \begin{bmatrix} 0 \\ 1 \end{bmatrix}, \text{res} \cdot \text{shape} \cdot \begin{bmatrix} 0 \\ 1 \end{bmatrix} \right)158
_{159} plt. annotate ('', xy = (0.0, 12.0), xycoords='data',
x y \text{ text} = (\text{nin } 12.0), \text{textcoords} = \text{'data'},
161 \text{arrow} \text{arrow} \text{pro} = \{ ' \text{arrows} \text{true} ' : ' \leftarrow >' \} )_{162} plt. annotate ('inside WIPP LWB', xy=(\min/3.0, 12.5), xycoords='data')
163
_{164} plt . annotate (', xy=(nin, 12.0), xycoords='data'
\text{xytext} =(\text{nin}+\text{mean}, 12.0), \text{textoords}=\text{'data'},
166 \arrows arrow \text{props}=\{ 'arrow \text{arrows} \}_{167} plt . annotate ('<3km WIPP LWB', xy=(_{\text{nin+nnear}} /3.0, 12.5), xycoords='data')
168
_{169} plt . annotate ('', xy=(nin+nnear, 12.0), xycoords='data',
\text{xytext} = (\text{nin} + \text{nnear} + \text{nfar}, 12.0), \text{textcords} =' \text{data}^{\prime},171 ar rowp rops={'arrowstyle ' : '<->'})
172 plt . annotate ('>3km WIPP LWB', xy=(n^2nin+nnear+nfar /3.0, 12.5), xycoords='data')
173
174 ax.set_ylabel('Measured-Modeled (ft)')
175 ax \sec set title ('individual residuals '+year)
176 plt . annotate ('AEC -7 \circ %.1f'%res [0,2], xy=(\text{min}+\text{mean}+1.0, -14.5), xycoords='data')
177
_{178} plt . savefig ('model-error-residuals-'+year+'.png')
_{179} plt.close (1)180
181
182 \# create \; scatter \; plot \; of \; measured \; vs. \; modeled183 # ∗∗∗∗∗∗∗∗∗∗∗∗∗∗∗∗∗∗∗∗∗∗∗∗∗∗∗∗∗∗∗∗∗∗∗∗∗∗∗∗
_{184} m = 1.0/M2FT
_{185} sr = [2980,3120]
186
187
188 print 'modeled-vs-measured correlation coefficients'
189 print 'all data: \lambda.4f' % np. corrcoef (res [:,0], res [:,1]) [1,0] ** 2
                             Information Only
```

```
190 print 'inside WIPP: \%, 4f' \% np.corrcoef (res [m0,0], res [m0,1]) [1,0] **2191 print 'inside 3km: %.4f' % np. corrcoef (res [weights \langle 2,0|, res [weights \langle 2,1|] [1,0] **2
192
193 print 'uncalibrated model'
194 print 'all data: \lambda.4f' \ mp. corrcoef (ores [:,0], ores [:,1])[1,0]**2195 print 'inside WIPP: \%.4f ' \% np. corrcoef (ores [m0,0], ores [m0,1])[1,0]*2196 print 'inside 3km: %.4f' % np. corr\text{coeff} (ores [weights \lt 2,0], ores [weights \lt 2,1]][1,0]**2
197
_{198} fig = plt. figure (1, figgsize=squarefi)_{199} ax = fig. add_subplot (111)200 ax.plot (res [m0, 0], res [m0, 1], color='red', markersize=10,
201 marker='+', linestyle='none', label='Inside LWB')
_{202}\quad ax.plot (res [m1,0], res [m1,1], color='green', markersize=10,
203 marker='x', linestyle='none', label='< 3km From LWB')
_{204} ax. plot (res [m2,0], res [m2,1], color='blue', markersize=10,
205 marker='*', linestyle='none', label='distant')
206 ax.plot (sr, sr, 'k-', label='$45^{\\degree}$ Perfect Fit')
207 ax.plot ([s r [0], s r [1]], [s r [0]+m, s r [1]+m], 'g-', linewidth =0.5, label='\sqrt\pm$ 1m Misfit')
208 ax. plot ([sr [0], sr [1]], [sr [0] -m, sr [1] -m], 'g-', line width = 0.5, label='\_nolegend\_')209 ax.set_xticks(np.linspace(sr[0],sr[1],8))
_{210} ax . set . yticks (np. linspace (sr[0], s r[1], 8))
211 ax. set\_xlim(sr)212 \quad ax \cdot set\_ylim(sr)_{213} plt. minorticks_on()
_{214} plt . legend (loc='lower right', scatterpoints=1, numpoints=1)
_{215} plt.grid()
216 a = []217 for j, lab in enumerate (names):
218 if res |j, 2| < -1.5*m:
_{219} # plot labels to left of value far above 45-degree line
220 a . append ( plt . annotate ( lab , xy=(res[j,0],res[j,1]) ,
x y t ext = (r e s [j, 0] - (2.9 * len (lab)), r e s [j, 1] - 2.0), fontsize = 14))
222 elif res [j,2] > 1.5*m:
\# plot labels to right of value far below 45-degree line
_{224} plt . annotate (lab, xy=(res[j,0], res[j,1]),
\text{xytext} = (\text{res} [j, 0] + 2.0, \text{res} [j, 1] - 2.0), \text{fontsize} = 14)226
227 ax.set_xlabel('Observed Freshwater Head (ft AMSL)')
228 ax.set_ylabel('Modeled Freshwater Head (ft AMSL)')
229 ax set title ('modeled vs. measured '+year)
230
231 \# manually adjust overlapping labels
232 for lab in a:
_{233} lab . draggable ()
_{234} plt.show()
235 # ####################
236
_{237} plt.savefig ('scatter_pest_02_'+year+'.png')
```
#### 12.3.11 Python script plot-contour-maps.py

This script is not run on the QA linux cluster, alice.sandia.gov. This script is run on a desktop PC, but is only used to create figures for the analysis report. This script is only included here for completeness.

```
<sup>1</sup> import numpy as np
\frac{1}{2} #import matplotlib
\frac{1}{3} #matplotlib.use ('Agq')
4 import matplotlib pyplot as plt
5 from mpl_toolkits.basemap import pyproj
6
\tau # http://spatialreference.org/ref/epsg/26713/
\frac{1}{2} \# http://spatialreference.org/ref/epsg/31013/
9 putm = pyproj. Proj(init='epsg:26713') \# UTM Zone 13N NAD27 (meters)
10 pstp = pyproj. Proj(init='epsg:32012') \# NM state plane east NAD27 (meters)
11
_{12} def transform (xin, yin):
13 """ does the default conversion from utm \rightarrow state plane
14 then also convert to feet from meters""
_{15} xout , yout = pyproj . transform (putm , pstp , xin , yin)
16 xout /= M2FT
_{17} yout /= M2FT
<sup>18</sup> return xout, yout
19
20 year = '2000'_{21} fprefix = 'pest_02/'
22 mprefix = \cdot../wipp-polyline-data/\cdot23 cfname = fprefix + 'modeled_head_pest_02.grd'
_{24} pfname = fprefix + 'dtrk_output_pest_02.bln'
25 wfname = f\text{prefix} + \text{'modeled_vrs\_observed\_head\_pest\_02.txt'}26
_{27} M2FT = 0.3048
28
29 \# read in well-related things30 # %%%%%%%%%%%%%%%%%%%%%%%%%%%%%%%%%%%
31 \# load in observed, modeled, obs-mod, (all in meters)
s_2 res = np. loadtxt (wfname, skiprows = 1, usecols = (3, 4, 5))
33 res /= M2FT \# convert heads to feet
_{34} wellx, welly = transform (*np.loadtxt (wfname, skiprows=1, usecols = (1,2), unpack=True))
\alpha_{35} names = np. load txt (wfname, skiprows = 1, usecols = (0,), dtype='|S6' \rangle)
36
37 # read in head−related things
38 # %%%%%%%%%%%%%%%%%%%%%%%%%%%%%%%%%%%
\mathbf{a}_3 h = np. loadtxt (cfname, skiprows=5) \# ASCII matrix of modeled head in meters AMSL
_{40} h [h < 0.0] = np. NaN \# no-flow zone in northeast
_{41} h [h > 1000.0] = np. NaN # constant – head zone in east
_4 h \neq M2FT \# convert elevations to feet
43
_{{\bf 44}} # surfer grid is implicit in header
45 \# create grid from min/max UTM NAD27 coordinates (meters)
46 utmy, utmx = np. mgrid [3566500.0:3597100.0:307j, 601700.0:630000.0:284j]47
48 # head contour coords
h_4 hx, hy = transform (utmx, utmy)50 del utmx , utmy
51
52 \# read in particle-related things53 # %%%%%%%%%%%%%%%%%%%%%%%%%%%%%%%%%%%
\mathbf{54} px, \mathbf{p}y = \text{transform}(*\mathbf{np}.\text{loadtxt}(\mathbf{pframe},\text{skiprows=1},\text{delimiter=}',',\text{usecols=}(0,1),\text{unpack=True}))\sigma_{55} part = np.loadtxt(pfname, skiprows = 1, delimiter=',', usecols = (2,))
56
57 \# \text{ read in MODFLOW model}, \text{ WIPP LWB} \& \text{ASER contour domain (UTM X} \& \text{Y})58 # %%%%%%%%%%%%%%%%%%%%%%%%%%%%%%%%%%%
59 modx, mody = transform (*np. loadtxt (mprefix+'total_boundary.dat', unpack=True))
60 wippx, wippy = transform (*np. loadtxt (mprefix+'wipp_boundary.dat'
\text{use} \text{cos} = (0,1), \text{unpack} = \text{True})
                        125
Information Only
```

```
62 as erx, as ery = transform (*np.loadtxt(mprefix+'ASER_bound_iboundary.csv',\text{delimiter} =',', \text{usecols} = (1, 2), \text{unpack} = \text{True})
64
65 \quad a = []66
_{67} \# plot\ contour map\ of\ entire\  \, model\, \, area68 # ∗∗∗∗∗∗∗∗∗∗∗∗∗∗∗∗∗∗∗∗∗∗∗∗∗∗∗∗∗∗∗∗∗∗∗∗∗∗∗∗
69 fig = plt. figure (1, figgsize = (12, 16))\alpha ax = fig. add_subplot (111)71 \text{ lev} = 3000 + \text{np.} \text{arange} (17) * 10\sigma_{\rm zz} CS = ax.contour (hx, hy, h, levels=lev, colors='k', linewidths =0.5)
\alpha ax. clabel (CS, lev |::2|, fmt='\&i')
74 ax. plot (wippx, wippy, 'k-')
\pi ax. plot (aserx, asery, 'g-')
\tau<sup>6</sup> ax. plot (modx, mody, \cdot - \cdot, color = \cdot purple \cdot, linewidth = 2)
\alpha ax. plot (wellx, welly, linestyle='none', marker='o'
<sup>78</sup> markeredgecolor='green',markerfacecolor='none')
\sigma ax . set _xticks (630000 + np . arange (10.0)*10000)
\alpha ax . set _yticks (450000 + np . arange (10.0)*10000)
_{81} labels = ax.get_yticklabels()82 for label in labels:
_{83} label.set_rotation (90)
\mathbf{for} \ \mathbf{x}, \mathbf{y}, \mathbf{n} \ \mathbf{in} \ \mathbf{zip} \ \mathbf{(wellx, welly, names)}:
\frac{1}{2} \frac{1}{2} \frac{1}{2} \frac{1}{2} \frac{1}{2} \frac{1}{2} \frac{1}{2} \frac{1}{2} \frac{1}{2} \frac{1}{2} \frac{1}{2} \frac{1}{2} \frac{1}{2} \frac{1}{2} \frac{1}{2} \frac{1}{2} \frac{1}{2} \frac{1}{2} \frac{1}{2} \frac{1}{2} \frac{1}{2} \frac{1}{2} \alpha_{\text{86}} a . append ( plt . annotate (n, xy=(x, y) , xytext = (0, 5) ,
87 textcoords='offset points',
88 horizontalalignment='center',
s_9 f on t s i z e = 8)
90 plt. axis('image')91 ax . set _title ('Freshwater Heads Model Area '+year)
92 ax. set_xlabel ('NAD27 NM East State Plane Easting (ft)')
93 ax.set_ylabel('NAD27 NM East State Plane Northing (ft)')
94\frac{4}{5} \neq compute travel time and path length to WIPP LWB
 96 # ∗∗∗∗∗∗∗∗∗∗∗∗∗∗∗∗∗∗∗∗∗∗∗∗∗∗∗∗∗∗∗∗∗∗∗∗∗∗∗∗
97
98\quad# compute incremental distance between times
99 pd = M2FT*np.sqrt ((px|1:-px:-1|)**2 + (py|1:-py|-1))**2)100
101 print 'particle length:', pd.sum(),' (meters); travel time:', part[-1],' (years); ',
102 print ' avg speed:', pd. sum()/ part |-1|, '(m/yr)'
103
_{104} ### >>>>>>>>manually fix labels >>>>
_{105} for lab in a:
106 lab . draggable ()
_{107} plt.show()
108 ### <<<<<<<<<<<<<<<<<<<<<<<<<<<<<<
109
_{110} plt . savefig ('large-area-contour-map'+year+'.png')
_{111} plt.close (1)112
_{113} del lev, CS
_{114} mask = np. logical_and (np. logical_and (hx>aserx . min (), hx<aserx . max ())
115 np. l o g i c a l _a n d ( hy > a s e r y . min ( ) , hy < a s e r y . max ( ) ) )
_{116} h \sim mask \vert = np. NaN
117
118 \quad a = []119
120 # plot contour map of ASER-figure area
121 # ∗∗∗∗∗∗∗∗∗∗∗∗∗∗∗∗∗∗∗∗∗∗∗∗∗∗∗∗∗∗∗∗∗∗∗∗∗∗∗∗
_{122} fig = plt. figure (1, figsize = (12,16))
_{123} ax = fig.add.subplot(111)_{124} lev = 3000 + np. arange (17)*5
125 \text{ CS} = \text{ax contour}(\text{hx}, \text{hy}, \text{h}, \text{levels} = \text{lev}, \text{colors} = \text{'k'}, \text{linewidths} = 0.5)Information Only
```

```
_{126} ax. plot (wippx, wippy, 'k-')
127 ax. plot (modx, mody, '-', color='purple', linewidth=2)
_{128} ax. plot (wellx, welly, linestyle='none', marker='o',
129 markeredgecolor='green', markerfacecolor='none')
130 ax. plot (px, py, linestyle='solid', color='blue', linewidth=4)131 plt . arrow (x=px [-3], y=py [-3], dx=-10, dy=-50,132 linewidth =4, color='blue', head length =500, head width =500)
_{133} plt. axis('image')134 ax . set _xlim ( [ as erx . min ( ) , as erx . max ( ) ]
\text{135 a} \text{ ax. set\_ylim} (\text{[asery . min)} \text{, asery .max)} \text{)}136 ax. clabel (CS, \text{lev}[:, 2], \text{fmt} = \text{%} i, inline_spacing=2)
137 \text{ ax. set\_xticks (660000 + np.arange (5.0) * 5000)}138 ax \cdot set \lvert \text{yticks} (485000 + np \cdot \text{arange} (5.0) * 5000)_{139} labels = ax.get_yticklabels()_{140} for label in labels:
_{141} label.set_rotation (90)
142 for j, (x, y, n) in enumerate (zip (wellx, welly, names)):
\# only plot labels of wells inside the figure area
\text{if } \text{as} \text{erx } \text{. min}() \leq x \leq \text{as} \text{erx } \text{. max}() \text{ and } \text{as} \text{ery } \text{. min}() \leq y \leq \text{as} \text{ery } \text{. max}():
\# name above
a \cdot \text{append}(\text{plt} \cdot \text{annotate}(\text{n}, \text{xy}=(x, y), \text{xytext}=(0, 5)),{\rm textcoords} = 'offset points',
148 horizontalalignment='center',
_{149} f o n t s i z e = 10))
\# observed FW head below
151 a . append ( plt . annotate ( \sqrt[n]{\cdot} 1f\sqrt[n]{\cdot}res [ j , 0], xy=(x, y), xytext=(0, -15),
152 textcoords='offset points',
153 horizontalalignment='center',
154 f o n t s i z e = 6)
155 ax. set\_title ('Freshwater Heads WIPP Area '+ year)
156 ax.set_xlabel('NAD27 NM East State Plane Easting (ft)')
157 ax.set_ylabel('NAD27 NM East State Plane Northing (ft)')
158
159 \# \# \gg >> >> \times \# \# \ fix labels >>>>
_{160} for lab in a:
_{161} lab . draggable ()
_{162} plt.show()
163 ### <<<<<<<<<<<<<<<<<<<<<<<<<<<<<<
164
_{165} plt . savefig ('aser-area-contour-map'+year+'.png')
_{166} plt.close (1)
```